## UNIVERSIDAD TÉCNINA NACIONAL

Sede del Pacífico Ingeniería en Tecnologías de Información

## SISTEMA WEB DE AUTOMATIZACIÓN DE PROCESOS PARA EL DEPARTAMENTO DE SERVICIOS GENERALES DE LA MUNICIPALIDAD DE PUNTARENAS EN EL AÑO 2021

Trabajo final de graduación como requisito para optar por el grado académico de Licenciatura en Ingeniería en Tecnologías de Información Averygalen Arrieta Matarrita Jorhanny Bustos Pomares Cristian Campos Torres

Puntarenas, 2022

## **ACTA DE APROBACIÓN**

<span id="page-1-0"></span>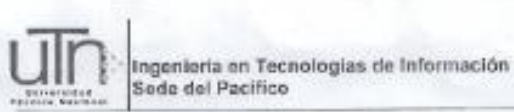

#### ACTA DE APROBACIÓN

En la ciudad de Puntarenas, a los 13 días del mes de diciembre del año 2022, al ser las 18:00 horas con 00 minutos, estando presentes en el<br>Campus Juan Rafael Mora Porras de la Sede del Pacífico de la Universidad Técnica Nacional, las siguientes personas:

Profesor Tutor: Jorge Ruiz Fernández Profesor Lector: Javier Hernández González<br>Profesor Lector: Oberto Santin Cuesta Representante del sector productivo: Erick Saborio Berger Presidente del Tribunal Examinador: Antonieta González Esquivel.

En su condición de miembros del Tribunal Evaluador, para evaluar el<br>Proyecto de Graduación para optar por el grado de Licenciatura en Ingenieria en Tecnologías de Información, de las personas estudiantes, Averygalen Arrieta Matarrita, cédula de identidad, 503920430; Jorhanny José Bustos Pomares, cédula de identidad, 604190424; Cristian Enrique Campos Torres, códula de identidad, 604460689.

Reunido el Tribunal Evaluador, los aspirantes procedieron a presentar y<br>defender su Proyecto de Graduación titulado, "Sistema Web de<br>automatización de procesos para el departamento de servicios<br>generales de la Municipalida

Concluida la presentación y defensa del Proyecto de Graduación, el Tribunal Evaluador consideró que, de conformidad con la normativa en la<br>materia, las personas estudiantes obtuvieron una calificación de cumpliendo con las exigencias requeridas para la aprobación del Proyecto y les es conferido el grado de Licenciados en Ingeniería en Tecnologías de Información.

No (c) Si ( ) mención honorífica Jorge Rutz Permindez Javier Hemandez González Oberto Santin Cuesta Lesfor **Profesor Tuber** Lestor **Out FOR** / Mettion Erick Saborio Berger Antonietà Gonzalez Esquivet Representante del sector productivo Presidente del Tribunal Examinador sitera heavystry Averygalen Arrieta Matarrite Jorhanny José Bustos Pomares Cristian Enrique Campos Torres<br>Cédula 503920430 Cedula 604190424 Cédula 604460589 Universidad Tesnica Nacional -Ingenieria en Tecnologias de Información (506) 2665-1734<br>Sitio Web <u>geve sin ac cr</u>. e-maill agoszaleze@utn.ac.or.

## **Dedicatoria**

#### <span id="page-2-0"></span>**Averygalen Arrieta Matarrita**

Dedico el título de licenciatura a mi familia, por apoyarme en los estudios universitarios, especialmente a mi hermano Dirk Arrieta Matarrita, para que le sirva de motivación en su etapa universitaria, que en esta vida los objetivos se pueden lograr si uno se lo propone.

#### **Jorhanny Bustos Pomares**

Dedico este logro a Dios y a mis padres, porque son la base de todo este camino de preparación universitaria, también a mis profesores de la carrera por todo su conocimiento y aprendizaje brindado. Finalmente, a mis sobrinos, porque son mi motivación para lograr este objetivo.

## **Cristian Campos Torres**

Este logro es dedicado a Dios por permitirme cumplir este anhelado objetivo, también a mis padres, amigos y profesores que me ayudaron en este proceso tan lindo que es el de sacar un título universitario.

#### **Agradecimientos**

#### <span id="page-3-0"></span>**Averygalen Arrieta Matarrita**

Agradezco primero a Dios por darme la vida, la paciencia y la capacidad para terminar mis estudios profesionales en la universidad, a mi familia por apoyarme y darme la oportunidad de estudiar y estar en todos los momentos que lo necesitaba, a mis compañeros de proyecto por el excelente equipo de trabajo que formamos. Por último, a todas aquellas personas que siempre me daban buenos consejos para que siempre siguiera en el camino del bien.

#### **Jorhanny Bustos Pomares**

Gracias a Dios, por la fortaleza, sabiduría y misericordia durante el camino, a mis padres porque siempre son mi apoyo durante la carrera y en el presente proyecto, tanto económico como emocional, me han ayudado en cada etapa universitaria que he logrado culminar. Además, a las personas docentes de la carrera que también son parte del crecimiento y aprendizaje día tras día durante cada curso de la carrera.

#### **Cristian Campos Torres**

Agradezco a Dios por darme las herramientas necesarias, por guiarme en los pasos de bien y darme el entendimiento para culminar mi carrera universitaria. Además, a mis padres y familiares por todo el apoyo brindado durante estos años que tardó esta linda y larga travesía llamada universidad. Por último, a cada uno de mis profesores que siempre estuvieron al servicio para que tuviera una enseñanza de calidad.

## **Tabla de Contenidos**

<span id="page-4-0"></span>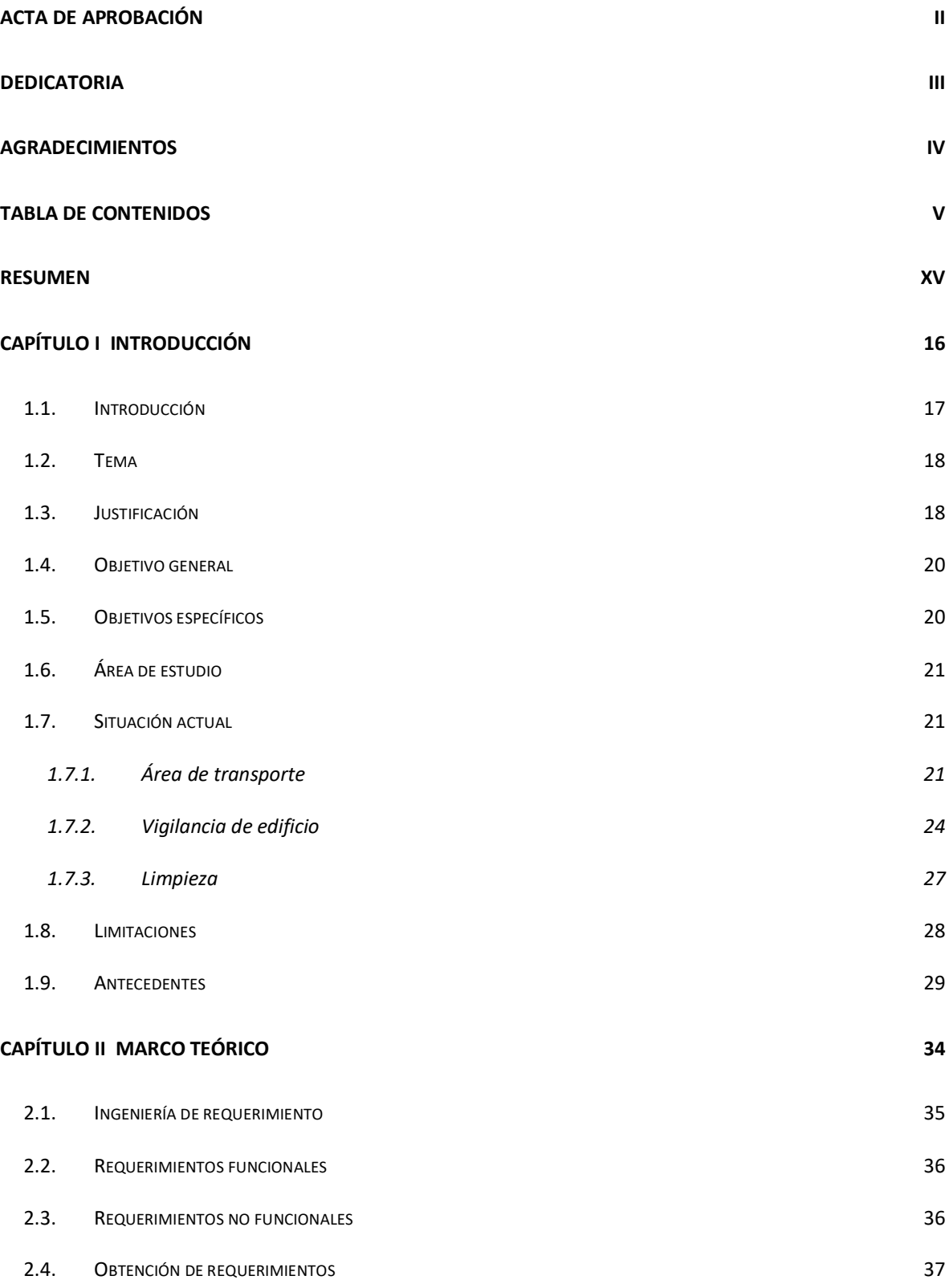

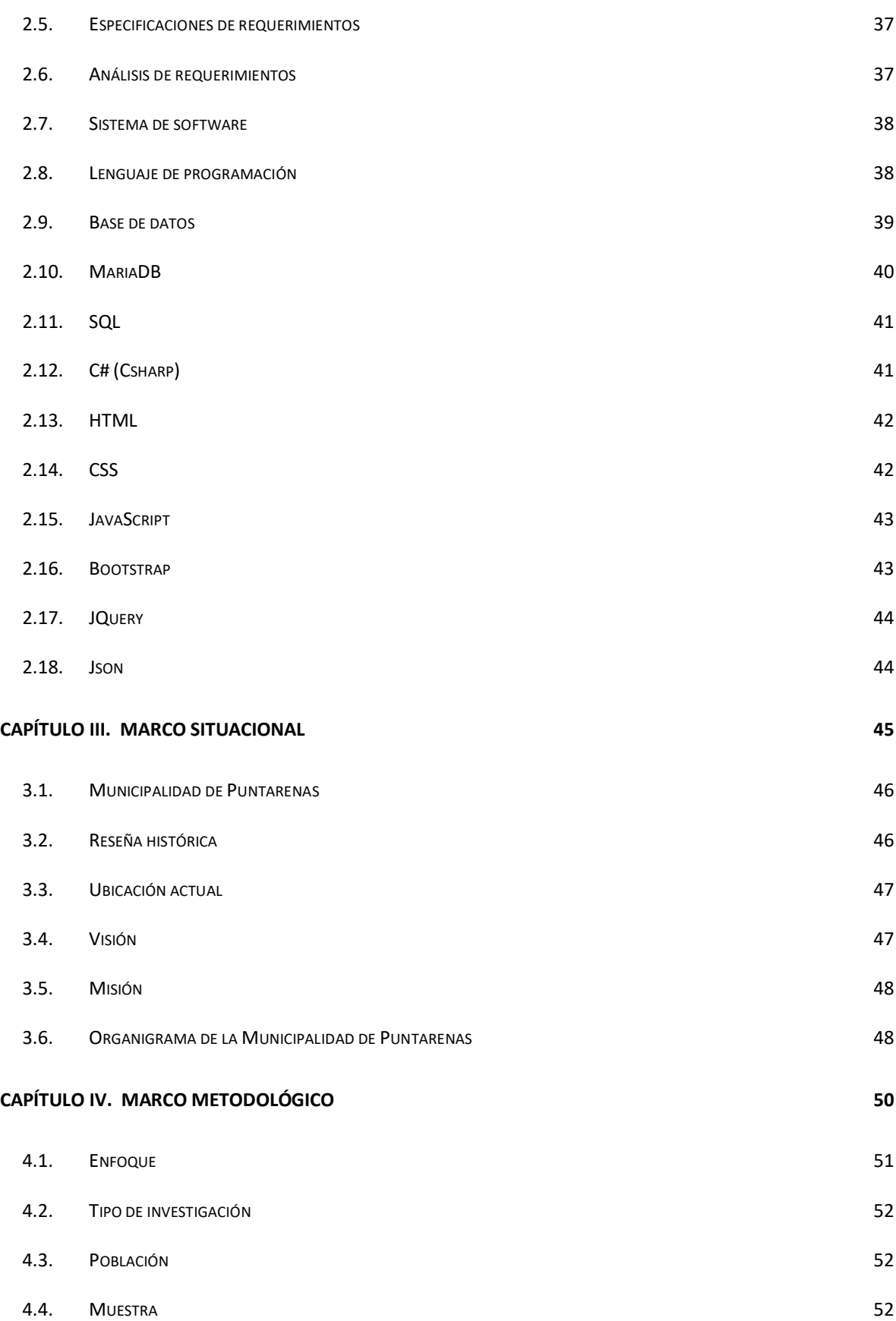

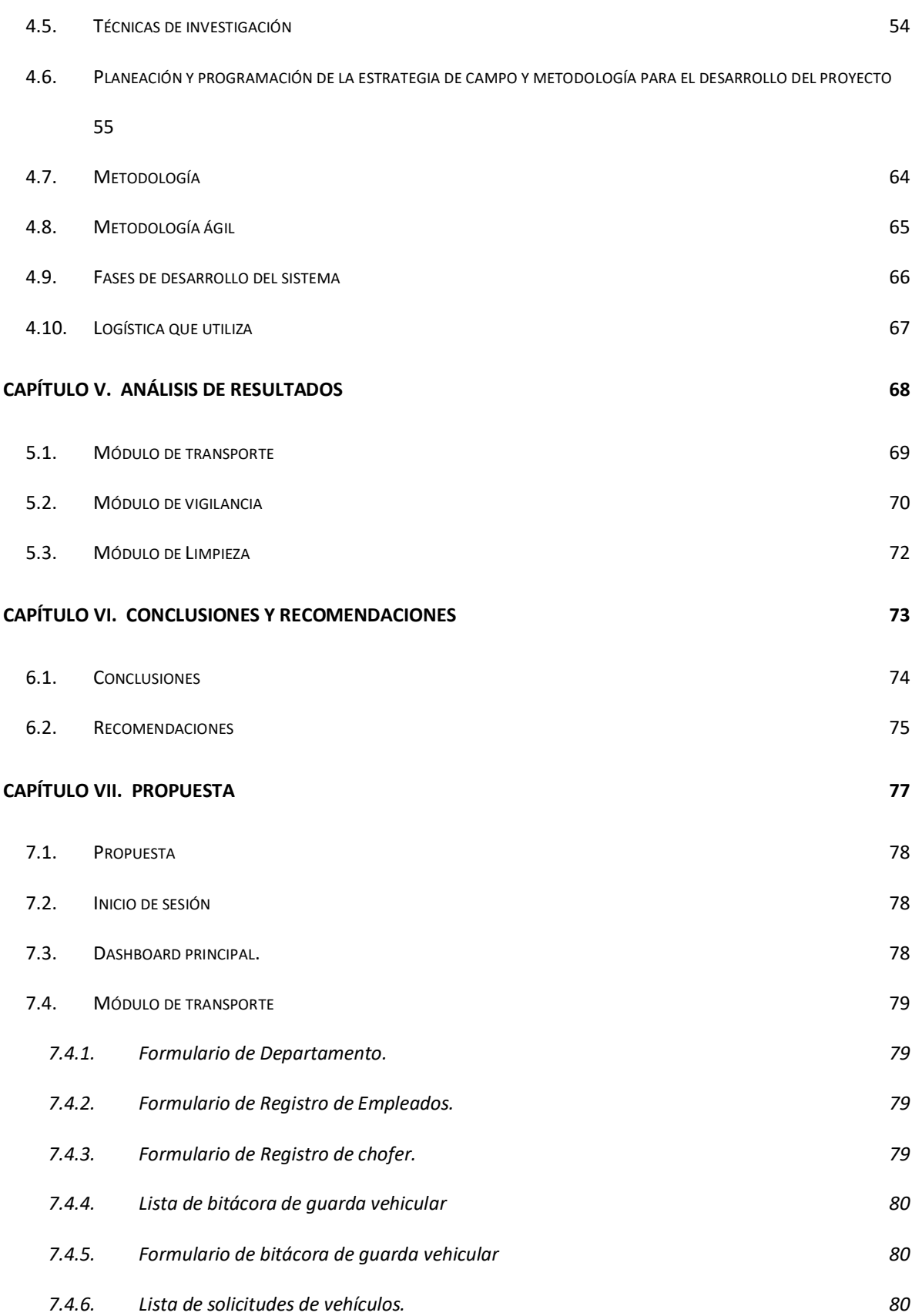

vii

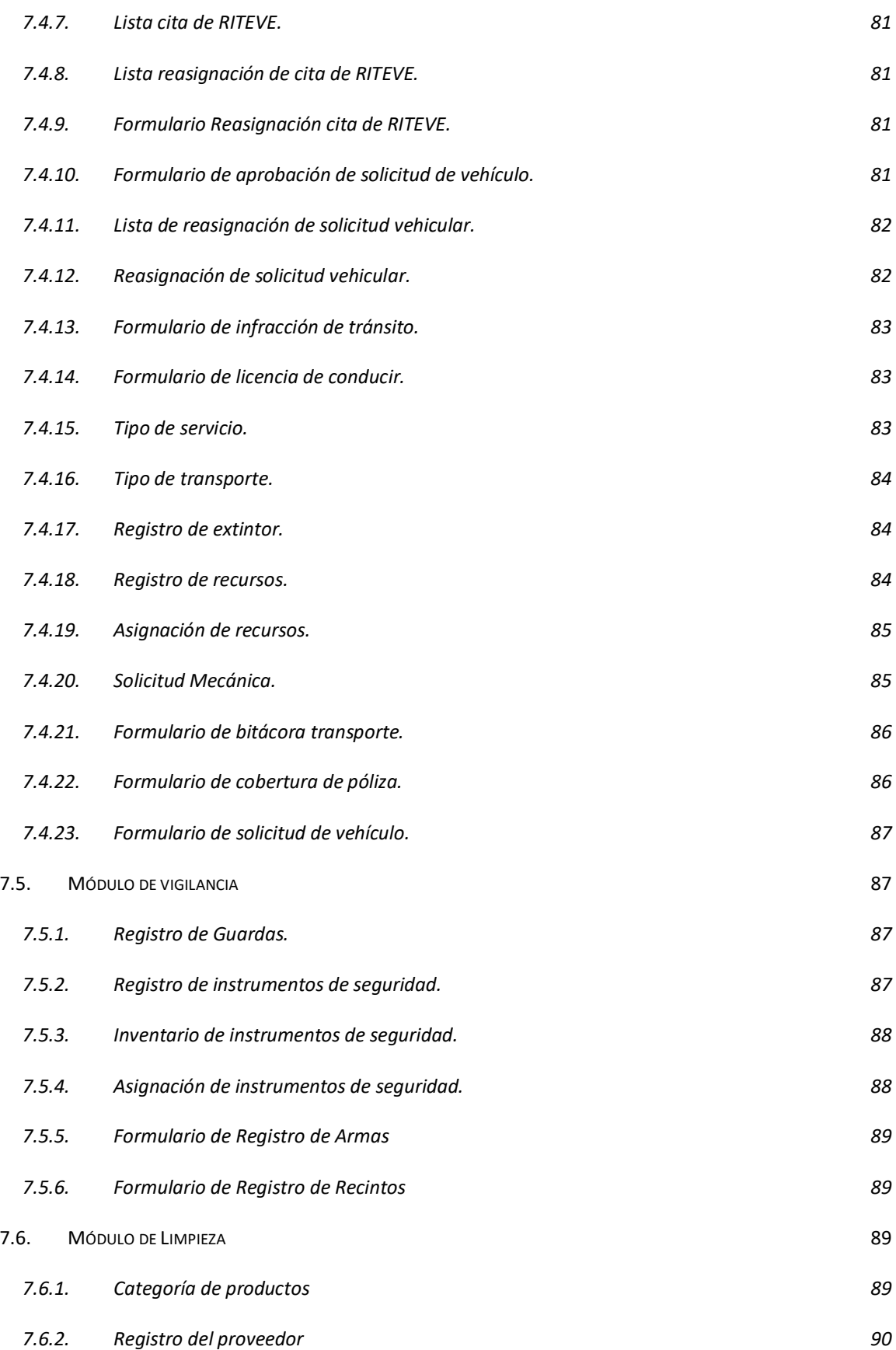

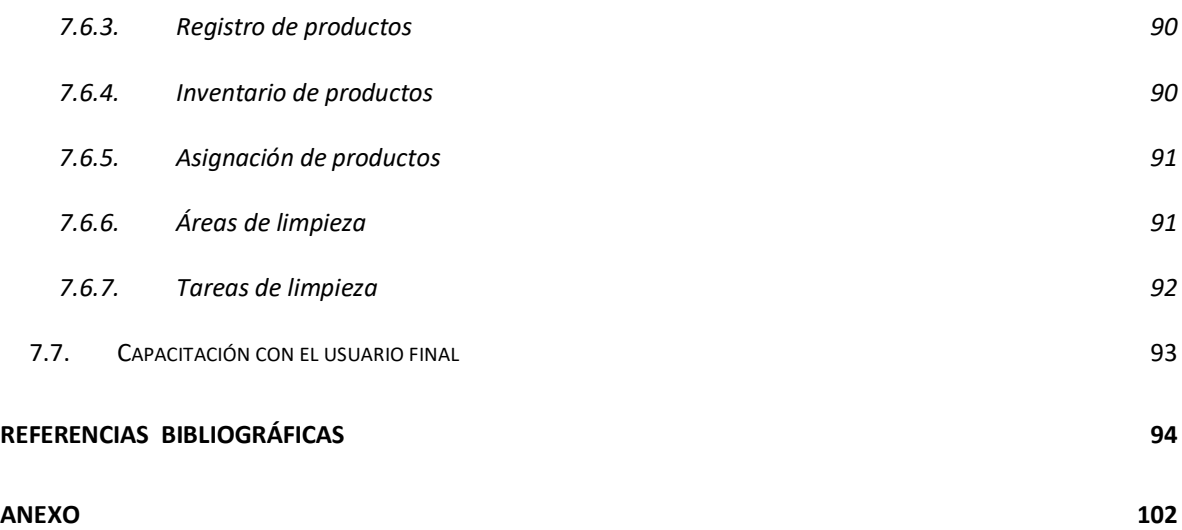

## **ÍNDICE DE ANEXOS**

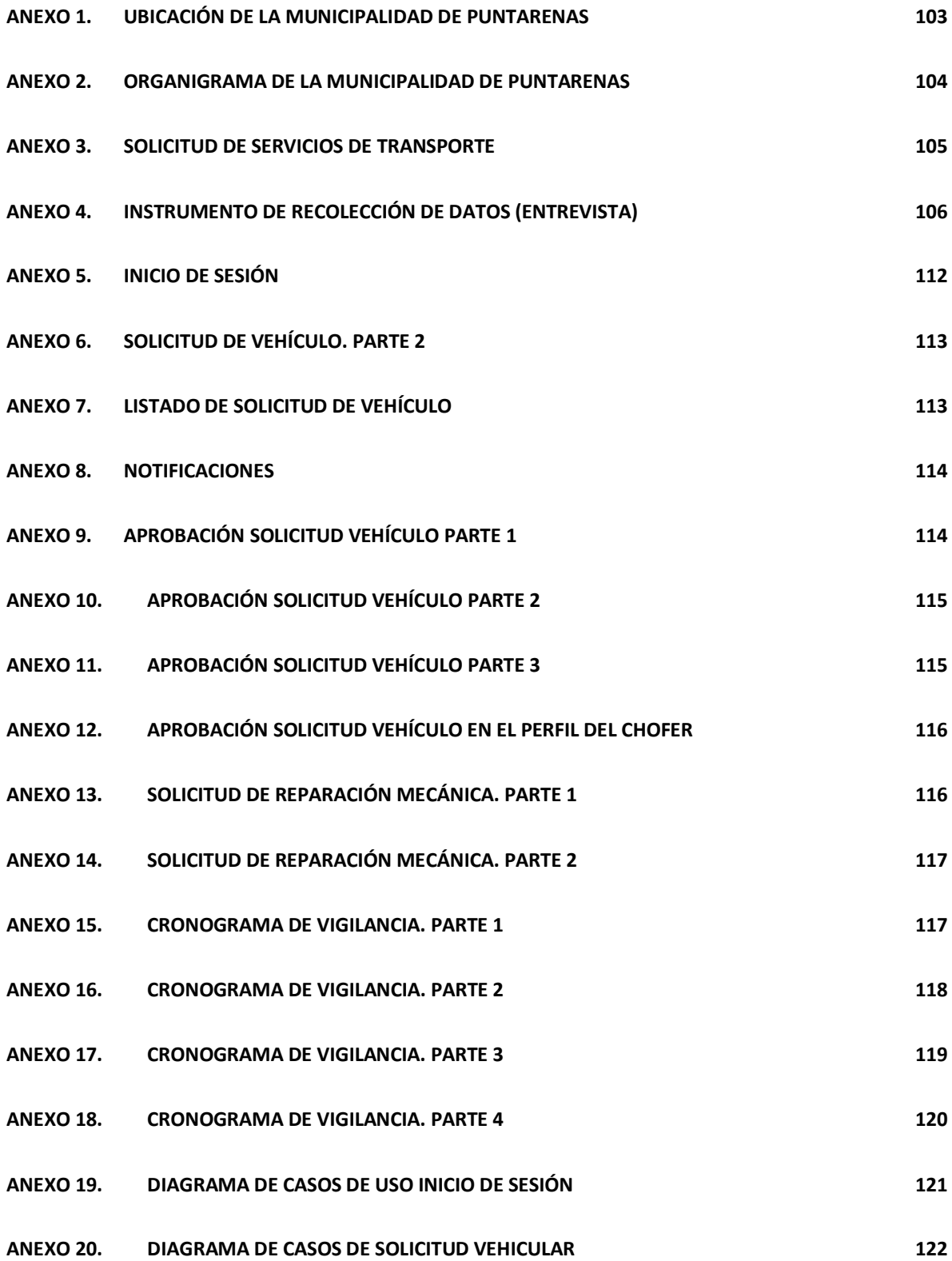

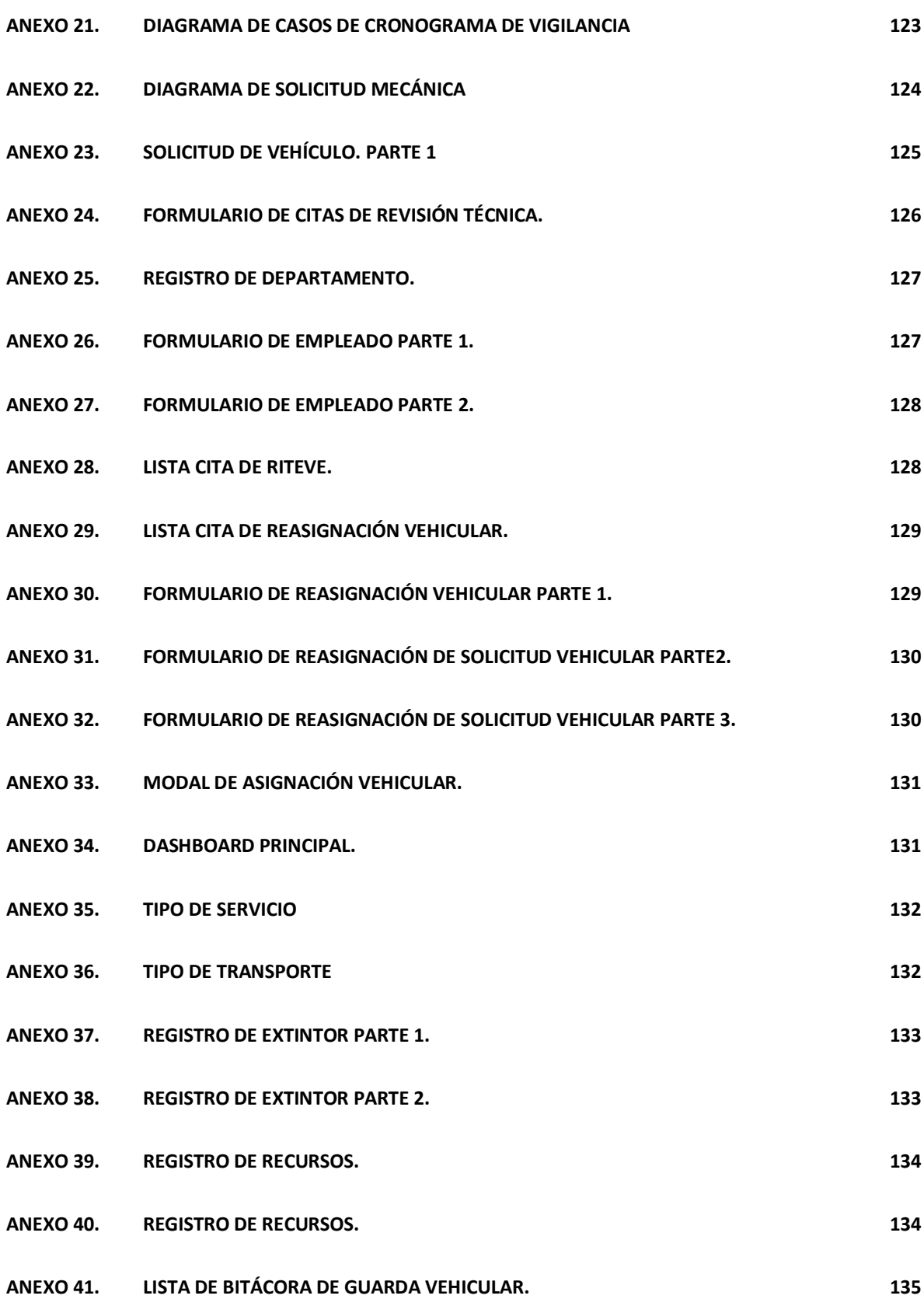

xi

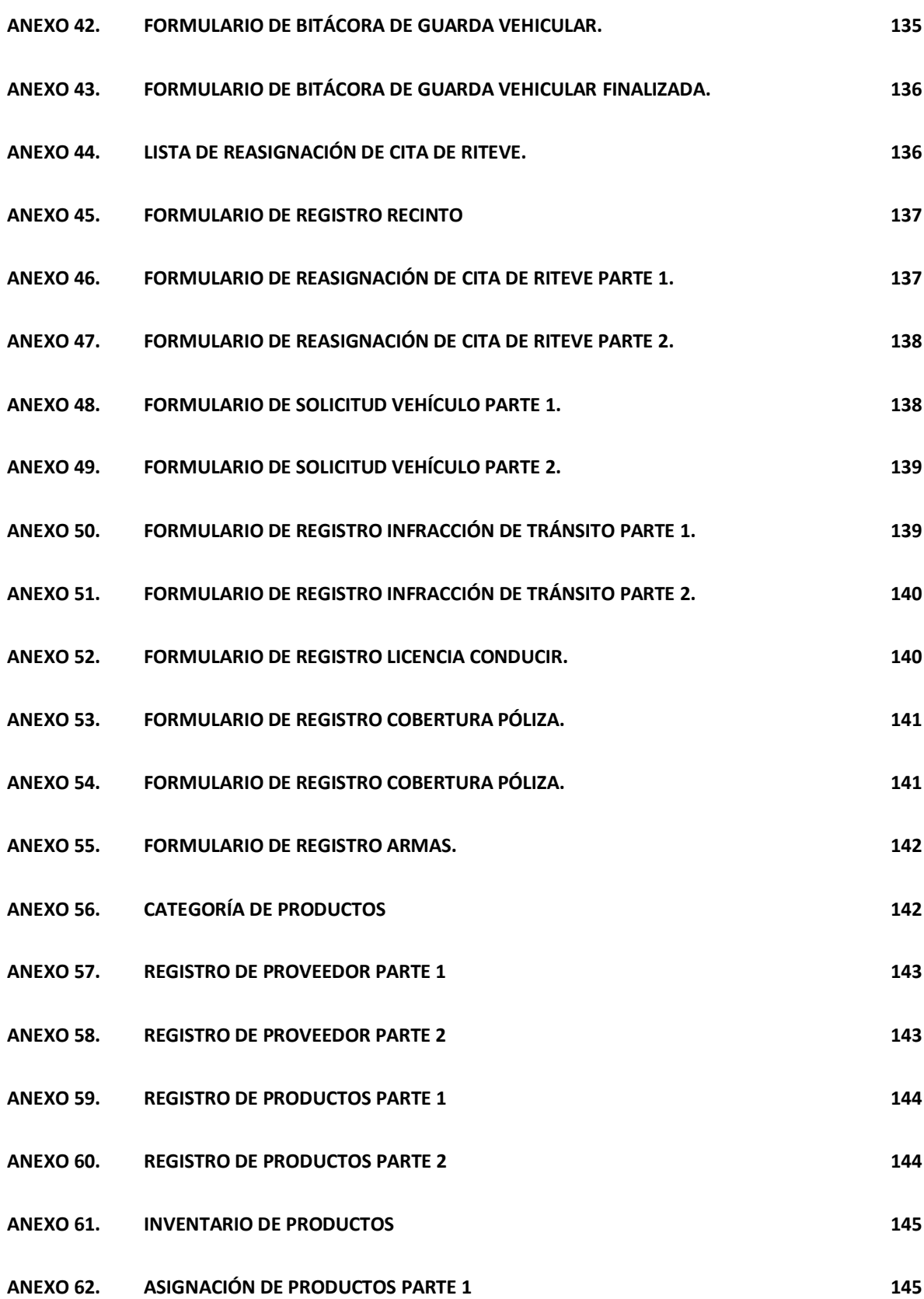

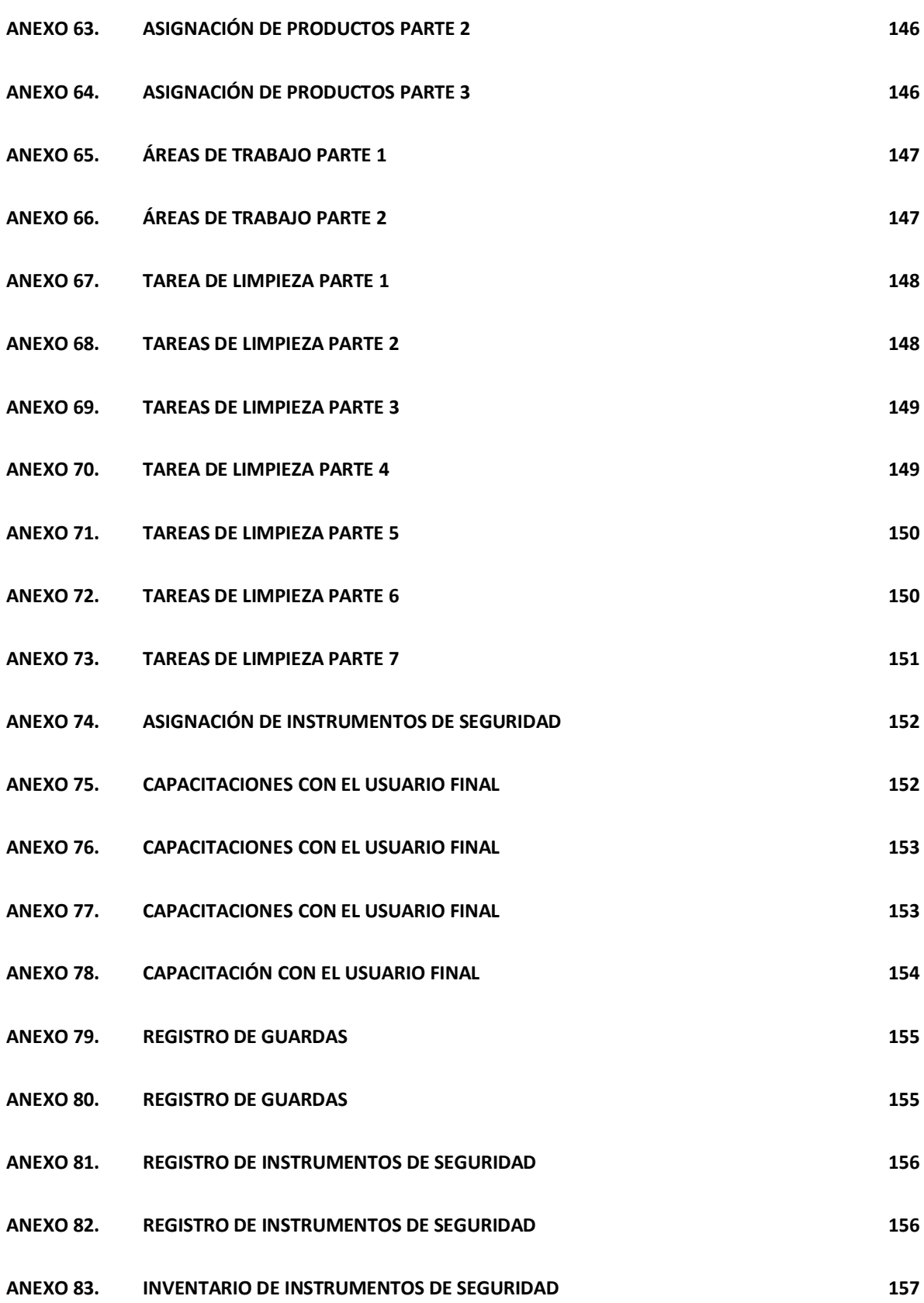

xiii

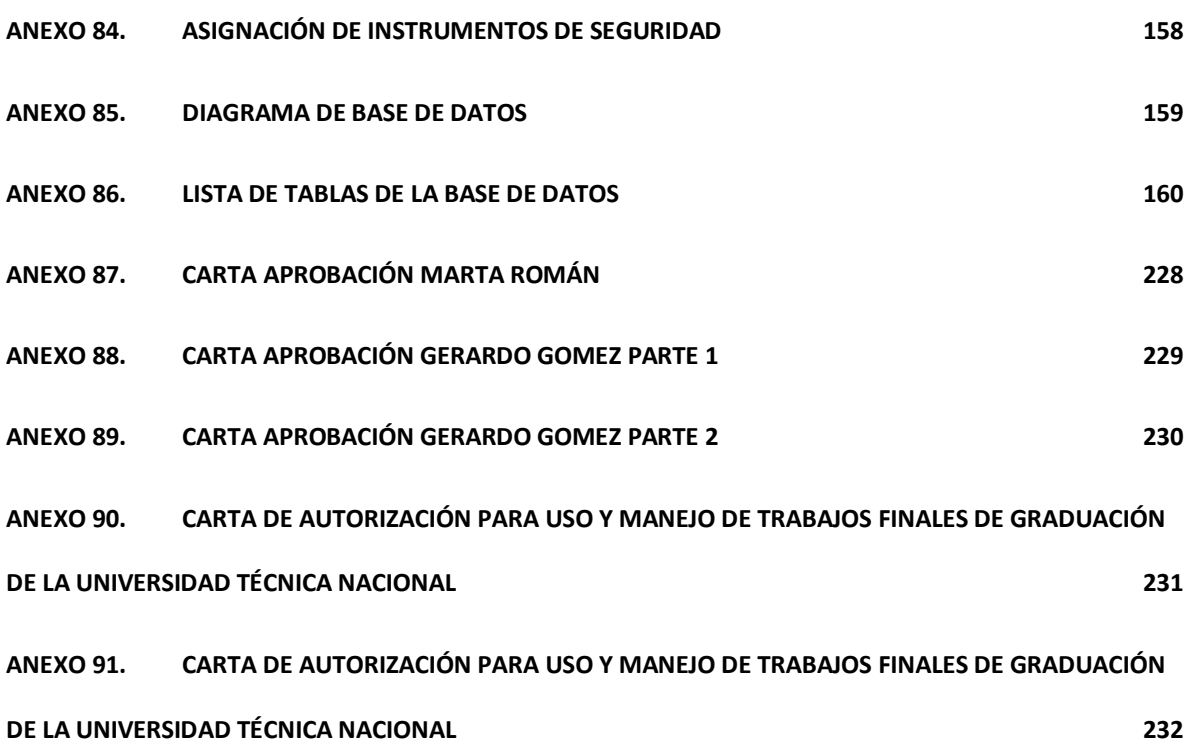

xiv

#### **Resumen**

<span id="page-14-0"></span>Con el presente trabajo se pretende ayudar a cambiar la manera de contrarrestar los trabajos manuales que actualmente se llevan a cabo en el Departamento de Servicios Generales de la Municipalidad de Puntarenas. Para automatizar estos procesos, se necesita un sistema web que abarque los tres pilares que competen al Departamento, los cuales son: transporte, vigilancia y limpieza. Sin embargo, en la actualidad, el personal realiza todos los procesos de gestión de forma manual, lo que representa que no haya un control centralizado de la información que se maneja. Por lo tanto, para que se pueda optimizar la manera de laborar, se debe desarrollar un sistema web, que centralice la información, automatice procesos y cree reportes como valor agregado al Departamento. El objetivo de este trabajo final de graduación responde a la necesidad de crear un *software* que permita llevar a cabo los procesos atinentes al Departamento, encontrado en el municipio del cantón central de Puntarenas. Con este fin el trabajo está orientado en realizar un sistema hecho a la medida, que facilite el desarrollo de los procesos de la información a las personas usuarias finales. Con esta base se pueden realizar trabajos de graduación adicionales para identificar necesidades en otros departamentos y así migrar al mundo digital, que demanda la sociedad actual.

# <span id="page-15-0"></span>**CAPÍTULO I INTRODUCCIÓN**

## <span id="page-16-0"></span>**1.1.Introducción**

El motivo de la realización del proyecto actual se presenta por la necesidad de automatizar los procesos de trabajo en las áreas de transporte, vigilancia y limpieza, pertenecientes al Departamento de Servicios Generales de la Municipalidad de Puntarenas, debido a que la implementación de los recursos tecnológicos le permite optimizar y mejorar la productividad laboral. Por lo tanto, la trascendencia de este proyecto se enfoca en eliminar las tareas que se llevan a cabo de forma manual, como también establecer un control de asignación de roles de trabajo y ordenamiento de sus actividades laborales, además de reducir el tiempo de las solicitudes de trámites que se puedan generar. Por ende, la documentación del proyecto se divide en los siguientes segmentos:

El primer apartado corresponde al capítulo introductorio, en el que se puede encontrar la introducción, el tema de investigación, el desarrollo de la justificación, que indica los motivos por los cuales se lleva a cabo este trabajo y, posteriormente, se exponen los objetivos gene- rales y específicos por cumplir. Además de las limitaciones del proyecto, el área de estudio, situación actual, así como los antecedentes.

La segunda sección hace referencia al capítulo del marco teórico, en el que se explican y se detallan todas las fuentes de información que se utilizan en el desarrollo del proyecto.

Seguidamente, en el tercer capítulo se encuentra el marco situacional que contiene información de la Municipalidad de Puntarenas. Además de datos específicos del Departamento de Servicios Generales

El capítulo cuatro corresponde al marco metodológico, el cual presenta la metodología que se implementa en el proyecto en donde se detalla el enfoque de la investigación, tipo de investigación, la población, muestra, técnica de investigación y la propuesta del proyecto.

En el Capítulo V se presentan las conclusiones y recomendaciones. La conclusión refleja los objetivos específicos alcanzados, además de las metas propuestas que no se pudieron lograr.

Por último, se tiene la sección de referencias bibliográficas y los anexos en donde se muestran las imágenes, tanto del diagrama de clases como de caso de uso, así como capturas de los formularios de la aplicación web y el organigrama del municipio.

## <span id="page-17-0"></span>**1.2.Tema**

Sistema web de automatización de procesos para el Departamento de Servicios Generales de la Municipalidad de Puntarenas en el año 2021.

## <span id="page-17-1"></span>**1.3.Justificación**

La Municipalidad de Puntarenas tiene como propósito atender las necesidades del cantón de Puntarenas y darles soluciones adecuadas para mejorar la calidad de vida de los habitantes. Además, este municipio cuenta con diversos departamentos con diferentes objetivos.

Para fines de este proyecto se enfoca en el Departamento de Servicios Generales que actualmente carece de un sistema informático para automatizar las tareas laborales que se llevan a cabo en las áreas de transporte, vigilancia de edificios y limpieza. Lo anterior se debe a que en la actualidad todos los trámites de trabajo se realizan por medio de papelería. Por ejemplo, para realizar una solicitud de vehículo se lleva a cabo por medio de formularios y boletas y, al igual que el control de mantenimiento de vehículo, se carece de un control de fecha. En caso de enviar los vehículos a RITEVE, los documentos para realizar el cubrimiento de pólizas se encuentran de manera dispersa y no centralizada.

De igual manera, en el área de vigilancia de edificios los procesos de asignación de roles, horarios y ubicaciones se llevan a cabo de forma manual. Además, se utiliza la herramienta Microsoft Excel para contabilizar las horas extra del personal de seguridad.

Por otra parte, en el área de limpieza los registros de cronograma de horarios, ubicaciones y tareas específicas para administrar las labores del personal se llevan de forma manual. Asimismo, se trabaja con un archivo de Microsoft Excel en donde se tiene registrado el inventario de los productos de aseo.

Debido a lo mencionado, se pretende agilizar los procesos del Departamento de Servicios Generales para colaborar con la automatización del trabajo en el momento de realizar sus tareas. Esto permite llevar un mejor control del flujo de trabajo que se lleva a cabo en esta área. Además, el proceso de cambio a un ambiente tecnológico garantizará mayor seguridad y confianza en acciones laborales de vital importancia.

La propuesta del proyecto aparte de automatizar los procesos del Departamento de Servicio General también contribuye con minimizar el impacto al medioambiente debido a la disminución en el uso de papelería en el área de servicios generales, producto de la sistematización de procesos actuales.

## <span id="page-19-0"></span>**1.4.Objetivo general**

Desarrollar un sistema web para la automatización de procesos del Departamento de Servicios Generales de la Municipalidad de Puntarenas en el año 2021.

## <span id="page-19-1"></span>**1.5.Objetivos específicos**

Los objetivos específicos del estudio son los siguientes:

- Determinar los requerimientos técnicos, funcionales y tecnológicos para la realización del sistema web para el Departamento de Servicios Generales, por medio de entrevistas, observaciones y cuestionarios con el personal encargado.
- Realizar una propuesta para el desarrollo de las funcionalidades del sistema web que agilice los procesos en el Departamento de Servicios Generales en las áreas de transporte, vigilancia y limpieza de la Municipalidad de Puntarenas.
- Desarrollar un sistema web con el que se administren las tareas laborales que se llevan a cabo en el Departamento de Servicios Generales en las áreas de transporte, vigilancia y limpieza de la Municipalidad de Puntarenas.
- Determinar la metodología de desarrollo que utiliza el Departamento de Tecnología de Información de la Municipalidad de Puntarenas para el desarrollo de sistemas informáticos.
- Diseñar la estructura de la base de datos relacional de acuerdo con los datos recolectados en el proceso del levantamiento de requerimientos.
- Realizar pruebas funcionales al sistema web para que se valide la concordancia con los requerimientos recolectados en etapas iniciales del proyecto.

## <span id="page-20-0"></span>**1.6.Área de estudio**

La realización del proyecto se enfoca en el campo tecnológico, debido a que se digitalizarán ciertos procesos laborales en las áreas de transporte, vigilancia y limpieza, pertenecientes al Departamento de Servicios Generales del Municipio de Puntarenas, que permite erradicar los trámites laborales que se llevan a cabo de forma manual. Además, en el desarrollo del sistema web se utilizan herramientas tecnológicas de acuerdo con las necesidades del proyecto, lo cual permite tener un sistema que pueda adaptarse a las actualizaciones tecnológicas después de haberse puesto en producción.

## <span id="page-20-1"></span>**1.7.Situación actual**

En el Departamento de Servicios Generales de la Municipalidad de Puntarenas se llevan a cabo labores en las siguientes áreas: transporte, vigilancia y limpieza. Cada una con un flujo de trabajo específico que a continuación se detalla.

El área de transporte se relaciona con la gestión, administración y mantenimiento eficiente de la flota vehicular de la institución. Entre los procesos que realizan se encuentran los siguientes:

## <span id="page-20-2"></span>**1.7.1. Área de transporte**

A continuación, se detallan los procesos que lleva a cabo esta área.

**Solicitud de vehículos.** Los procesos son los siguientes:

• Cuando un funcionario necesita un vehículo institucional tiene que hacer una solicitud 24 horas antes de que lo vaya a ocupar, según las normas que rigen en la municipalidad.

- En la solicitud (formulario en papel) tiene que justificar el uso del vehículo, con in- formación específica para que la analicen los encargados del Departamento de Servicios Generales y que aprueben o rechacen este pedido.
- La solicitud del vehículo se lleva a cabo en el Departamento de Servicios Generales con el encargado correspondiente del departamento.
- Si la solicitud se aprueba se le asigna un vehículo y un chofer designado para el viaje (si en el momento no se encuentra disponible algún chofer institucional, el funcionario solicitante puede realizar la gira fungiendo como conductor, si está autorizado por la municipalidad para conducir vehículos de la institución).
- Se lleva a cabo la aprobación de la solicitud del vehículo (formulario en papel) con la firma de la persona encargada del Departamento de Servicios Generales.

## **Mantenimiento de vehículos.**

Los procesos son los siguientes:

- Se lleva un registro de mantenimiento por cada vehículo, por medio de documentos físicos (en papel), en este caso una boleta, la cual contiene la información detallada del vehículo y diferentes tipos de mantenimientos que se van realizando con su fecha, para llevar bitácora de cada acción.
- Además, se cuenta con una bodega con repuestos para los vehículos, sin embargo, no se encuentran inventariados y se desconoce cuáles están en buen estado y cuáles no.

#### **Citas de revisión técnica vehicular (RITEVE) de los automóviles institucionales.**

Los choferes institucionales son los encargados de realizar el trámite de revisión técnica vehicular (**RITEVE**). De igual manera, los choferes tienen que recordar las fechas de la revisión técnica por cada vehículo institucional (ya que no cuentan con ningún control).

Ocasionalmente, se revisa el estado del vehículo antes de enviarse a **RITEVE** (esto no se aplica siempre, ya que, al no tener un control de fechas, a los encargados de este proceso se les puede olvidar las fechas de la revisión técnica vehicular. Como consecuencia, el activo de la institución quede inhabilitado de su uso).

**Póliza de vehículos.** Los procesos son los siguientes:

- Se gestionan los pagos de las pólizas semestral o anualmente (manera manual, se revisan las pólizas en papel). Cada vehículo y equipo especial tiene su correspondiente póliza del INS.
- En caso de accidente se verifica el tipo de póliza en la que está amparado el vehículo y cuáles daños materiales cubre. Asimismo, se verifica el tipo de trámite que debe aplicar, por ende, se valora la recolección de documentos y pruebas, los cuales se deben presentar a la aseguradora para determinar hasta dónde se pueden cubrir los daños. Actualmente, los documentos no se administran o almacenan, por lo tanto, no se lleva un orden.
- Las boletas de póliza se manejan por la documentación del INS e internamente no se maneja ninguna boleta de control de accidente, sino que se acude al INS.

### <span id="page-23-0"></span>**1.7.2. Vigilancia de edificio**

El Departamento de Vigilancia tiene como objetivo el cuido de edificios municipales de Puntarenas. Se cuenta con un personal de 20 guardas de seguridad, distribuidos en 8 grupos

de trabajos que laboran entre los 8 centros municipales. Actualmente, se tienen las siguientes funciones:

#### **Control de roles de guardias de seguridad por ubicación.**

En la actualidad, se cuenta con un total de 20 guardas de seguridad distribuidos en 8 grupos de trabajo con diferentes números de integrantes, pero no se logra brindar cubrimiento en la totalidad de centros municipales. Por lo tanto, se optó por crear un sistema rotativo de asignación de ubicación de centros municipales para cuidar que se lleva a cabo de forma mensual, a cada grupo de seguridad.

Por otra parte, el registro de asignación de roles por ubicación se lleva en documentos físicos debido a que es un plan de trabajo que tiene pocos meses de haberse implementado, pero el objetivo es utilizar esta guía de trabajo, ya que actualmente sucede mucho la pérdida de los registros de horarios que contienen la rotación de los grupos de seguridad. Esto como consecuencia provocaría que la encargada de la Jefatura de servicios generales tenga que realizar un replanteamiento de emergencia de las nuevas ubicaciones por cuidar, que le correspondía a cada grupo de trabajo, ya que se carece de un sistema que permita administrar la asignación de roles de forma digital.

#### **Control de registro de horarios.**

Existen tres tipos de jornada laboral ya establecidos en el reglamento que lo conforman los siguientes horarios:

- 6:00 a. m. a 2:00 p. m.
- 2:00 p. m. a 10:00 p. m.
- 10:00 p. m. a 6:00 a. m.

Este planteamiento de horario permite la rotación laboral por semana de cada integrante del grupo. Por ejemplo, el guarda que tenga el domingo la jornada laboral de 10:00 p. m. a 6:00 a. m. el lunes tendría como horario de trabajo de 2:00 p. m. a 10:00 p. m., debido a que los días que se tiene establecido para el cambio de horario es entre el domingo y lunes, esto implica que se mantiene toda la semana con el cambio.

Además, a cada guarda de seguridad se le asigna un día libre de acuerdo con el horario laboral que esté ejerciendo y se tiene un guarda asignado para cubrir los días libres de los demás compañeros. Es importante aclarar que el día libre que se le asigna a cada integrante del grupo es diferente en cada centro de trabajo, con el objetivo de mantener una seguridad en los centros municipales a proteger.

Como se carece de un marcador digital de control de horas de trabajo en las casetas de los guardas de seguridad, la verificación de ingreso y salida de jornada laboral se lleva a cabo de forma física, por medio de una hoja de asistencia en donde se solicita la firma del guarda en su horario de trabajo que se le asignó. Este documento se le hace llegar al Departamento de Servicios Generales de forma mensual, por medio de un guarda asignado dentro del grupo de trabajo al cual pertenece.

Por otra parte, esta metodología de trabajo se expone a la alteración de información en cuanto al registro de asistencia de los guardas. Además de posibles pérdidas del documento o el retraso de entrega a la Jefatura del Departamento de Servicios Generales, lo cual produciría la demora de otras actividades que dependan de esta información.

#### **Registros de horas extra para el personal de vigilancia.**

La solicitud de horas extra para el personal de vigilancia se asigna en las siguientes eventualidades:

Cuando un funcionario del grupo de trabajo solicita un permiso laboral por una situación que lo amerite, los demás compañeros de trabajo son responsables de cubrir el turno de trabajo de la persona ausente.

En la situación anterior el tiempo máximo de horas extra que se le puede asignar a los guardas de vigilancia que cubren los turnos de los compañeros de trabajos ausentes es de 4. Por lo tanto, la jornada laboral pasaría de 8 a 12 horas y se registran por medio de una boleta de control que se les hace llegar al Departamento de Servicios Generales.

Para proceder con el trámite de pagos de horas extra se trabaja en colaboración con el Departamento de Recursos Humanos que es el encargado de facilitarle al Departamento de Servicios Generales un archivo de Microsoft Excel que contiene la información del guarda de seguridad y la persona encargada de registrar las horas extra procede con la actualización del documento con la extensión de su jornada laboral. Posteriormente, envía a recursos humanos el archivo Microsoft Excel actualizado para tramitar la hora extra que corresponda.

En vista de que es el único proceso que la Jefatura de Servicio Generales realiza de forma digital, se tiene como principal riesgo la alteración de la integridad de los datos. Lo anterior debido a que se carece de un sistema que automatice el proceso de registro de horas extra y que le garantice un nivel de seguridad y manipulación de los datos a la persona encargada de ejercer la labor.

## <span id="page-26-0"></span>**1.7.3. Limpieza**

La cantidad de personas con la que cuenta el área de limpieza es de cuatro funcionarios. Su objetivo es mantener la limpieza completa en el edificio de la Municipalidad, la segunda planta del inmueble del Instituto Costarricense de Turismo, además del Salón de actos de Universidad Técnica Nacional. Todas las funciones mencionadas las administra el Departamento de Servicios Generales.

Por otra parte, la Jefatura del Departamento de Servicios Generales entre sus responsabilidades laborales está realizar el reporte de asistencia de los encargados de limpieza, de forma mensual. Además, para la administración de limpieza de cada edificio se siguen los siguientes procesos:

El edificio de la Municipalidad se divide en áreas y se determinan las asignaciones por cada grupo de limpieza, el salón de actos de la Universidad Técnica Nacional se asigna a todo el equipo de limpieza los lunes y martes de cada semana. En el segundo piso del Instituto Costarricense de Turismo se lleva a cabo la limpieza por parte de dos encargados del personal de limpieza cada semana y en el salón de auditorías también se pretende disponer de dos encargados, pero todavía no han iniciado labores en este recinto.

Aparte de las instalaciones de limpieza se delegan tareas especiales en el edificio de la municipalidad. Estas se llevan a cabo en plazos largos que son cada 15 días o cada mes según la tarea.

Por otra parte, el personal de limpieza maneja materiales y productos para el aseo de los edificios. Por lo tanto, cuentan con un archivo de Microsoft Excel donde lleva el inventario de artículos de limpieza para la administración de cada producto que contiene los siguientes campos: detalle del producto y sus cantidades de ingresos y salidas. Además, se manejan por fechas para llevar su bitácora y registro.

## <span id="page-27-0"></span>**1.8.Limitaciones**

Las limitaciones del estudio son las siguientes:

- El sistema se desarrolla solamente para plataformas web.
- No se tuvo permiso para acceder al servidor municipal por decisión del encargado de Tecnología de Información de la entidad. Esto puede provocar que el equipo de trabajo no tenga conocimientos claros de las fallas que se pueden generar en el momento de instalar la máquina virtual en el servidor de la Municipalidad de Puntarenas.
- Debido a que el personal que se relaciona con el proyecto tiene mucha responsabilidad laboral asignada, esto puede ocasionar que no se disponga de un control de reuniones solicitadas.
- Derivado a eso puede provocar retraso en la solicitud de los prototipos del sistema web en los diferentes módulos asignados por desarrollar.
- La poca y pobre documentación de los procesos existente en materia de transporte, vigilancia y limpieza puede provocar que dependan exclusivamente del testimonio del usuario final.

● No se pudo realizar cuestionarios a la muestra propuesta, ya que las jefaturas de las dependencias interesadas de la Municipalidad de Puntarenas indicaron que las preguntas sobre el sistema fueron dirigidas solamente a ellos.

## <span id="page-28-0"></span>**1.9.Antecedentes**

El presente apartado contiene un análisis descriptivo sobre investigaciones que describen acerca del desarrollo de sistemas o aplicativos en las áreas de transporte, vigilancia y limpieza. Las investigaciones se plantearon a partir de documentos de tesis y revistas científicas.

En el ámbito internacional, el autor Lainez Plúa de la Universidad Estatal de la Península de Santa Elena en Ecuador, en su trabajo de graduación *Sistema de gestión de flota vehicular mediante dispositivos móviles Android y plataforma* web, estableció como objetivo principal administrar las tareas de asignación de vehículos y actividades que se relacionan con este proceso. Asimismo, dividió el proyecto en los siguientes módulos:

Módulo de vehículo: Su alcance en el sistema es: "Registrar datos de vehículos, creación y asignación de choferes, cambio de aceite, gestionar los accesorios y herramientas asignadas al vehículo" (Lainez Plúa, 2019, p. 5), así como el control de cambio de aceite que se llevó en una bitácora cronológica.

Módulo de gestión de actividades: A través de este módulo el sistema recibió solicitud de transporte de un determinado empleado, que por medio de una notificación del *software*  el encargado verifica la justificación, para proceder con la asignación de un chofer y vehículo disponible.

Módulo de mantenimiento: este módulo tiene como finalidad: "Administrar un

catálogo de herramientas y trabajos que serán empleados en la creación de planes de mantenimiento preventivo, cada plan comprenderá varios trabajos de mantenimiento que deben realizarse en base al kilometraje del vehículo" (Lainez Plúa, 2019, p. 5). Además de registrar en el sistema centralizado los mantenimientos que se le realizan a cada unidad vehicular.

En el ámbito de seguridad de la aplicación web se utilizó Owasp, que es una guía actualizada de los ataques críticos que puede sufrir un sistema web y que contribuye con sus fortalecimientos ante amenazas informáticas. Por otra parte, se utilizó Oracle como gestor de base de datos y Java como lenguaje de programación. Además, para la interfaz gráfica se imple- mentó el *framework* ZK y se emplearon las librerías JasperReports e IReport para la creación de report Por otro lado, la metodología de investigación que se utilizó fue exploratoria, porque se pretendía: "Conocer la manera en que se ejecutan cada uno de los procesos que conlleva la administración diaria de vehículos de la flota" (Lainez Plúa, 2019, p. 11). De igual forma, se implementó el estudio de diagnóstico que se enfocó en: "Determinar la situación actual del tiempo requerido en la asignación de vehículos a las actividades solicitadas por los distintos departamentos, para luego comparar esta información con la solución propuesta en este caso de estudio" (Lainez Plúa, 2019, p. 11).

Como técnicas de investigación utilizaron la observación y entrevista. Además, como instrumento de recolección de datos se implementó un cuestionario con preguntas para realizarle a los entrevistados, que en total eran 14 empleados divididos en los departamentos de trans- porte, choferes y asistentes.

Este proyecto concluyó con el aporte de una transformación digital al Departamento de Transporte en la Municipalidad de Santa Elena. Además de mejorar la calidad del servicio con la agilización de procesos laborales con los demás departamentos de la institución.

Por otra parte, en el 2018 Alfaro *et al*. desarrollaron una investigación para analizar la viabilidad de implementar un aplicativo móvil. Este se enfocó en ofrecer servicios de limpieza en Perú y como resultado contribuyó en la colaboración de empleo en esta área. El proyecto abarcó el tema tecnológico y de modernización para el ámbito de contratación de personal de limpieza. Además, en el estudio se planteó el objetivo siguiente:

Evaluar la implementación de una aplicación móvil que ofrezca servicios de limpieza en Lima moderna para el periodo de 2018 – 2022. Se tiene como objetivo principal el poder analizar y determinar el entorno y la organización, así como poder definir, formular determinar la viabilidad del plan de negocios (Alfaro et al., 2018, p. 12).

En relación con la muestra, esta se calculó: "Con base al total de hogares que conforman la zona seis y siete del nivel socioeconómico A y B, lo cual necesitan los servicios domésticos que son alrededor de 298,821 hogares" (Alfaro *et al*., 2018, p. 80).

De acuerdo con lo anterior, un aspecto importante relacionado con la selección de la muestra fue valorar la posibilidad socioeconómica que tuvieran las personas de contratar el servicio de limpieza vía aplicativo móvil, ya que su costo de contratación era considerablemente elevado.

Posteriormente, definieron como resultado que: "La cantidad de encuestas realizadas fue- ron 385 encuestas efectivas. La distribución de encuestas que se va a efectuar por cada distrito está sujeto a la cantidad de personas y hogares que compone cada distrito" (Alfaro *et al*., 2018, p. 80).

Cabe destacar que en la investigación utilizaron como técnica de recolección de datos: "La encuesta estructurada, para poder identificar y cuantificar con mayor precisión la información deseada, esto con el objetivo de conocer los hábitos de los clientes y sus

percepciones sobre este servicio" (Alfaro *et al*., 2018, p. 80). Asimismo, definieron su enfoque como: "Cuantitativa y su objetivo principal consistió en conocer a detalle las costumbres, situaciones y actitudes predominantes de las personas encuestadas" (p. 80).

Este proyecto se desarrolló con un enfoque cuantitativo y se utilizó como técnica de recolección de datos la encuesta estructurada, ya que esta permitía: "Identificar y cuantificar con mayor precisión la información deseada, esto con el objetivo de conocer los hábitos de los clientes y sus percepciones sobre el servicio de limpieza" (Alfaro *et al*., 2018, p. 78)

Calificaciones e interpretaciones cualitativas. Además, se utilizó el apoyo de una herramienta tecnológica de colaboración *on-line* como es Google Docs, con el fin de contribuir con la documentación y presentación de los gráficos.

En conclusión, se determinó que el proyecto era viable debido a que el área de limpieza produce mucha demanda laboral, lo cual también va en crecimiento y se mantiene en tendencia. Como lo afirman Alfaro *et al*. (2018): "El sector limpieza es un nicho de mercado que está en un crecimiento constante, como el uso de aplicativos móviles, por lo cual, se complementan ambos generando grandes ventajas al plan de negocios. que tiene una tendencia" (p. 192).

Por último, se analizó la investigación *Análisis, diseño e implementación de un sistema de control y liquidación de personal para una empresa de seguridad y vigilancia* realizada por Morales Arévalo, en la Universidad San Ignacio de Loyola en Perú. El objetivo que se planteó en esta investigación fue: "Lograr la implementación de una solución tecnológica, para el control adecuado del personal de seguridad, con la finalidad de obtener información ágil, veraz y oportuna para la toma de decisiones del área de recursos humanos de la organización" (Morales Arévalo, 2018, p. 46).

Debido a lo que se indica, se desarrolló un sistema para la empresa Planinvest S. A. que presta servicios de seguridad y vigilancia a cualquier entidad. Por otra parte, los resultados de la investigación indicaron la inexistencia de información ágil, veraz y oportuna vinculada directamente al control del personal de seguridad, la lentitud en la búsqueda de información, un factor que limitó por completo la gestión de recursos humanos, ya que impidió una pronta respuesta ante las exigencias de las personas colaboradoras y la alta gerencia. Por lo tanto, tuvieron como limitante una confiabilidad en el ámbito gerencial.

De igual forma, el Departamento de Recursos Humanos llevó el registro de horas extra en un sistema obsoleto creado en Visual Fox y se caracterizó por tener retrasos en el cálculo de pago de planilla. Con esto determinaron el enfoque cuantitativo en la investigación, pero con calificaciones e interpretaciones cualitativas. Además, se utilizó el apoyo de una herramienta tecnológica de colaboración *on-line* como es Google Docs, con el fin de contribuir con la documentación y presentación de los gráficos.

## <span id="page-33-0"></span>**CAPÍTULO II MARCO TEÓRICO**

A continuación, se presenta el marco teórico en el cual se explican los términos informáticos que se utilizan en la realización del proyecto.

## <span id="page-34-0"></span>**2.1.Ingeniería de requerimiento**

Es la etapa inicial del desarrollo del *software*, en la que se interactúa con el cliente para recopilar información, analizarla y determinar las necesidades, obteniendo una mejor comprensión de las tareas que se realizan. En la actualidad, existen diferentes significados de la ingeniería en requerimientos, entre ellos se puede citar lo que indica Moreno (2019): "Que es un proceso de descubrimiento, análisis, documentación y verificación de los requisitos del producto del software deseado" (p. 161). Posteriormente, Medina Cruz (2019) en la revista científica de Requerimientos del *software* relata que: "La ingeniería en requerimiento es un proceso compuesto por etapas ordenadas, objetivos definidos y técnicas establecidas. En cuanto a las características deseables en los requisitos, lo principal es que deben ser alcanzables, necesarios, jerárquicos y concretos" (p. 330).

De manera general, se puede considerar que la ingeniería en requerimientos es el descubrimiento de las necesidades que afronta el proyecto. Este pasa por un proceso de análisis para determinar la trazabilidad y viabilidad de su realización, erradicando los errores de comprensión en etapas avanzadas del proyecto.

Por otra parte, para contribuir con un mejor análisis de los datos recolectados la ingeniería en requerimientos optó por separar las funcionalidades del *software* con aspectos de implementación del sistema. Esto se conoce actualmente como requerimientos funcionales y no funcionales, los cuales se explican a continuación.

## <span id="page-35-0"></span>**2.2.Requerimientos funcionales**

Sánchez Quispe (2020) define requerimientos funcionales como: "Los requerimientos están redactados detalladamente, no debe ser ambiguo o contradictorio, todas las solicitudes deben ser definidas con y por el usuario" (p. 35), comparándolo con la definición de Palacio Amador (2020), quien indica: "Que los requerimientos funcionales describen las funciones que el software tiene que realizar" (p. 25. Por lo tanto, se considera que es el proceso para obtener información y los datos que se obtienen pasan por una etapa de depuración para determinar las funciones que debe efectuar el sistema.

## <span id="page-35-1"></span>**2.3.Requerimientos no funcionales**

Palacio Amador (2020) afirma que los requerimientos no funcionales: "Son restricciones o requerimientos de calidad, estos se pueden clasificar en desempeño, mantenibilidad, seguridad, fiabilidad y entre otros. La solución de software, independientemente de las funcionalidades se tiene que ajustar a estos requerimientos" (p. 26). Por otra parte, Otero Arrascue (2020) considera lo siguiente: "Vienen hacer [sic] las particularidades del funcionamiento del sistema, lo cual no tiene un contacto con los servicios que brindan los mismos, donde llegan a relacionarse con las propiedades procedente del sistema" (p. 19). De acuerdo con las definiciones anteriores, se considera que los requerimientos no funcionales son las restricciones que limitan las opciones para desarrollar el sistema como lo puede ser cierto lenguaje por utilizar, entre otros aspectos técnicos relacionados con el proyecto.

Para confirmar lo que se indicó, la ingeniería en requerimientos establece las siguientes etapas que se tienen que seguir para el proceso de recolección de datos.
#### **2.4.Obtención de requerimientos**

Palacio Amador (2020) indica que la obtención de los requerimientos funcionales es: "La procedencia de los requerimientos de software y el método que se utilizará para recolectarlos de datos, debido a que se empieza a comprender la situación y el problema que existe" (p. 26). Por ende, como primera etapa se considera analizar la situación del proyecto para determinar los usuarios que participarán en el proceso de obtención de requerimientos, además de establecer las técnicas y los instrumentos adecuados que facilitarán la recolección de información.

#### **2.5.Especificaciones de requerimientos**

Palacio Amador (2020) considera que las especificaciones de requerimientos son "confección de uno o más documentos que contenga los requerimientos a detalle" (p. 26). Por lo tanto, este proceso está dentro de la obtención de requerimientos, pero se caracteriza por recolectar documentos que se relacionan con formulario, boletas, entre otros aspectos relevantes que contribuyan con el análisis de la obtención de requerimientos.

#### **2.6.Análisis de requerimientos**

Es la etapa en donde se analiza el contenido de la información recolectada para aclarar dudas referentes a la sesión del proyecto, como lo indica Palacio Amador (2020): "Los documentos tienen que someterse a procedimientos de validación y verificación estor permite garantizar el entendimiento de los requisitos" (p. 26). Por otra parte, el desarrollo de un sistema informático abarca diferentes herramientas tecnológicas como las que se detallan a continuación.

#### **2.7.Sistema de software**

Para saber diferenciar entre sistema informático y sistema de información La Piedra (2019) indica que:

El sistema informático consiste en la compleja interconexión de numerosos componentes de hardware y software, los cuales son básicamente sistemas deterministas y formales, de tal forma que con un input determinado siempre se obtiene un mismo output. Los sistemas de información son sistemas sociales cuyo comportamiento se ve en gran medida influido por los objetivos, valores y creencias de individuos y grupos, así como por el desempeño de la tecnología. Así pues, el comportamiento del sistema de información no es determinista y no se ajusta a la representación de ningún modelo algorítmico formal (p. 13).

Por otra parte, Bernal Jiménez y Rodríguez Ibarra (2019), señalan que:

La implementación de las tecnologías de la información y comunicación (TIC) se ha con- vertido en una excelente herramienta que permite a las empresas generar un valor agre- gado a las actividades operacionales, buscando ofrecer ventajas empresariales para logra consolidarse en un mercado global. De igual forma se puede evidenciar, cómo las empresas han optado por la innovación siendo este un conjunto de herramientas que permiten aplicar de forma correcta la gestión del conocimiento (s. p.).

En la actualidad, la tecnología ayuda a automatizar trabajos que facilitan y permiten agre- gar valor a actividades para un mejor control mediante las TIC.

## **2.8.Lenguaje de programación**

Conjunto de reglas o especificaciones que permiten que la computadora haga los

cálculos asociados con cada programa correcto (sin ambigüedades). Además, Villamizar (2020) indica lo siguiente de los lenguajes de programación:

Se conoce cómo lenguaje de programación un lenguaje formal diseñado para realizar procesos que pueden ser llevados a cabo por una máquina. Pueden usarse para crear programas y/o software para el control de ciertos comportamientos de una máquina, ya sea físico o lógico. Todo esto con el fin de expresar algoritmos con precisión, o como modo de comunicación humana. Generalmente, los lenguajes de programación están formados por un conjunto de símbolos y reglas sintácticas y semánticas que definen su estructura y el significado de sus elementos y expresiones (p. 6).

#### **2.9.Base de datos**

Se considera que la base de datos es una colección de datos para mantener la información relacionada entre sí y agrupada tomando como referencia lo que indican los estándares de normalizaciones del diseño de la base de datos. Villamizar (2020), menciona lo siguiente sobre las bases de datos Se conoce como base de datos a la colección de información la cual está organizada y estructurada con el fin de permitir un fácil acceso, manejo y distribución de la información. Tiene como característica principal, que la información principal que esta contiene puede ser manipulada y debe permitir al acceso a partir de diferentes métodos y relaciones (p. 12).

La información es el recurso más valioso de la base de datos, por lo que debe volverse:

- Accesible: Se puede acceder fácil y cómodamente.
- Clara: Debe ser integral y fácil de entender.
- Precisa: Lo más exacta posible.
- Propia: Debe existir la mayor similitud entre el resultado creado y el contenido solicitado por la persona usuaria.
- Oportuna: El proceso de ingreso, procesamiento y entrega al usuario debe completarse en el menor tiempo posible.
- Flexible: Esta información se puede ajustar para tomar la decisión más adecuada.
- Verificable: La información debe ser completamente confiable para que pueda veri- ficarse en el momento requerido.

En el ámbito de la base de datos existen diferentes tipos de manejadores que representan este contexto, los cuales se detallan a continuación.

# **2.10.MariaDB**

Es un sistema de gestión de bases de datos para bases de datos relacionales. Por lo tanto, MySQL es solo una aplicación que le permite administrar ficheros con extensión SQL. MySQL, como base de datos relacional, utiliza múltiples tablas para almacenar y organizar datos como se cita a continuación: "Es un gestor de base de datos relacional multiusuario y multi hilo, cuyo diseño le permite hacer transacciones de grandes volúmenes de información de forma oportuna y eficiente" (Zurita, 2020, p. 26).

Además, es muy llamativo que sea de código abierto MySQL y su edición de uso gratuito, incluso completamente libre de modificar y descargar su código fuente. Esto ha apoyado activamente su desarrollo y actualizaciones continuas, lo que convierte a MySQL en una de las herramientas que más se utilizan en diferentes escenarios de desarrollo de sistemas informáticos como ejemplo en sistemas web.

#### **2.11.SQL**

Es una sintaxis para consultas y variedad de operaciones hacia una base de datos, como lo indica Tapia (2020):

El lenguaje de consulta SQL, el más difundido entre los gestores de bases de datos, admite las siguientes sentencias de definición: CREATE, DROP y ALTER, cada una de las cuales se puede aplicar a las tablas, vistas, procedimientos almacenados y triggers de la base de datos (p. 23).

El lenguaje SQL se creó para desarrollar bases de datos relacionales, esto permite disponer de consultas estructuradas, lo que lo hace un lenguaje flexible y potente para su utilización en entornos empresariales. Por otra parte, los gestores de base de datos establecen conexione con los lenguajes de programación de alto nivel categorizados como *backend* que se indican a continuación.

# **2.12.C# (Csharp)**

Una tecnología también muy importante que brinda Microsoft es el lenguaje de programación C# (c sharp): "Es un lenguaje de programación moderno, orientado a objetos y con seguridad de tipos. C # permite a los desarrolladores crear muchos tipos de aplicaciones se- guras y sólidas que se ejecutan en el ecosistema .NET" (Microsoft Documents, 2021, párr. 1).

Las bases de este lenguaje provienen de C y C + +, por eso, en sus sintaxis utiliza el *namespaces* que heredó de los lenguajes citados anteriormente y su utilización actual es establecer la división de clases. Esto permite que sea flexible al implementar la programación orientada a objetos como también al incorporar el *framework* .net Core se pueden realizar sistemas informáticos multiplataforma. Lo anterior evita los errores de compatibilidad, por lo que se considera un lenguaje atractivo para el mercado comercial.

Sin embargo, para que los lenguajes de programación explicados puedan mostrar la información proveniente de la base de dato al usuario final, se utilizan los lenguajes de programación que están dentro de la categoría de *front-end* como los que se detallan a continuación.

# **2.13.HTML**

De acuerdo con Casado (2019): "Hypertext Markup Language (HTML) es un lenguaje muy sencillo que permite describir hipertexto, es decir, texto presentado de forma estructurada y agradable, con vínculos o enlaces que conducen a otros documentos o fuentes de in- formación relacionadas e inserciones multimedia" (p. 279).

Los documentos HTML son archivos que terminan con la extensión .HTML o .htm. Se observan con cualquier buscador web (como Mozilla Firefox, Edge o Google Chrome). Además, el navegador interpreta los archivos HTML y muestra su contenido para que los usuarios de Internet puedan visualizarlos. Mediante el crecimiento de la tecnología, el lenguaje de marcado HTML permitió cierto grado de personalización.

# **2.14.CSS**

Para definir los estilos de la estructura HTML se implementan hojas de estilos CSS, como lo indica Zúñiga (2020):

Se utiliza para definir el estilo y el aspecto de un documento que se ha escrito a través de un lenguaje de etiquetas, como HTML. Conocido también como hojas de estilo en cascada, es el que se emplea para dar colores, indicar tipos de letra o incluso señalar aspectos como el espacio entre elementos para dotar de estilo a una web (p. 27).

Mediante el crecimiento de la tecnología, el lenguaje de marcado HTML permitió cierto grado de personalización. Desde poner el texto en negrita, cambiar su color o alinear la foto, se hace casi de la manera tradicional, agregando notas líneas por línea para ayudar a personalizarlo.

#### **2.15.JavaScript**

Otro lenguaje de programación que permite a los desarrolladores crear acciones en sus páginas web es JavaScript. Villamizar (2020) lo describe como:

Es uno de los lenguajes de programación de alto nivel más usados en la actualidad y con mayores aplicaciones para el diseño de aplicaciones WEB. JavaScript, cuenta con una sintaxis sencilla y que en algunos casos no suele ser difícil de aprender para programadores novatos, lo cual ha convertido a este lenguaje en una herramienta de fácil acceso y poderosa para el desarrollo de diferentes programas y aplicaciones (p. 9).

JavaScript es un lenguaje con muchas posibilidades para crear pequeños programas y después insertarlos en páginas web y programas para apuntar a objetos más complejos. Al usar JavaScript se logran realizar diferentes efectos e interactuar con los usuarios.

#### **2.16.Bootstrap**

Bootstrap es una tecnología que los desarrolladores web implementan en sus proyectos de desarrollo de sistemas web para facilitar la personalización y diseño de elementos como etiquetas de HTML y se basa en su gran facilidad para aportar diseño en los sitios web por medio de clases existentes dentro de la tecnología. Gonzales (2016) lo describe como:

Bootstrap es un *framework* CSS desarrollado inicialmente (en el año, 2011) por Twitter que permite dar forma a un sitio web mediante librerías CSS que incluyen tipografías, botones, cuadros, menús y otros elementos que pueden ser utilizados en cualquier sitio web (s. p.).

#### **2.17.JQuery**

JQuery es una biblioteca de código JavaScript que contiene recursos de uso común para varias tareas en el *browser* local, lo cual libera al programador de tener que implementarlas él y estandariza su uso (González, 2019). Es una librería de JavaScript que ayuda al desarrollador a hacer la página web más dinámica utilizando funcionalidades personalizadas desde JQuery jugando con las etiquetas HTML, ya que se ejecuta desde el lado del navegador.

#### **2.18.Json**

Las siglas en inglés son JavaScript Object Notation. Esto se trata de un formato para guardar e intercambiar información que cualquier persona pueda leer. Los archivos Json contienen solo texto y usan la extensión. Json (González, 2019).

En la actualidad, el uso del formato de JSON se utiliza mucho debido a gran cantidad de servicios web que se pueden encontrar *online*. Estos servicios envían y reciben datos en este tipo de formato. Además, su estructura permite recorrerse de manera fácil para extraer los datos de forma ordenada y óptima.

# **CAPÍTULO III. MARCO SITUACIONAL**

#### **3.1.Municipalidad de Puntarenas**

La Municipalidad de Puntarenas es el gobierno local que tiene como función ejecutar y elaborar planes para el desarrollo del municipio. Además de administrar y prestar servicios públicos municipales para el bienestar de cada sector donde se encuentre.

Este gobierno local es el encargado de desarrollar planes y proyectos que permitan el crecimiento económico en las personas del cantón. Además de participar activamente en temas importantes como seguridad ciudadana, red de cuido infantil, red de cuido del adulto mayor, también brindar servicio de atención al ciudadano e informes de rendición de cuentas acerca de cada proyecto realizado en la institución.

#### **3.2.Reseña histórica**

El cantón de Puntarenas, así como la municipalidad, a través de los años han evolucionado, después de sucesos importantes:

La Municipalidad de Puntarenas inició sus trabajos desde el momento mismo de la declaratoria del cantonato (1848), diez años antes de la declaratoria oficial de ciudad. Las primeras corporaciones municipales debieron enfrentar un gran problema: la poca población autóctona capacitada para desempeñarse en puestos de responsabilidad; los moradores apenas poseían conocimientos básicos (Municipalidad de Puntarenas, 2012, p. 6).

Con respecto a lo anterior, la Municipalidad de Puntarenas inició sus labores durante el gobierno de Juan Rafael Mora Porras el 17 de septiembre de 1858 cuando se establece, de forma oficial, la creación del Municipio de Puntarenas. En la actualidad, la Municipalidad de Puntarenas distribuye las funciones operativas en sus distritos de la siguiente manera:

Es una institución pública que vela por el bienestar de su cantón, tiene como proyección cubrir la necesidades sociales de 16 distritos que son Puntarenas, Cubano, Pitahaya, Chomes, Manzanillo, Guacimal, Barranca, Chacarita, Chira, Acapulco, Roble, Arancibia, Isla del Coco, Lepanto, Paquera y Monteverde, además por cada distrito se tiene asignado un comité vecinal que atiende las solicitudes de exigencia ante una situación de las comunidades que estén a su alcance y darles una solución óptima ante el Consejo Municipal de Puntarenas para contribuir con la [sic] desarrollo del cantón (Municipalidad de Puntarenas, 2012, p. 2).

Por otra parte, el Municipio de Puntarenas le brinda servicios relevantes a su población como el asesoramiento legal y psicológico de mujeres que han sufrido violencia doméstica por medio de la Oficina de la Mujer. Este es un proyecto que fortalece las necesidades del cantón central de Puntarenas.

# **3.3.Ubicación actual**

La Municipalidad de Puntarenas se encuentra ubicada en el centro de Puntarenas, contiguo a las oficinas del Instituto Nacional de Seguros en avenida 2 (ver Anexo #1 Ubicación de municipalidad de Puntarenas).

#### **3.4.Visión**

Según la Municipalidad de Puntarenas (2012), la visión consiste en: "Lograr el bienestar del Cantón, incentivando el desarrollo económico, social, político y cultural, organizando y estimulando la producción, por medio de la concientización a la población de la importancia de los servicios recibidos por parte de la Municipalidad" (párr. 6).

# **3.5.Misión**

De acuerdo con la Municipalidad de Puntarenas (2012), la misión consiste en: "Ser un municipio destinado a mejorar la calidad de vida de los habitantes, realizando un proceso de fortalecimiento organizacional de manera que desarrolle su capacidad de gestionar servicios de calidad para la comunidad Municipalidad del Cantón Central de Puntarenas" (p. 6).

#### **3.6.Organigrama de la Municipalidad de Puntarenas**

Al tomar como referencia el organigrama, la Municipalidad de Puntarenas está compuesta por 17 departamentos, con un total de 160 funcionarios dividido en diferentes áreas. Además, funciones laborales se relacionan entre sí, para cumplir los objetivos que cada departamento de la institución pública establece (ver Anexo #2 Organigrama de la Municipalidad de Puntarenas). Dentro del sector administrativo del Municipio de Puntarenas se encuentra el Departamento de Servicios Generales que administra las siguientes áreas:

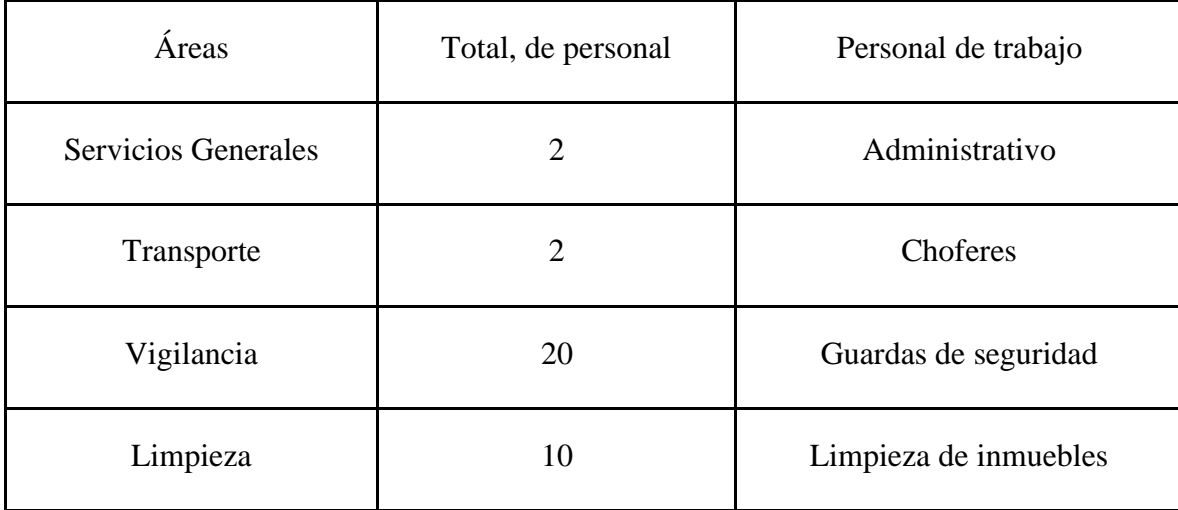

Entre los objetivos principales en la Municipalidad de Puntarenas resalta: "Suministrar el servicio de transporte oportuno, eficaz y eficientemente. Así como el de Vigilancia y el mantenimiento del Edificio" (Municipalidad de Puntarenas, 2012, p. 8).

Además, el Departamento de Servicios Generales trabaja junto con el Departamento de Recursos Humanos en el registro de control de horas extra en el área de vigilancia, siendo un alcance de esta dependencia: "Mantener actualizado y ordenado el historial laboral y la escala salarial de cada uno de los trabajadores" (Municipalidad de Puntarenas, 2012, p. 2). Esto permite asociar el trabajo de ambos departamentos para cumplir los alcances propuestos.

# **CAPÍTULO IV. MARCO METODOLÓGICO**

#### **4.1.Enfoque**

En la actualidad, existen tres tipos de enfoque científicos, entre ellos se encuentra el método de investigación cuantitativo que Gómez (2019) lo cita como: "Una concepción global positivista, hipotética-deductiva, objetiva, particularista y orientada a los resultados para explicar ciertos fenómenos y para comprobar su hipótesis planteada" (p. 47). Asimismo, con respecto al enfoque cualitativo, Escudero (2018) considera que*:* "La investigación cualitativa es un procedimiento dinámico y sistemático de indagación dirigida, donde las decisiones son tomadas en función de lo investigado" (p. 13). Además, se dispone de enfoques mixtos que Carhuancho Mendoza (2019) lo enfoca: "Hacia un pluralismo metodológico que permite desarrollar una investigación a profundidad para una comprensión amplia de los objetos de estudios, a diferencia de trabajar de forma excluyente en ambos enfoques" (p. 17).

De acuerdo con la definición anterior, este estudio corresponde al enfoque mixto debido a que una de sus principales características prevista por Fernández Collado (2018) indica: "Que se recolecta y analizan datos cuantitativos y cualitativos y la interpretación es producto de toda la información en su conjunto, además permite que dicho método pueda ser adaptado para efectuar la investigación" (p. 612). Por lo tanto, en las primeras etapas se incluyeron al documento los antecedentes que se relacionan con la realización del proyecto que contribuye con la formación de ideas para determinar la tecnología que implantaron en sus estudios, lo cual sirve como una guía para fortalecer el desarrollo del marco teórico. Asimismo, esta es una de las principales características de recolección y análisis de datos del método cuantitativo.

Por otra parte, las características que relacionan el enfoque cualitativo con la investigación corresponden a la implementación de los procesos exploratorios y descriptivos que permiten la flexibilidad en la etapa de recolección de datos. Lo anterior debido a que en la fase de levantamientos de requerimientos tecnológicos se implementaron las técnicas de entrevista y cuestionario que facilitan la comprensión de las tareas laborales que se llevan a cabo en las áreas de transporte, limpieza y vigilancia del Departamento de Servicios Generales.

#### **4.2.Tipo de investigación**

El tipo de investigación para este proyecto corresponde a exploratoria y explicativa, por- que se busca determinar las necesidades que afronta cada área del Departamento de Servicios Generales que se expuso en el apartado de situación actual. Posteriormente, analizarlo para explicar los procesos informáticos que conformarán el sistema web.

#### **4.3.Población**

El aproximado de la población laboral de la Municipalidad de Puntarenas es de 351 funcionarios distribuidos en los diferentes departamentos.

#### **4.4.Muestra**

Al tomar como referencia los datos que brindó la Jefatura del Departamento de Servicios Generales, la población de estudio adecuada para esta investigación es de 31 funcionarios municipales que conforman el departamento.

Por otra parte, se estableció el tipo de muestreo por cuotas perteneciente al método no

probabilístico, debido a que esta norma estadística estratifica de una forma no aleatoria diferentes áreas dentro de la muestra, en donde las personas que se encuestarán tienen que cumplir ciertas características de acuerdo con la información por recolectar. Además, utilizar esta alternativa estadística reduce el margen de error al aplicar la encuesta. Para determinar el tamaño de la muestra finita se consideró la siguiente fórmula:

$$
n = \frac{Z^2. \, p. \, q.N}{(N-1) e^2 + Z^2. \, p. \, q.}
$$

Desglose de fórmula

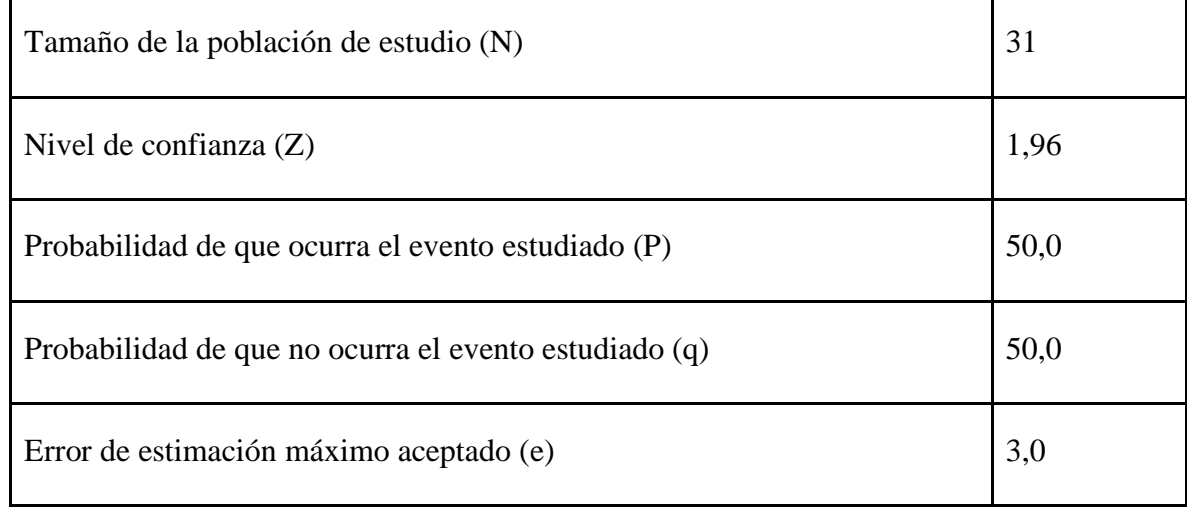

Niveles de confianza recomendados para utilizar:

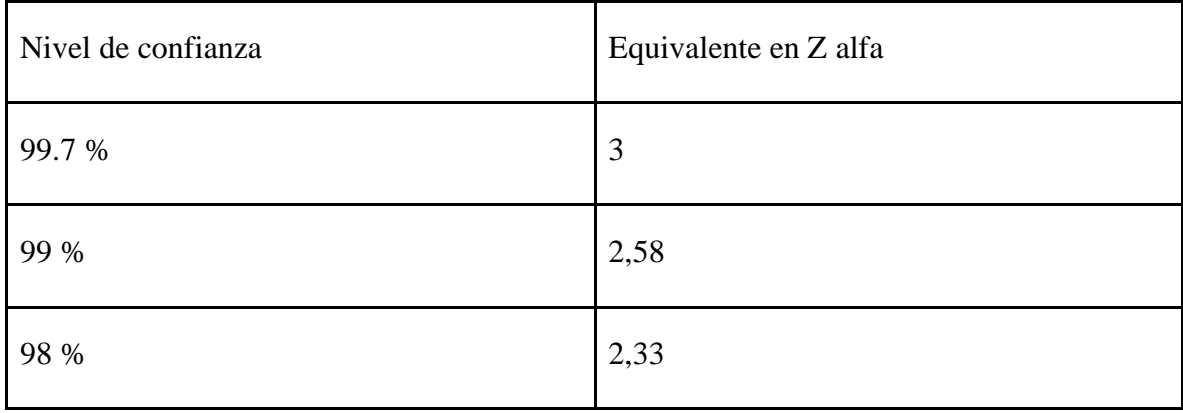

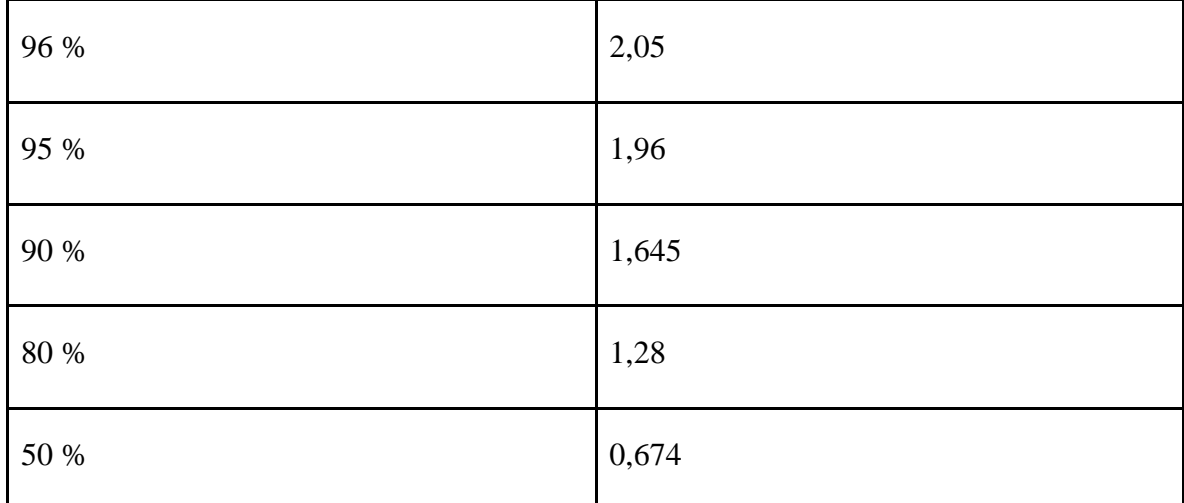

Planeamiento de la fórmula:

#### $(1,96*1,96)*50,0*50,0*31/((31-1)*3,0*3,0)+(3,8416*3,8416)*50,0*50,0=30,127.$

Por lo tanto, se considera que el tamaño de la muestra para esta investigación es de 30. Esto significa que los datos que se puedan recolectar en la aplicación del cuestionario no representan un obstáculo para analizar los resultados.

# **4.5.Técnicas de investigación**

Se utilizan técnicas de recolección de datos como las entrevistas estructuradas apoyadas por los cuestionarios como instrumento para obtener respuestas, lo cual tiene como ventaja permitir su aplicación de manera presencial o por medio de llamadas telefónicas o virtuales. El cuestionario está dividido por módulos de acuerdo con las áreas por analizar que están conformados con un máximo de 20 preguntas y este se aplica al personal del Departamento de Servicios Generales de la Municipalidad de Puntarenas, las personas investigadoras toman las respuestas de forma escrita y con apoyo de grabaciones de voz. Además, se revisan los documentos necesarios que el departamento utiliza para realizar los trámites actualmente. Asimismo, se realiza la observación indirecta a procesos que ejecuta el Departamento de Servicios Generales en sus áreas de transporte, vigilancia y limpieza. Para la tabulación del resultado de los datos que se obtuvieron en la implementación del cuestionario, de forma manual, como también en la grabación de voz, se utiliza la herramienta Microsoft Excel. Esto permite disponer de un mejor análisis de la información, de manera ordenada.

# **4.6.Planeación y programación de la estrategia de campo y metodología para el desarrollo del proyecto**

Al analizar la situación actual del Departamento de Servicios Generales, se determina que solo cuentan con documentos y formularios para manejar el proceso de sus trámites. Por lo tanto, se detecta la necesidad de automatizar los procesos que se llevan a cabo en el departamento.

El departamento está constituido por tres áreas de trabajo, las cuales son: transporte, vigilancia y limpieza. Todo el proceso de los trámites que se desarrolla en estas unidades se lleva a cabo por medio de documentos físicos, lo cual es un riesgo debido a que la información no se encuentra centralizada, como consecuencia es posible el extravío de documentos importantes.

Por lo tanto, se plantea un sistema web con módulos por las tres unidades de trabajo en la dependencia, en la cual se crean procesos para centralizar los datos dentro de un sistema y pueda facilitar la gestión administrativa del departamento. A continuación, se detalla el desarrollo de cada uno de los módulos.

#### **Módulo de jerarquía de usuarios.**

Para el manejo del módulo de usuarios, el sistema que se desarrolla tiene que establecer un control de perfiles de usuario de acuerdo con sus funciones. A continuación, se exponen los formularios de mantenimientos que contendrá el módulo:

- Administración de usuarios: Se desarrolla un mantenimiento de usuarios para el control de ingreso al sistema que permita al funcionario tener acceso a los módulos.
- Perfiles: Se desarrolla un mantenimiento en el cual se crean perfiles para asignar procesos de cada uno de los módulos a los usuarios. Esto se implementa con la autorización de los encargados del Departamento de Servicios Generales.

#### **Módulo de transporte.**

Los formularios que se utilizan en este módulo son los siguientes.

#### *Registro de unidades vehiculares y choferes.*

Mantenimientos de catálogos: para insertar, modificar y eliminar los vehículos y chofer institucional. Por lo tanto, son pantallas específicas para llevar este proceso. El vehículo cuenta con los siguientes datos: placa, modelo, año, tipo y estado, los choferes contarán con los datos de identificación, nombre, apellidos, estado y área.

#### *Solicitud de transporte.*

Este proceso permite realizar solicitudes de transporte, el funcionario tiene que llenar un formulario en el sistema detallando información cómo se encuentra en el

(Ver Anexo #3 Solicitud de servicio de transporte).

#### *Consulta solicitudes de vehículos.*

Los pasos son los siguientes:

- Se muestra una lista con todas las solicitudes que se encuentren en proceso de aprobación, aprobados y rechazados que se distinguen por un determinado color.
- Este listado cuenta con filtros de búsqueda por nombre del solicitante, estado de solicitud, fechas, orden ascendente o descendente.

A la lista solo tienen acceso las personas funcionarias administradoras del sistema.

#### *Aprobación de solicitudes de vehículos.*

El acceso a este proceso solamente es para las personas funcionarias administradoras del sistema. Se encarga de analizar las solicitudes y determina si se aprueba o se rechaza la solicitud. Se muestra la lista de solicitudes que se encuentran en proceso para realizar acciones sobre las mismas. Al seleccionar una opción determinada se muestra lo siguiente:

La información correspondiente que llenó el solicitante, además de los campos (asignación de vehículo y chofer) que debe completar el encargado de servicios generales en caso de aprobación. Si se rechaza quedarán invalidados los campos por llenar por el funcionario encargado del Departamento de Servicios Generales.

El módulo de transporte en su funcionalidad de solicitud de vehículos y aprobación per- mite agilizar las solicitudes de transporte de forma ordenada a la Jefatura del área de Servicios Generales.

#### *Mantenimiento de vehículo.*

Se pretende automatizar todo el desarrollo para el trámite del registro de mantenimiento del vehículo que actualmente se lleva en papel a una implementación de formularios digitales que contendrán la información del tipo de vehículo, modelo, tipo de combustible y aceite, tipo de caja de cambio, tipo de chasis, caballo de fuerza, motor. Además de un apartado de justificación en la que se explique el desperfecto que pueda tener el vehículo y su nivel de urgencia de reparación, entre otros detalles por considerar. Está solicitud de reparación la envía la Jefatura del Departamento de Servicios Generales.

Se implementa un formulario para registrar cada mantenimiento por vehículo en el cual se indicará la fecha, tipo de reparación, lugar, observaciones y placa en donde se enviará la notificación por correo de aviso a la Jefatura de Servicios Generales.

#### *Consulta mantenimiento de vehículos.*

Los pasos son los siguientes:

- Se muestra una lista de todos los mantenimientos por cada vehículo, cuyos datos son: tipo, fecha, placa de vehículo y encargado.
- Este listado cuenta con filtros de búsqueda por placa, chofer, marca de vehículo, fe- chas, tipo de mantenimiento, orden ascendente o descendente.
- A esta lista solo tienen acceso las personas funcionarias administradoras del sistema.

#### *Solicitud de citas de RITEVE.*

Los pasos son los siguientes:

Formulario para actualizar el estado de Riteve de cada vehículo con su correspondiente información del vehículo, chofer, fecha y observaciones.

Lista para mostrar los vehículos que tienen pendiente Riteve. Esta lista se actualizará cada mes por medio de una tarea automatizada para notificar como recordatorio de los vehículos que tienen pendiente Riteve durante el mes en turno.

El sistema llevará el registro de cada trámite realizado por vehículo y se presentan reportes del historial de revisiones por vehículos.

#### *Consulta revisión técnica vehicular de los vehículos.*

Los pasos son los siguientes:

- Se muestra una lista de todos los registros de aprobación de Riteve por vehículo.
- Este listado cuenta con filtros de búsqueda por placa, chofer, marca de vehículo, fechas, orden ascendente o descendente.
- Solo las personas funcionarias administradoras del sistema tienen acceso para observar las listas de los registros de vehículos de revisión técnica vehicular.

#### *Control de paga de póliza del vehículo.*

En este subproceso se pretende implementar un formulario digital para llevar el control del registro de póliza de cada vehículo. Esto permite que el sistema, por medio del control de fechas de pago de la póliza, genere notificaciones de recordatorio que se muestran en el panel principal del sistema.

Siguiendo el mismo contexto del control digital de registro de póliza, en el momento que se presente un percance en una determinada unidad de transporte para la Jefatura de Servicios Generales con ingresar el número de placa del vehículo al sistema se mostraría la información detallada del tipo de póliza y su detalle. Esto permite agilizar el proceso de toma de decisiones y trámites legales con su aseguradora.

#### **Módulo de seguridad de ubicaciones.**

En este módulo se pretende automatizar los siguientes subprocesos:

#### *Registro de edificios y guardas.*

La automatización de los procesos de registros de edificios y guardas tiene las mismas acciones en el sistema de insertar, modificar y eliminar in- formación determinada, pero en diferentes escenarios.

#### *Asignación de roles de seguridad por ubicación.*

Este subproceso está compuesto por dos escenarios, el primero es el rol de la Jefatura de Servicios Generales que tiene dos secciones que se explican a continuación:

Primera sección: Se desarrolla un algoritmo que genere flujo de trabajo estableciendo roles y horarios para la asignación del trabajo al personal de seguridad.

Segunda sección: Se implementa un formulario para registrar las horas extra, que la encargada de Servicios Generales le asigna a un determinado guarda. Este contempla los siguientes campos: nombre del funcionario, edificio, fecha de solicitud, justificación, cantidad de horas trabajadas, cantidad de horas extra asignadas.

Por otro lado, el sistema puede mostrar los reportes de las horas extra que se han acumulado mensualmente. El formulario de control de asistencia mensual contendrá los siguientes campos: edificio, jornada laboral, fecha, guarda institucional.

#### *Procesos de consulta.*

Los pasos son los siguientes:

- Se muestra una lista de todos los registros de horas extra que se realizaron.
- Este listado cuenta con filtros de búsqueda por nombre de funcionario de seguridad, fecha de solicitud de horas extra, jornada laboral, orden ascendente o descendente.
- A la lista tienen acceso las personas funcionarias administradoras del sistema.

#### **Módulo de limpieza.**

A continuación, se detalla las acciones de este apartado.

#### *Registro de edificios por realizar limpieza y personal de limpieza.*

Los pasos son los siguientes:

- Mantenimientos de catálogos: para insertar, modificar y eliminar para cada edificio por realizar limpieza y personal de limpieza.
- Asignación de roles y tareas específicas (se genera un cronograma de trabajo mensual).
- Reporte de periodicidad de cada tarea y asignación de área de limpieza, control de cantidad de productos que se utilizan del inventario.

#### *Inventario de limpieza.*

Implementar un catálogo de productos, con el fin de administrar el inventario que contendrá la información detallada de los artículos de limpieza, por ejemplo, la cantidad de ingreso y salida de los productos ordenados por fechas. Al seguir lo anterior se garantizar el control de los artículos disponibles en el inventario. Esto mantiene un orden y fiabilidad en el momento de realizar el inventario en la bodega de productos de limpieza.

El desarrollo del sistema web para control y automatización de procesos para el Departamento de Servicios Generales se estructura de la siguiente forma:

Funcionarios del Departamento de Servicios Generales, pueden observar en el sistema lo siguiente:

Panel de administración.

Columna de opciones

- o Módulo de transporte
	- Pantalla para administración de solicitud de transporte
	- Pantalla para administración de mantenimiento de vehículos
	- Pantalla para administración de revisión técnica vehicular
	- Pantalla para administración de pólizas
- o Módulo de vigilancia
	- Pantalla para administración de roles y horarios por edificio.
	- Pantalla para administración de asignación de horas extra.
- o Módulo de limpieza
	- Pantalla de administración de inventario de productos
	- Pantalla de administración de asignación de roles y edificios para la limpieza.
- o Administración de catálogos
	- Vehículos
	- Personal de vigilancia, limpieza y choferes institucionales.
	- Productos de limpieza.
	- Pólizas.
	- Centros o edificios (a cargo de la municipalidad).
- o Reportes
	- Solicitudes de vehículos
		- En proceso
		- **Finalizadas**
	- Historial de mantenimiento del vehículo.
- Lista de vehículos con RITEVE pendiente.
- Historial de utilización de pólizas para vehículos. Horas ordinarias y

extras por funcionario de vigilancia.

- Productos de limpieza por acabar la cantidad en *stock*
- Dashboard de información general.
- Exportación de reportes en archivos PDF y csv.

A los usuarios con perfiles inferiores pueden observar en el sistema lo siguiente: Panel

de administración.

- Columna de opciones
	- o Módulo de transporte
		- Pantalla para realizar de solicitud de transporte.
		- Pantalla para observar el mantenimiento de vehículos.
		- Pantalla para reportes de revisión técnica vehicular.
	- o Módulo de vigilancia
		- Pantalla para observar reportes de los roles y horarios por edificio.
		- Pantalla para observar la asignación de horas extra.
	- o Módulo de limpieza
		- Pantalla para observar reportes, asignación de roles y edificios para la limpieza.
	- o Reportes
		- Solicitudes de vehículos
			- En proceso
			- **Finalizadas**
- Historial de mantenimiento del vehículo
- Lista de vehículos con RITEVE pendiente
- Horas ordinarias y extras por funcionario de vigilancia
- Productos de limpieza por acabar la cantidad en *stock*
- Dashboard de información general.
- Exportación de reportes en archivos PDF y csv.

# **4.7.Metodología**

Respecto con la infraestructura, se crea un servidor virtual para implementar el sistema con las tecnologías correspondientes, las cuales todas deben ser *open source*, de acuerdo con la solicitud del encargado del Departamento de Tecnologías de Información de la Municipalidad de Puntarenas. El departamento brinda un servidor físico para implementar la virtualización, la cual se realiza por medio de la herramienta de VirtualBox en su versión 6.1.18, *software* de virtualización para arquitecturas x86/amd64. Además, el acceso al servidor físico es de manera restringida, según la solicitud del Departamento de TI de la municipalidad.

Se procura crear un ambiente web en producción para ejecutar el sistema web que se desea desarrollar, el cual se establece en un servidor virtual, donde se implementa el sistema operativo Ubuntu server versión 20.04 lts (Focal Fossa), el cual tiene soporte hasta abril del año 2025. Además de un servicio ftp para la transferencia de archivos y para el servicio web se instala NGINX un servicio web de código abierto. Con NGINX, un proceso principal

puede controlar múltiples flujos de trabajo. Esto se debe a que NGINX es asíncrono,

los trabajadores pueden ejecutar cada solicitud al mismo tiempo, sin bloquear otras solicitudes.

El servidor cuenta con MySQL Community Edition versión 8.0 para la gestión de base de datos relacional de código abierto, con base en lenguaje de consulta estructurado (SQL). Además, para la administración de la base de datos se utiliza la herramienta cliente de MySQL Workbench.

#### **Tecnologías para el desarrollo del sistema web.**

Para el código fuente se determinó C # (CSHARP) con una arquitectura de desarrollo modular de .NET 5 versión 5.0.3, que unifica

.NET Framework, .NET Core en una plataforma de desarrollo multiplataforma. Operable (Microsoft, Mac y Linux) y de alto rendimiento, que se utiliza para el desarrollo de sistema web.

# **4.8.Metodología ágil**

Se utiliza la metodología Kanban como método para gestionar el trabajo. El Kanban es más básico y consta de tres columnas: pendiente, en proceso y listo*,* cuyo objetivo es gestionar, de manera general, cómo se van completando las tareas.

La ventaja de este método es que es muy fácil de usar, actualizar y asumir para el equipo. Además, se trata de una tecnología de gestión de tareas muy intuitiva que permite ver el estado del proyecto de un vistazo y orientar eficazmente el desarrollo del trabajo

# **4.9.Fases de desarrollo del sistema**

A medida que se desarrolla la propuesta, se estructura en etapas de inicio hasta la puesta en marcha, para tener un adecuado control y seguimiento durante el proyecto. Esto para ejecutar, gestionar y administrar sistemáticamente el proyecto, con grandes oportunidades de éxito, así dividir el proyecto en módulos más pequeños para estandarizar su gestión. Por lo tanto, las etapas de desarrollo del *software* son las siguientes:

- Consultoría: Este es el estudio estratégico del proyecto. La primera tarea es comprender las necesidades de los clientes, conocer su negocio y su entorno.
- Análisis: Entender completamente el problema por resolver y su contexto. Es el conjunto de requerimientos que planteó la persona usuaria, al indicar las diferentes funciones que quiere que tenga el sistema. Esta es una etapa importante y se debe dedicar el tiempo necesario y generar documentos de requisitos.
- Diseño y arquitectura: En esta etapa se buscan las mejores herramientas desde un punto de vista técnico para implementar la infraestructura y el desarrollo de la aplicación web.
- Desarrollo: En esta etapa se construye la aplicación. El equipo de desarrollo lo realiza la construcción de código a través de métodos y patrones de diseño para mayor eficiencia y administración.
- Fases de pruebas: Durante la fase de prueba se debe garantizar que no haya errores funcionales y que se haya cubierto todos los requisitos indicados al inicio del proyecto.
- Instalación del ambiente de desarrollo /producción: Es la instalación del sistema

en los ambientes de producción de la Municipalidad del cantón de Puntarenas.

# **4.10.Logística que utiliza**

La toma de requerimientos se desglosa en varios puntos que se describen a continuación:

- Requerimientos funcionales: Explica las funciones que debe tener el sistema que se desea implementar. Lo anterior para adaptar los procesos de los módulos de transporte, vigilancia y limpieza que ejerce el Departamento de Servicios Generales de la Municipalidad de Puntarenas.
- Requerimientos no funcionales: Las restricciones o requisitos de calidad que solicitó el Departamento de Tecnologías de Información de la Municipalidad deben documentarse y analizarse después para ejecutarse durante todas las etapas del proyecto. Independientemente de la función, la solución de *software* debe adaptarse a estos requisitos.
- Obtención de requerimientos: La fuente de los requisitos de software y el método que se utiliza para documentar los requerimientos son entrevistas semiestructuradas y como instrumento se utilizan cuestionarios. En esta etapa se identifican las partes interesadas y se establece una relación entre el equipo de desarrollo y el Departamento de Servicios Generales.
- Análisis de requerimientos: En esta fase se busca identificar, analizar y resolver dudas con los requerimientos para determinar el alcance del software y su interacción y desarrollarlo.

# **CAPÍTULO V.**

# **ANÁLISIS DE RESULTADOS**

El departamento de Servicios Generales de la Municipalidad de Puntarenas cuenta con tres módulos, los cuales son transporte, vigilancia y limpieza. En cada área que se indicó anteriormente se realizó un cuestionario para recolección de información y se obtuvieron importantes resultados.

(ver Anexo #4 Instrumentos de recolección de datos: cuestionario).

#### **5.1.Módulo de transporte**

El análisis de la recolección de los datos del módulo de transporte se refleja que todos los procesos que se realiza en esta área del Municipio es a papel, y debido a esto se han generado problemas en el ordenamiento de los información y pérdida de los datos. Además, no cuentan con un control adecuado para el registro, control y mantenimiento de vehículos. Para eso se desarrolló el módulo de transporte, que permite centralizar toda la información, además se crearon flujos de trabajo, que permita llevar un seguimiento a solicitudes, aprobaciones/rechazos de vehículos, todo esto según lo estipulado en la norma de la municipalidad.

Para el registro de bitácoras de transporte, se desarrollaron dos formularios uno inicial y otro final, para llevar el ingreso y salida de los vehículos y el estado de este.

También los mantenimientos vehiculares se realizan en bitácoras físicas, de fácil manipulación. Por lo tanto, se creó una pantalla que permite registrar los mantenimientos de los vehículos, y además tener inventariados los repuestos existentes en el municipio.

Se creó una pantalla de registro de citas de revisión técnica vehicular, para cada vehículo municipal registrado, esto para solventar la problemática de olvido de la cita de

revisión, que por ende podría dejar inhabilitado un recurso de la institución.

Se realizó un mantenimiento de infracciones de tránsito, que va a permitir llevar el control de los partes de tránsito realizados a choferes municipales o personas funcionarias autorizadas a manejar vehículos de la institución

Además, se crearon pantallas de licencia para conducir, para llevar un ingreso de todas las personas funcionarias autorizadas para manejar vehículos institucionales y sus licencias de conducir vigentes y las pólizas de vehículos, que permiten identificar y gestionar los pagos de los mismos ya sean semestrales o de manera anual.

Para finalizar, cabe mencionar que el sistema al permitir recolectar datos, son beneficiosos ya que se crean reportes y analizar la información resultante para la toma de decisiones de las jefaturas de la institución.

#### **5.2.Módulo de vigilancia**

Tomando como base los datos recolectados en el área de vigilancia y el análisis, se determinó que el objetivo del departamento Servicios generales por medio del personal de vigilancia es cuidar las edificaciones municipales de Puntarenas. 20 efectivos de seguridad, distribuidos en 8 grupos de trabajo entre 8 centros.

Para el control de roles para los guardias de seguridad por ubicación, en la actualidad hay 20 vigilantes de seguridad distribuidos en 8 grupos de trabajo, el número varía, pero es imposible cubrir todos los centros. Por ello, se decidió crear un sistema de rotación de cada equipo de seguridad para la asignación de la ubicación del centro municipal a cuidar, que se realiza mensualmente y se hace uso de herramienta Excel para llevar el control de horarios de los guardas de seguridad, pero se carece de un proceso más eficiente y menos complejo para la asignación de horarios de vigilancia y esto puede generar duplicación de asignación de guardas de seguridad en un mismo recinto Municipal.

Además, a cada vigilante se le asigna un día de descanso de acuerdo a su jornada laboral, y se asigna un vigilante de seguridad para reemplazar el día de descanso de otros compañeros. Es importante aclarar que los días de descanso asignados a cada integrante del grupo son diferentes en cada lugar de trabajo y tienen como finalidad mantener la seguridad del centro municipal a resguardar en turno.

También, debido a la falta de un marcador digital para el control de horas de trabajo en la cabina de guardia, la verificación de horas de oficina se realiza físicamente, a través de una bitácora que requiere la firma del guardia en su cronograma de trabajo asignado.

Para el registro de horas extras para el personal de seguridad para cuando un empleado del grupo de trabajo solicita un permiso de trabajo por una razón válida, otros colegas son responsables de reemplazar a la persona ausente. En la situación anterior, el número máximo de horas extraordinarias que se le pueden asignar al vigilante de seguridad a cargo del turno del colega ausente es de 4 horas. Así, la jornada laboral se incrementará de 8 horas a 12 horas y estas quedan registradas en una boleta de control que se les hace llegar al Departamento de Servicios Generales.

Para realizar el proceso de pago de horas extras, hay coordinación con el Departamento de Recursos Humanos para proporcionar al Departamento de Servicio un archivo de Microsoft Excel que contiene la información del guardia de seguridad y la persona responsable del registro de las horas extras. con la actualización del documento con su extensión de día hábil. Luego envía el archivo de Microsoft Excel actualizado a Recursos Humanos para procesar las horas extra correspondientes.

#### **5.3.Módulo de Limpieza**

Por otra parte, los datos recolectados en el área de limpieza, permitieron comprender la rotación del personal de limpieza, el cual carece de un control optimizado de la finalización de tareas de limpieza que le son delegadas. Esta situación genera confusión en el momento de asignarle trabajos a los empleados perteneciente a este sector laboral del Municipio, debido a que el control de asignaciones laborales que la Jefatura de Servicios Generales dispone para el área de saneamiento se lleva a papel, teniendo como principal amenaza que los registro se extravíen comprometiendo las labores de los empleados.

En cuanto al catálogo de productos de limpieza, se carece de un control de productos que entran y salen del inventario, debido a que no se actualiza con frecuencia. Esto genera de conocimiento de los artículos de saneamientos y sus cantidades que se encuentra disponible para una nueva asignación a un determinado empleado.

Por otra parte, al no disponer de un control del inventario, esto imposibilita las opciones de realizar reportes y acciones de inventariado referente al área de limpieza, lo cual podrían generar estimaciones de compra de productos de forma innecesaria como también situaciones de índole administrativo.
# **CAPÍTULO VI. CONCLUSIONES Y RECOMENDACIONES**

#### **6.1.Conclusiones**

Como primera situación el enfoque de investigación que se tenía proyectado en etapas iniciales para el actual proyecto, cambió de un enfoque mixto a un enfoque de investigación cualitativa, debido a que se tenía planeado realizar encuestas a las personas que tienen relación directa con el proyecto, pero por directrices del Municipio, tuvimos que aplicar entrevistas muy puntales a la encargada de la Jefatura de Servicios Generales, como también al encardado del Departamento de Tecnología de Información, para obtener los datos necesarios en el proceso de toma de requerimos que fue de vital importancia para el planteamiento de la lógica del sistema y que se concluyó con un producto funcional.

Con base en el objetivo general, el cual indica el desarrollo de un sistema web para la automatización de procesos del Departamento de Servicios Generales, se logró la obtención de los requerimientos técnicos, funcionales y tecnológicos por medio de entrevistas como medio de recolección de datos. Esto permitió el análisis de los datos, el cual permitió hacer el diseñó de la base de datos relacional, así como la elaboración de todos los procesos almacenados necesarios y las vistas que permiten la recolección de datos de acuerdo con las necesidades del usuario.

Además de una propuesta funcional de automatización de procesos en las áreas de transporte, vigilancia y limpieza, pertenecientes al Departamento de Servicios Generales. En el sistema web se representaron estas áreas en módulos, los cuales son los siguientes:

● Módulo de transporte: Se logró realizar los procesos de solicitud de transporte, bitácoras de transporte, registro de vehículos y el proceso de solicitud de reparación mecánica.

- Módulo de limpieza: Se pudo desarrollar un inventario de productos de limpieza, el registro de los productos asignados a los recintos municipales, así como la asignación de tareas de limpieza.
- Módulo de vigilancia: Se logró crear el proceso de asignación de horarios de vigilancia, el registro de los guardas de seguridad con su información de armas e instrumentos de seguridad.

Derivado de lo anterior, cada módulo tiene su interfaz gráfica de acuerdo con lo solicitado por la persona usuaria final. Asimismo, se logró el desarrollo de la aplicación web a pesar de no contar con una guía o estándar de desarrollo de aplicación por parte de la Municipalidad de Puntarenas. Por otro lado, se contó con la documentación estandarizada para el desarrollo de la base de datos.

 Por último, no se alcanzó en forma total el objetivo específico que indica las pruebas de las funciones del sistema en la institución porque el encargado del Departamento de Tecnología de Información del municipio indicó que solamente se realizará una entrega del proyecto, por medio de una máquina virtual, quedando únicamente el espacio de entrenamiento con el usuario final del departamento de servicios generales.

#### **6.2.Recomendaciones**

Para que la transformación digital en el Departamento de Servicios Generales tenga éxito, se recomienda establecer estrategias que faciliten el cambio de la forma de trabajar. Por lo tanto, se pueden considerar las siguientes recomendaciones:

Capacitación de las personas colaboradoras:

Se recomienda que, en la fase de producción, la persona encargada del Departamento

de Tecnología de Información capacite al personal del Departamento de Servicios Generales en el manejo de la herramienta digital.

Se recomienda aplicar mecanismos o procesos de actualización del sistema operativo, lenguaje y las librerías del motor de datos periódicamente en una réplica o copia de la máquina virtual original, para no afectar los procesos de producción y evaluar comportamientos anómalos en la máquina virtual de pruebas.

Además, se recomienda el uso de los navegadores Google Chrome y Mozilla Firefox para garantizar el uso correcto del sistema.

Por último, se recomienda al departamento de tecnologías de información que se mantengan habilitados los puertos de navegación de Internet, para que la aplicación pueda acceder a recursos de terceros, para el funcionamiento correcto de los formularios del sistema.

## **CAPÍTULO VII.**

### **PROPUESTA**

#### **7.1.Propuesta**

Con respecto al análisis de resultados con la herramienta de un cuestionario se determina que existen tres módulos de transporte, vigilancia y limpieza en el departamento de servicios generales de la municipalidad de Puntarenas lo cuales contiene diversos procesos que se realizan a diario, se llevan a cabo por medio por medio de documentos físicos y hojas de Excel debido a estos métodos la información se desordena y causa pérdida de datos, además los procesos son tediosos y llevan mucho tiempo. Para la problemática y necesidad detectada se determinó una propuesta de un sistema web para el departamento de servicios generales la cual cubrirá los módulos mencionados anteriormente y sus subprocesos.

#### **7.2.Inicio de sesión**

Pantalla de ingresos de los usuarios registrados en el sistema con su debido usuario y contraseña, posteriormente tendrán accesos a las pantallas dependiendo de su respectivo rol.

(ver anexo #5 inicio de sesión)

#### **7.3. Dashboard principal.**

Una vez iniciada la sesión, el usuario visualizará las principales opciones dentro del sistema donde se muestran los procesos de los módulos de transporte, vigilancia y limpieza. Se mostrarán pantallas dependiendo al rol que pertenece el usuario.

(Ver Anexo #34 Dashboard principal)

#### **7.4.Módulo de transporte**

#### **7.4.1. Formulario de Departamento.**

Este formulario permite registrar los departamentos administrativos que conforman el Municipio, permitiendo a nivel de sistema tener un mejor ordenamiento de la información de los empleados en la aplicación web.

(Ver anexo #25 Formulario de Departamento).

#### **7.4.2. Formulario de Registro de Empleados.**

Este formulario permite realizar el registro de todos los empleados en el sistema, permitiendo llevar un control íntegro de la información de cada empleado en la aplicación web. Por lo tanto, esta funcionalidad viene a eliminar por completo los registros manuales (a papel) que se gestionan anteriormente en el Municipio.

(Ver anexo #26 Formulario de Registro de Empleados parte 1)

(Ver anexo #27 Formulario de Registro de Empleados parte 2)

#### **7.4.3. Formulario de Registro de chofer.**

Este formulario permite registrar los empleados administrativos que se le va a otorgar permiso de conducir a las unidades vehiculares del Municipio que se le pueda asignar ante el trámite de una solicitud vehicular.

(Ver anexo #26 Formulario de Registro de chofer.)

#### **7.4.4. Lista de bitácora de guarda vehicular**

Muestra la lista del registro de información de salidas de vehículos del plantel registrada por el guarda en turno en el formulario de bitácora de guarda vehicular. (Ver anexo #41 Lista de bitácora de guarda vehicular)

#### **7.4.5. Formulario de bitácora de guarda vehicular**

Formulario para registro de salidas y entradas de vehículos por el guarda en turno verifica y registra la información del vehículo, chofer, fecha, hora, combustible y kilometraje iniciales.

(Ver anexo #42 Formulario de bitácora de guarda vehicular)

#### **7.4.6. Lista de solicitudes de vehículos.**

Pantalla donde se mostrará la lista de solicitudes de vehículos y serán visualizadas por el encargado del departamento de servicios generales para ser aprobadas o rechazadas. (Ver anexo #7 Listado de solicitud de vehículos).

Formulario cita de RITEVE.

Formulario para la asignación del vehículo y encargado para de cita de RITEVE con su correspondiente fecha, además del estado de la cita (Pendiente, aprobada o rechazada), por defecto el registro se crea como pendiente.

(Ver anexo #24 Formulario cita de RITEVE)

#### **7.4.7. Lista cita de RITEVE.**

Muestra las listas de citas de RITEVE creadas, para ser aprobadas, rechazadas o reasignadas del formulario de cita de RITEVE.

(Ver anexo #28 Lista cita de RITEVE)

#### **7.4.8. Lista reasignación de cita de RITEVE.**

Muestra las listas de citas de reasignación de RITEVE creadas, para ser aprobadas, rechazadas o reasignadas del formulario de reasignación de cita de RITEVE.

(Ver anexo #44 Lista reasignación de cita de RITEVE)

#### **7.4.9. Formulario Reasignación cita de RITEVE.**

Formulario de reasignación para las citas de RITEVE rechazadas, para dar seguimiento a una nueva reasignación con un nuevo monto, estado, chofer y fecha nueva de reasignación de cita de RITEVE.

(Ver anexo #46 Formulario de reasignación de cita de RITEVE parte 1)

(Ver anexo #47 Formulario de reasignación de cita de RITEVE parte 2)

#### **7.4.10. Formulario de aprobación de solicitud de vehículo.**

Formulario para la aprobación o rechazo de la solicitud de vehículo por parte del encargado de servicios generales, el cual muestra la información completa de la solicitud realizada, además de la asignación del vehículo y chofer encargado.

(ver Anexo #9 Aprobación solicitud vehículo Parte 1)

(ver Anexo #10 Aprobación solicitud vehículo Parte 2)

(ver Anexo #11 Aprobación solicitud vehículo Parte 3)

#### **7.4.11. Lista de reasignación de solicitud vehicular.**

Lista de solicitudes de resignaciones vehiculares, son solicitudes en caso de que el vehículo o chofer sufra un inconveniente.

(ver anexo #29 Lista de reasignación de solicitud vehicular.)

#### **7.4.12. Reasignación de solicitud vehicular.**

Formulario para la reasignación de solicitud vehicular en caso de que suceda un inconveniente con el vehículo o el chofer, se realizará una nueva asignación en caso que el inconveniente sea el vehículo se asigna otro disponible, en caso del chofer se asigna un nuevo chofer disponible y además si el inconveniente es con ambos se realiza asignación de ambos. También se muestra la información completa de la solicitud vehicular.

(Ver anexo #30 Formulario de Reasignación de solicitud vehicular parte 1)

(Ver anexo #31 Formulario de Reasignación de solicitud vehicular parte 2)

(Ver anexo #32 Formulario de Reasignación de solicitud vehicular parte 3)

#### **7.4.13. Formulario de infracción de tránsito.**

Formulario para registrar las infracciones de tránsito que recibieron los vehículos de la institución o en su defecto a los funcionarios públicos, mientras utilizan un vehículo institucional, en este se ingresa información del vehículo, chofer y si hubiera otro vehículo involucrado.

(ver Anexo #50 Formulario de registro de infracción de tránsito parte 1).

(ver Anexo #51 Formulario de registro de infracción de tránsito parte 2).

#### **7.4.14. Formulario de licencia de conducir.**

Formulario utilizado para registrar las licencias de conducir, que tienen los conductores de la municipalidad de Puntarenas.

(ver Anexo #52 Formulario de licencia de conducir).

#### **7.4.15. Tipo de servicio.**

Formulario que permite registrar los tipos de servicios de transporte con los que trabaja la Municipalidad de Puntarenas y que se utilizan en el proceso de solicitud vehicular.

(Ver anexo #35 Tipo de servicio).

#### **7.4.16. Tipo de transporte.**

Formulario que permite registrar el tipo de transporte que utiliza la Municipalidad de Puntarenas para realizar las solicitudes de vehículo.

(Ver anexo #36 Tipo de transporte).

#### **7.4.17. Registro de extintor.**

Formulario que contendrá el registro de los extintores de una forma ordenada, lo cual permitirá evitar la pérdida de información, además de tener un mejor control de las fechas de mantenimientos que se le tendrá que realizar a cada unidad de extintor que dispone el Municipio.

(Ver anexo #37 Registro de extintor parte 1).

(Ver anexo #38 Registro de extintor parte 2).

#### **7.4.18. Registro de recursos.**

Este formulario permitirá registrar los accesorios de tránsito como también las herramientas de reparación mecánica que son de uso obligatorio para cada vehículo Municipal.

La implementación de este formulario permitirá tener un inventario de recursos en donde se llevará un control de las cantidades disponibles en el catálogo de productos.

(Ver anexo #39 Registro de recursos).

#### **7.4.19. Asignación de recursos.**

La funcionalidad de este formulario es asignar los recursos que se registraron en el apartado de Registro de Recursos en el sistema a los vehículos municipales.

Esta funcionalidad permitirá llevar un control de las asignaciones de recursos que le asigna a los vehículos municipales.

(Ver anexo #40 Asignación de recursos).

#### **7.4.20. Solicitud Mecánica.**

El proceso de solicitud de mecánica permite gestionar la reparación mecánica de un vehículo Municipal que presente algún fallo en su funcionalidad o por un mantenimiento a realizar.

El proceso de esta solicitud mecánica , inicia en la Jefatura de Servicios Generales en donde se realiza la petición de reparación mecánica, luego el sistema se la hace llegar al encargado del área de mecánica en donde procede a verificar su contenido y posteriormente dar su respectiva justificación técnica y el sistema lo envía a la Jefatura de Servicios Generales para su respectiva a provocación o rechazo de la solicitud, en caso de darse esta última opción el sistema se lo enviará nuevamente al encargado del taller interno para su respectiva corrección.

En caso de que la solicitud mecánica contenga una solicitud de compra de repuesto o taller externo, esta petición después de haberlo aprobado la Jefatura de Servicios Generales el sistema le enviará automáticamente la orden mecánica al encargado de proveeduría para su respectiva aprobación o rechazo de ser necesario.

Una vez que el encargado de proveeduría haya concluido con la decisión tomada en la

petición mecánica, el sistema de forma automática le enviará los resultados de la solicitud a la Jefatura de Servicio Generales y posteriormente al encargado del taller interno.

Todo este proceso la Jefatura de Servicios Generales lo realizada de forma manual (a papel), pero con la automatización de estos procesos le permitirá llevar un control de las peticiones mecánica y los registros de estas solicitudes se guardarán en el servidor de base de datos evitando así pérdidas de datos,

(Ver anexo #13 Solicitud de reparación mecánica parte 1).

(Ver anexo #14 Solicitud de reparación mecánica parte 2).

#### **7.4.21. Formulario de bitácora transporte.**

Formulario para registrar todas las salidas de vehículos de la municipalidad de Puntarenas, este control lo llena el guarda de seguridad en la caseta de salida de los recintos municipales.

(Ver anexo #54 Formulario de bitácora transporte).

#### **7.4.22. Formulario de cobertura de póliza.**

Formulario catalogo para registrar todas las coberturas de póliza utilizadas en la municipalidad de Puntarenas, para sus funcionarios. (Ver anexo #53 Formulario de cobertura de póliza).

#### **7.4.23. Formulario de solicitud de vehículo.**

Formulario para registrar una solicitud de vehículo, en la cual un funcionario requiere un vehículo, para realizar una diligencia institucional, la cual le llegará a la encargada del Departamento de Servicios Generales.

(Ver anexo #48 Formulario de solicitud de vehículo parte 1).

(Ver anexo #49 Formulario de solicitud de vehículo parte 2).

#### **7.5.Módulo de vigilancia**

#### **7.5.1. Registro de Guardas.**

Este formulario permite llevar el registro de los guardas de seguridad que previamente se tuvieron que haber registrado en el formulario de Registro de empleados con un rol laboral de Guarda de seguridad.

En este formulario además de agregar al guarda de seguridad, también se registra información como el carnet de los empleados de seguridad, el tipo de contrato y su fecha de renovación.

(Ver anexo #79 Registro de Guardas).

(Ver anexo #80 Registro de Guardas).

#### **7.5.2. Registro de instrumentos de seguridad.**

El objetivo de este formulario es registrar los instrumentos de seguridad que utilizarán los guardas en sus respectivos recintos municipales. Esto permitirá tener un control de las cantidades de dispositivos de seguridad que existen en el inventario lo cual facilitará el proceso de asignación de instrumentos de seguridad a un determinado guarda de seguridad. (Ver anexo # 81 Registro de instrumentos de seguridad).

(Ver anexo # 82 Registro de instrumentos de seguridad).

#### **7.5.3.Inventario de instrumentos de seguridad.**

La funcionalidad de este formulario es mostrar por medio de una tabla los registros de instrumentos de seguridad que dispone su respectivo inventario, en donde en el campo Acción de la lista se tiene dos botones los cuales son Editar que permite actualizar las cantidades de activos de seguridad en el inventario además del botón de Eliminar que al ejecutarlo aplica el borrado lógico en el sistema.

Este formulario se implementó en el sistema web para brindar una mejor interactividad con el inventario de instrumentos de seguridad, lo cual permitirá de forma rápida visualizar las cantidades de activos de instrumento de seguridad que se tiene disponibles.

(Ver anexo # 83 Inventario de instrumentos de seguridad).

#### **7.5.4. Asignación de instrumentos de seguridad.**

Este formulario tiene como objetivo eliminar los procesos manuales de asignación de instrumentos de seguridad a un determinado empleado del área de vigilancia, a un proceso automatizado en donde su funcionalidad es asignarle activos de instrumentos de seguridad a un determinado guarda, lo cual permitirá llevar un control del total de activos de seguridad que fue destinado a un determinado guarda de vigilancia con su respectivo recinto Municipal en donde cumple su función laboral.

(Ver anexo #84 asignación de instrumentos de seguridad).

(Ver anexo #74 asignación de instrumentos de seguridad).

#### **7.5.5.Formulario de Registro de Armas**

Formulario catalogo para registrar todas las armas utilizadas por los guardas de seguridad de la municipalidad de Puntarenas.

(Ver anexo #55 Formulario de Registro de Armas).

#### **7.5.6.Formulario de Registro de Recintos**

Formulario catalogo para registrar todos recintos utilizados en la municipalidad de Puntarenas.

(Ver anexo #45 Formulario de Registro de Recintos)

#### **7.6.Módulo de Limpieza**

#### **7.6.1. Categoría de productos**

Este formulario permite registrar las categorías de productos de limpieza, en donde el usuario final tendrá que ingresar el nombre de la categoría y de ser necesario una observación para que el sistema proceda a guardar la información en la base de datos.

Cabe resaltar que este formulario también contiene las acciones de editar y eliminar en donde el usuario lo puede ejecutar cuando se requiera.

(Ver anexo #56 Categoría de productos).

#### **7.6.2. Registro del proveedor**

En este apartado, es donde se registra la información del proveedor de productos de limpieza, en donde el usuario final solamente tendrá que ingresar los datos que son solicitados por este formulario y al presionar el botón de Enviar, el sistema procede a guardar información en la base de datos.

(Ver anexo #57 registro del proveedor parte 1).

(Ver anexo #58 registro del proveedor parte 2).

#### **7.6.3. Registro de productos**

En esta sección es donde el usuario final registrará en el sistema los productos de limpieza que sean necesarios. Cabe recalcar que previamente se tiene que disponer de registro de categoría de productos y proveedores para que al presionar el botón Enviar los datos ingresados en el formulario de Registro de productos se guarden en la base de datos. (Ver anexo #59 Registro de productos parte 1).

(Ver anexo #60 Registro de productos parte 2).

#### **7.6.4.Inventario de productos**

Como su nombre lo indica, en este formulario se observará una lista con los registros de los productos de limpieza con su respectiva cantidad disponible en el inventario. En donde el usuario final puede optar por editar o eliminar un producto en específico en el catálogo.

(Ver anexo #61 Inventario de productos).

#### **7.6.5. Asignación de productos**

Esta opción en el sistema permitirá que el usuario final pueda asignarle artículos de limpieza a un determinado empleado del área de saneamiento, por lo tanto, este formulario dispone de una lista de Productos disponibles en donde el usuario final puede observar todos los productos que están registrados en el inventario junto a sus cantidades asignables.

Pero la funcionalidad del formulario de asignación de producto también contiene una tabla nombrada en el sistema como asignación de productos, que brinda la facilidad que el usuario final por medio de campos tipo lista y compás de texto pueda realizar el proceso de asignación de productos de limpieza disponibles en el inventario.

Por último, el formulario de asignación de productos en la parte inferior tiene una lista en donde se mostrarán los empleados que se le asignan productos de limpieza, esto con el objetivo que el usuario final pueda tener una visualización rápida de las asignaciones realizadas.

(Ver anexo #62 asignación de productos parte 1).

(Ver anexo #63 asignación de productos parte 2).

(Ver anexo #64 asignación de productos parte 3).

#### **7.6.6. Áreas de limpieza**

Esta sección del módulo de limpieza tiene la funcionalidad de registrar los lugares de trabajo en donde puede laborar un empelado del área de saneamiento en un determinado recinto Municipal. Además, el usuario final solamente debería seleccionar en el selector "Recinto" el Municipio que le va a signar un nuevo sector laboral en el campo de texto que corresponda contemplado en el formulario.

(Ver anexo #65 Área de trabajo parte 1).

(Ver anexo #66 Área de trabajo parte 2).

#### **7.6.7.Tareas de limpieza**

La funcionalidad de este formulario es permitirle al usuario final asignarle tareas de limpieza aun empelado del área de saneamiento, en donde se le va asignar un sector laboral que se encuentran registrado en un determinado recinto Municipal, lo cual permitiera llevar un mejor control laboral en esta sección.

A continuación, se explicará el proceso para realizar una asignación de tareas de limpieza:

Primero se debe presionar el botón con el icono de búsqueda ubicado en el formulario de tareas de limpieza. Una vez realizada la funciona anterior, el sistema mostrara una venta modal con la lista de todos los empleados de limpieza en donde se debe de seleccionar el empleado correspondiente y posteriormente el sistema cargara la información de la persona selecciona en los campos que lo amerite el formulario.

(Ver anexo #67 Tareas de limpieza parte 1).

Como segundo punto, el sistema mostrar una tabla llamada como "Asignación de Taras de Limpieza" el cual contiene campos de texto en donde se de gran utilizada para el proceso de asignación de las labores de empieza que se le asignara a un determinado empleado.

Una vez asignada las tareas de limpieza, el usuario procede a presionar el botón de "Verificar" para que el sistema registre las tareas que se le asignó al empleado y automáticamente el sistema web muestra en la parte superior el mensaje de "Tarea Registrada".

(Ver anexo #68 Tareas de limpieza parte 2).

(Ver anexo #69 Tareas de limpieza parte 3).

Seguidamente se explicará el proceso para dar de alta las atareas de limpieza:

Primero el usuario final se debe de presionar en el botón de fondo amarillo con un icono de lista que se sitúa en la columna "Tarea Asignada" de la lista nombrada como "Listas de áreas asignada".

(Ver anexo #70 Tareas de limpieza parte 4).

Como segundo punto, el sistema se redireccionará al formulario destinado para dar de alta las tareas de limpieza que se le asignó a un determinado empleado, en donde el usuario final tendrá que dirigirse a la lista de "Trabajo Asignados Estado Pendiente" y en el campo Acción situación en esta tabla es donde se podrá seleccionar la opción finalizado para darle de alta a una tarea en específico y posteriormente presionar el botón "Enviar" para que se formalice el proceso.

(Ver anexo #71 Tareas de limpieza parte 5).

#### **7.7.Capacitación con el usuario final**

Es este apartado se incorporará en sus respectivos anexos las capturas que se tomaron en las capacitaciones que se realizaron al usuario final con el sistema funcional.

(Ver anexo #75 capacitación con el usuario final).

(Ver anexo #76 capacitación con el usuario final).

(Ver anexo #77 capacitación con el usuario final).

(Ver anexo #78 capacitación con el usuario final).

## **REFERENCIAS BIBLIOGRÁFICAS**

Alcocer, A. D. (2020, 05 de marzo). *Implementación de Tecnologías de la Información en beneficio del Sector Agrícola en el distrito de Nicoya de la provincia de Guanacaste durante el año 2018*. Universidad Técnica Nacional, sede Pacífi[co.](about:blank)  [http://reposito-](about:blank) rio.utn.ac.cr/handle/123456789/365

Alfaro Chuquisengo, A. R.; Jiménez León, G. C. y Meza Barrenechea, C. M. (2018). *Plan de negocio para una aplicación móvil que ofrece servicios de limpieza de hogar en lima moderna para el periodo de 2018 - 2022* (Tesis de Pregrado, Universidad San Ignacio de Loyola, Lima[\). http://reposito](about:blank)rio.usil.edu.pe/bitstream/USIL/8458/3/2018\_Alfaro-Chuquisengo.pdf

B. G. (2020, 10 de diciembre*). ¿Qué es HTML? Explicación de los fundamentos del Len- guaje de marcado de hipertexto*. Hostinger. https:/[/www.hostinger.es/tutoriales/que-](http://www.hostinger.es/tutoriales/que-) es-html

B. G. (2020, 3 de diciembre). *Hosstinger tutoriales*. ht[tps://www.hostinger.es/tutoria-](http://www.hostinger.es/tutoria-) les/que-es-mysql

Bernal Jiménez, M. C. y Rodríguez Ibarra, D. L. (2019). *Las Tecnologías de la información y comunicación como factor de innovación y competitividad empresarial*. Programa de Ingeniería en Sistemas. Universidad Simón Bolívar. https://bonga.unisimon.edu.co/bitstream/handle/20.500.12442/3597/Tecn\_Info\_FactorInno-

vaci%c3%b3n.pdf?sequence=1&isAllowed=y Blanqueto, C. A. (2020). *Los enfoques cuantitativo y cualitativo en la investigación cientí- fica*.

ht[tps://www.ucipfg.com/Repositorio/MATI/MATI-12/Unidad-01/lectu-](http://www.ucipfg.com/Repositorio/MATI/MATI-12/Unidad-01/lectu-) ras/1.pdf

- Byron Nelson, Z. (2020). *Sistema web para la gestión académica y administrativa de em- presa de capacitación*.
- Byron, J. (2019). *Sistema de gestión de flotillas de vehículos mediante dispositivos de An- droid y plataforma web*. La libertad Ecuador. UPSE-TIN-2019-0005.pdf
- Casado Vara, R. C. (2019). *Introducción a HTML, Knowledge extraction and representa- tion (Congreso Iberoamericano de Filosofía de la Ciencia y la Tecnología.* Edicio- nes Universidad de Salamanca, 128, 279-506.

Delgado, D. O. (2017, 29 de marzo). *¿Qué es C#? Introducción*.

Openwebinars. https://openwebinars.net/blog/que-es-c-introduccion/

Deyimar, A. (2021). *¿Qué es JSON?* Hostinger.

https:/[/www.hostinger.es/tutoriales/que-es-](http://www.hostinger.es/tutoriales/que-es-) json

- Dionisio Palacio, A. (2020). *Propuesta de una metodología de aseguramiento y control de calidad para los proyectos de software de Inclutec*.
- Escudero Sánchez, C. L. y Cortez Suárez, L. A. (2018). *Técnicas y métodos*  cualitativos para la investigación científica. (1.ª ed.) Universidad Técnica

de Machala.

Flores Vivar, J. M. (2018). *Nuevos paradigmas en el proceso de comunicación y de ense ñanza-aprendizaje del periodismo de datos*. Algoritmos y big data. digitalhttps://re- vistadecomunicacion.com/pdf/2018\_2/12\_Art.pdf

García Peñalvo, F. J. y García-Peñalvo. (2018). *Proyecto Docente e Investigador*. Catedrá- tico de Universidad. Perfil Docente: Ingeniería del Software y Gobierno de Tecno- logías de la Información. Perfil Investigador: Tecnologías del Aprendizaje. Área de Ciencia de la Computación e Inteligencia Artificial. https://reposito- rio.grial.eu/handle/grial/1220

Gómez Chagoya, M. (2019). *Metodología y técnica de la investigación*.

González, E. (2016). *Desarrollo de una página web infantil en HTML5 y Bootstrap*. [http://academica](http://academica-e.unavarra.es/bitstream/handle/2454/22726/629389.pdf)[e.unavarra.es/bitstream/handle/2454/22726/629389.pdf](http://academica-e.unavarra.es/bitstream/handle/2454/22726/629389.pdf)

González, G. (2019). *Definición ABC*.

https:[//www.definicionabc.com/tecnolo-](http://www.definicionabc.com/tecnolo-) gia/jquery.php Google Maps. (2021). *Ubicación de la Municipalidad de Puntarenas*.

Hernández, R. (2018). *Metodología de la investigación*. *Las rutas cuantitativa, cualitativa y mixt*a. Editorial McGraw-Hill Education. https://virtual.cuautitlan.unam.mx/rudics/?p=2612

Javier Medina, E. P. y Reynaldo, F. (2019). *Requerimientos de software prototipado, soft- ware heredado y análisis de documentos*.

<http://www.scielo.org.co/pdf/inde/v37n2/2145-9371-inde-37-02-327.pdf>

Laínez Plua, J. B. (2019). *Sistema de gestión de flota vehicular mediante dispositivos móvi- les Android y plataforma web*. https://repositorio.upse.edu.ec/xmlui/bitstream/handle/46000/4839/UPSE-TIN-2019- 0005.pdf?se- quence=1&isAllowed=y

Lapiedra Alcamí, R. (2019). *Introducción a la gestión de sistemas de información en la empresa.* Universitat Jaume. ht[tps://www.galleton.net/index.php/es/libros](http://www.galleton.net/index.php/es/libros-pdf/li-)[pdf/li-](http://www.galleton.net/index.php/es/libros-pdf/li-) bros-de-administracion/item/17035-introduccion-a-la-gestion-desistemas-de-infor- macion-en-la-empresa-pdf-rafael-lapiedra-alcami

Leonel, C. (2018). *Técnicas y métodos cualitativos para la investigación científica, docu- mento digital*. Editorial UTMACH.

Microsoft Documents. (2021). *A tour of the C# language*.

https://docs.microsoft.com/en- us/dotnet/csharp/tour-of-csharp/

Milagros Carhuancho, I. (2019). *Metodología de investigación holística*. Editorial: Univer- sidad Internacional de Ecuador.

Moreno-Núñez, E. (2019). *Ingeniería de requerimientos aplicada a un software de* 

*gestión para los laboratorios de prácticas del Instituto Tecnológico Superior de Lerdo*.

Municipalidad de Puntarenas. (2012a). *Departamento de servicios* 

*generales*. Municipalidad de Puntarenas. (2012b). *Reseña histórica*.

Municipalidad de Puntarenas. (2019). *Organigrama de la Municipalidad de* 

*Puntarenas*. Municipalidad de Puntarenas. (2020a). *Distritos del cantón de* 

*Puntarenas*.

Municipalidad de Puntarenas. (2020b).

*Misión*. Municipalidad de Puntarenas.

(2020c). *Visión*.

Otero Arrascue, D. F. (2020). *Comparación de mapas conceptuales basado en ontología y lenguaje de modelo unificado y lenguaje de modelo unificado para mejorar la com- prensión de los requerimientos en la elaboración de los productos Backlog del Marco de gestión ágil Scrum*. Documento electrónico. Publicado en repositorio Uni- versidad Señor de Sipán.

Otero Ortega, A. (2018). *Enfoques de investigación*.

Palacio Amador, D. (2020). *Propuesta de una metodología de aseguramiento y* 

*control de calidad para los proyectos de software de Inclutec.* Universidad Tecnológica de Costa Rica. https://repositoriotec.tec.ac.cr/bitstream/handle/2238/11483/TFG\_Dionisio\_Palacio.pdf?sequence=1&isAllowed=y

Profesionales Deiena V. (s. f.). *Documento digital*[.](about:blank) 

[http://repositorio.uis-](about:blank) rael.edu.ec/handle/47000/2489

Ramos, P. (2018, 14 de septiembre). *Qué es y para qué sirve SQL*. Styde. https://styde.net/que-es-y-para-que-sirve-sql/

Robledano, Á. R. (2019, 26 de junio). *Qué es CSS y para qué sirve*. Openwebinars. https://openwebinars.net/blog/que-es-css/

Rodríguez Piña, F. M. (2019). *Propuesta para creación de un Departamento de Mercado- tecnia en una empresa constructora del estado de Aguascalien*

Sanches Quispe, D. J. (2020). *Implantación de un software para el área de control produc- tivo en la producción de cuyes en la asociación de productores agropecuarios eco- lógicos forestales Wanka Sur*[. http://reposito](about:blank)rio.uncp.edu.pe/bitstream/handle/UNCP/6339/T010\_70036548\_T.pdf?sequence=1&isAllowed=y

Tapia Jacinto, V. H. (2020). *Base de datos II*. Universidad Católica Los Ángeles de Chim- [bote. http://repositorio.ula-](about:blank) Tiburcio Pintos, G. y Álvarez Gutiérrez, L. C. (2020). *Manual para la elaboración y pre- sentación del anteproyecto*. https://universosur.ucf.edu.cu/?p=1141

Villamizar Rincón, E. A. (2020). *Software para la gestión de servicios para equipos médi- cos en Equibiomedic, S*. *A. S*. Universidad de Antioqui[a.](about:blank)  [http://bibliotecadigi](about:blank)tal.udea.edu.co/bitstream/10495/15110/1/VillamizarEdwar\_2020\_SoftwareGesi on- Servicios.pdf

Zúñiga Vázquez, L. R. (2020). *Desarrollo de aplicaciones web utilizando Angular como framework.* Universidad Politécnica de Sinaloa. [http://repositorio.up](about:blank)sin.edu.mx/Fragmentos/tesinas/A021ZUNIGAVAZQUEZLUISRAMON9312. pd

### **ANEXO**

#### **Anexo 1. Ubicación de la Municipalidad de Puntarenas**

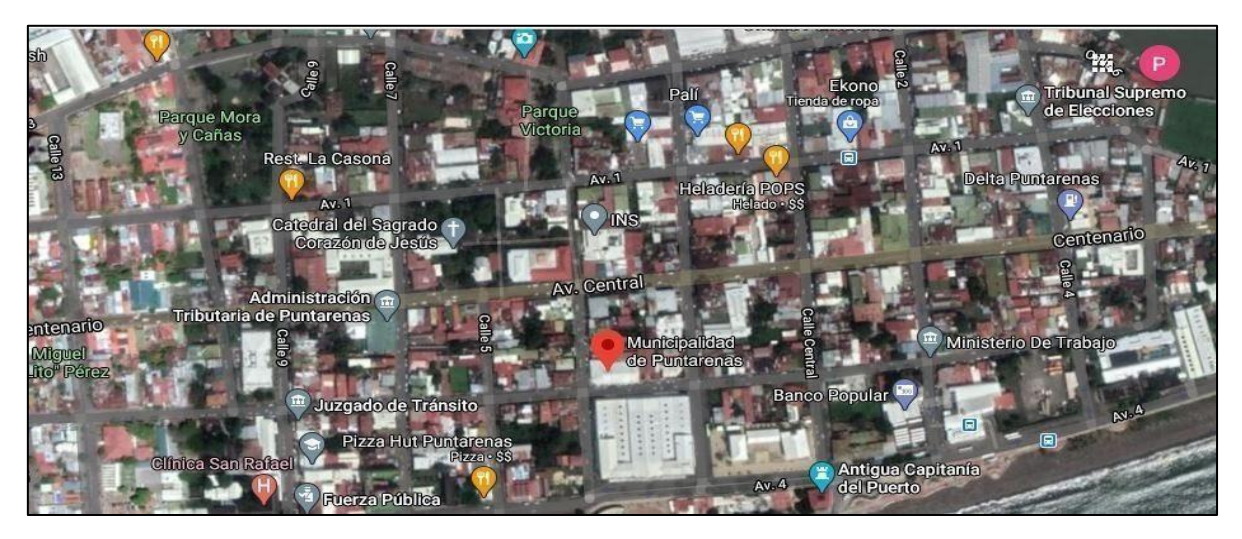

Fuente: Google Maps (2021)

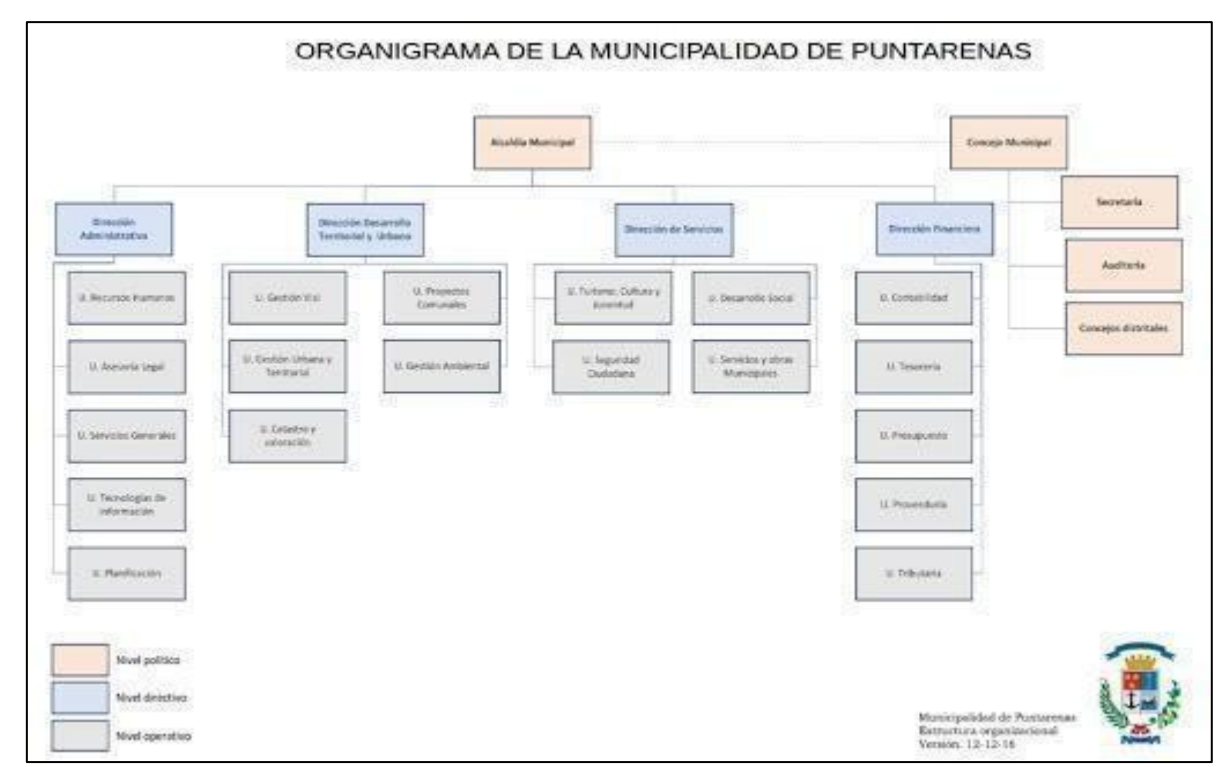

**Anexo 2. Organigrama de la Municipalidad de Puntarenas**

Fuente: Municipalidad de Puntarenas (2019).

**Anexo 3. Solicitud de servicios de transporte**

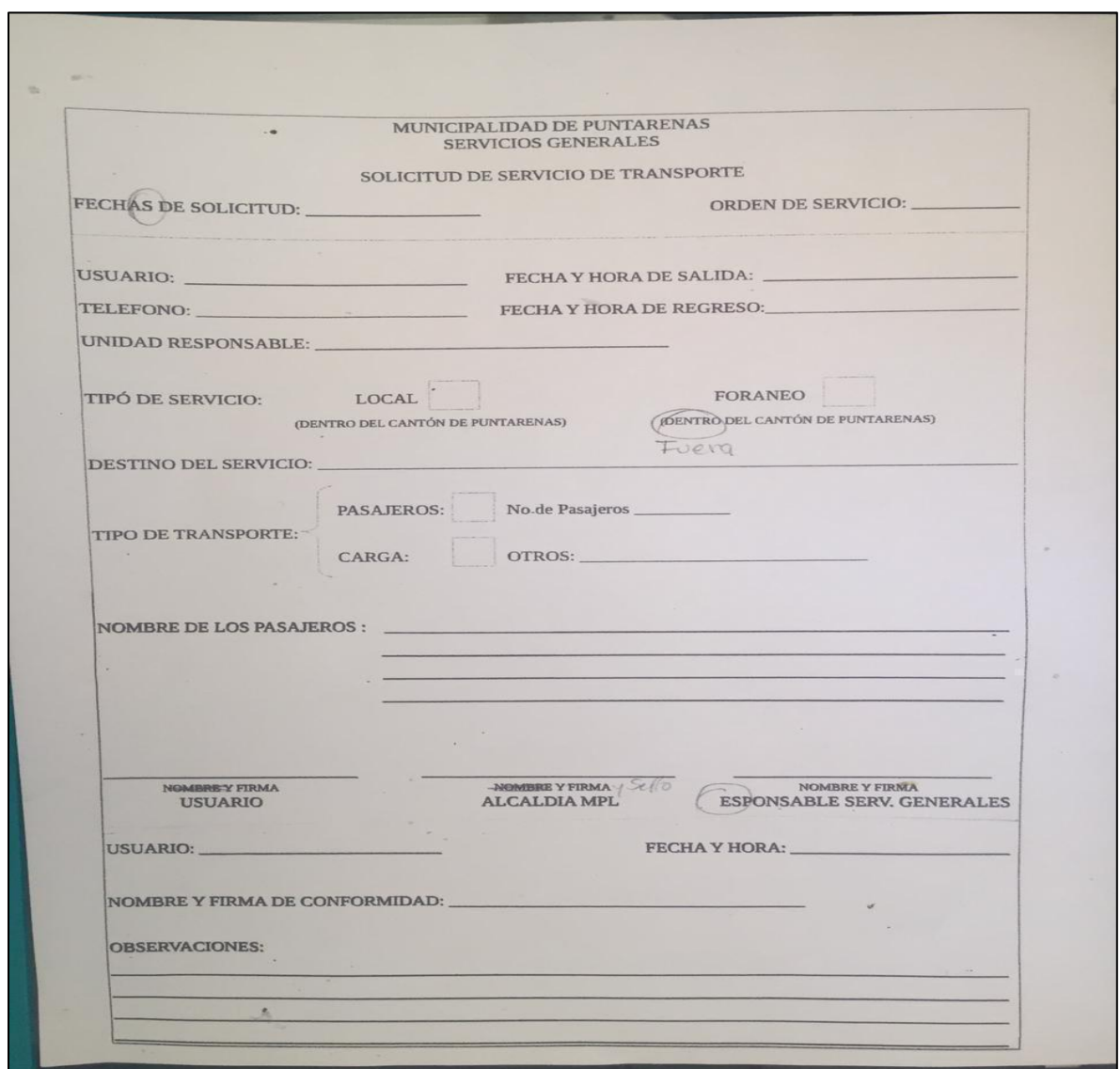

Fuente: Sitio web proyecto de graduación.

#### **Anexo 4. Instrumento de recolección de datos (Entrevista)**

Entrevista para los módulos del departamento de servicios generales de la Municipalidad de Puntarenas.

#### **Preguntas Técnicas respecto al área de Transporte**

- 1. ¿Para la solicitud de transporte se realiza por medio de una boleta o formulario de registro al funcionario solicitante?
- 2. ¿Es posible que nos pueda facilitar algún machote de una boleta o formulario?
- 3. ¿Aparte de estas actividades qué otras actividades se llevan a cabo en el departamento de transporte?
	- a. Control de mantenimiento de vehículo.
	- b. Pagos de póliza de los vehículos de uso oficial.
	- c. Control de citas de servicios de RITEVE.
	- d. Coordinar giras de carácter laboral.
	- e. Asignación de vehículos a personal encargado.
- 4. ¿Cuál es el registro que se lleva actualmente para mantener un control de los
- 5. ¿Cuáles son los datos que lleva el registro de mantenimiento de vehículos?
- 6. ¿Se tiene un inventario para el área de control de mantenimiento de vehículo?
- 7. ¿Quiénes son los encargados de llevar el control del inventario de mantenimiento de vehículos?
- 8. ¿Cómo hacen actualmente para llevar el control de las piezas mecánicas para las unidades en mantenimiento?
- 9. ¿Cómo se realiza el pago de póliza de los vehículos?
- 10. ¿Cuáles son los tipos de documento que se tiene que guardar por unidad de vehículo?
- 11. ¿Se lleva un registro de los pagos de la póliza de cada vehículo?
- 12. ¿Cuáles son los campos de texto que tiene la boleta de pago de un determinado vehículo?
- 13. ¿Cómo es el proceso para solicitar los servicios de citas en RITEVE?
- 14. ¿Cómo se lleva el control de citas de RITEVE para cada unidad vehicular?
- 15. ¿Cuáles son los tipos de documento de RITEVE que se tiene que guardar por unidad de vehículo?
- 16. ¿Cuál es el personal encargado para llevar los vehículos al plantel de RITEVE?
- 17. ¿Cuál es el proceso que se tiene que seguir para coordinar las giras de carácter laboral?
- 18. ¿En qué situación amerita la solicitud de transporte de uso oficial a un determinado sitio?
- 19. ¿Cuáles son los campos de texto que tiene que llevar el registro de coordinación de giras de carácter laboral?
- 20. ¿Cuáles son todos los procesos existentes, que tiene que realizar un funcionario para solicitar una unidad de transporte?
- 21. ¿Con cuántos días de anticipación el solicitante hace la solicitud de transporte?
- 22. ¿Cuáles son los campos de texto que tiene que llevar el registro de solicitud de asignación de vehículo?
- 23. ¿En situación de que no se encuentran choferes disponibles? ¿El funcionario solicitante del servicio de transporte se le otorga el permiso de conducir la unidad
vehicular de uso oficial asignado?

- 24. ¿Cuál es el proceso que se sigue en caso de que un chofer colisione una unidad de uso oficial?
- 25. ¿Cuáles son los reportes que le gustaría que el sistema genere el módulo de transporte?

#### **Preguntas Técnicas respecto al área de Vigilancia**

- 1. ¿Aparte de estas actividades qué otras actividades se llevan a cabo en el departamento de seguridad?
	- a. Llevar el control de roles de guardias de seguridad.
	- b. Llevar el control de registro de horarios.
	- c. Llevar registro de salarios y pagos de horas extras.
	- d. Realizar procesos de trámites de planilla.
- 2. ¿En cuántos grupos de trabajos se divide el departamento de vigilancia?
- 3. ¿Cuál es el proceso actual que se realiza para asignar roles en el área de seguridad?
- 4. ¿Cómo se realiza el proceso de asignación de trabajo en los guardas de seguridad?
- 5. ¿En qué situación se les registra otras extras a los guardas de seguridad?
- 6. ¿Cómo se lleva a cabo el proceso de registro de horas laborales de los guardas de vigilancia?
- 7. ¿En cada puesto de vigilancia se encuentra un reloj marcador biométrico o digital control de horas trabajo?
- 8. ¿Cuáles son los datos que se necesitan para generar el registro de los salarios de los guardas?
- 9. ¿Actualmente cómo funciona el proceso de los trámites de planilla?
- 10. ¿Cuáles son los reportes que le gustaría que el sistema genere en el módulo de seguridad?

#### **Preguntas Técnicas respecto al área de Limpieza**

- 1. ¿Aparte de estas actividades qué otra actividad se lleva a cabo en el Departamento de Limpieza?
	- a. Llevar el control de los roles de limpieza.
- b. Llevar el control de registros de horarios.
- c. Llevar el registro de otras extras.
- 2. ¿A cuáles áreas asiste el departamento de Limpieza?
- 3. ¿Cuál es el proceso que se lleva a cabo para la asignación de roles en el departamento de Limpieza?
- 4. ¿Cuál es el proceso que se realiza para la asignación de horarios de los grupos de trabajo?
- 5. ¿En caso de existir horarios rotativos cada cuanto tiempo se realiza?
- 6. ¿Cuáles son los datos que se necesitan para generar el registro de los salarios de los empleados del Departamento de Limpieza?
- 7. ¿Cuáles son los procesos actuales que se realizan para tramitar una solicitud de incapacidad de un determinado funcionario?
- 8. En caso de que una persona se incapacite ¿Cuáles son las acciones procede para el replanteamiento de asignación de trabajo al grupo al cual pertenece?
- 9. ¿Se tiene un inventario para el área de productos de Limpieza?

Fuente: Sitio web proyecto de graduación.

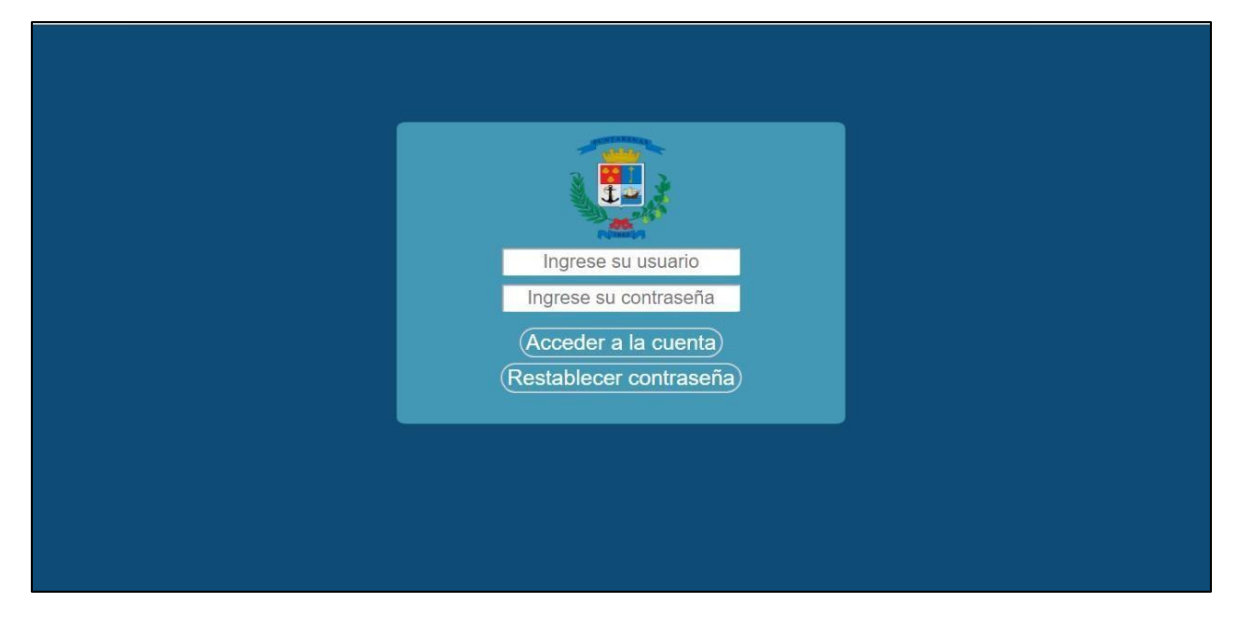

# **Anexo 5. Inicio de sesión**

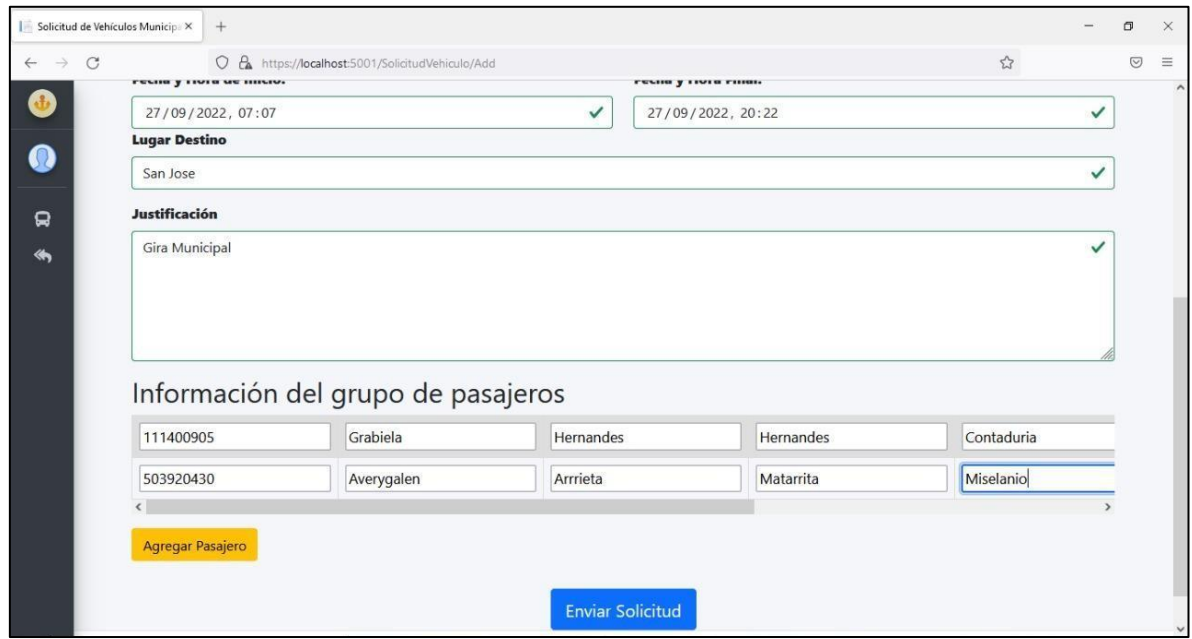

Fuente: Sitio web proyecto de graduación.

# **Anexo 7. Listado de solicitud de vehículo**

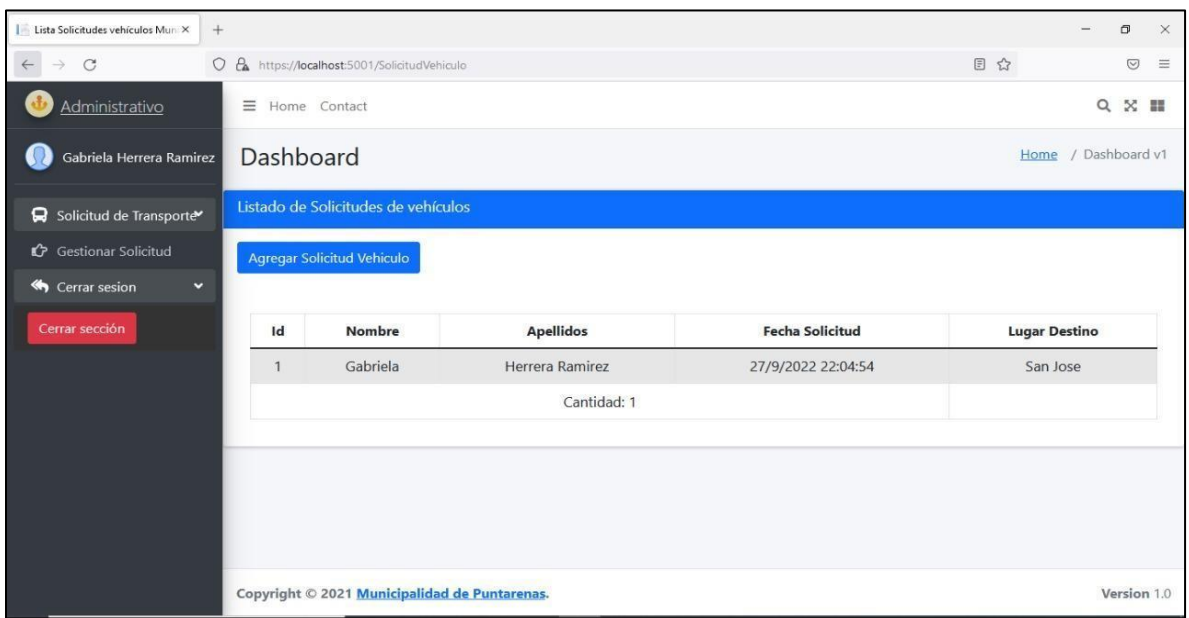

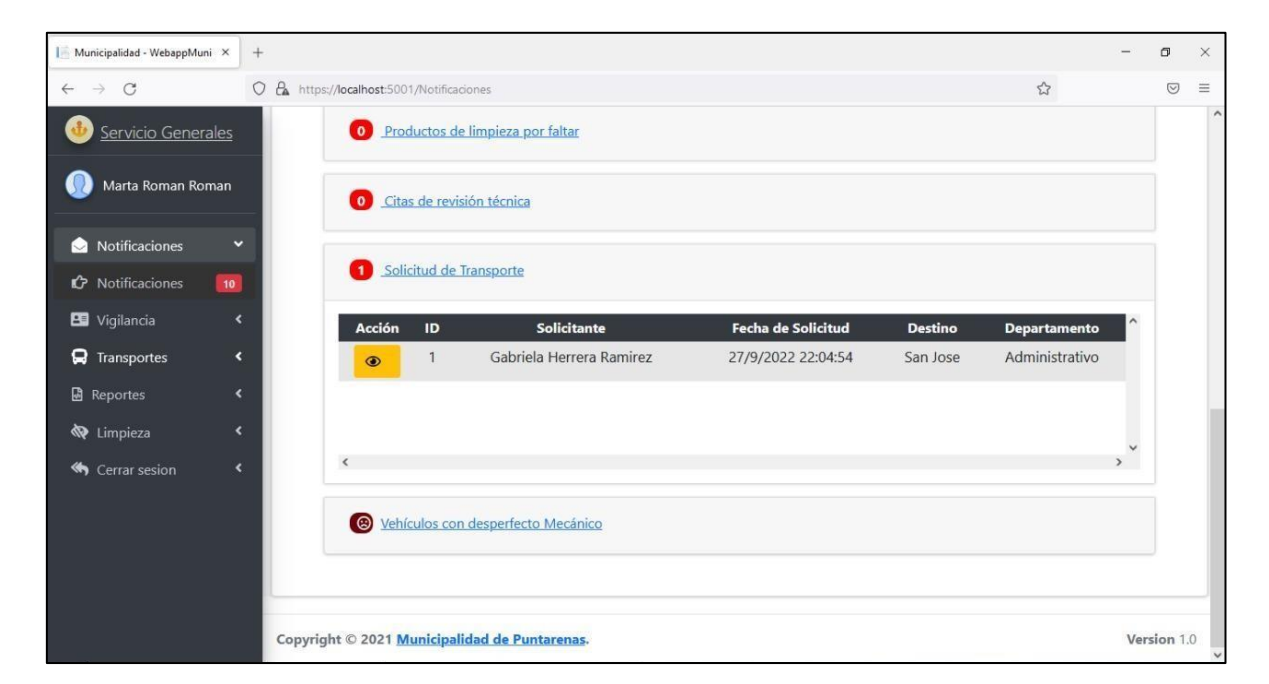

Fuente: Sitio web proyecto de graduación.

#### **Anexo 9. Aprobación solicitud vehículo Parte 1**

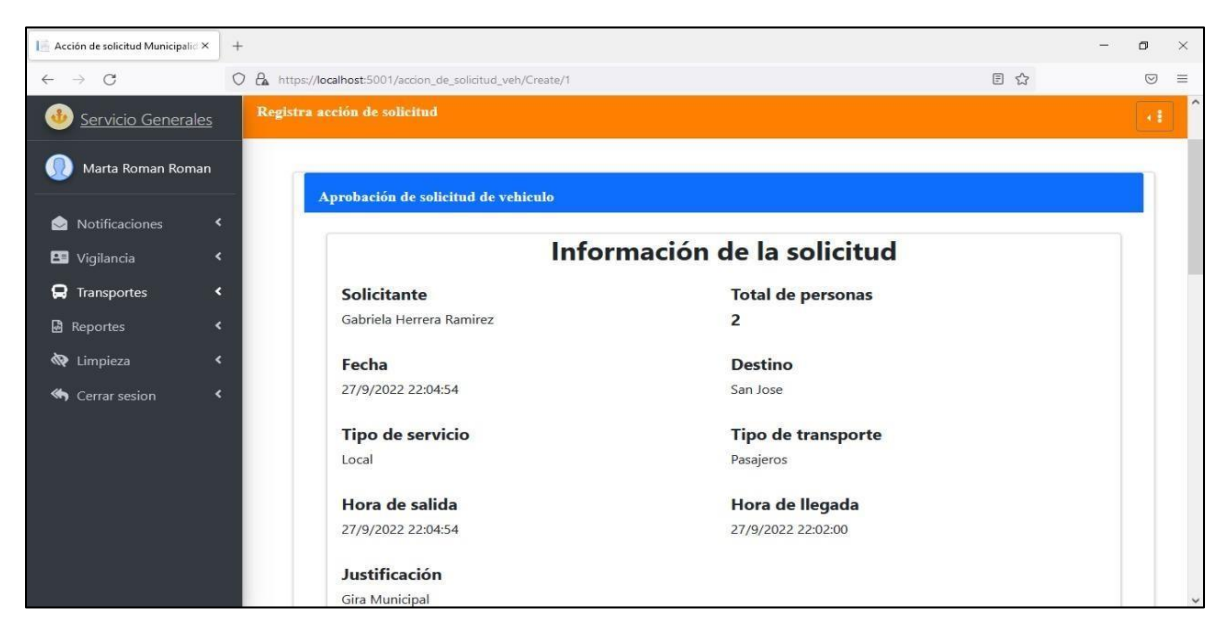

Fuente: Sitio web proyecto de graduación.

# **Anexo 10.Aprobación solicitud vehículo Parte 2**

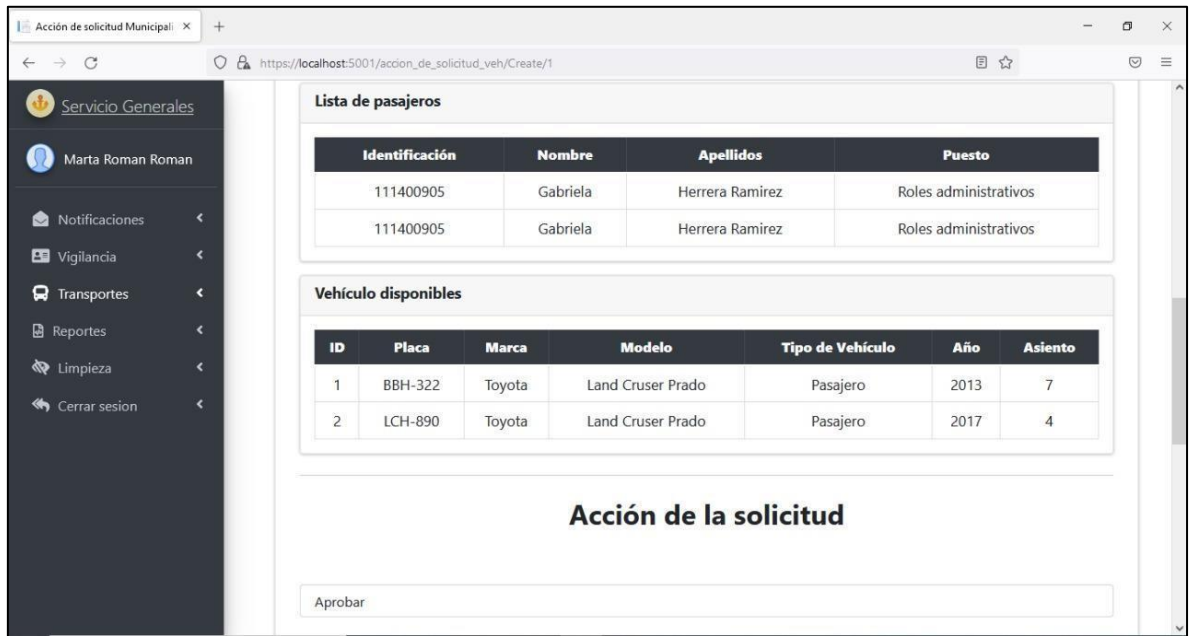

Fuente: Sitio web proyecto de graduación.

# **Anexo 11. Aprobación solicitud vehículo Parte 3**

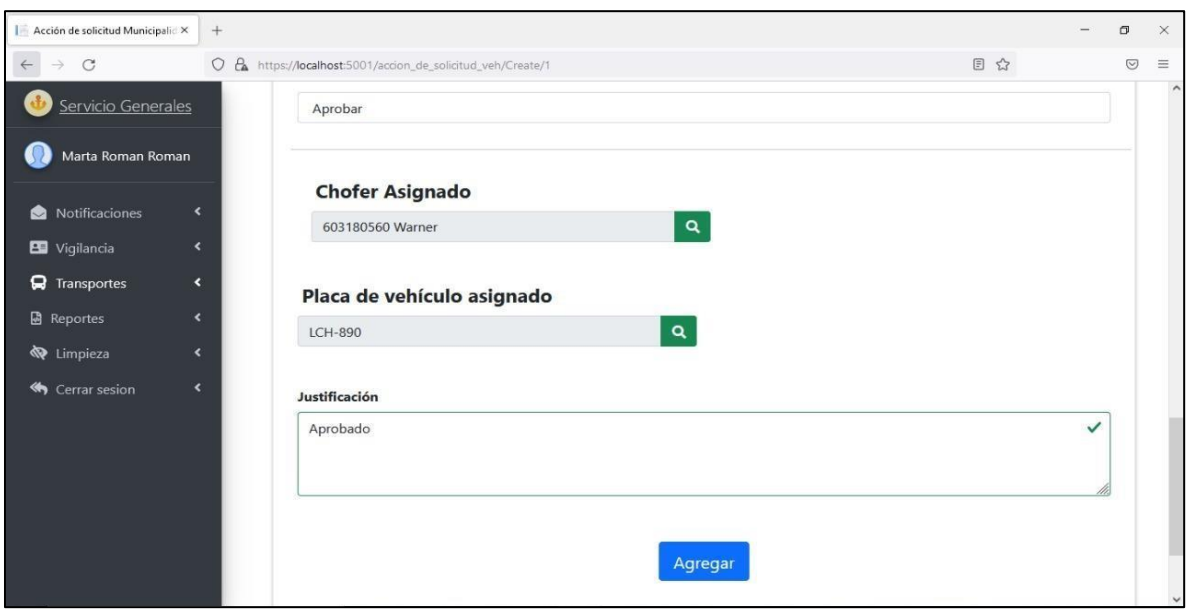

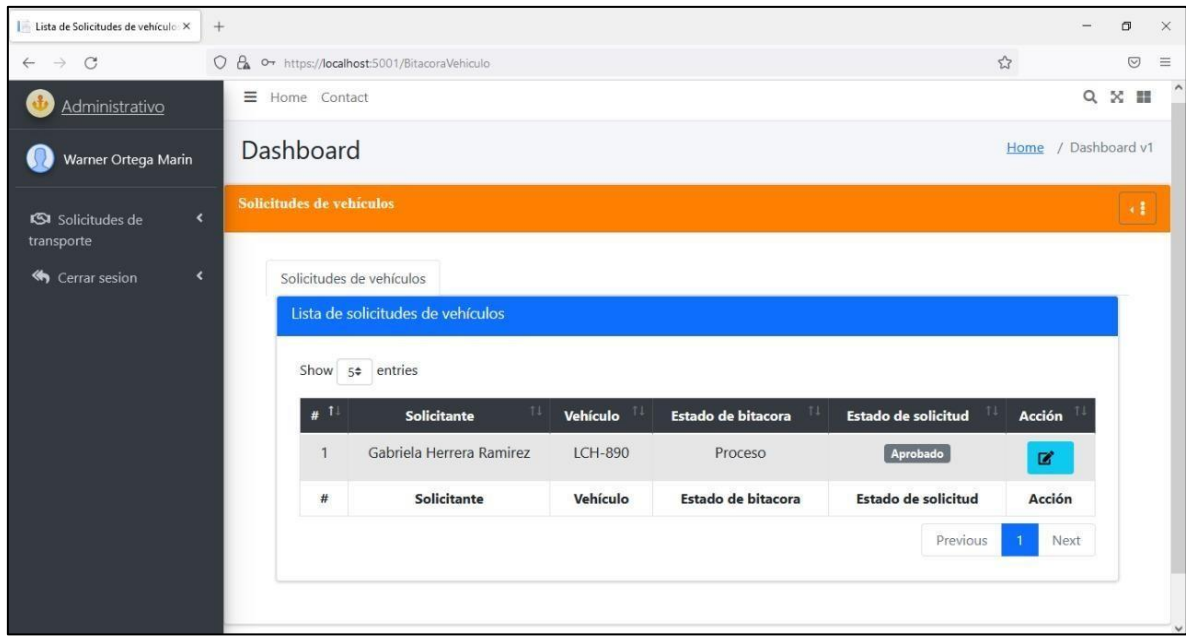

# **Anexo 12.Aprobación solicitud vehículo en el perfil del chofer**

Fuente: Sitio web proyecto de graduación.

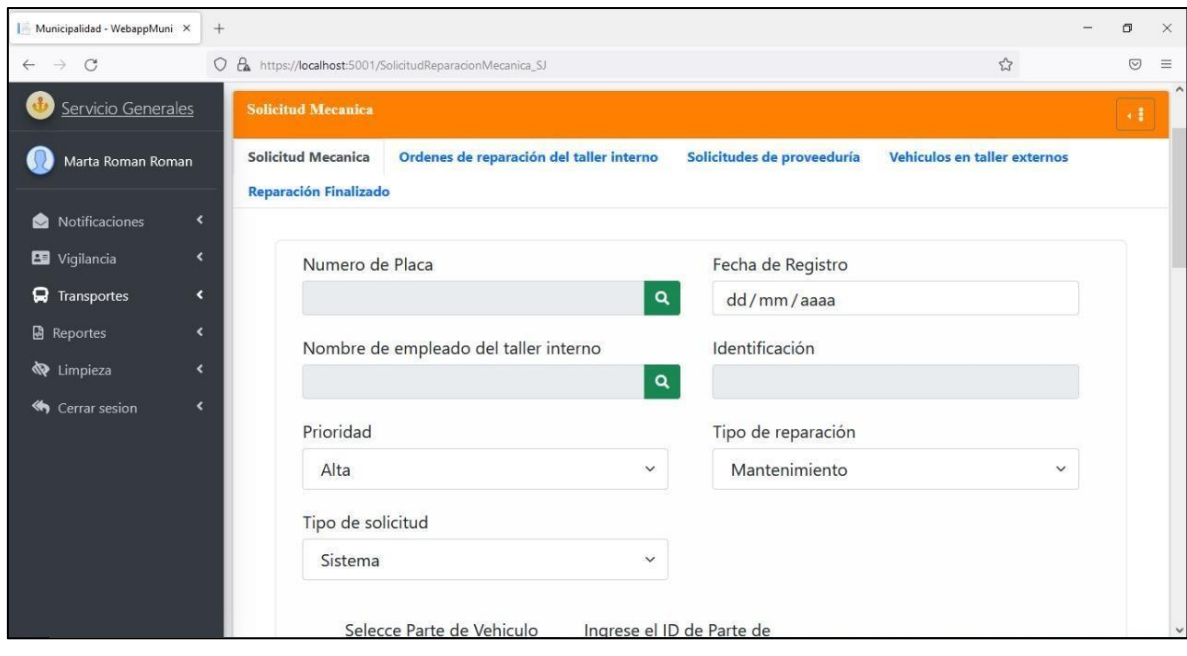

# **Anexo 13.Solicitud de reparación mecánica. Parte 1**

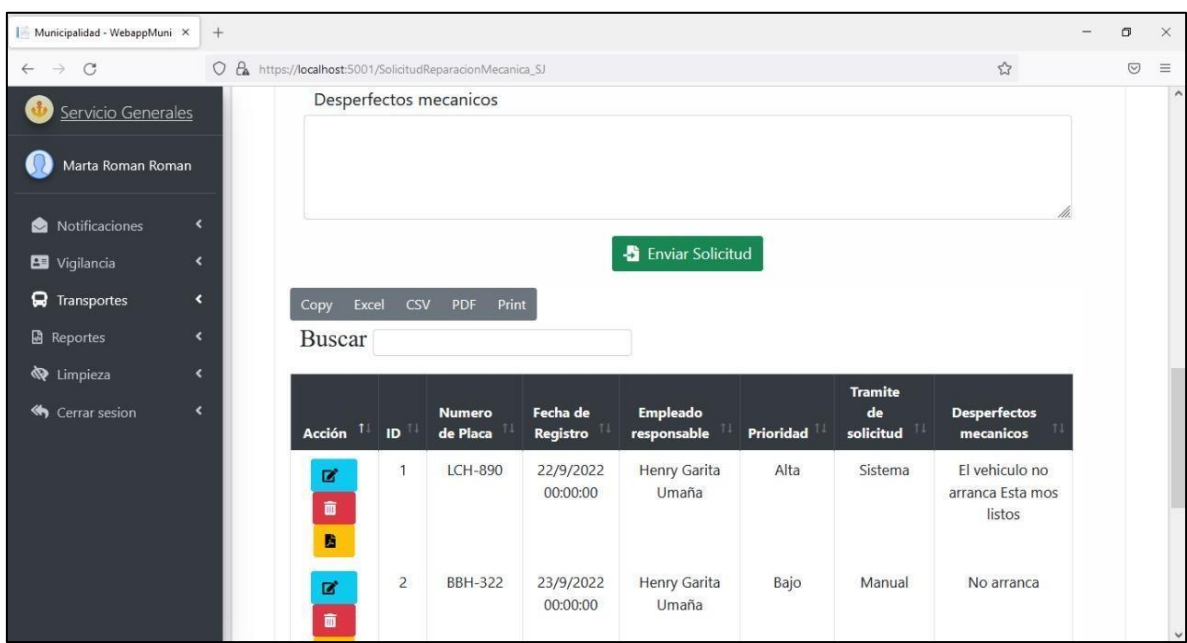

# **Anexo 14.Solicitud de reparación mecánica. Parte 2**

Fuente: Sitio web proyecto de graduación.

# **Anexo 15.Cronograma de vigilancia. Parte 1**

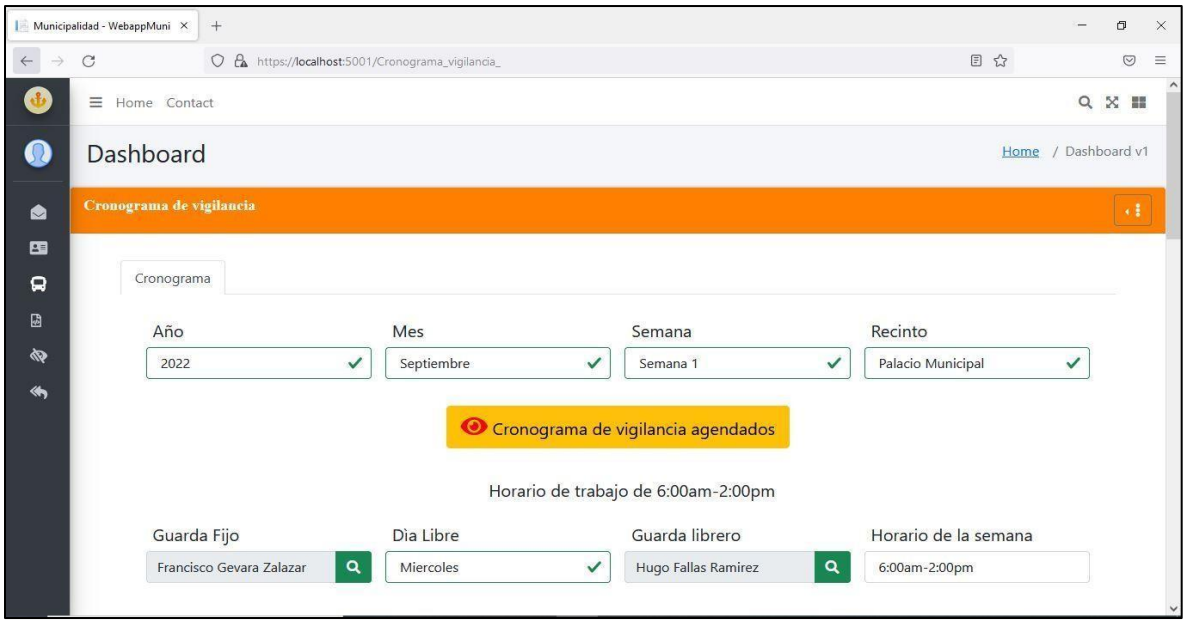

#### $\Box$  Municipalidad - WebappMuni  $\times$  +  $\Box$  $\times$  $\circ$  $\begin{tabular}{ll} \hline & $\mathbb{C}$ \\\end{tabular}$  $\circledcirc \quad \equiv$  $\leftarrow$ O & https://localhost:5001/Cronograma\_vigilancia\_  $\rightarrow$ O Cronograma de vigilancia agendados  $\bullet$  $\bf{Q}$ Horario de trabajo de 6:00am-2:00pm Guarda Fijo Dia Libre Guarda librero Horario de la semana  $\bullet$ **Francisco Gevara Zalazar** 6:00am-2:00pm Miercoles  $\checkmark$ Hugo Fallas Ramirez  $\mathbf{Q}$ 国  $\Omega$ Horario de trabajo de 2:00pm-10:00pm  $\begin{array}{c} \hline \Xi \end{array}$ Guarda Fijo Dia Libre Guarda librero Horario de la semana  $\bar{\pmb{\otimes}}$ Carlos Arce Balderas  $\checkmark$ 2:00pm-10:00pm Viernes Hugo Fallas Ramirez  $\clubsuit$ Horario de trabajo de 10:00pm-6:00am Guarda Fijo Dia Libre Guarda librero Horario de la semana Alberto Marin Rivera  $\mathbf{Q}$ Domingo  $\checkmark$ Hugo Fallas Ramirez  $\mathbf{Q}$ 10:00pm-6:00am  $\mathbb{Z}^{\bullet}$  Registar Turno

#### **Anexo 16.Cronograma de vigilancia. Parte 2**

Fuente: Sitio web proyecto de graduación.

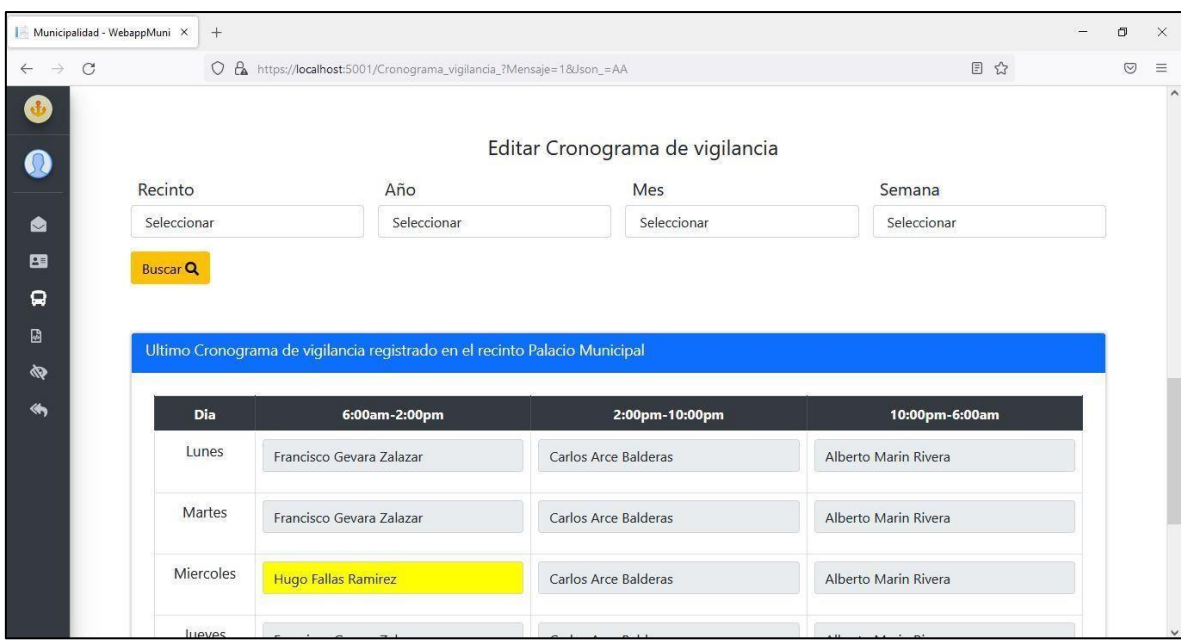

# **Anexo 17.Cronograma de vigilancia. Parte 3**

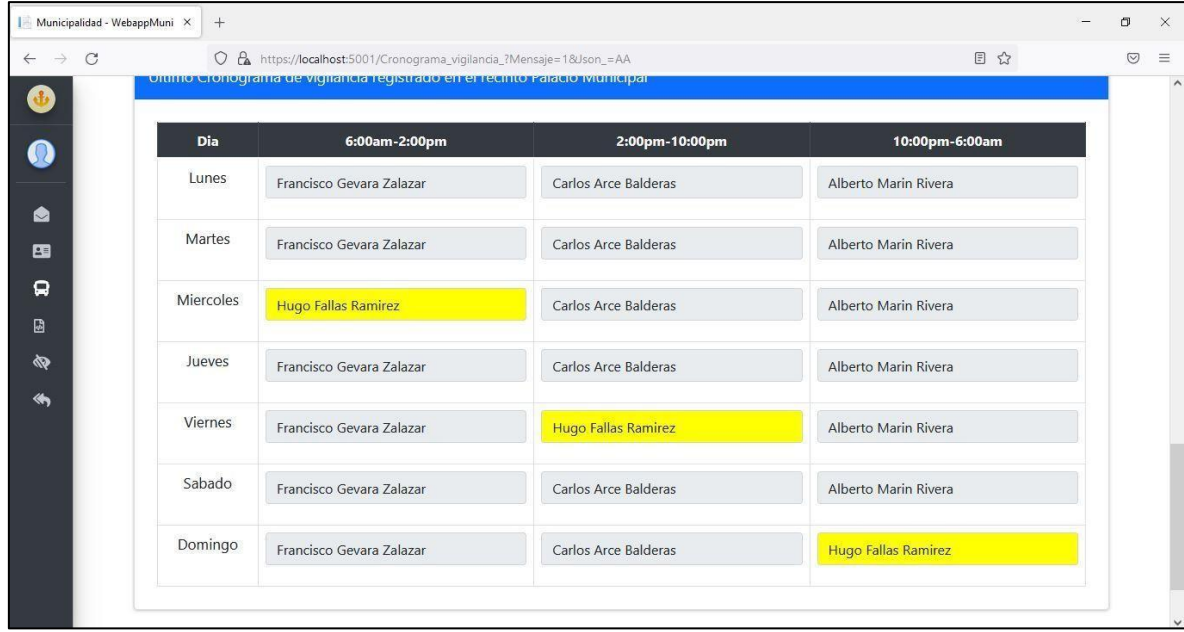

# **Anexo 18.Cronograma de vigilancia. Parte 4**

Fuente: Sitio web proyecto de graduación.

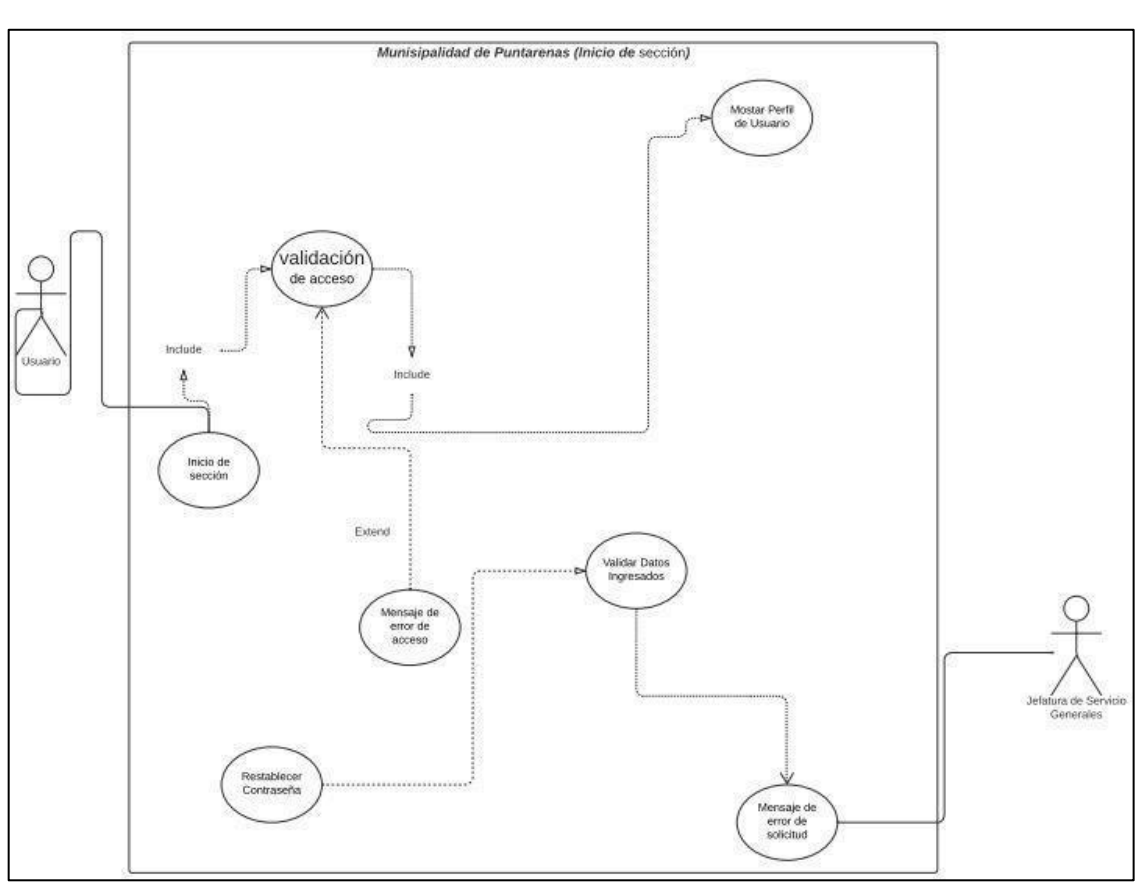

**Anexo 19.Diagrama de casos de uso inicio de sesión**

Fuente: Sitio web proyecto de graduación.

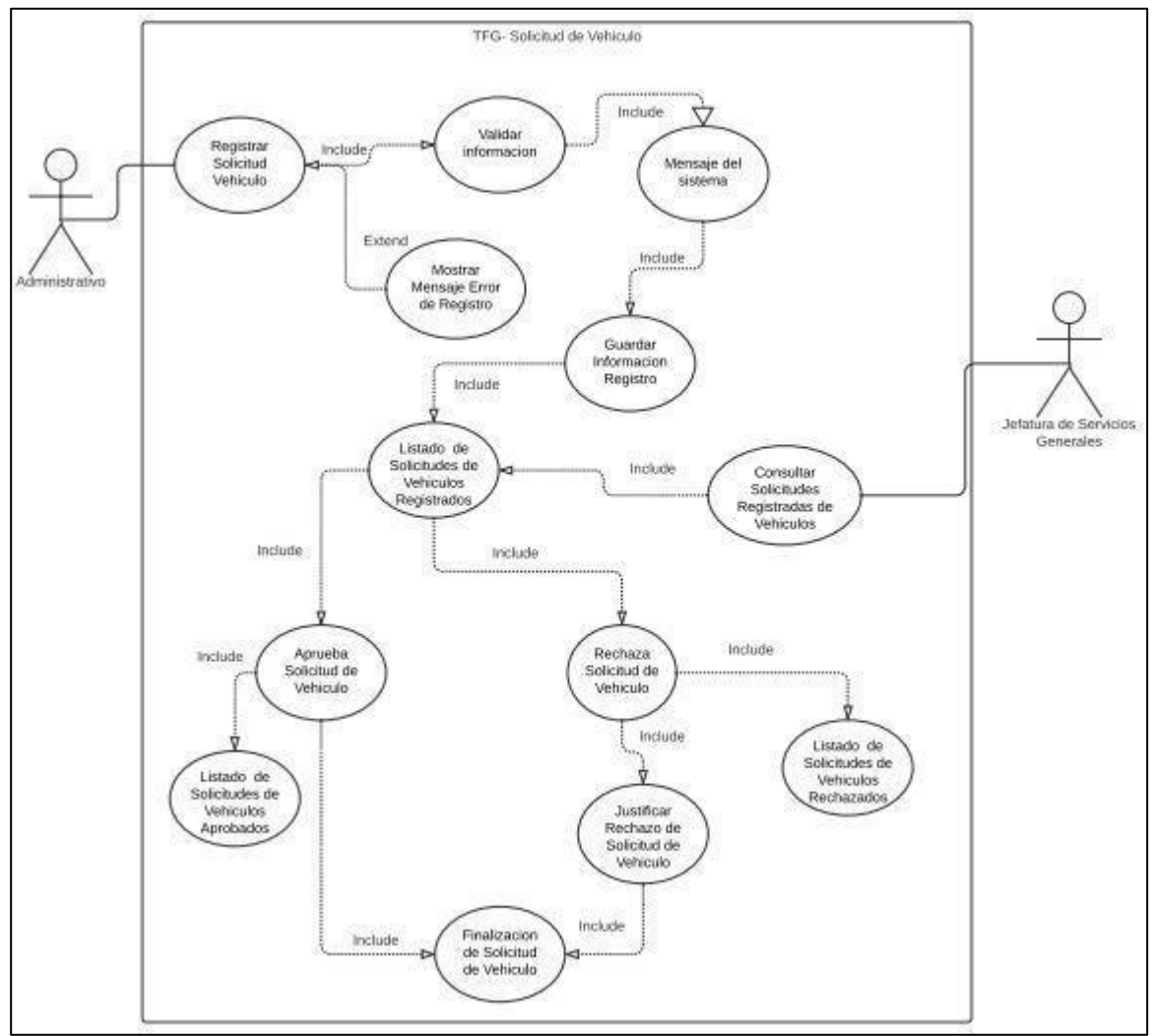

# **Anexo 20.Diagrama de casos de solicitud vehicular**

Fuente: Sitio web proyecto de graduación.

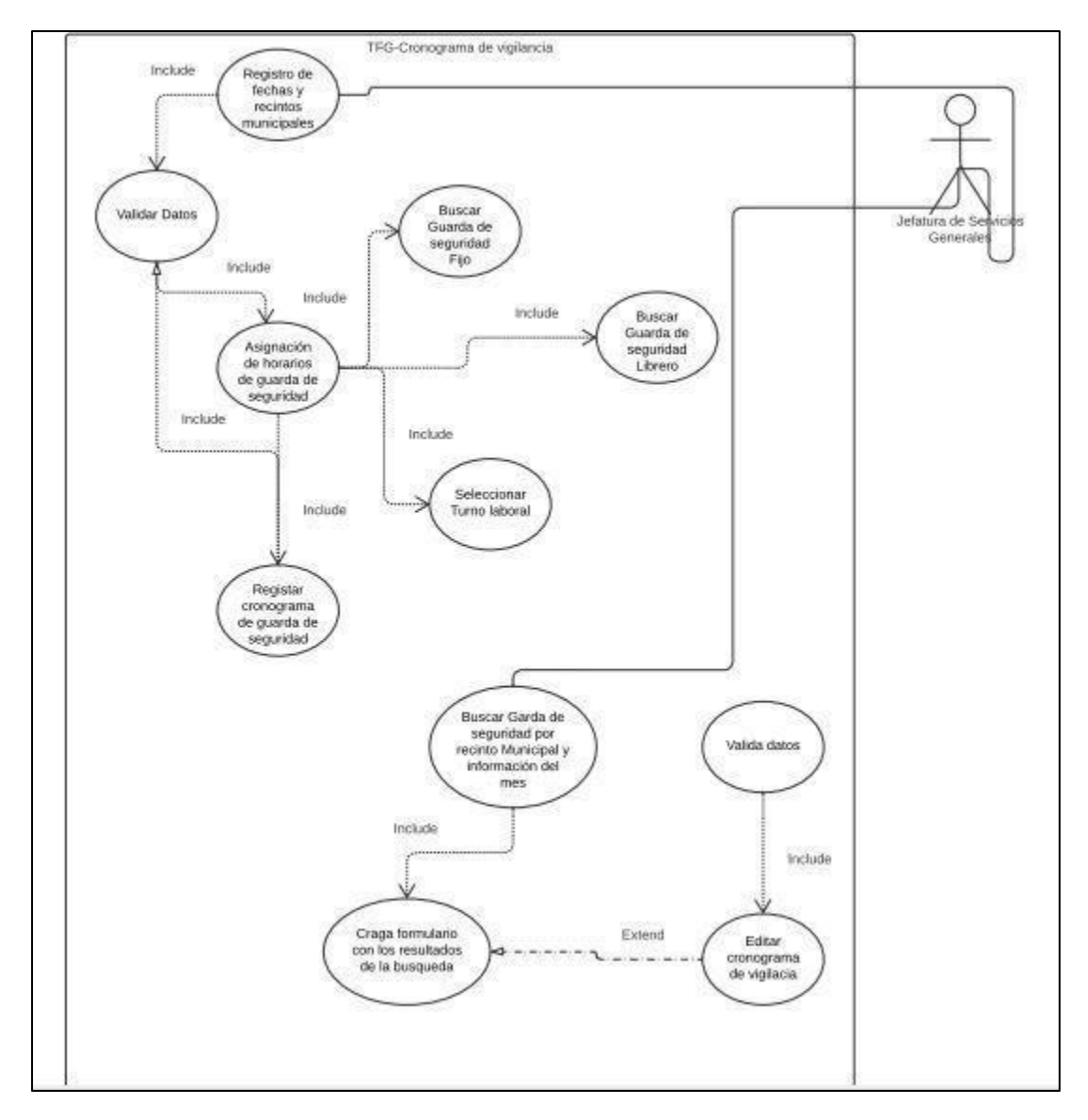

**Anexo 21.Diagrama de casos de cronograma de vigilancia**

Fuente: Sitio web proyecto de graduación.

# **Anexo 22.Diagrama de solicitud mecánica**

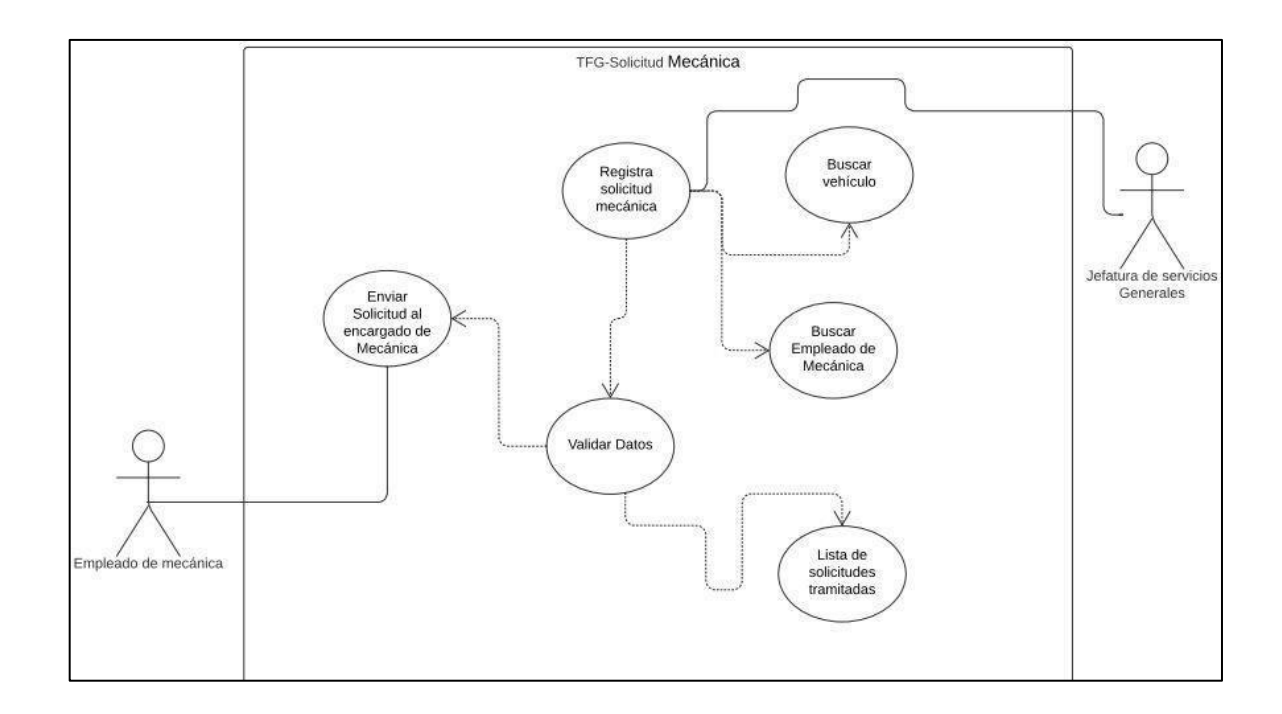

# **Anexo 23. Solicitud de vehículo. Parte 1**

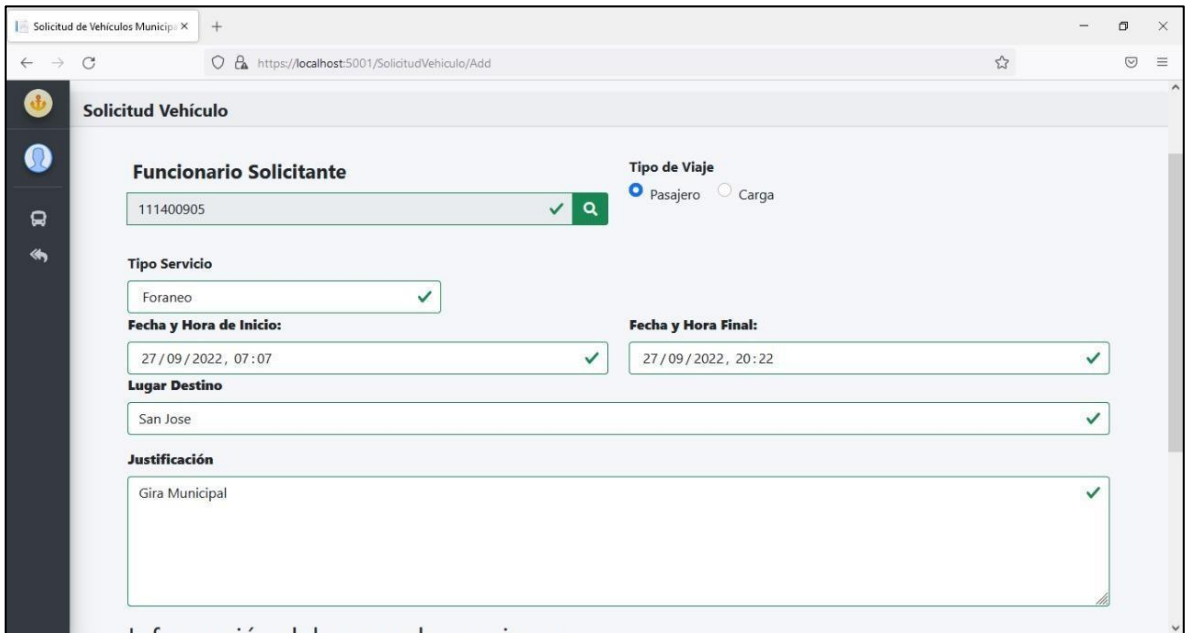

Fuente: Creación propia (propuesta de proyecto).

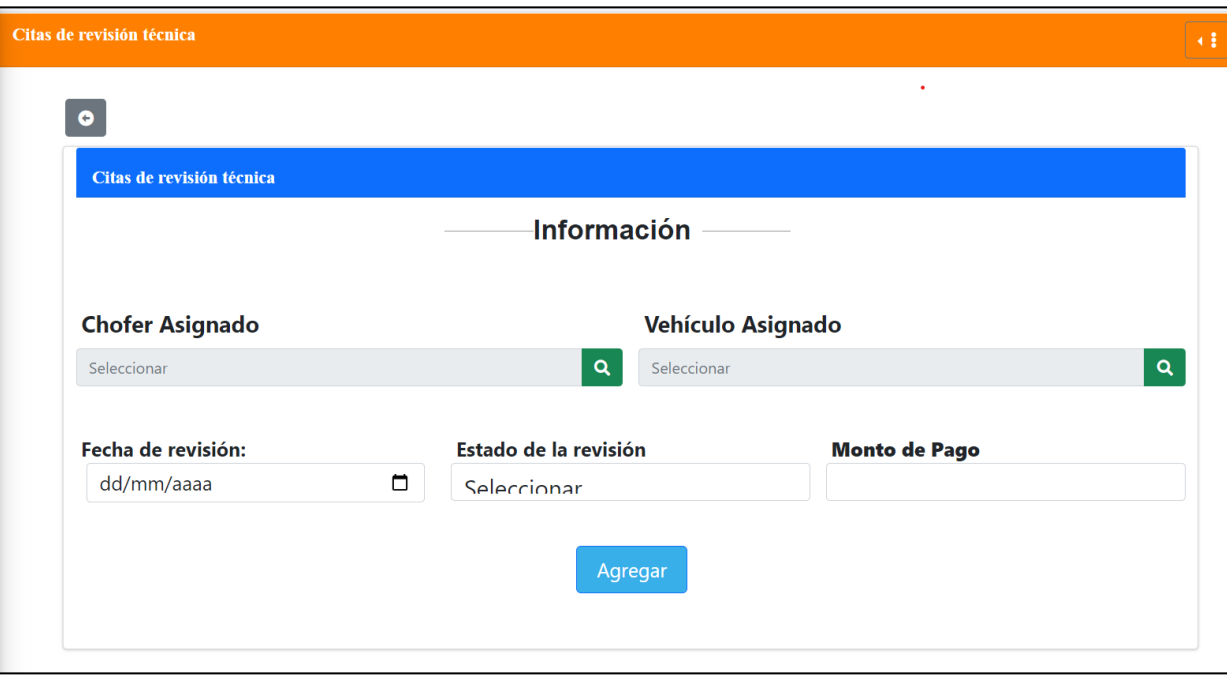

**Anexo 24. Formulario de citas de revisión técnica.**

# **Anexo 25. Registro de Departamento.**

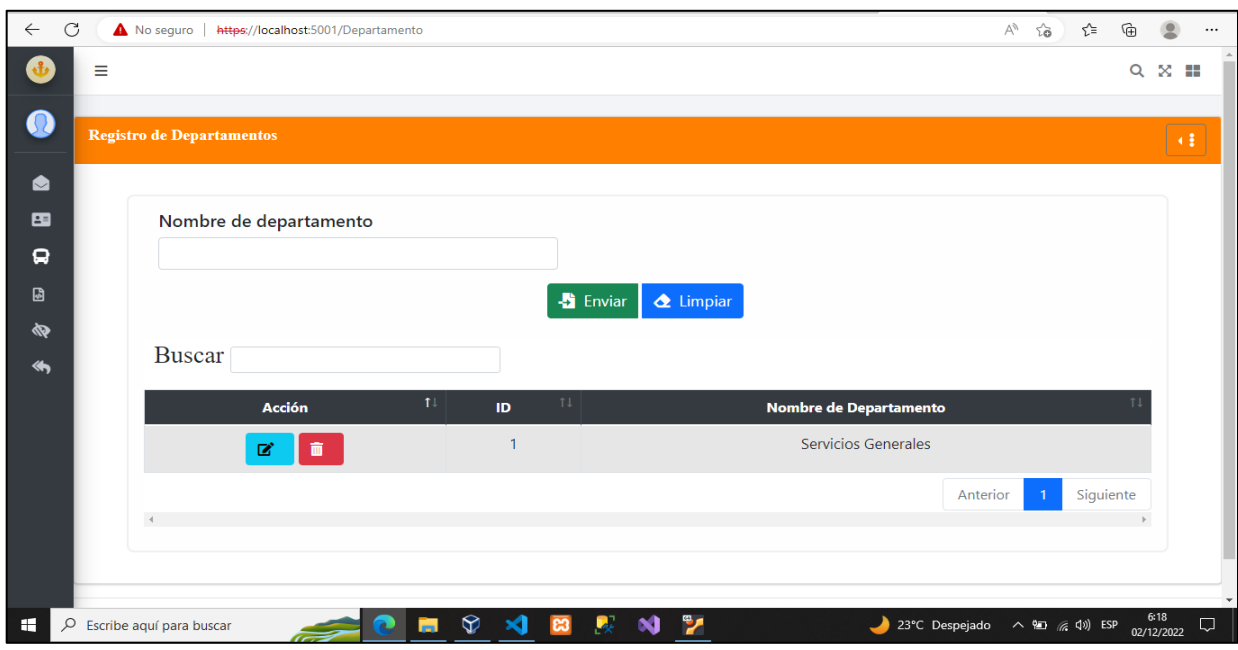

Fuente: Sitio web proyecto de graduación.

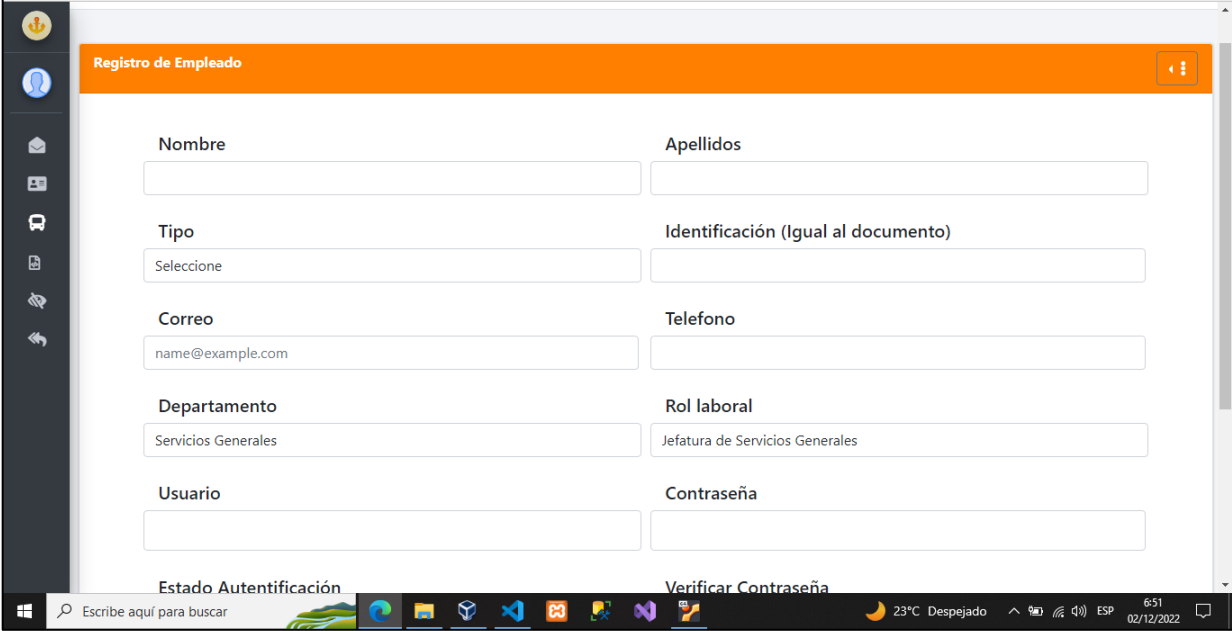

# **Anexo 26.Formulario de Empleado parte 1.**

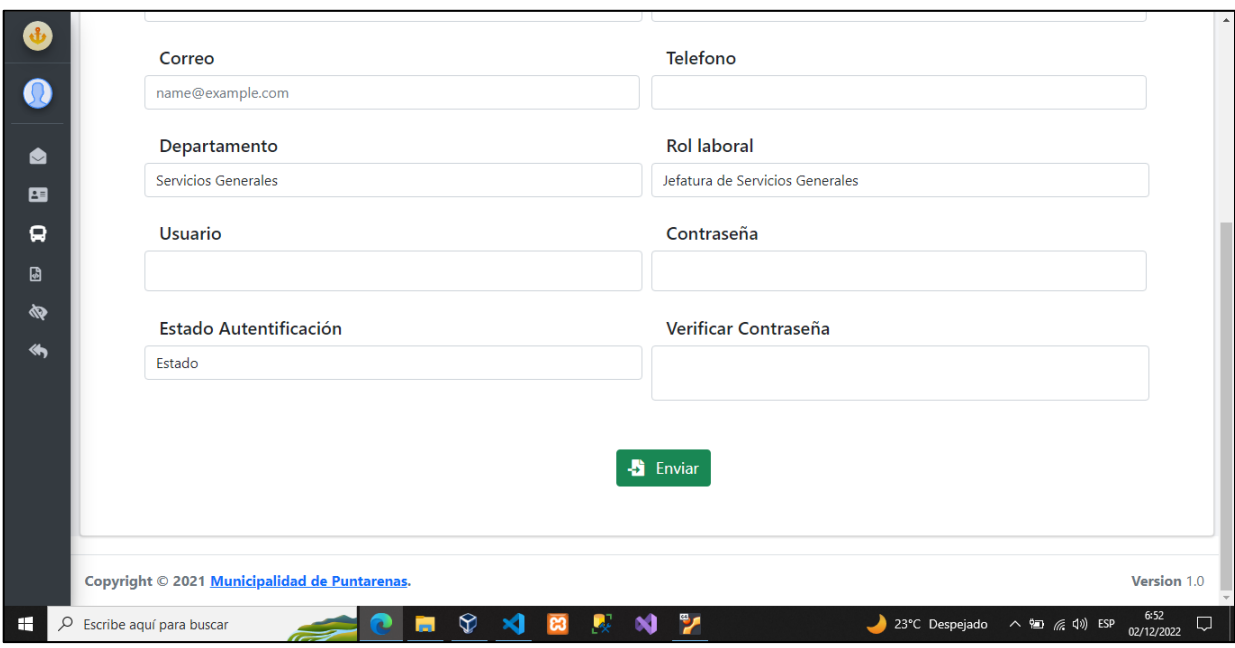

**Anexo 27.Formulario de Empleado parte 2.**

Fuente: Sitio web proyecto de graduación.

# **Anexo 28.Lista cita de RITEVE.**

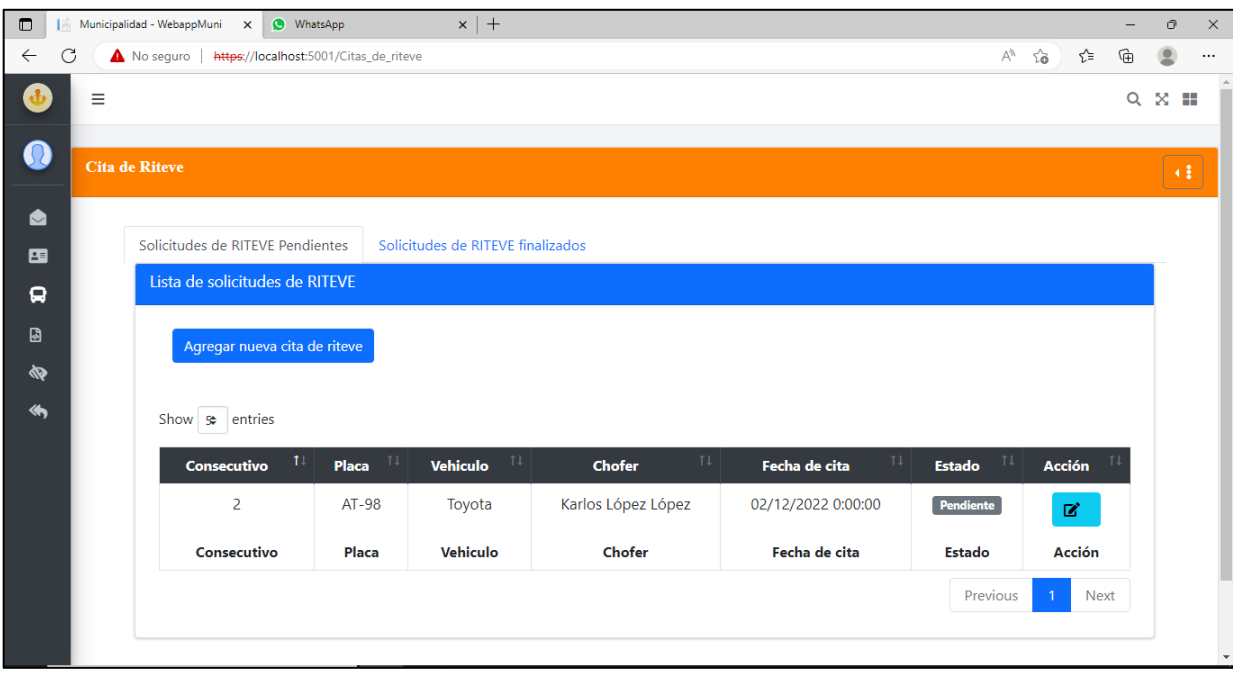

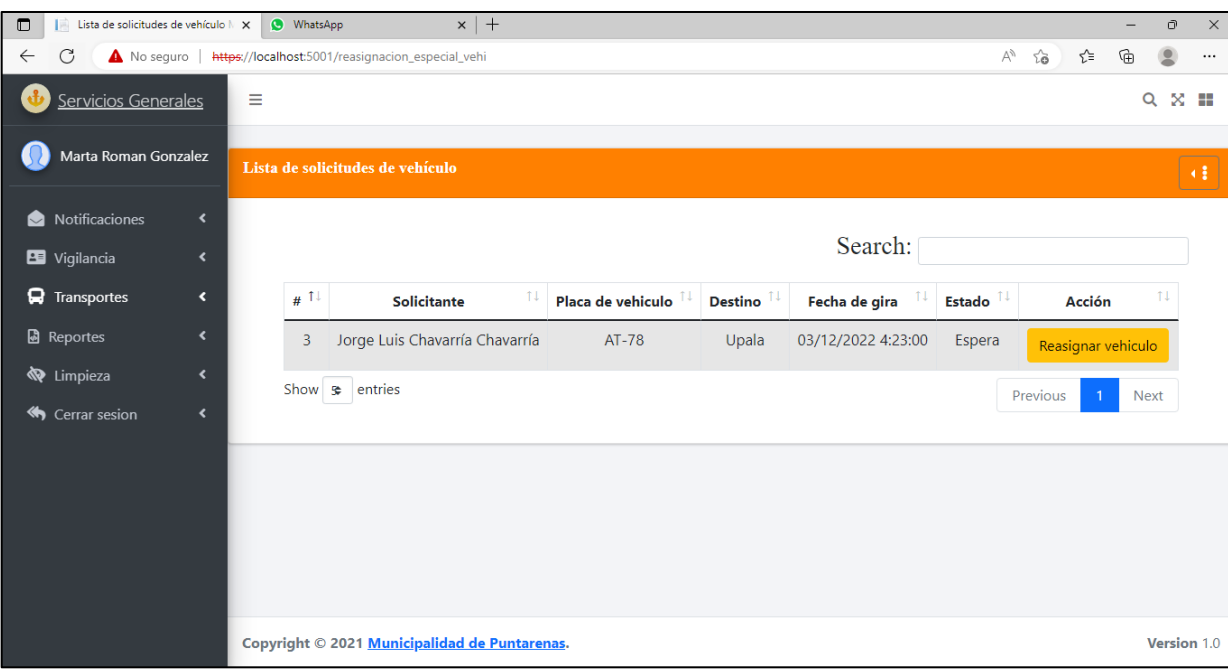

**Anexo 29.Lista cita de Reasignación vehicular.**

Fuente: Sitio web proyecto de graduación.

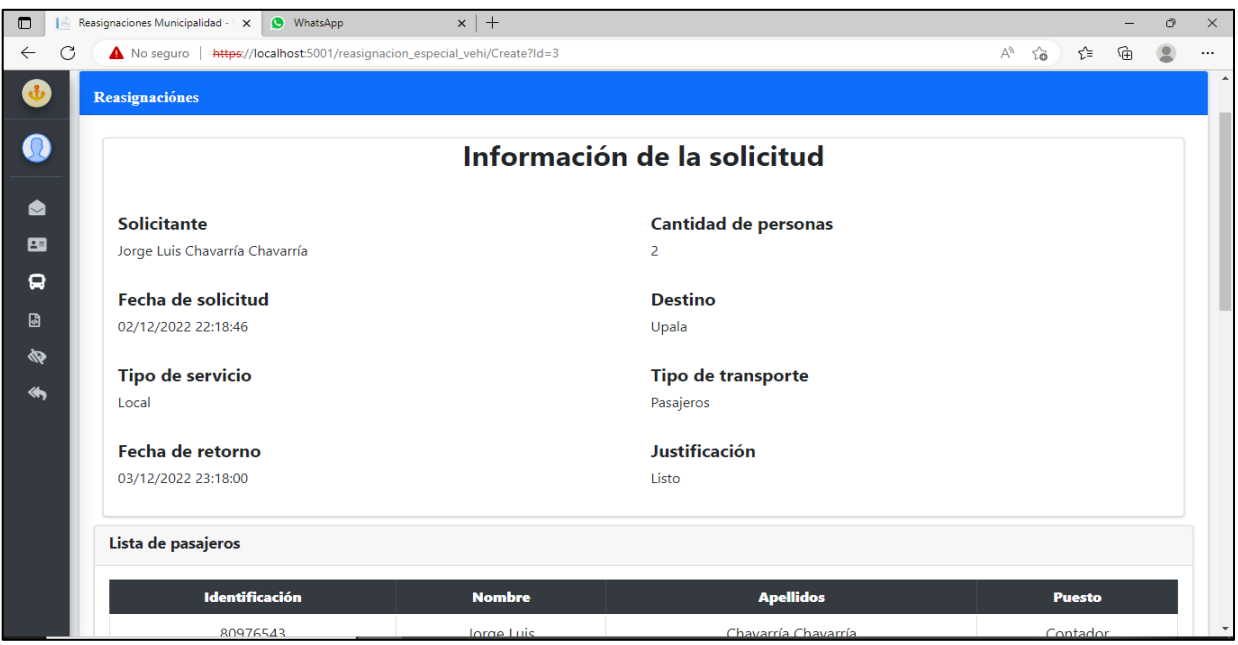

# **Anexo 30.Formulario de Reasignación vehicular parte 1.**

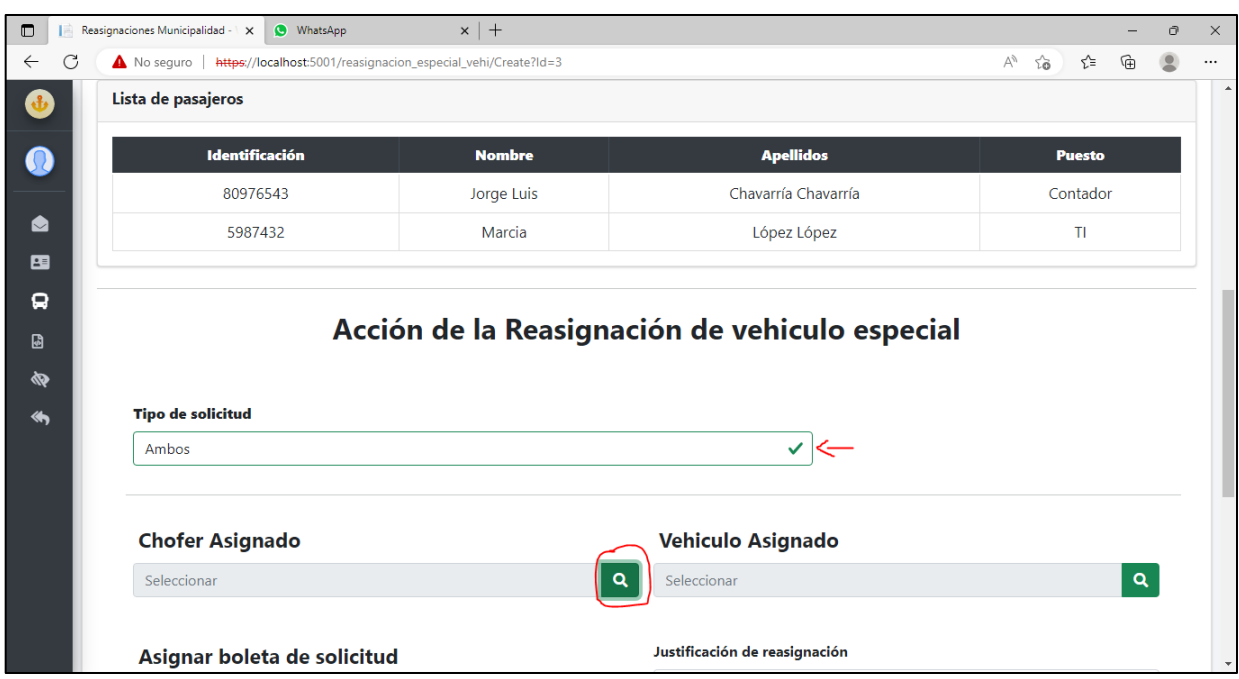

**Anexo 31.Formulario de Reasignación de solicitud vehicular parte2.**

Fuente: Sitio web proyecto de graduación.

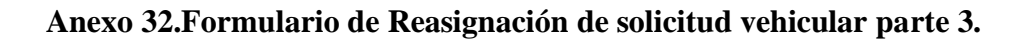

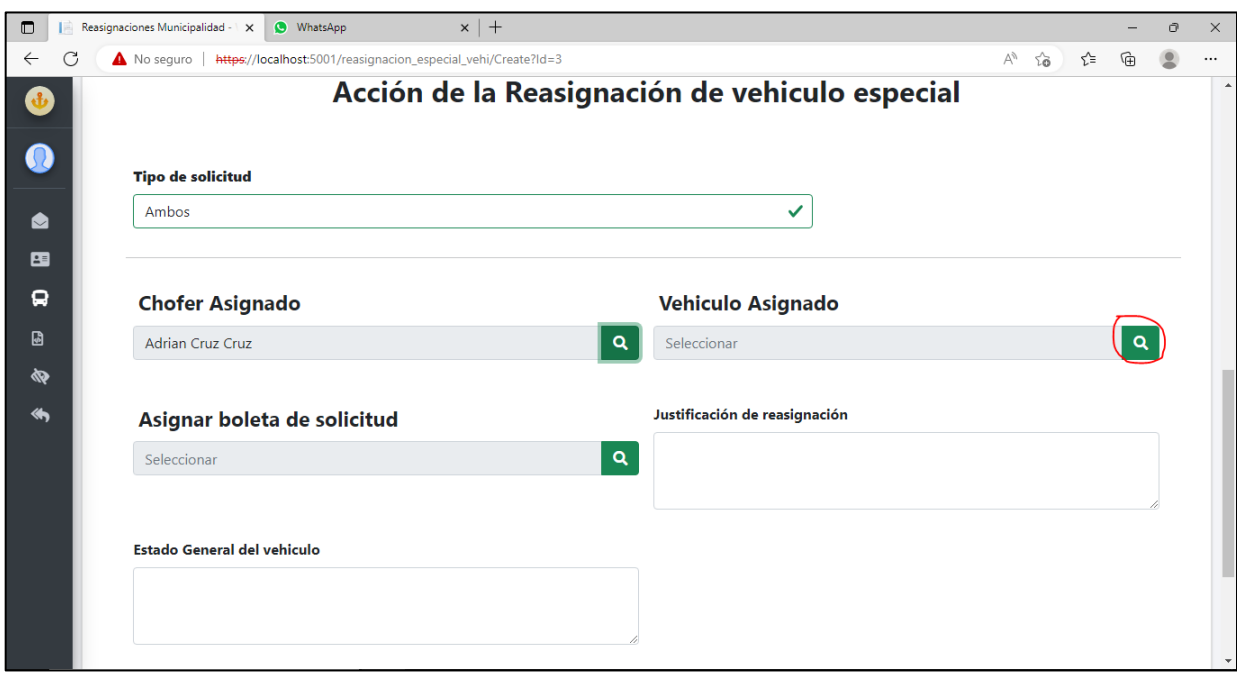

#### **Anexo 33.Modal de asignación vehicular.**

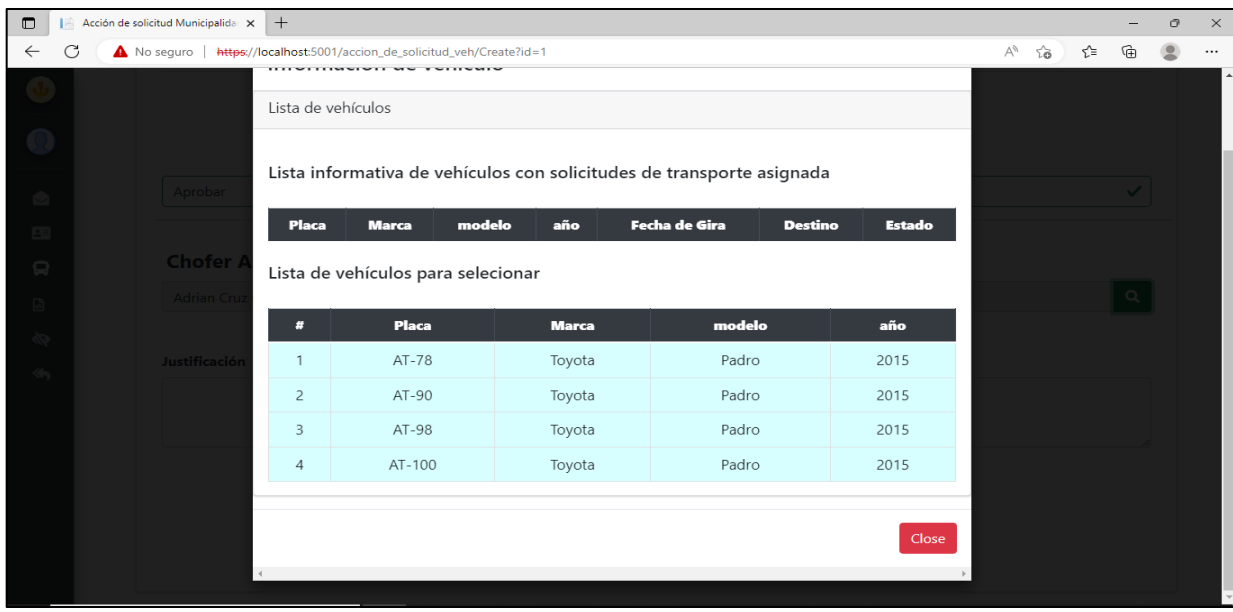

Fuente: Sitio web proyecto de graduación.

**Anexo 34.Dashboard principal.**

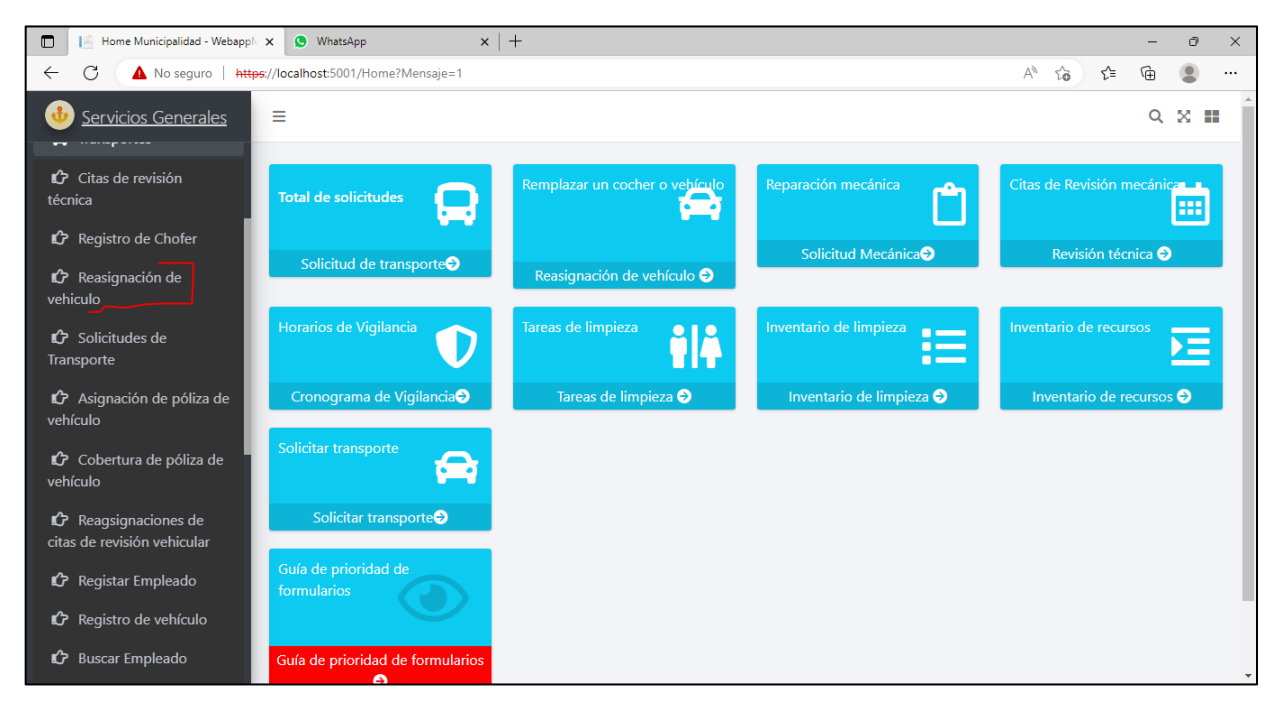

Fuente: Sitio web proyecto de graduación.

# **Anexo 35. Tipo de servicio**

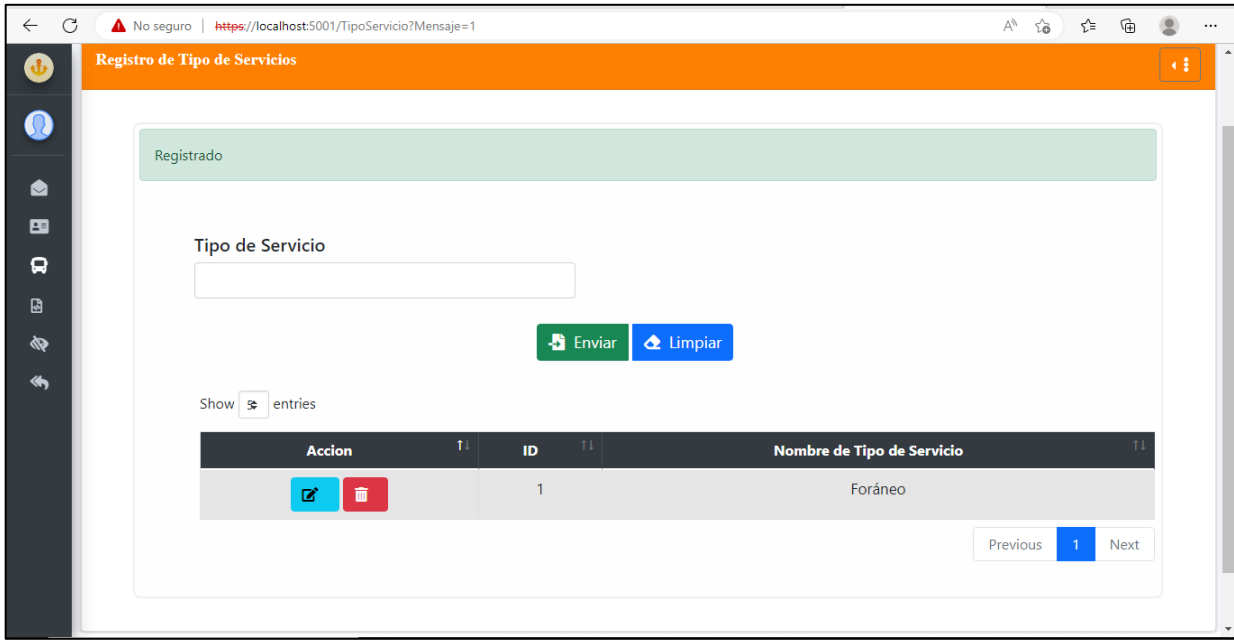

Fuente: Sitio web proyecto de graduación.

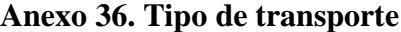

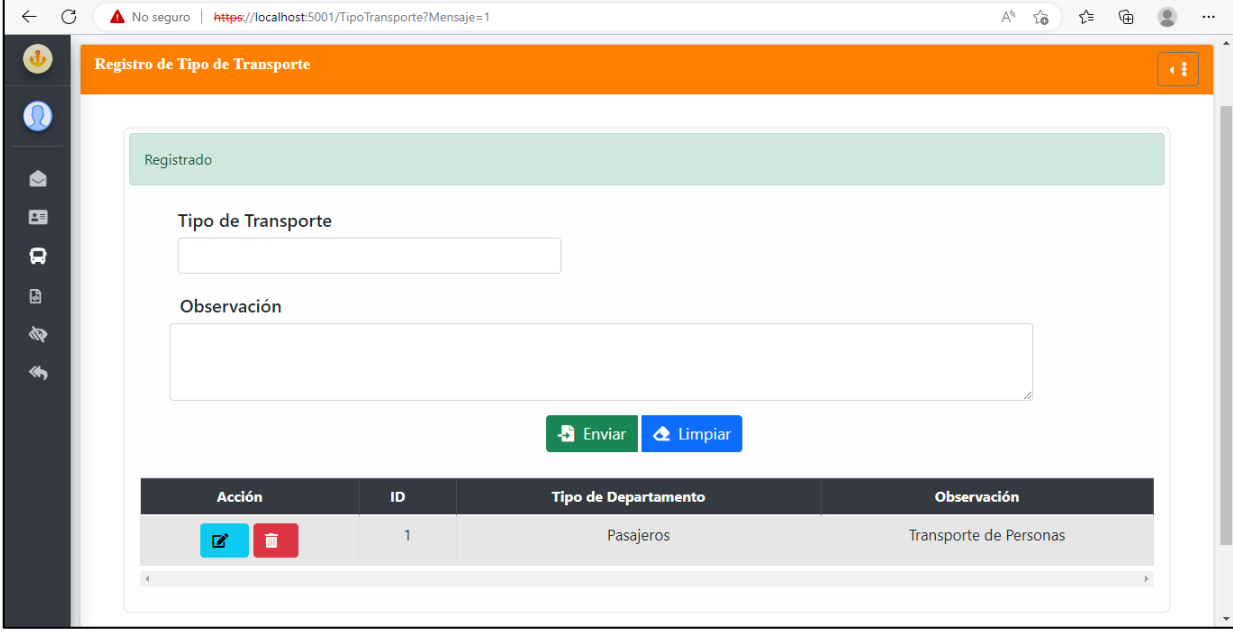

# **Anexo 37.Registro de extintor parte 1.**

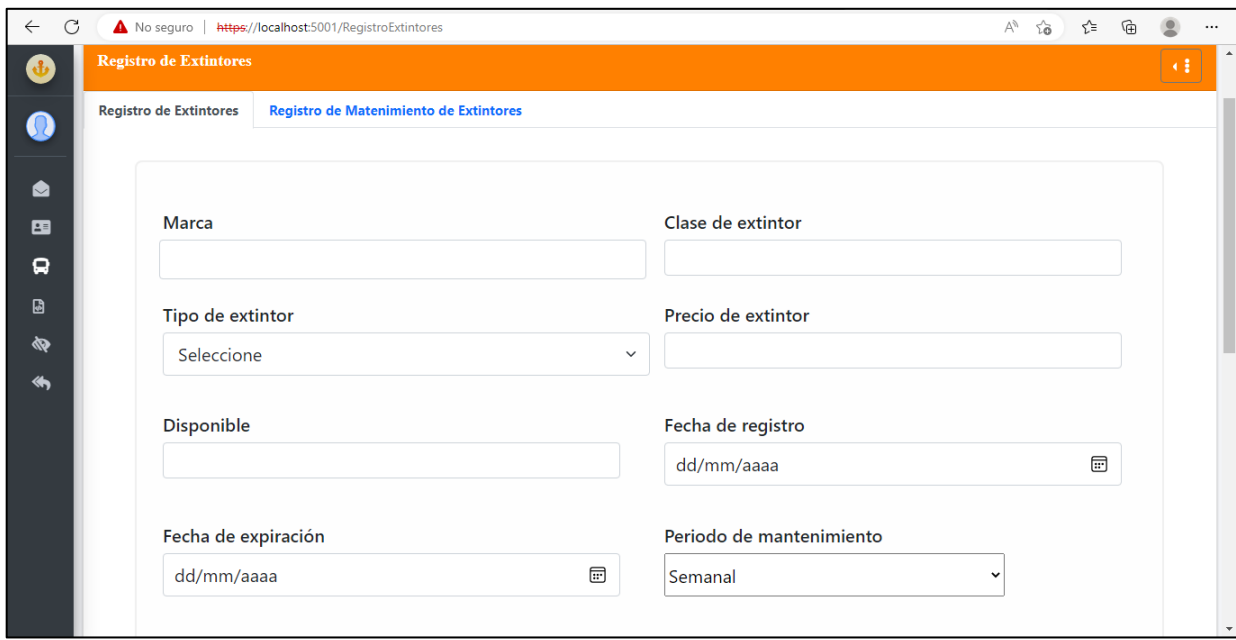

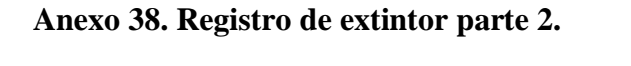

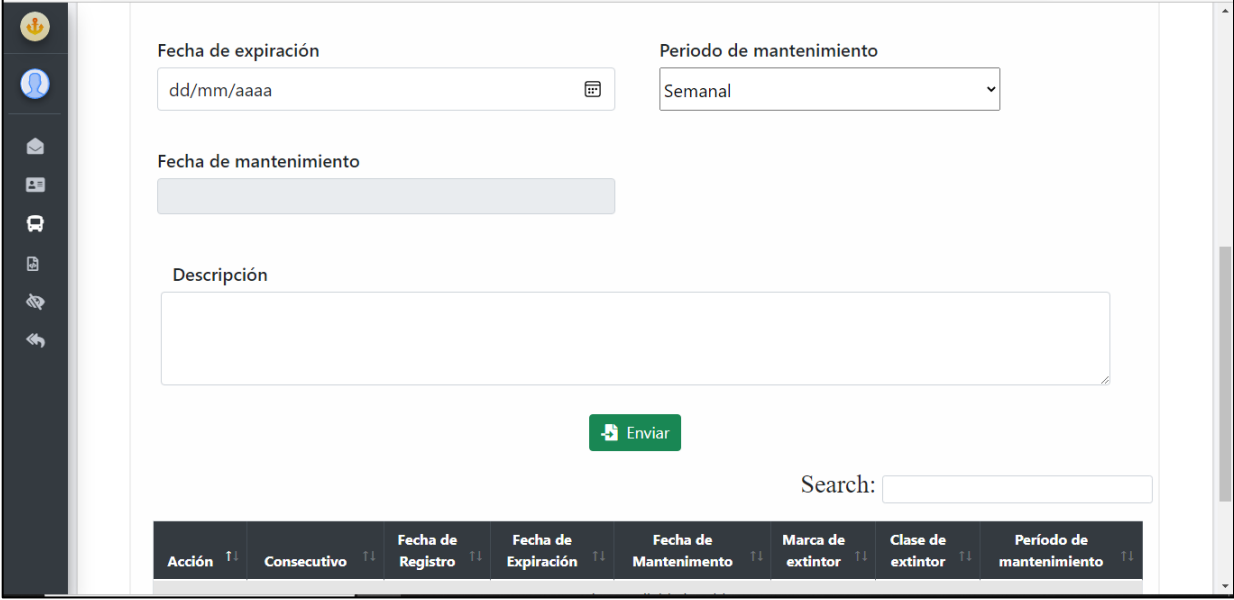

Fuente: Sitio web proyecto de graduación.

# **Anexo 39. Registro de recursos.**

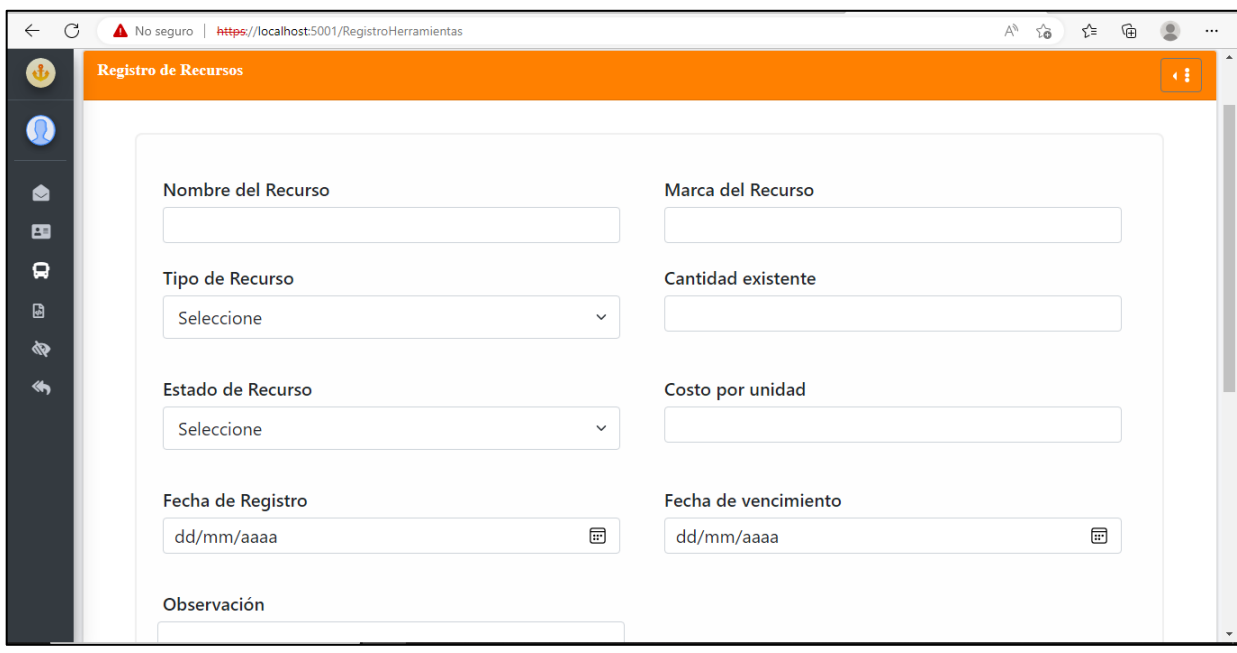

Fuente: Sitio web proyecto de graduación.

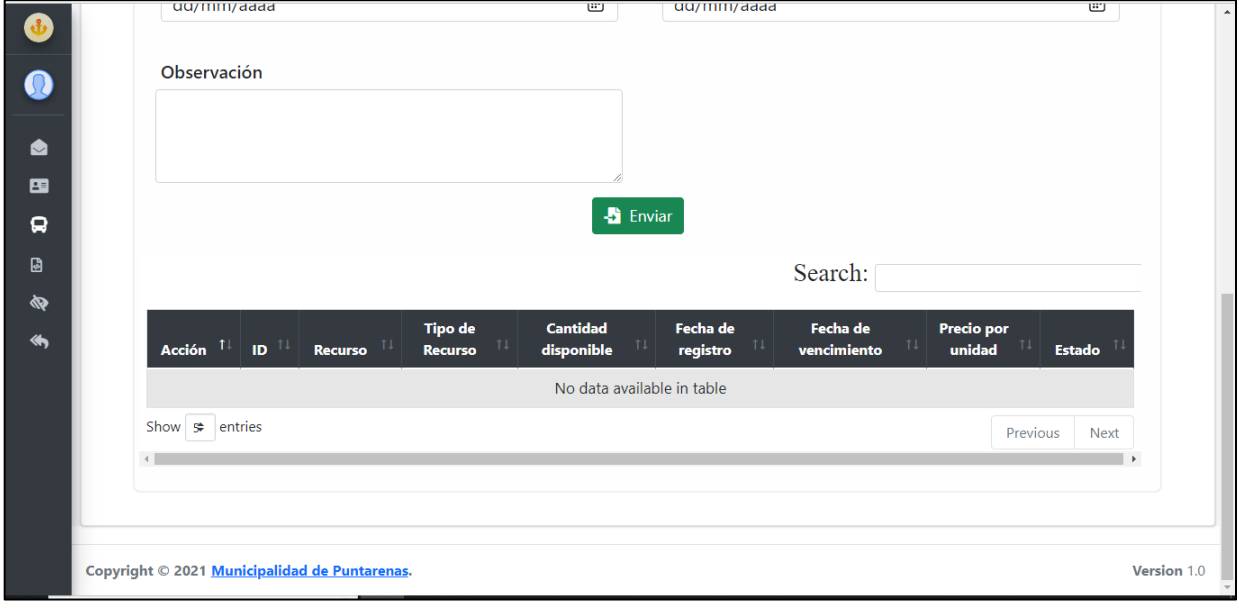

# **Anexo 40. Registro de recursos.**

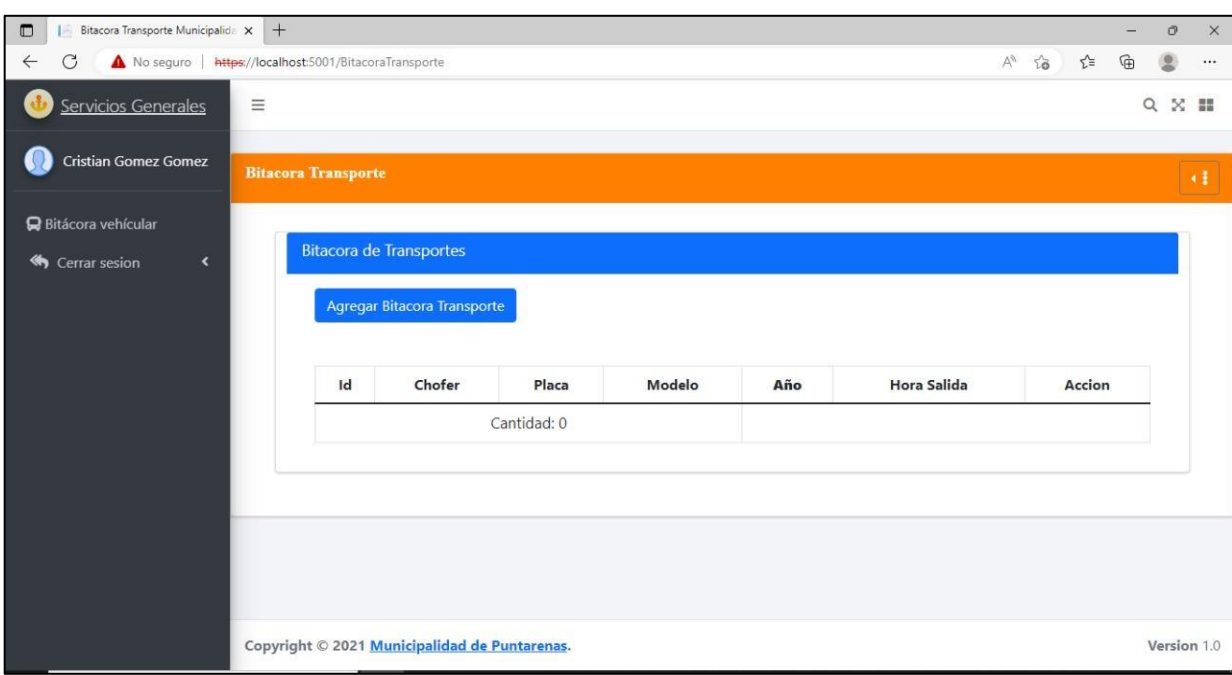

**Anexo 41. Lista de bitácora de guarda vehicular.** 

Fuente: Sitio web proyecto de graduación.

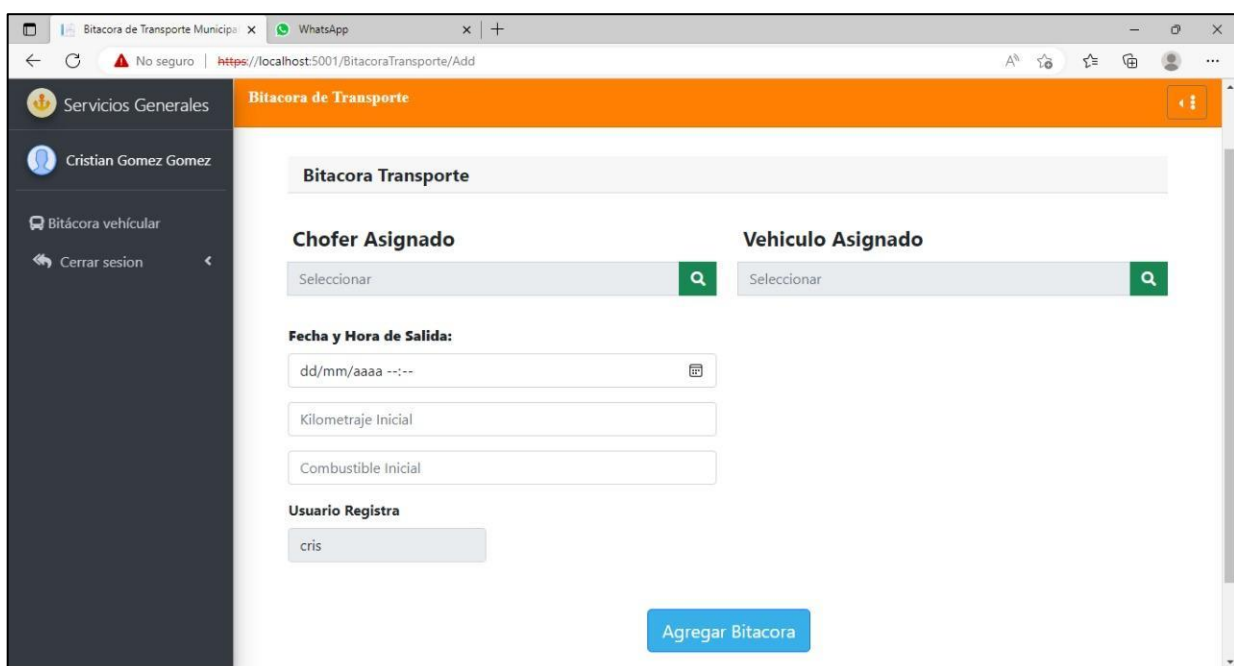

**Anexo 42.Formulario de bitácora de guarda vehicular.** 

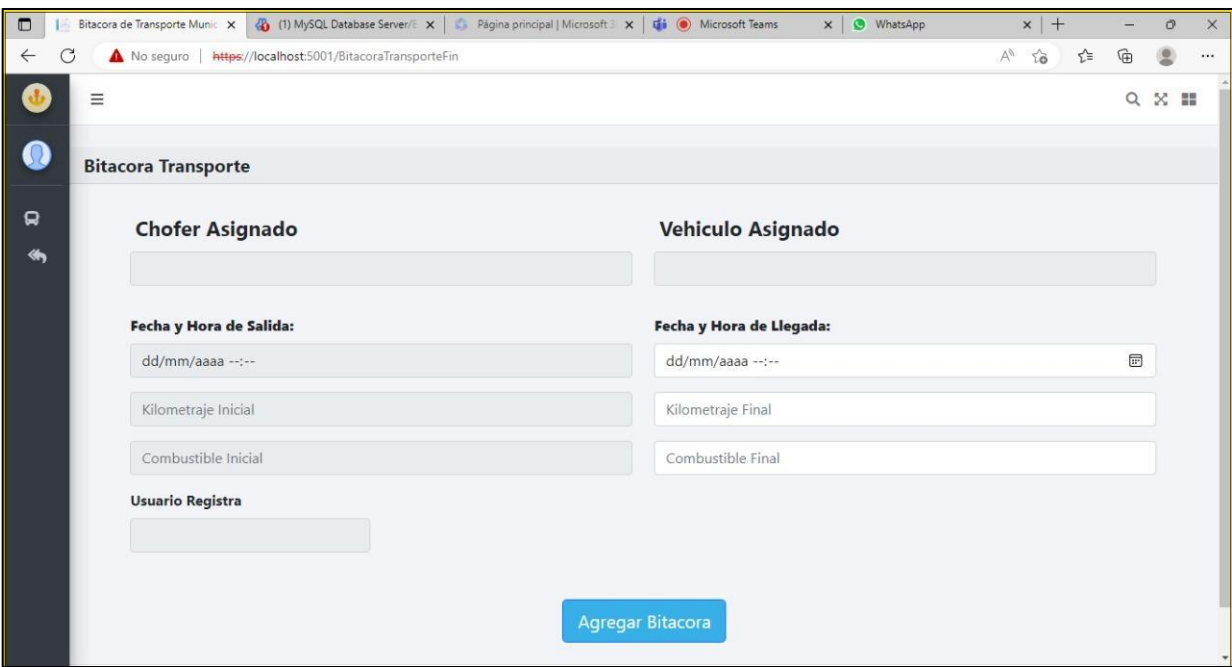

**Anexo 43.Formulario de bitácora de guarda vehicular finalizada.** 

Fuente: Sitio web proyecto de graduación.

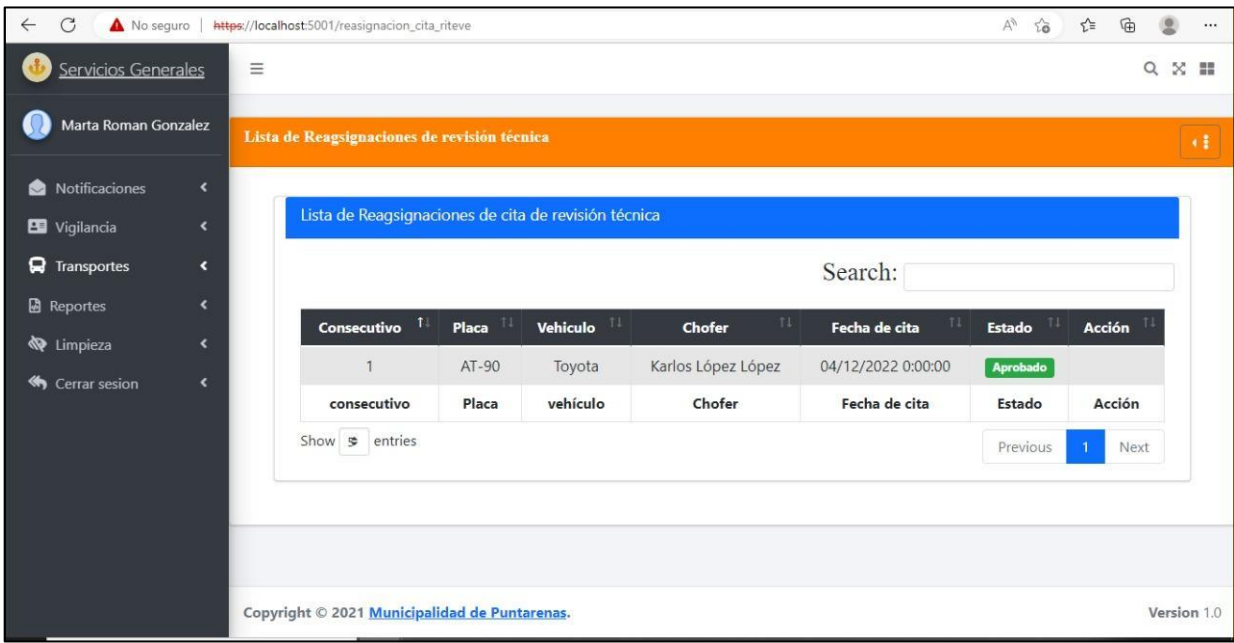

**Anexo 44. Lista de reasignación de cita de RITEVE.** 

# **Anexo 45.Formulario de Registro Recinto**

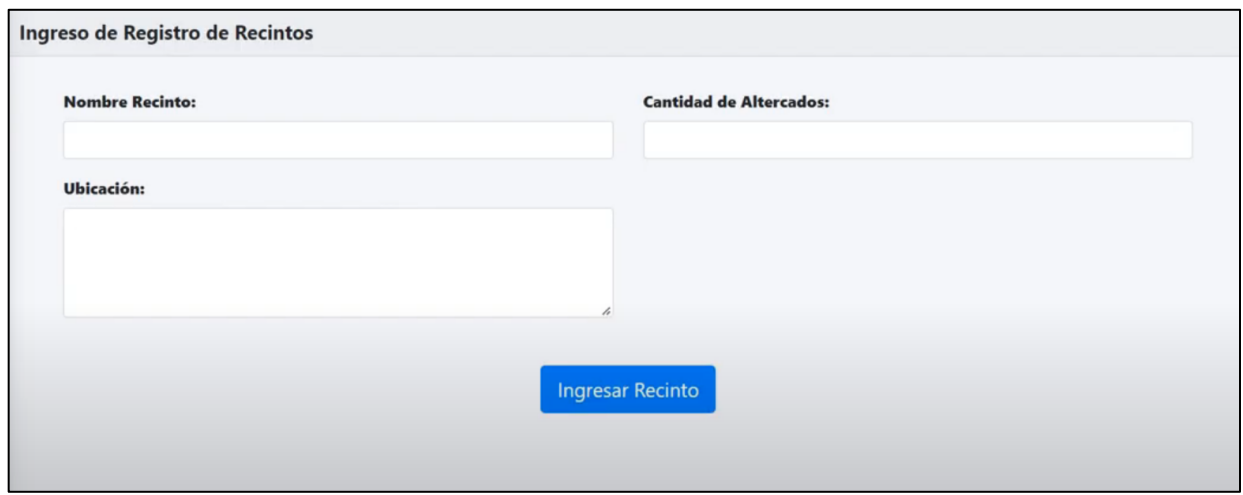

Fuente: Sitio web proyecto de graduación.

# **Anexo 46. Formulario de reasignación de cita de RITEVE parte 1.**

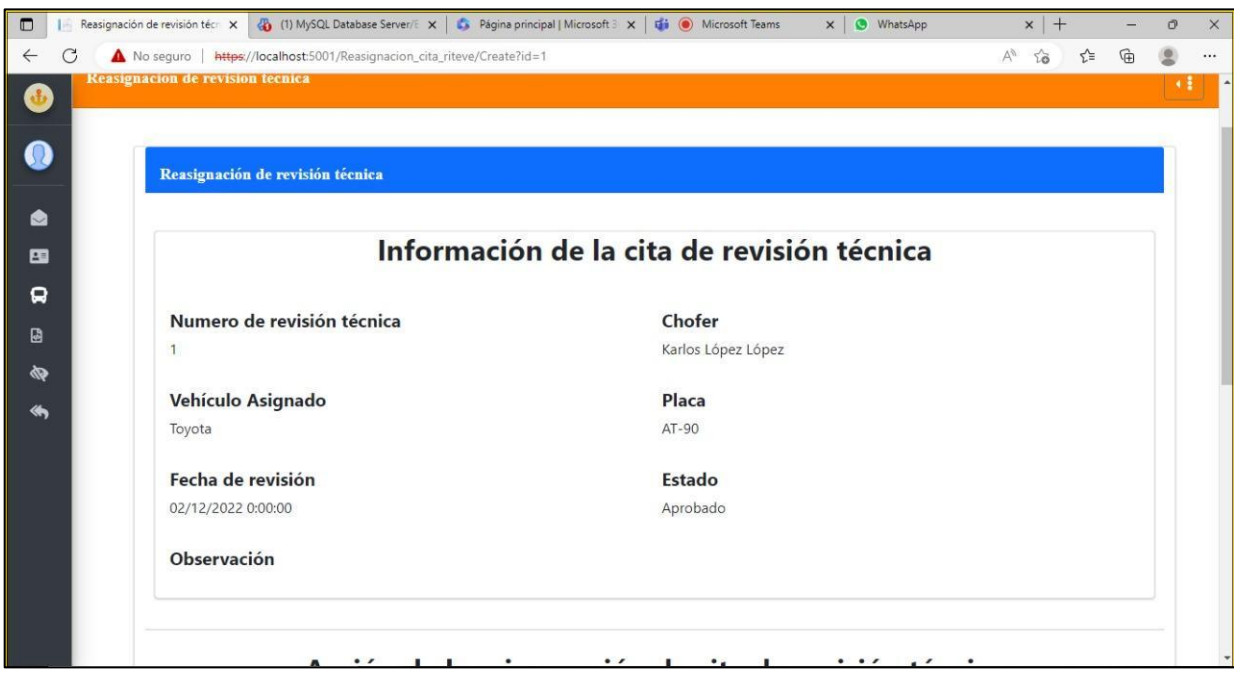

Fuente: Sitio web proyecto de graduación.

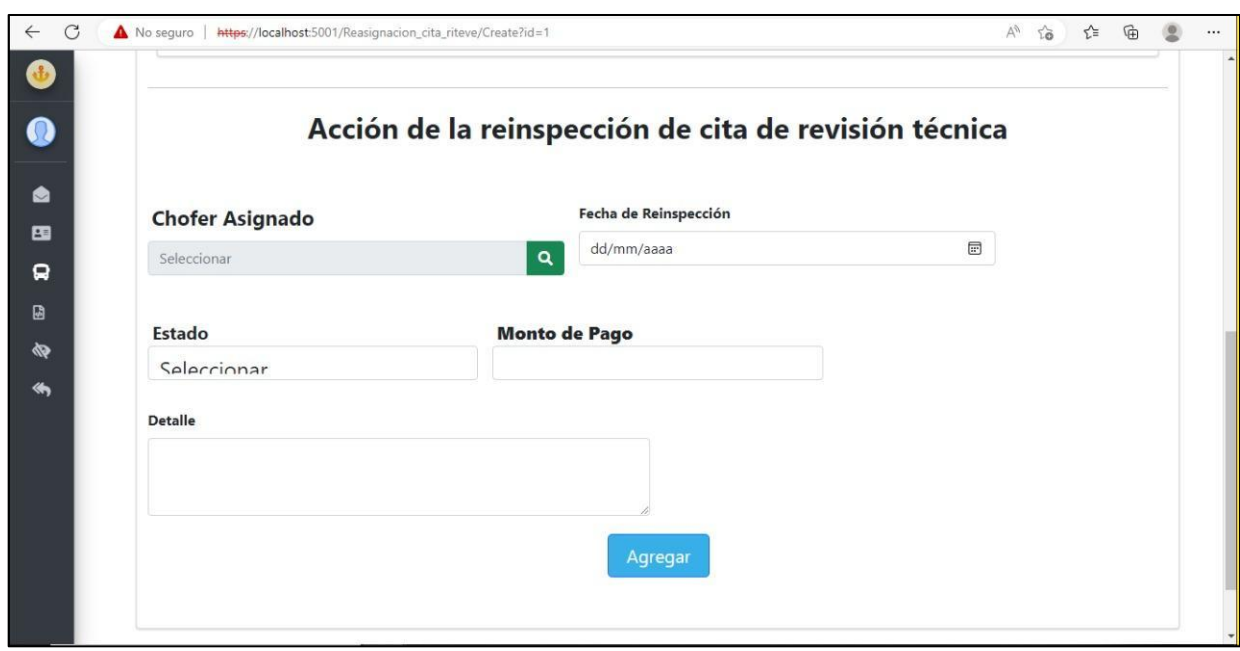

# **Anexo 47. Formulario de reasignación de cita de RITEVE parte 2.**

Fuente: Sitio web proyecto de graduación.

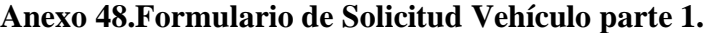

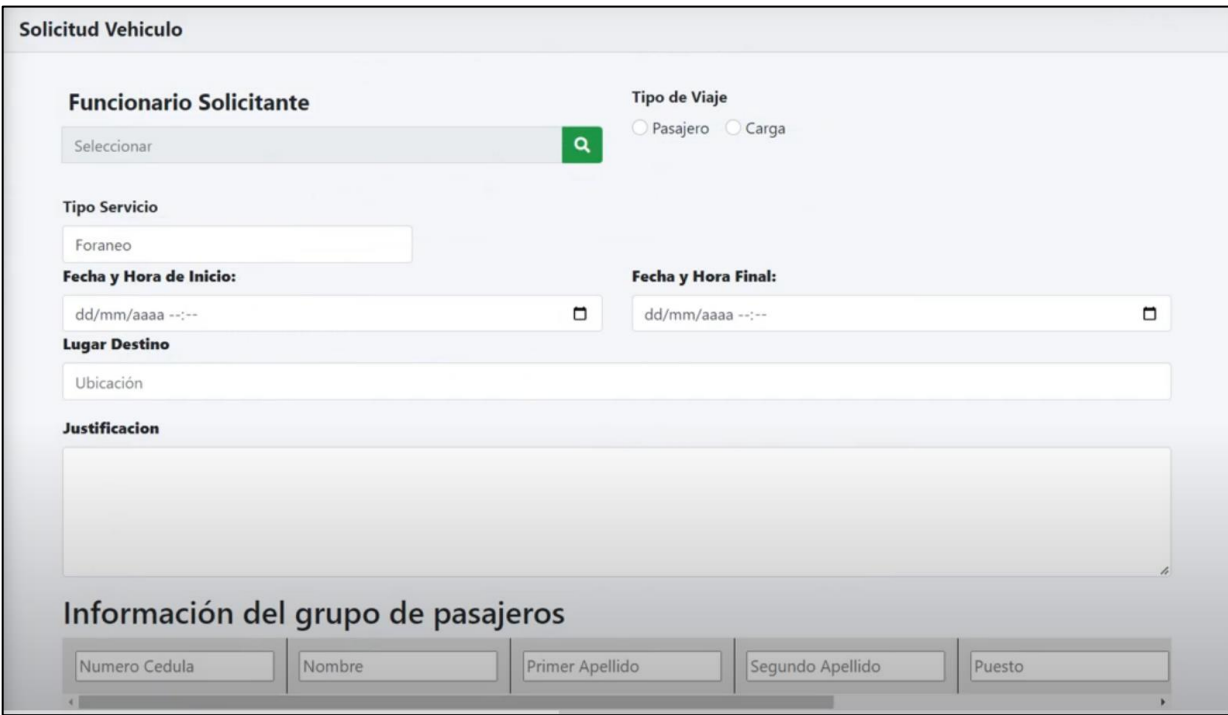

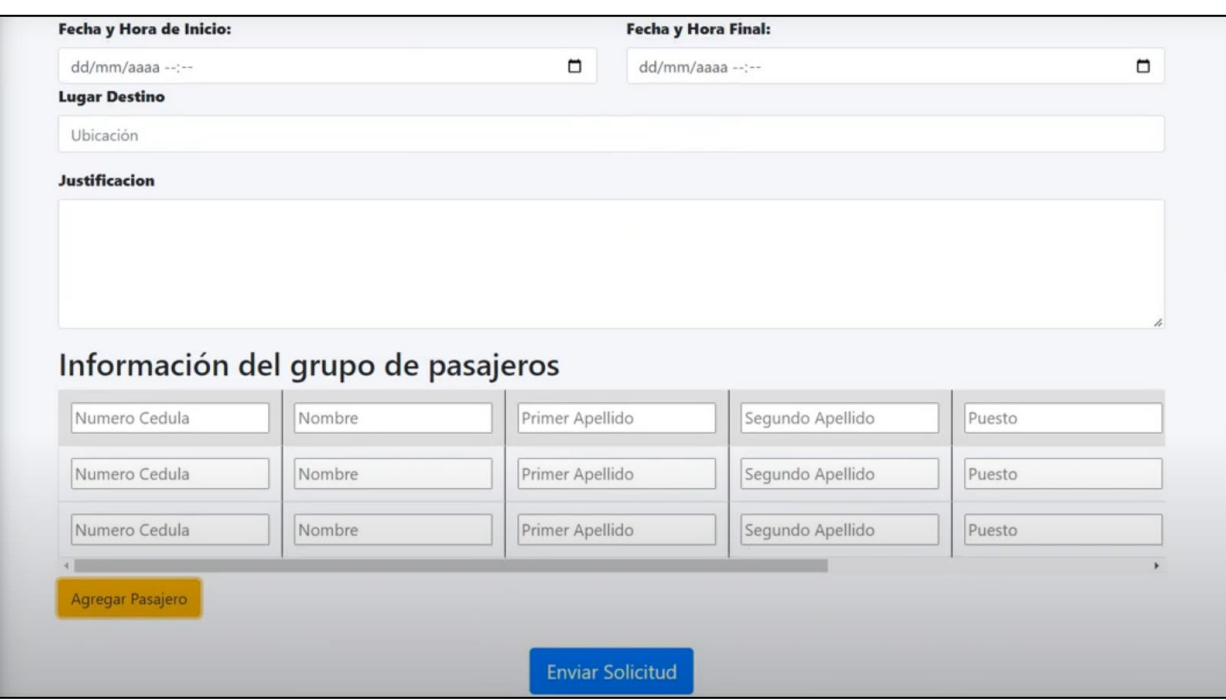

**Anexo 49.Formulario de Solicitud Vehículo parte 2.**

Fuente: Sitio web proyecto de graduación.

# **Anexo 50. Formulario de Registro Infracción de Tránsito parte 1.**

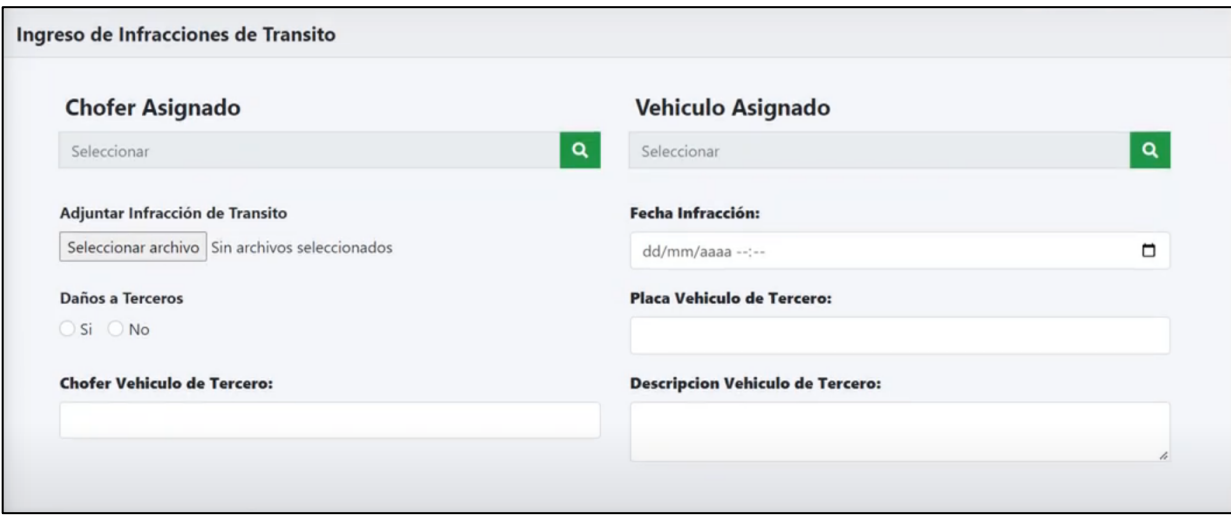

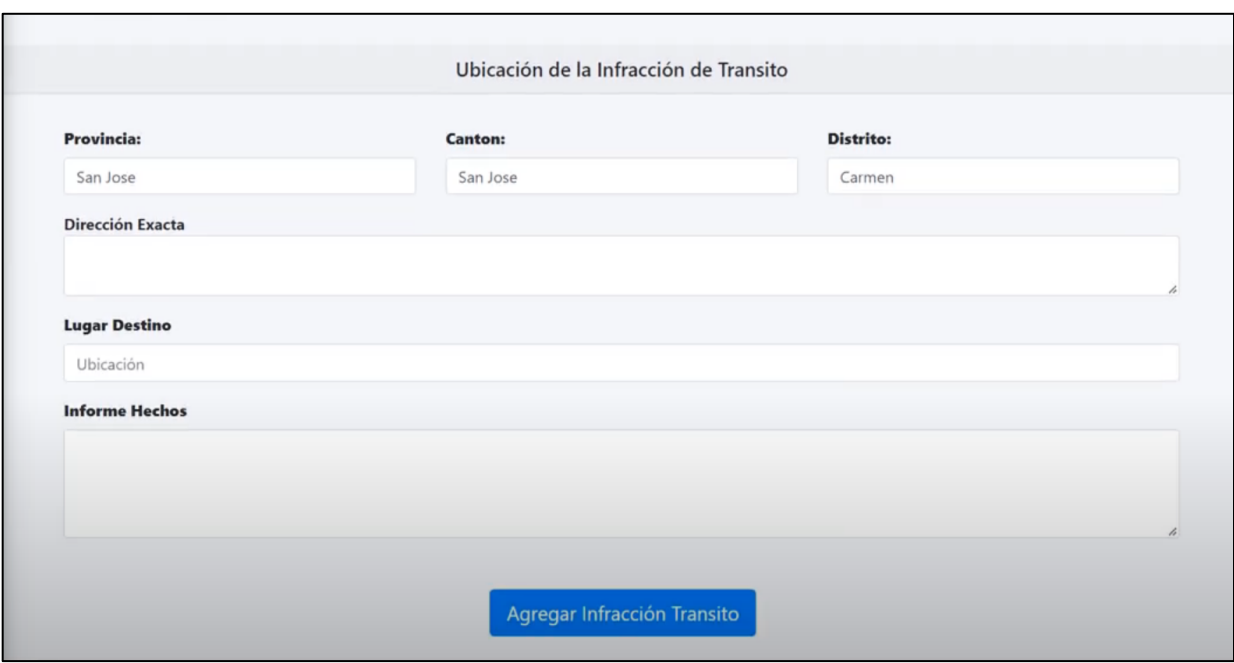

# **Anexo 51.Formulario de Registro Infracción de Tránsito parte 2.**

Fuente: Sitio web proyecto de graduación.

## **Anexo 52. Formulario de Registro Licencia Conducir.**

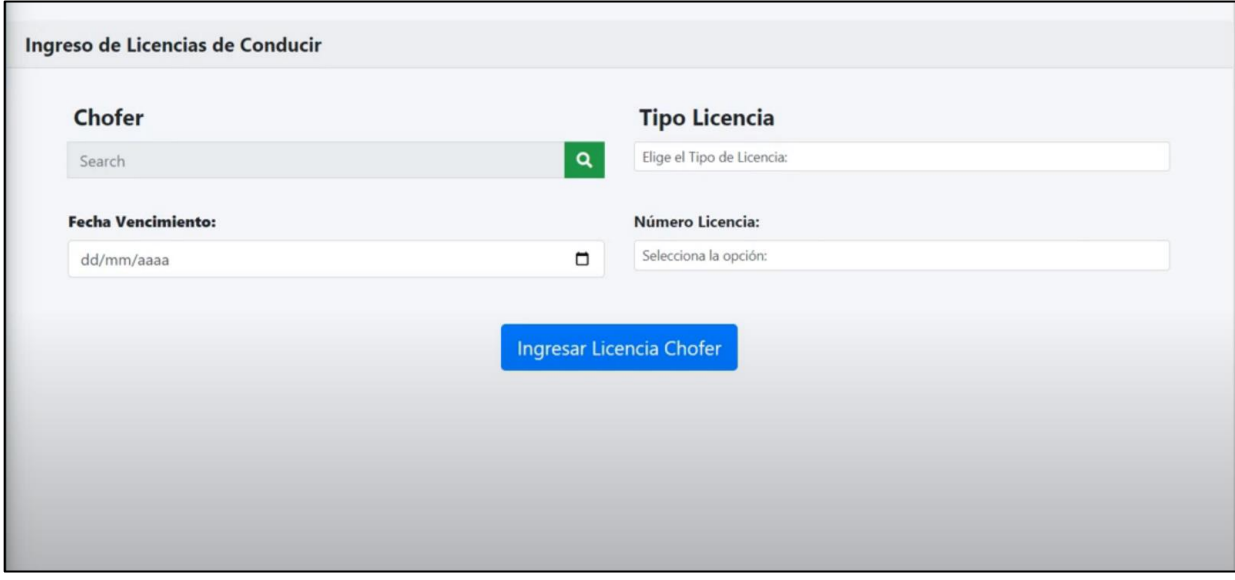

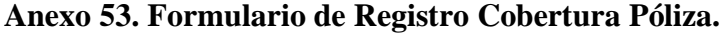

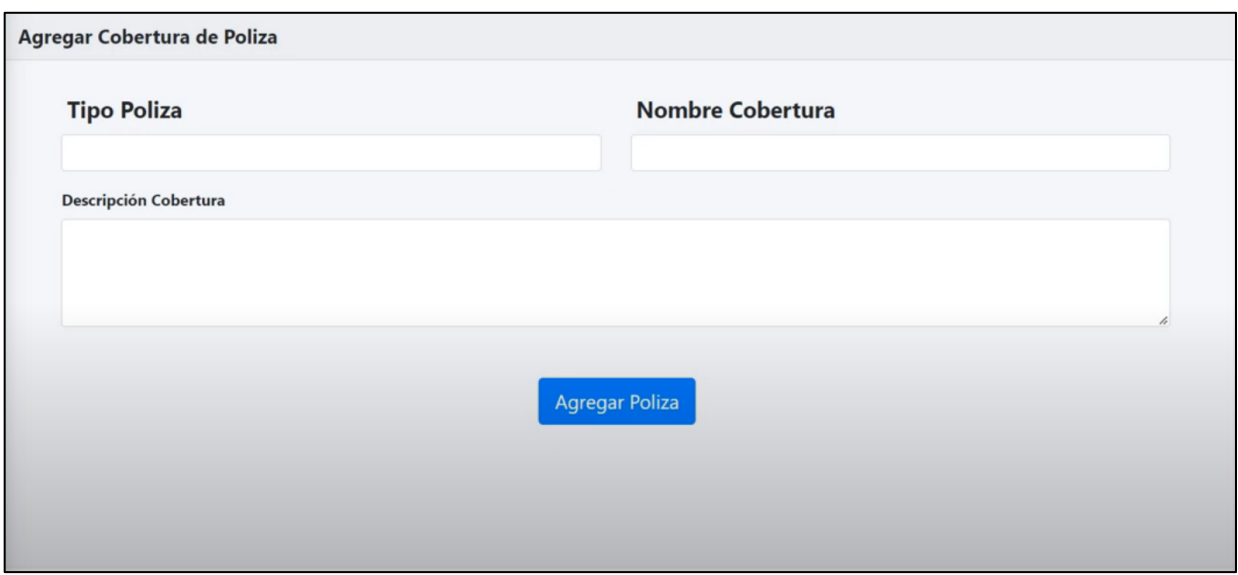

Fuente: Sitio web proyecto de graduación.

# **Anexo 54. Formulario de Registro Cobertura Póliza.**

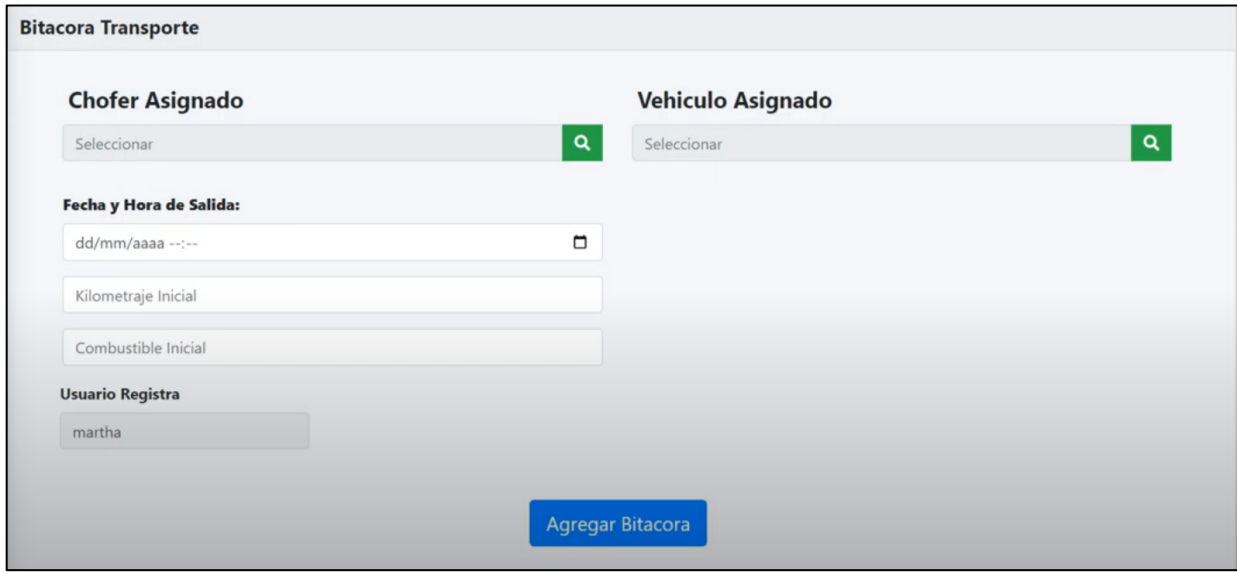

# **Anexo 55.Formulario de Registro Armas.**

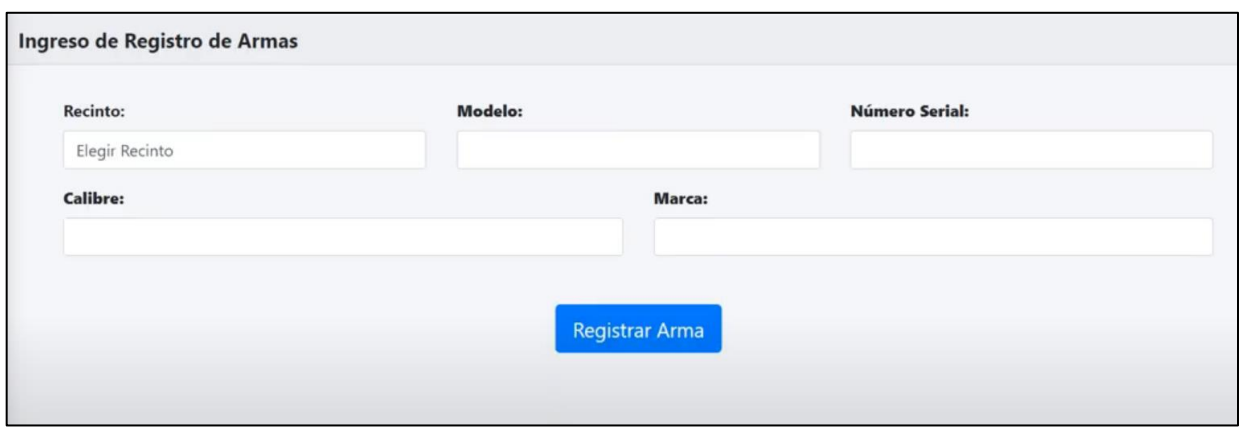

Fuente: Sitio web proyecto de graduación.

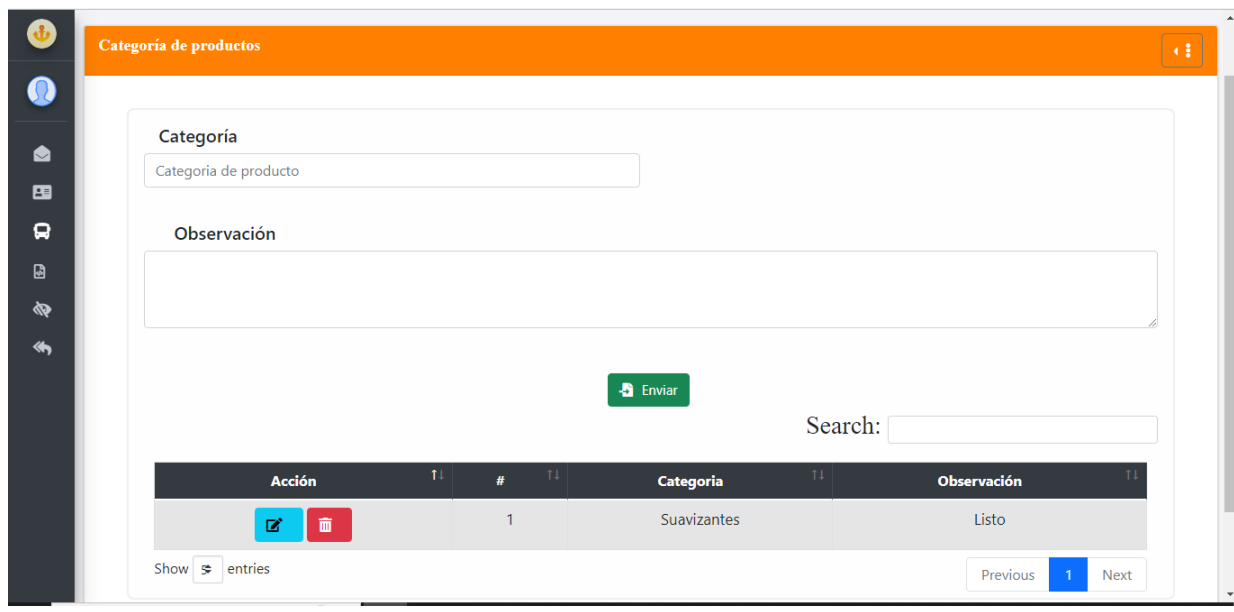

# **Anexo 56. Categoría de productos**

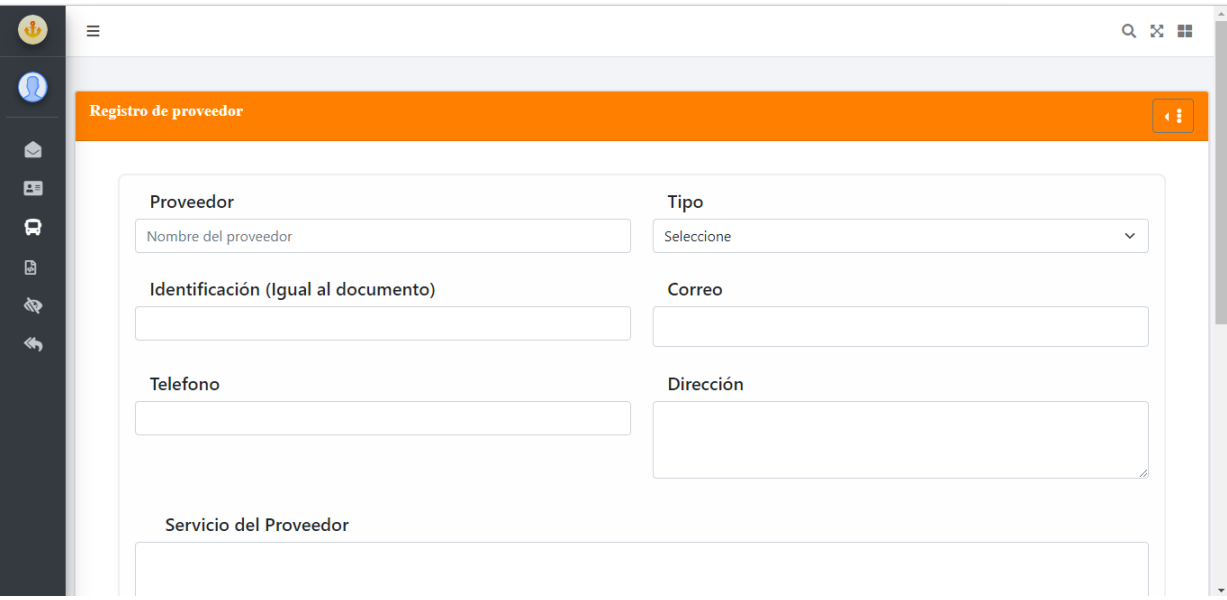

**Anexo 57. Registro de proveedor parte 1**

Fuente: Sitio web proyecto de graduación

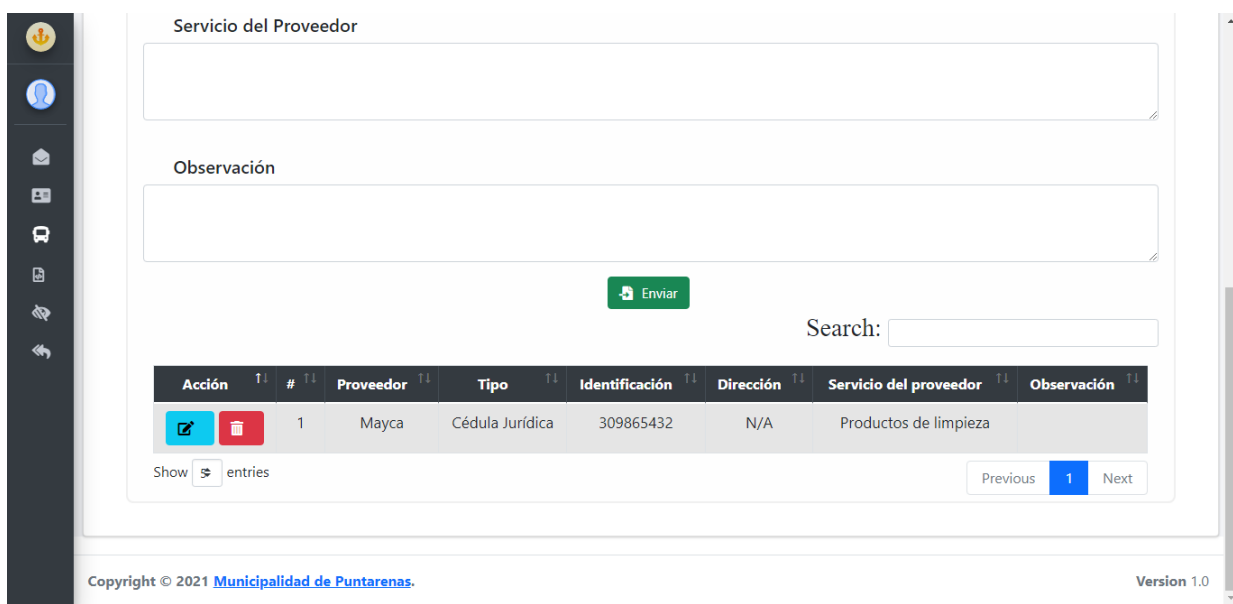

# **Anexo 58. Registro de proveedor parte 2**

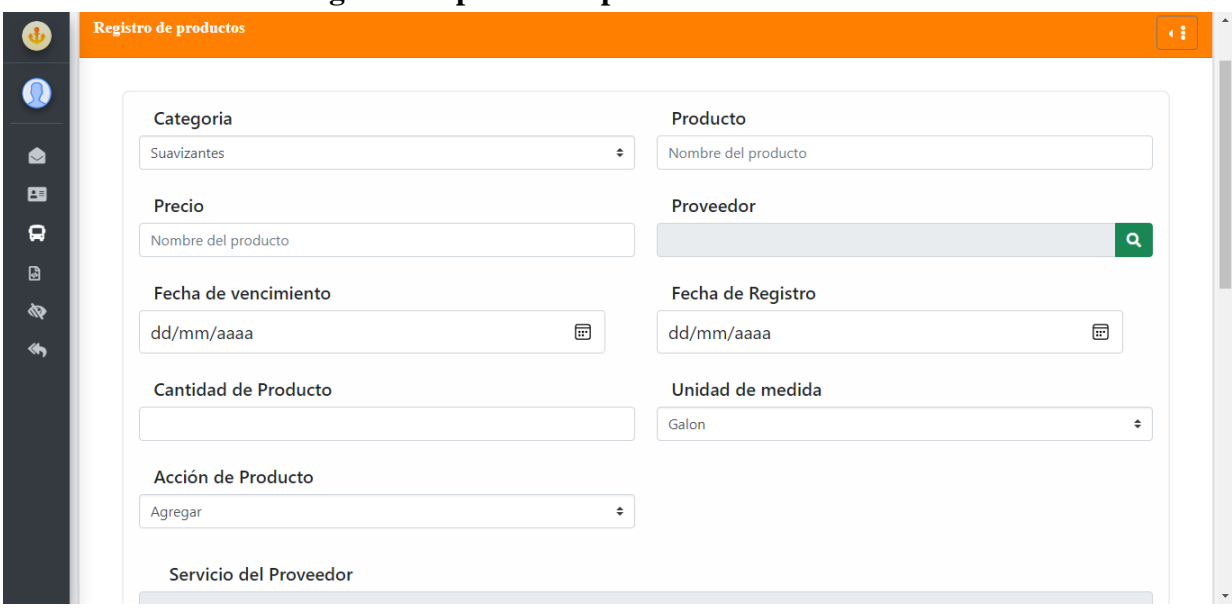

**Anexo 59. Registro de productos parte 1**

Fuente: Sitio web proyecto de graduación

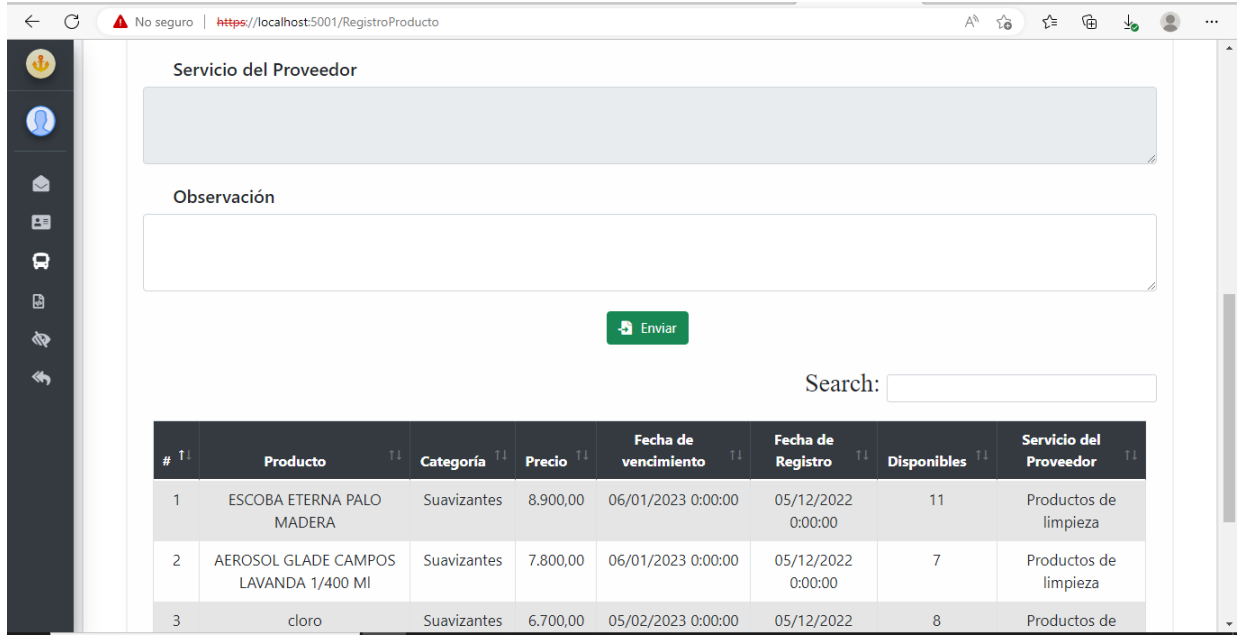

**Anexo 60. Registro de productos parte 2**
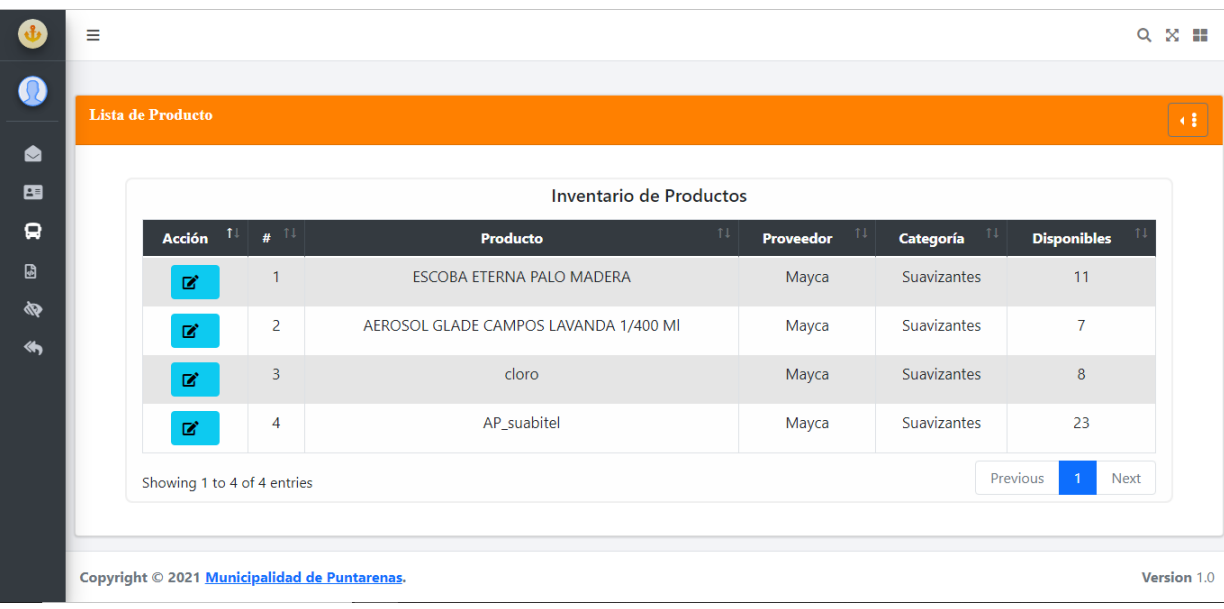

**Anexo 61. Inventario de productos** 

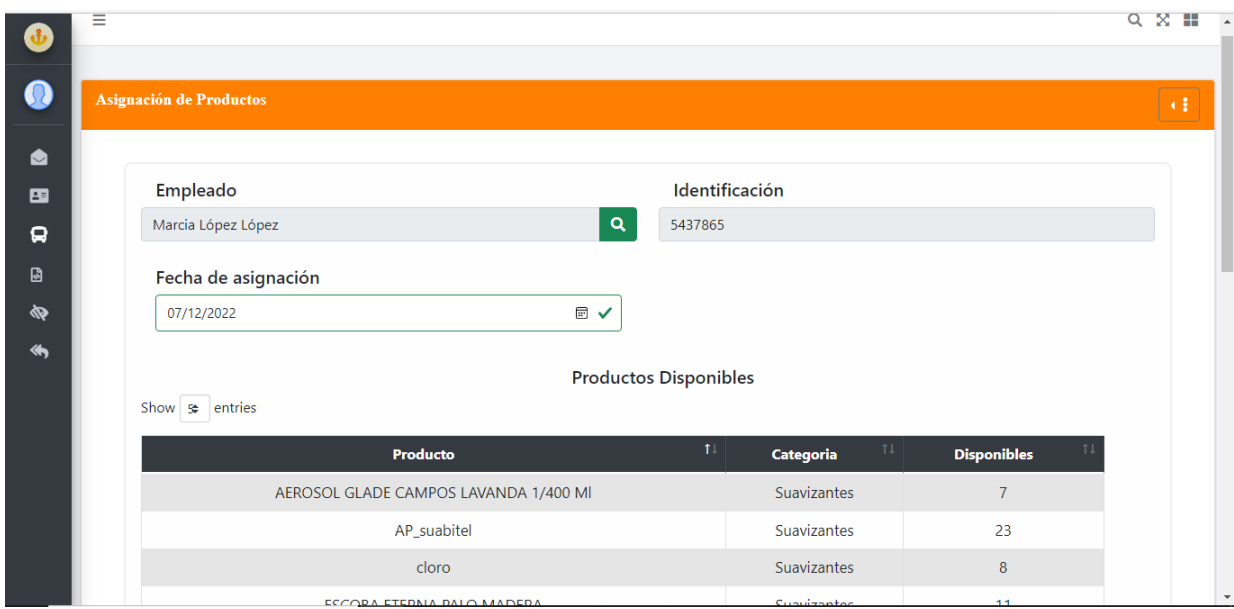

**Anexo 62. Asignación de productos parte 1** 

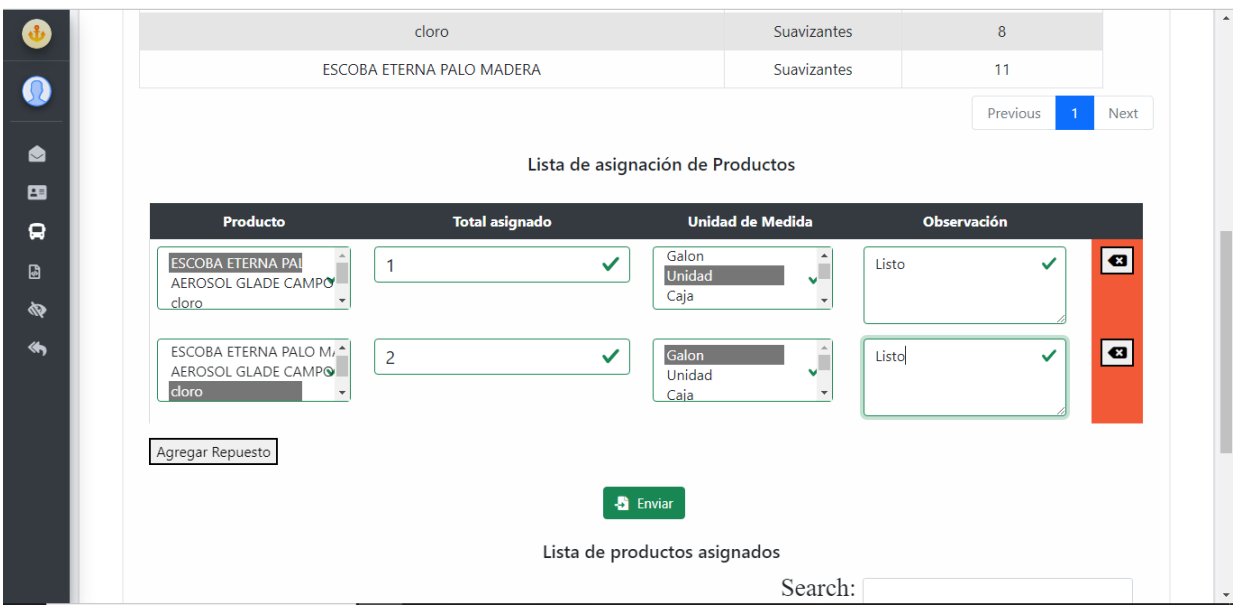

**Anexo 63. Asignación de productos parte 2**

Fuente: Sitio web proyecto de graduación

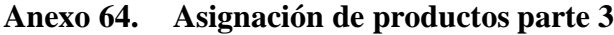

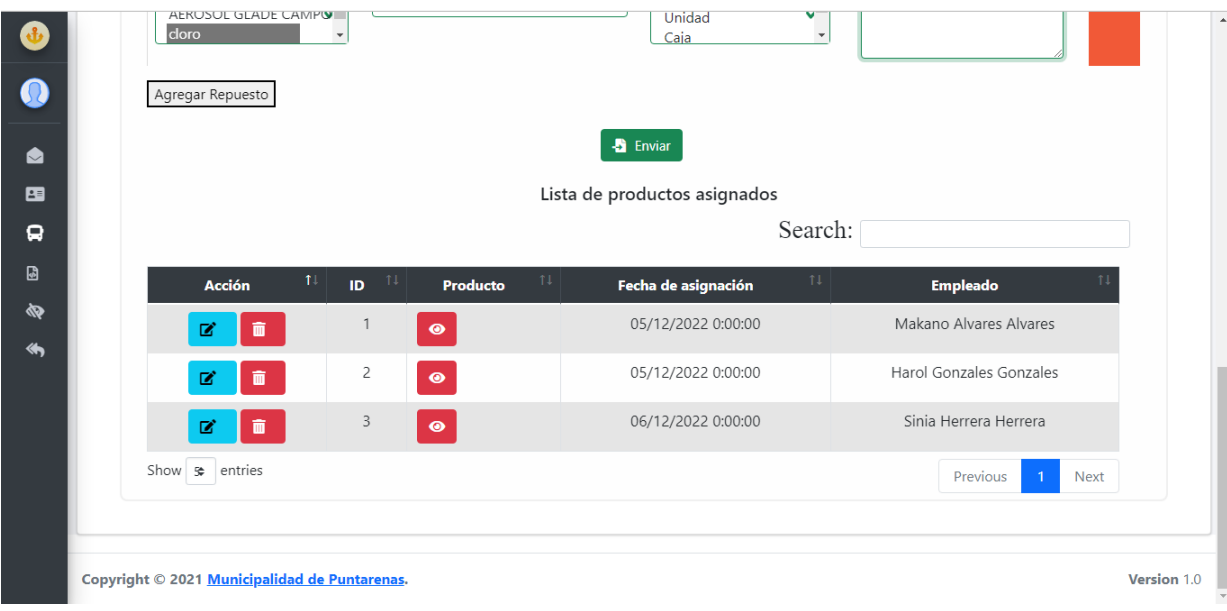

Fuente: Sitio web proyecto de graduación

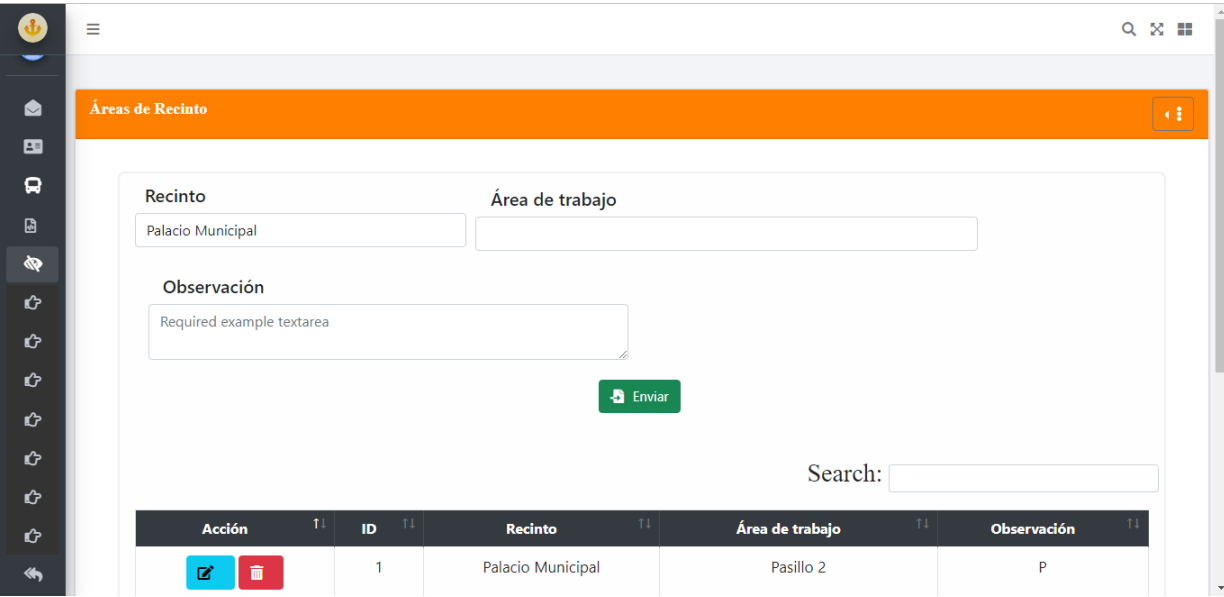

**Anexo 65. Áreas de trabajo parte 1**

**Anexo 66. Áreas de trabajo parte 2**

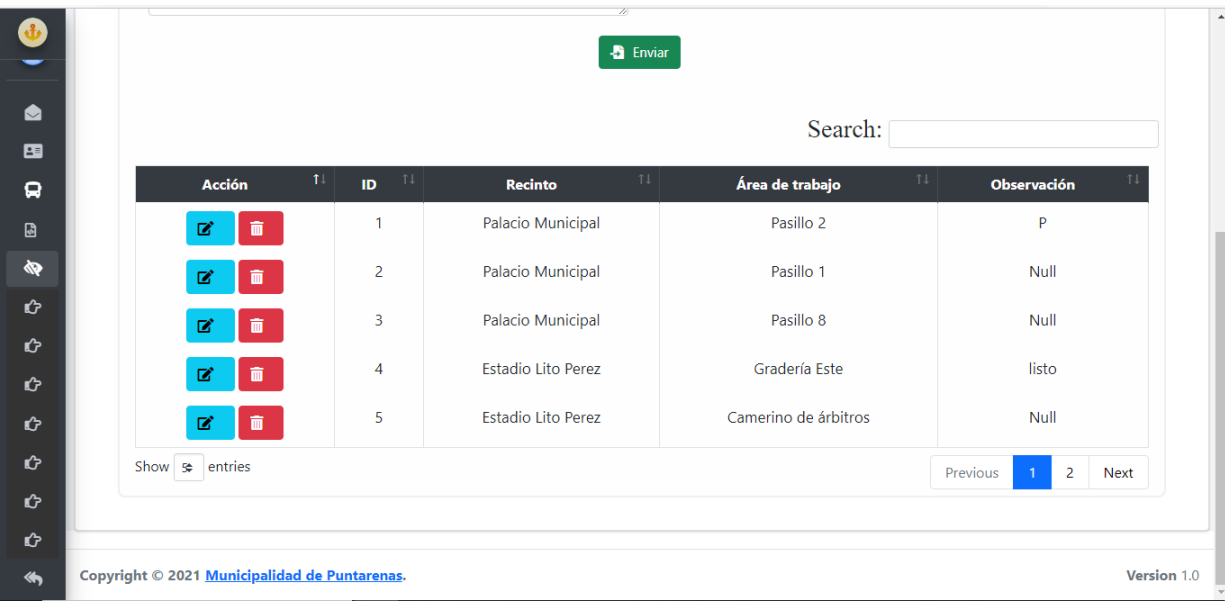

Fuente: Sitio web proyecto de graduación

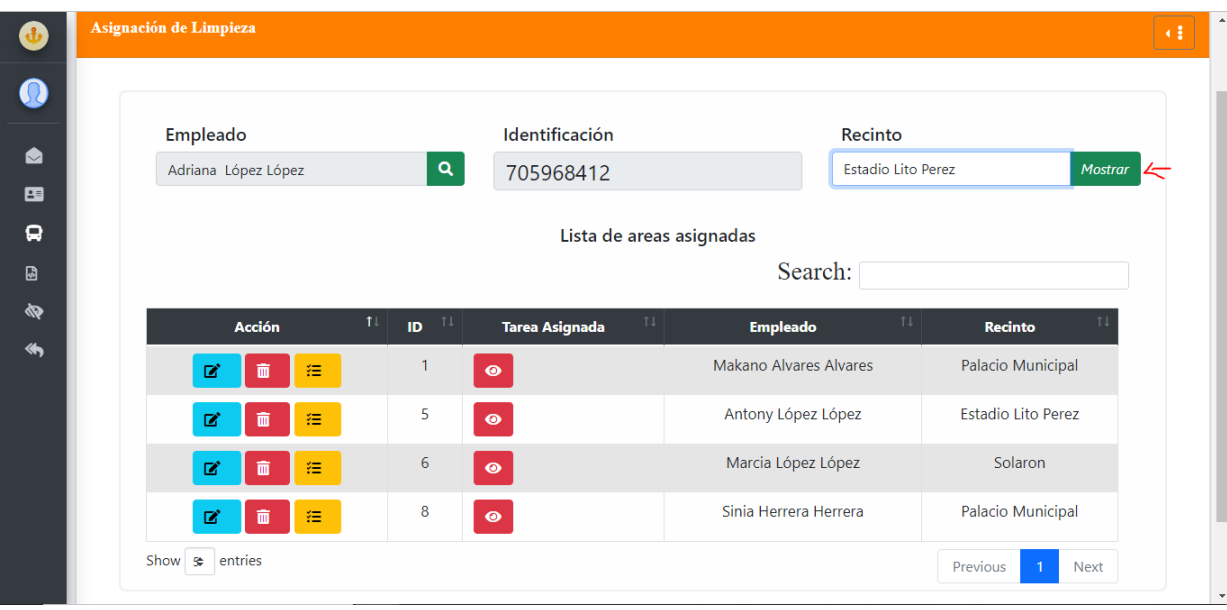

**Anexo 67. Tarea de limpieza parte 1**

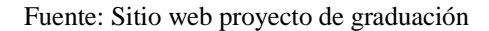

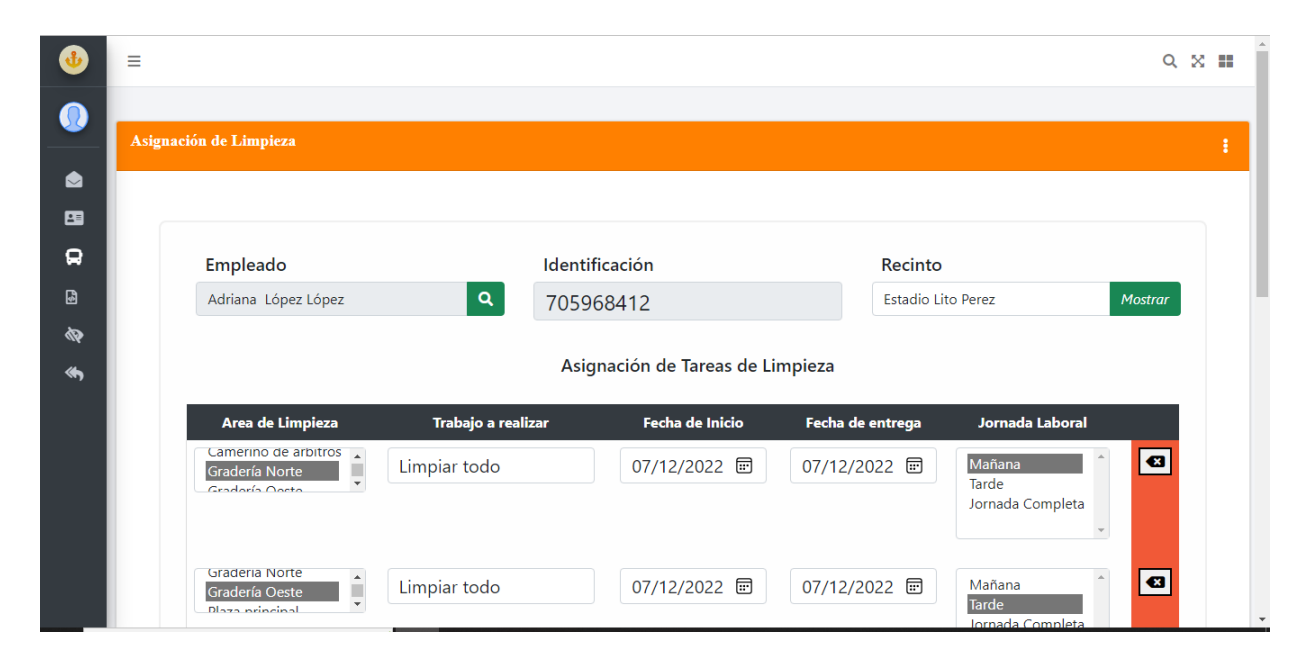

**Anexo 68. Tareas de limpieza parte 2**

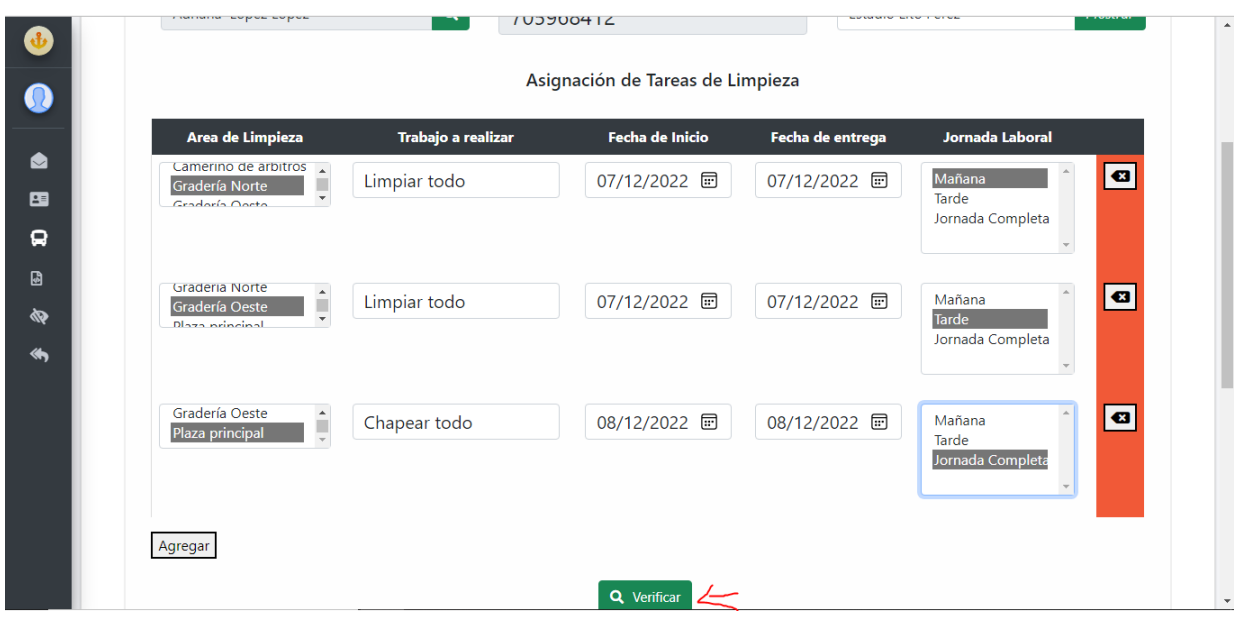

**Anexo 69. Tareas de limpieza parte 3**

**Anexo 70. Tarea de limpieza parte 4**

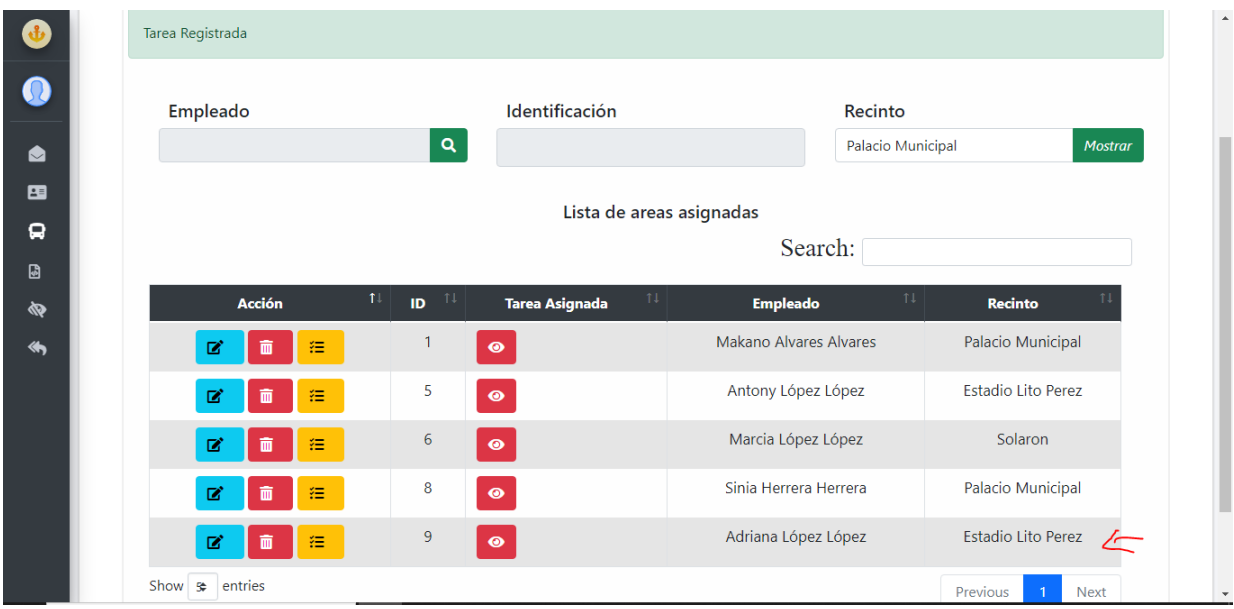

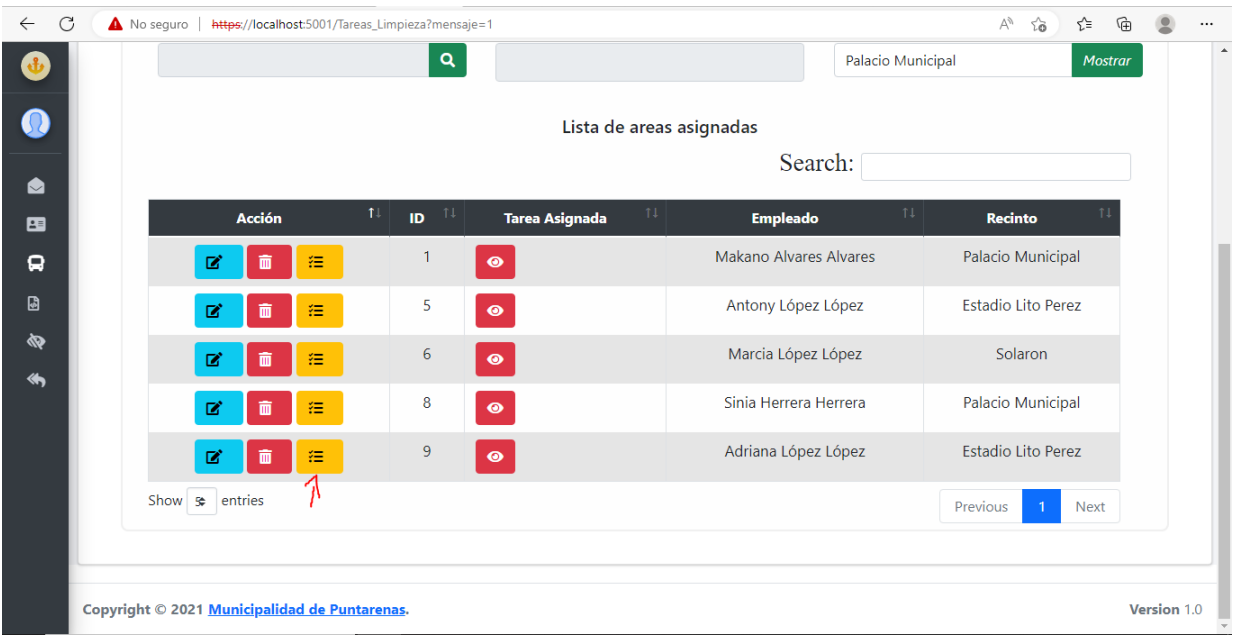

**Anexo 71. Tareas de limpieza parte 5**

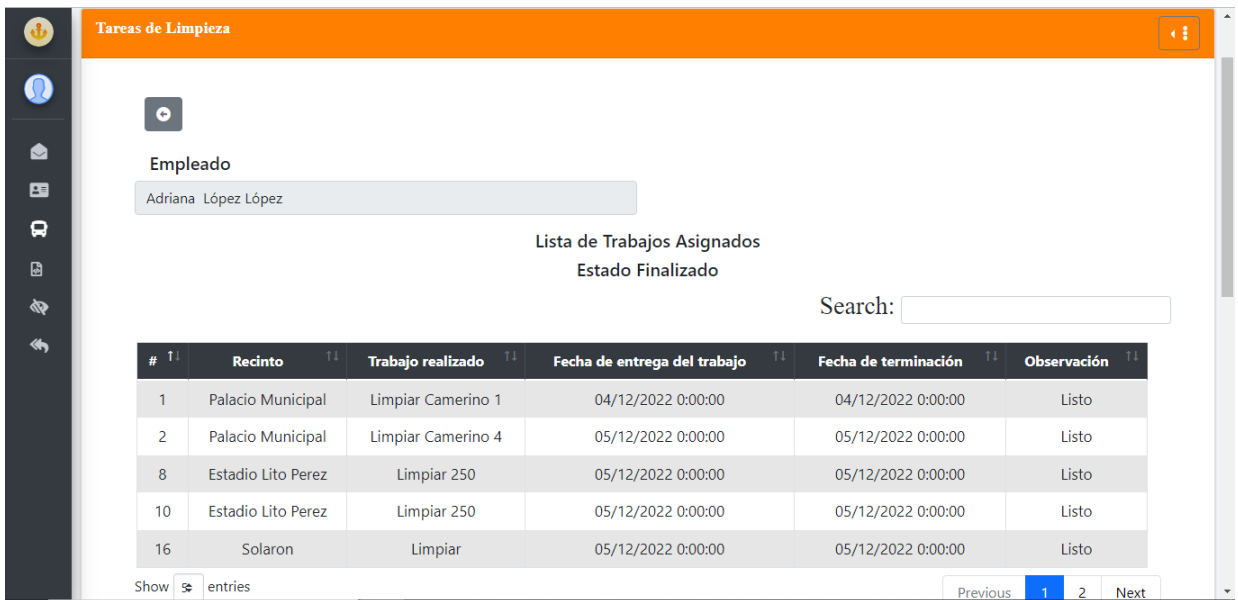

**Anexo 72. Tareas de limpieza parte 6**

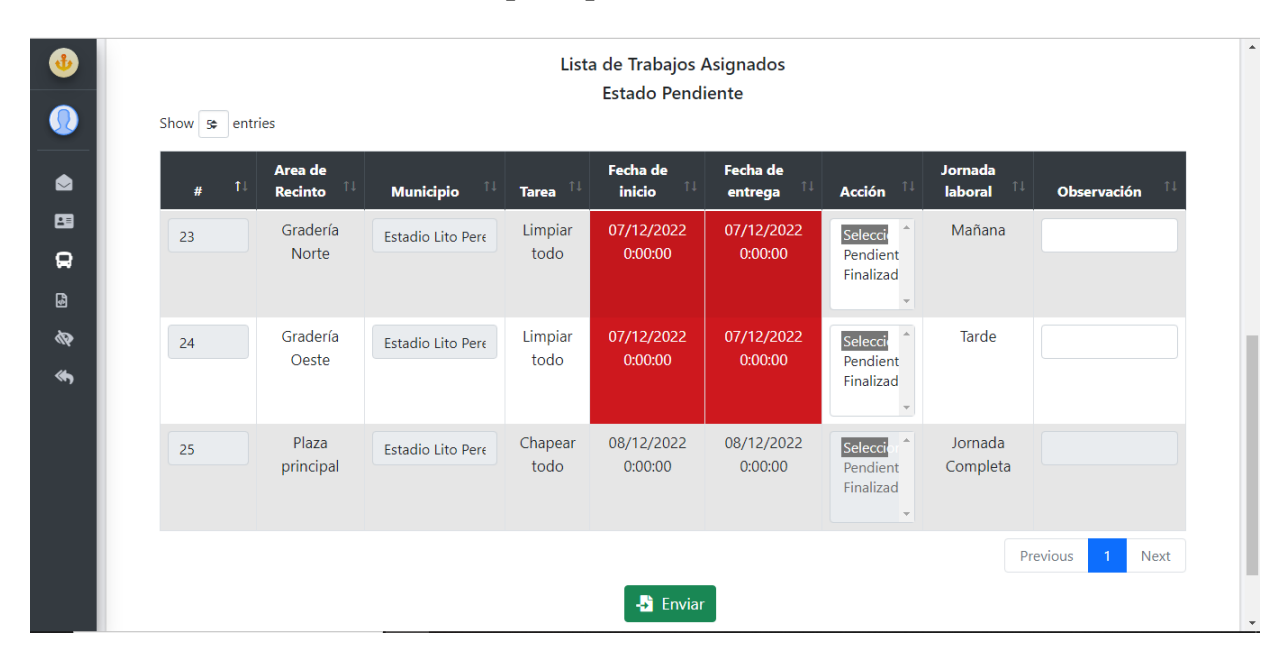

**Anexo 73. Tareas de limpieza parte 7**

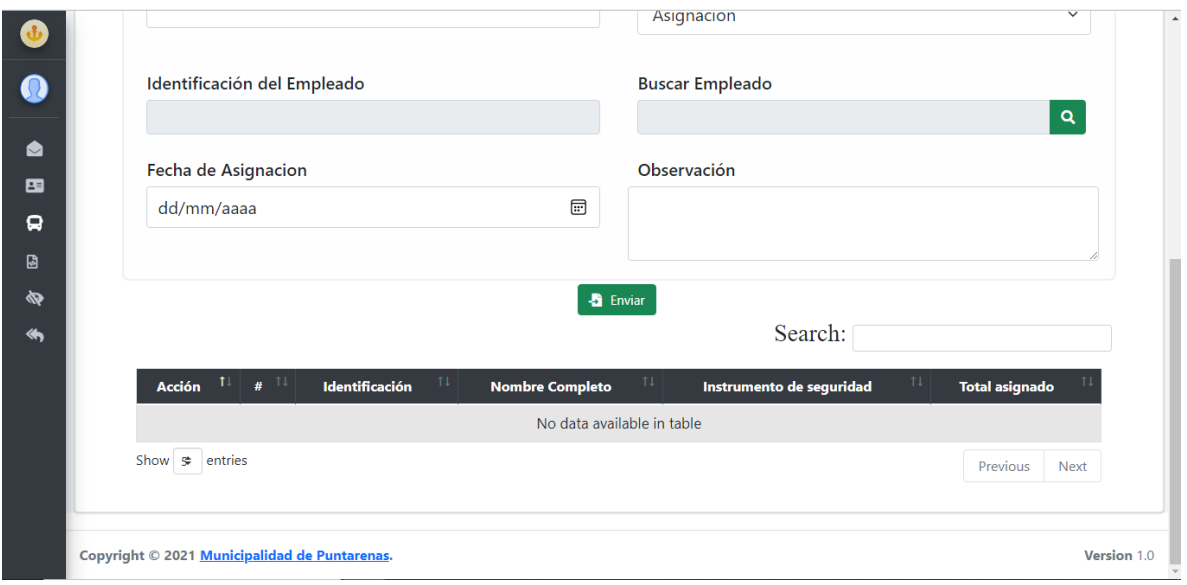

**Anexo 74. Asignación de instrumentos de seguridad**

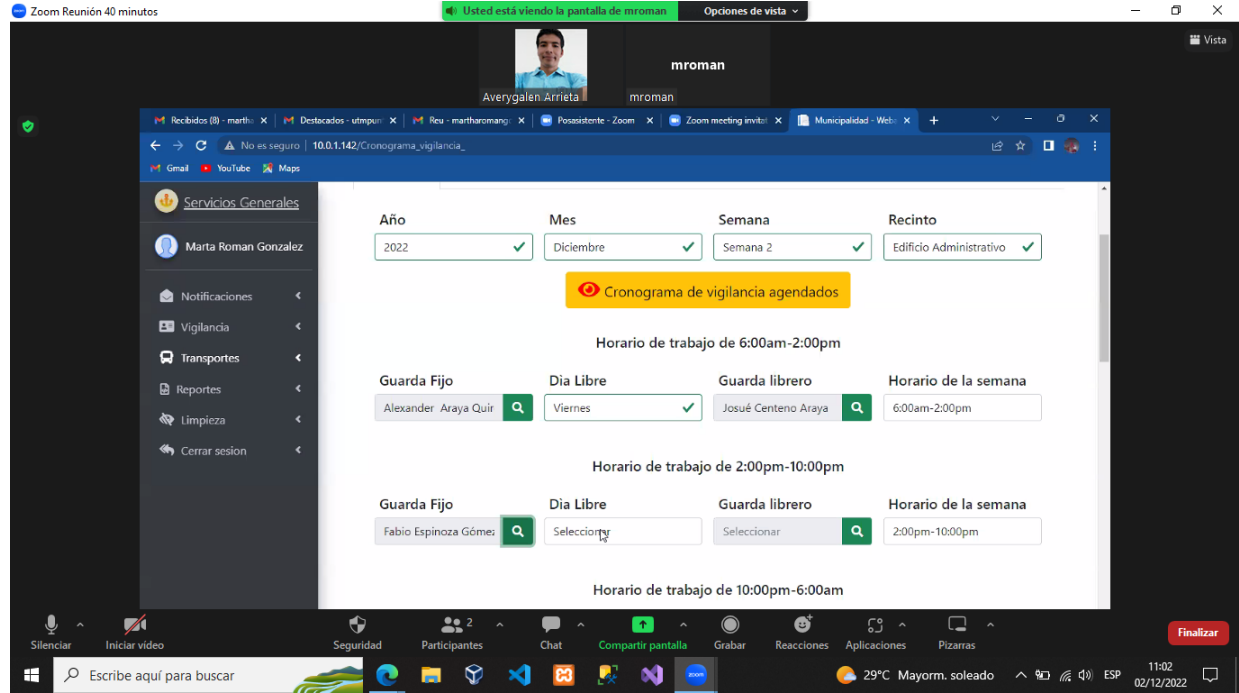

**Anexo 75. Capacitaciones con el usuario final** 

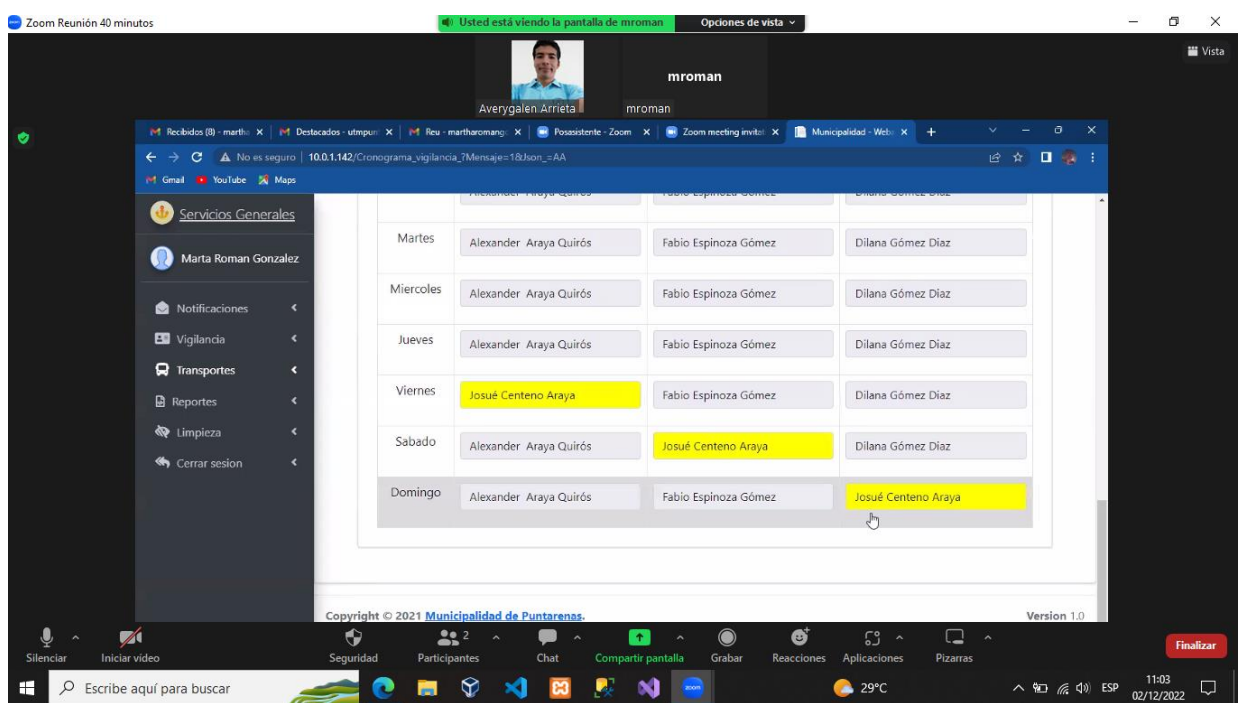

**Anexo 76. Capacitaciones con el usuario final** 

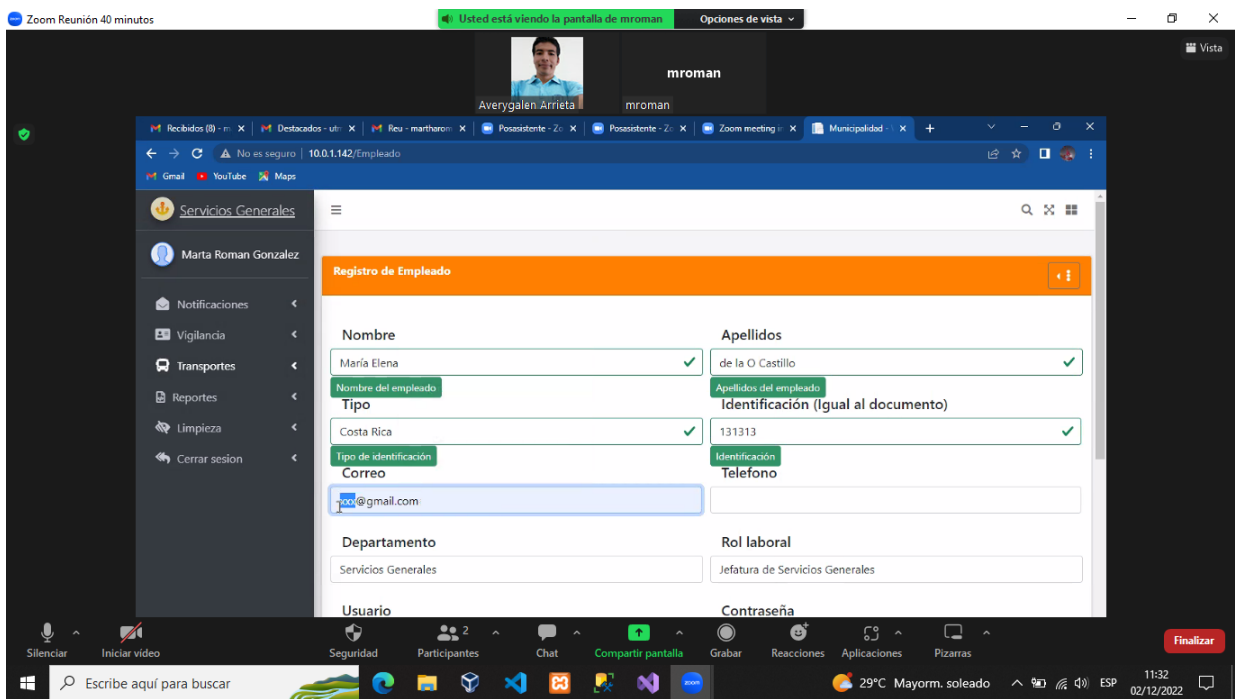

**Anexo 77. Capacitaciones con el usuario final** 

Fuente: Sitio web proyecto de graduación

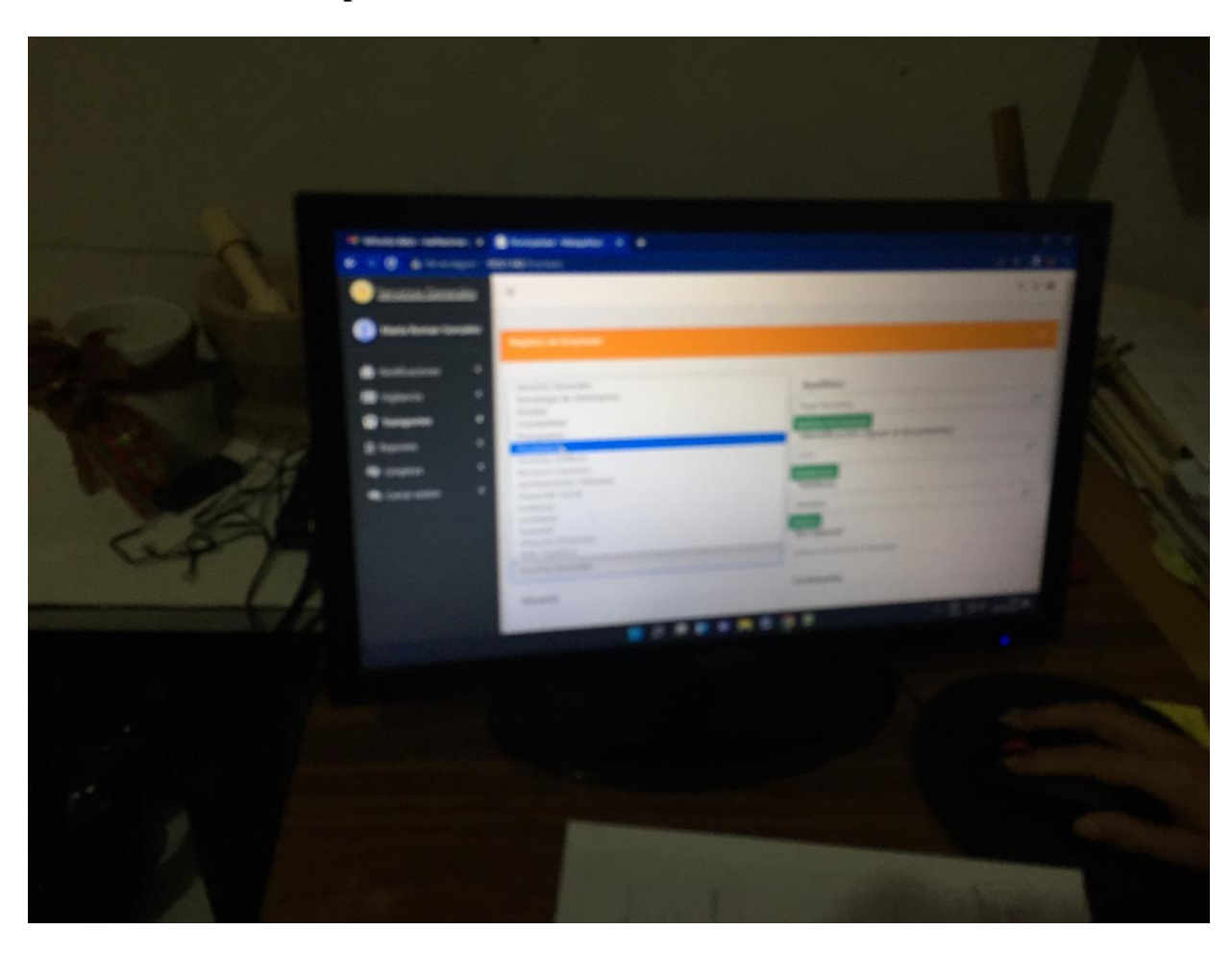

**Anexo 78. Capacitación con el usuario final** 

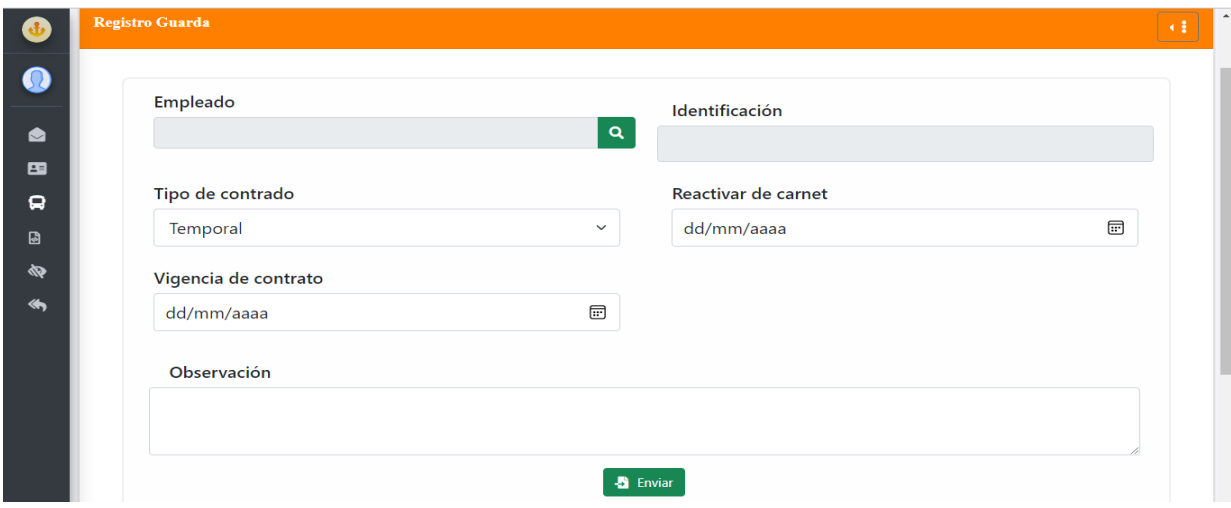

**Anexo 79. Registro de Guardas**

# **Anexo 80. Registro de Guardas**

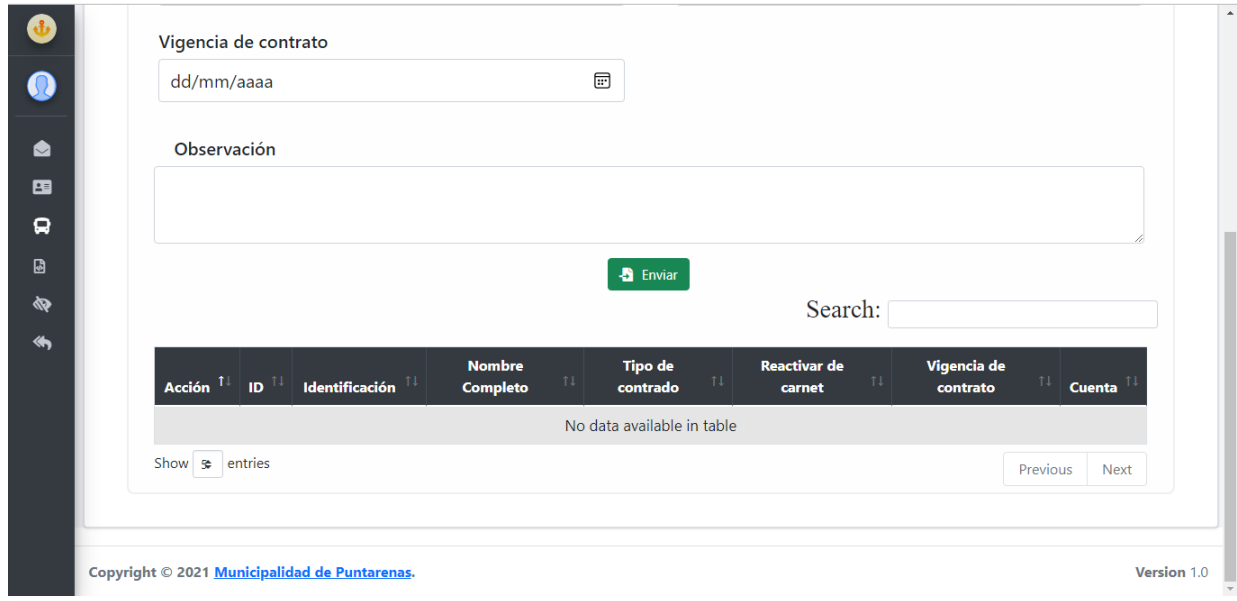

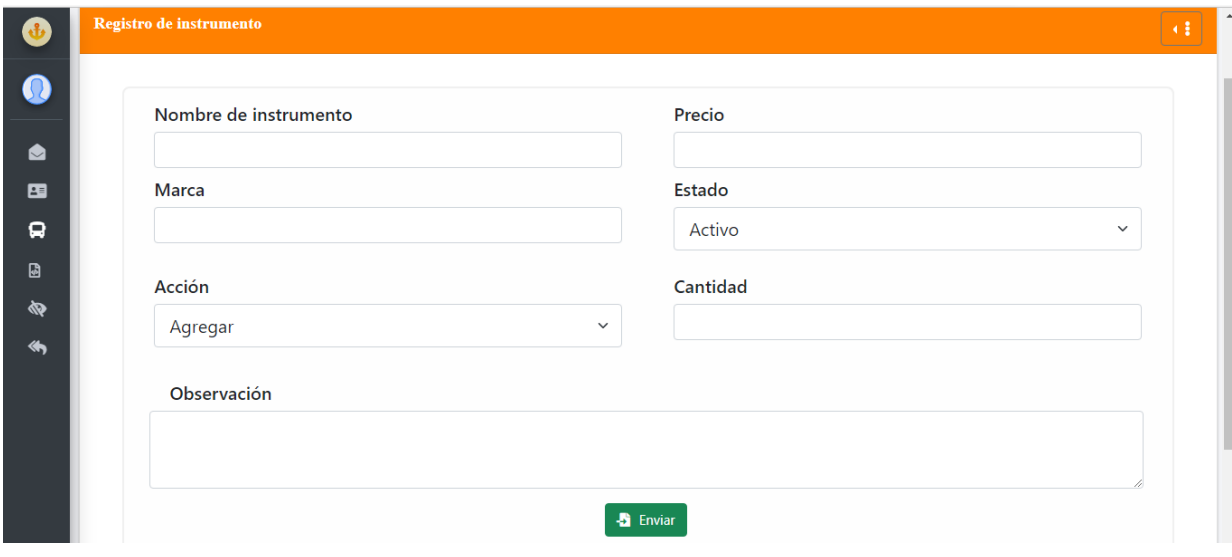

**Anexo 81. Registro de instrumentos de seguridad**

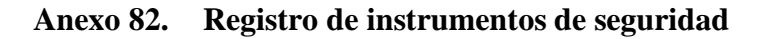

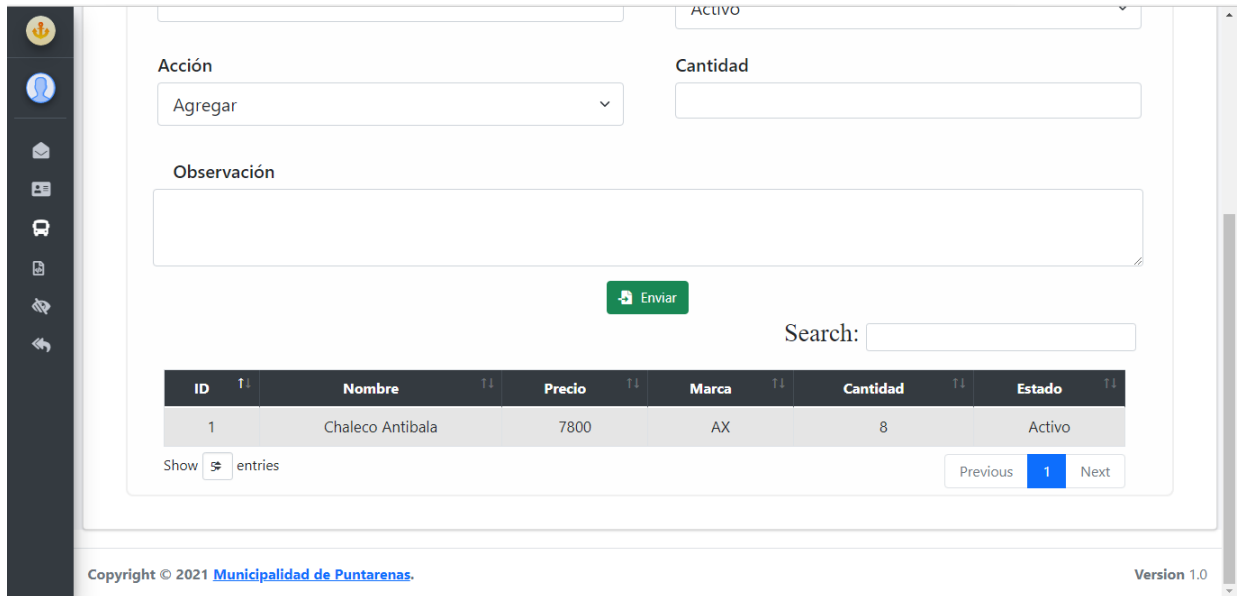

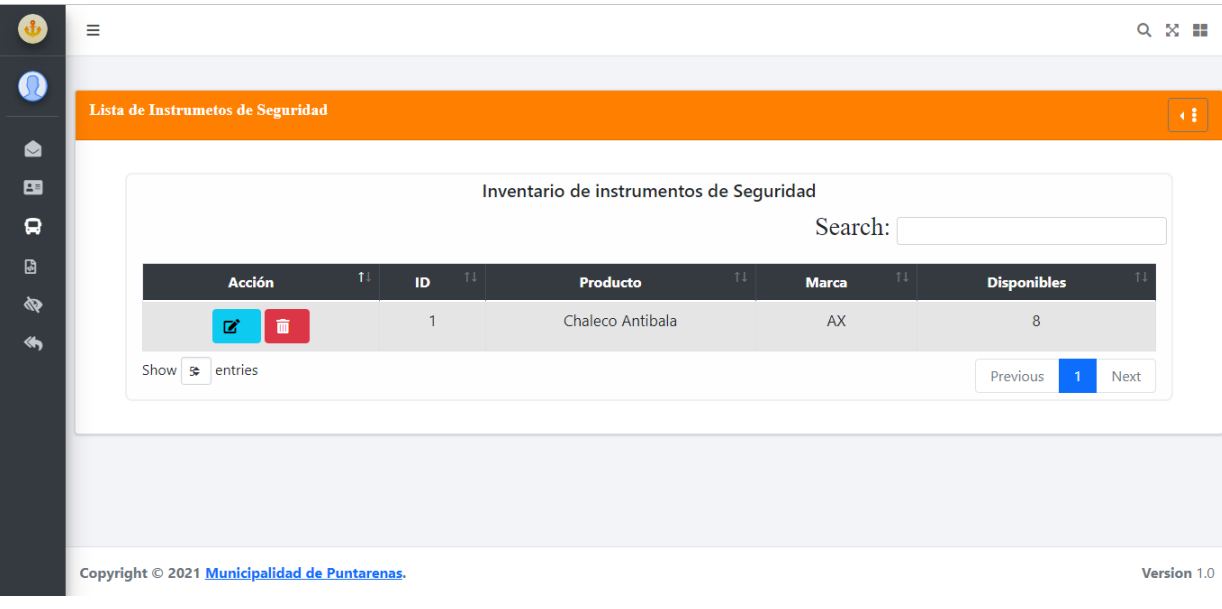

**Anexo 83. Inventario de instrumentos de seguridad**

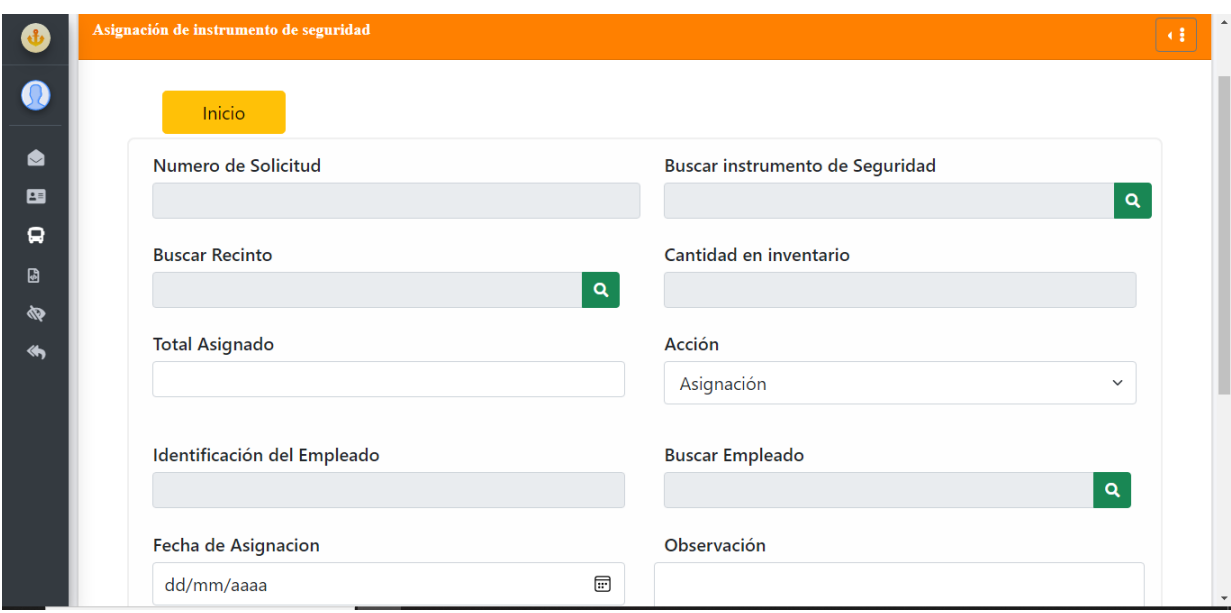

**Anexo 84. Asignación de instrumentos de seguridad**

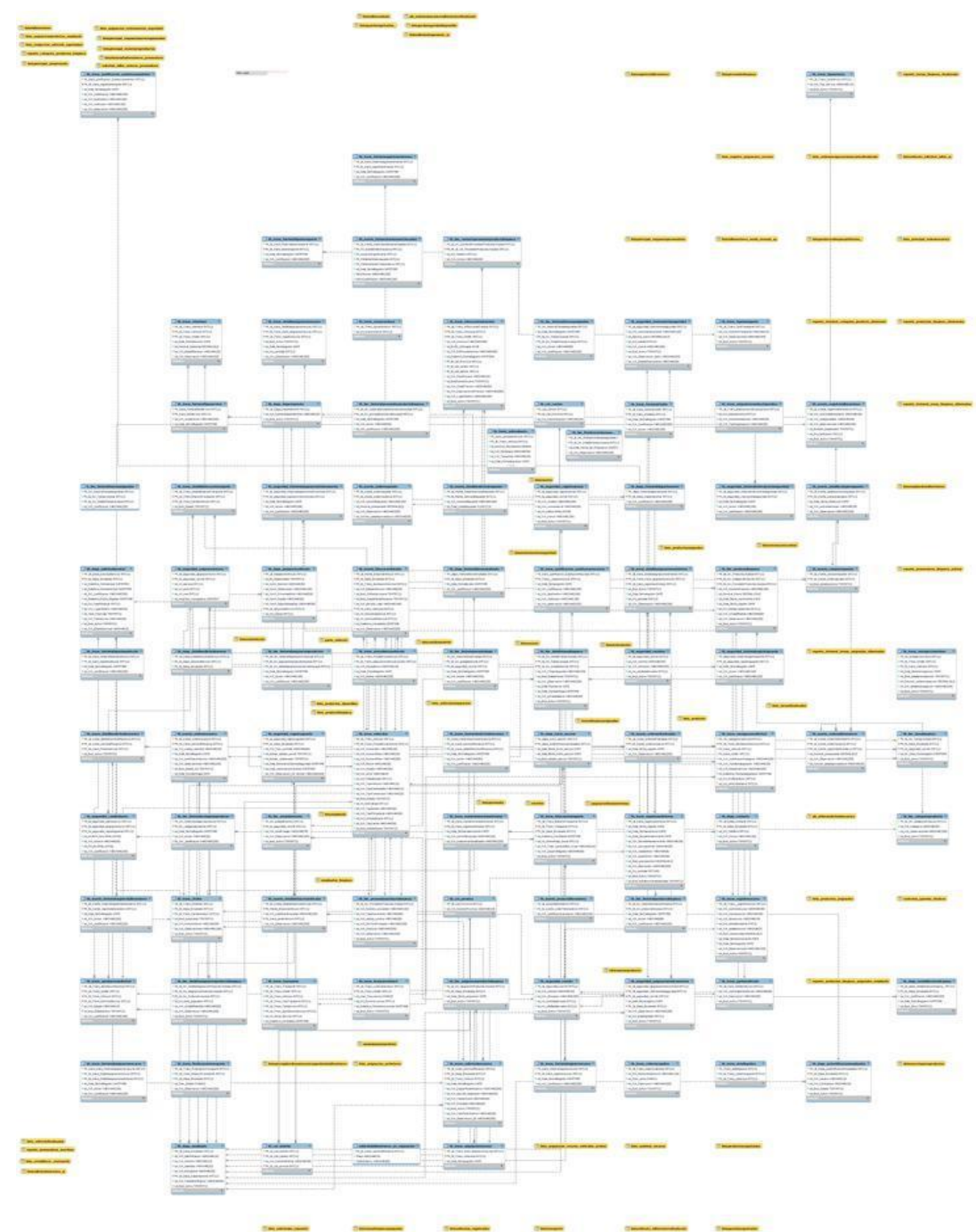

**Anexo 85. Diagrama de base de datos**

### **Anexo 86. Lista de tablas de la base de datos**

### **Tabla**: tb\_cat\_canton

Tabla que almacena el registro de los cantones que son ingresados por medio del

sistema.

tb\_cat\_canton

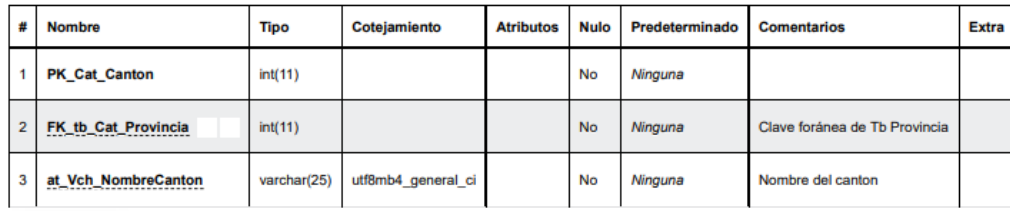

 $\sqrt{\frac{1}{2}}$ 

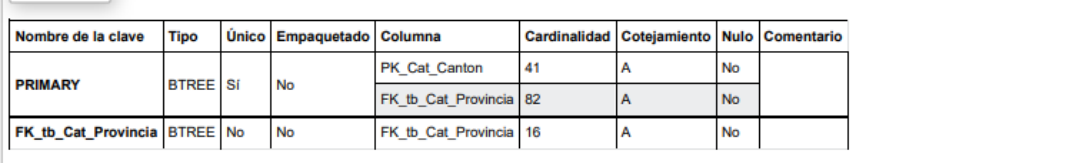

### **Tabla**: tb\_cat:\_provicia

Tabla que registra las provincias de Costa Rica.

tb\_cat\_provicia

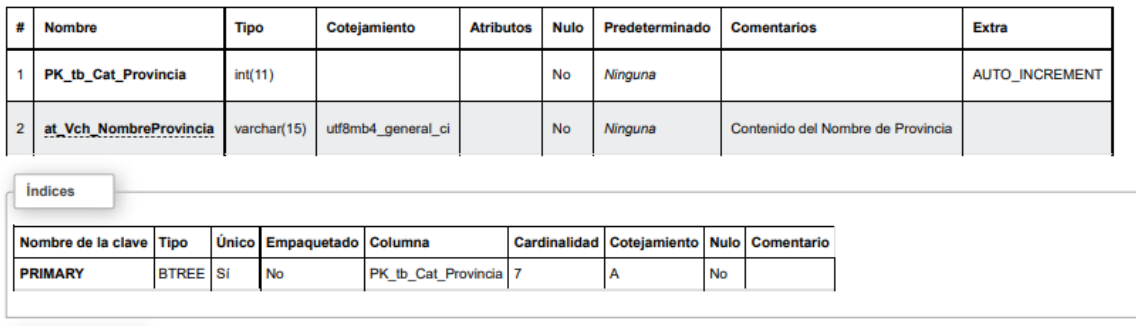

**Tabla**: tb\_depa\_autentificacionempleados

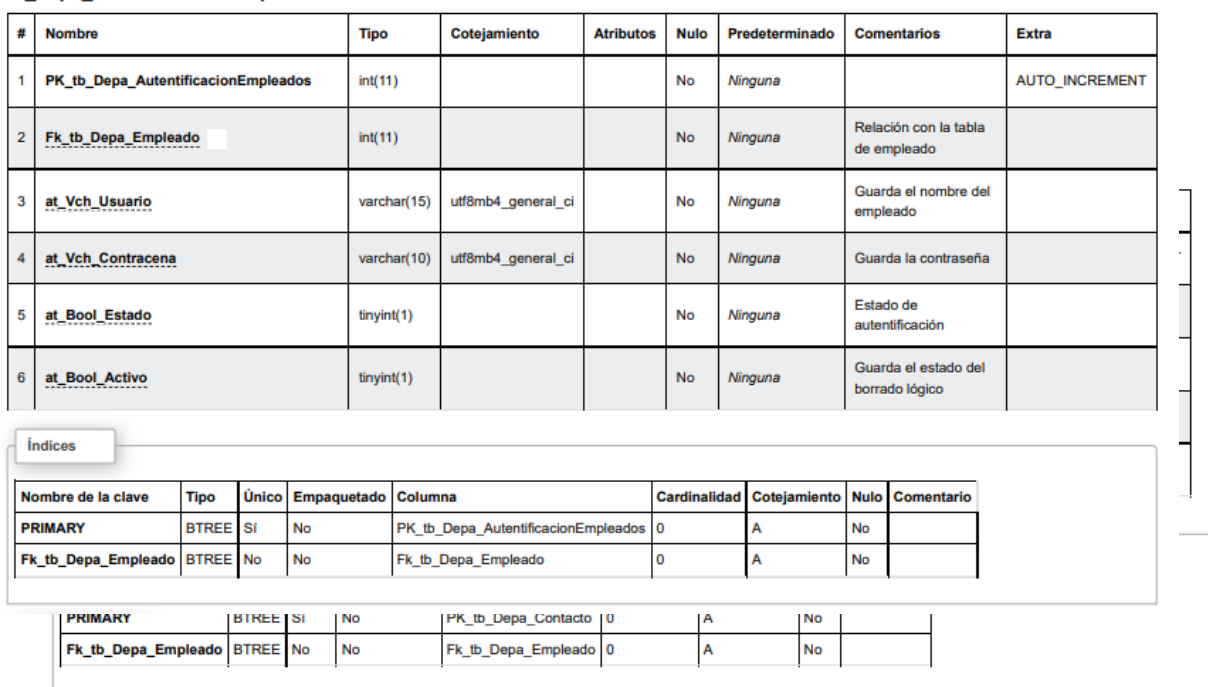

Tabla que registrado la autentificación de cada empleado registrado en el sistema web. tb\_depa\_autentificacionempleados

### **Tabla**: tb\_depa\_departamento

Tabla permite almacenar los registros de los departamentos que tendrá el sistema web.

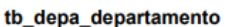

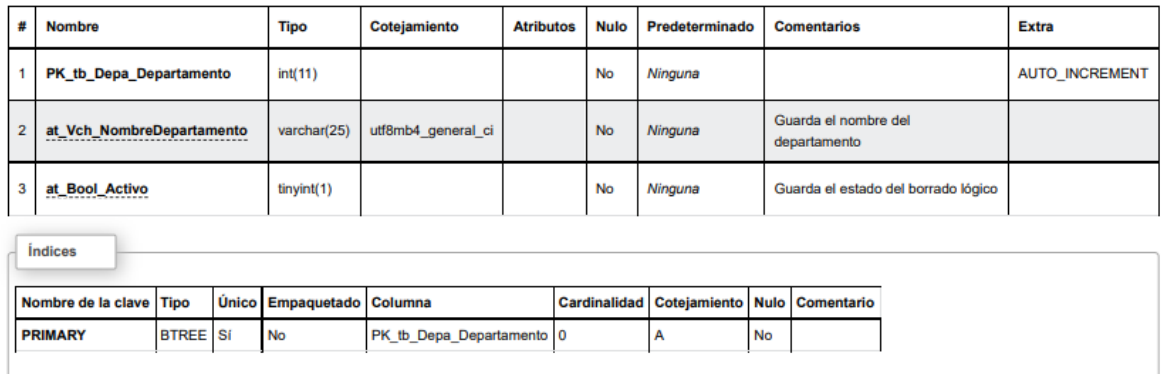

**Tabla**: tb\_depa\_detallesolicitudservicio

Tabla que guarda la información de la solicitud de trasporte cuando proveniente algún

departamento administrativo.

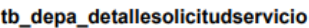

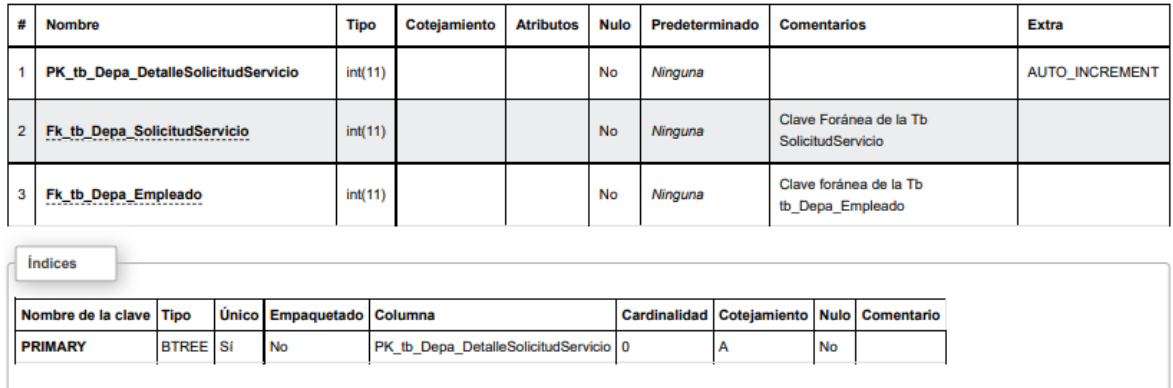

# **Tabla**: tb\_depa\_empleado

Entidad que resgitra los empleado que se ingresan por medio del sistema.

#### tb\_depa\_empleado

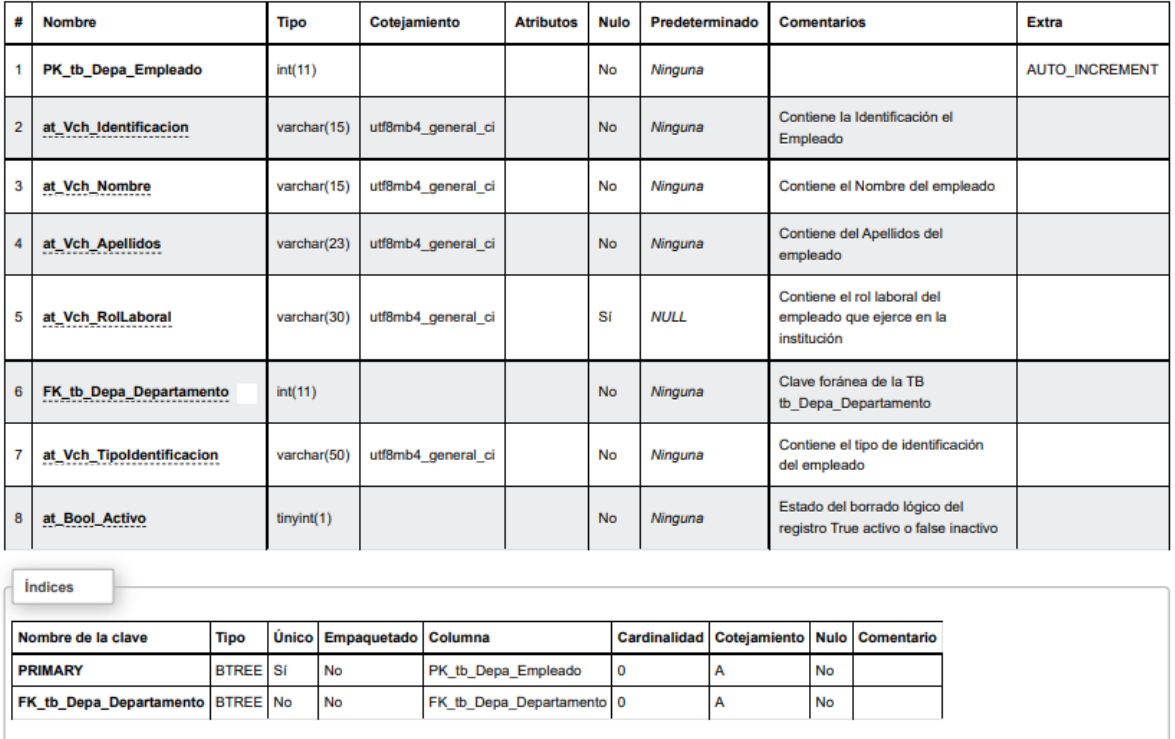

**Tabla**: tb\_depa\_historialborradoempleado

### Tabla que registra el historial de los empleados que fueron de baja en el sistema.

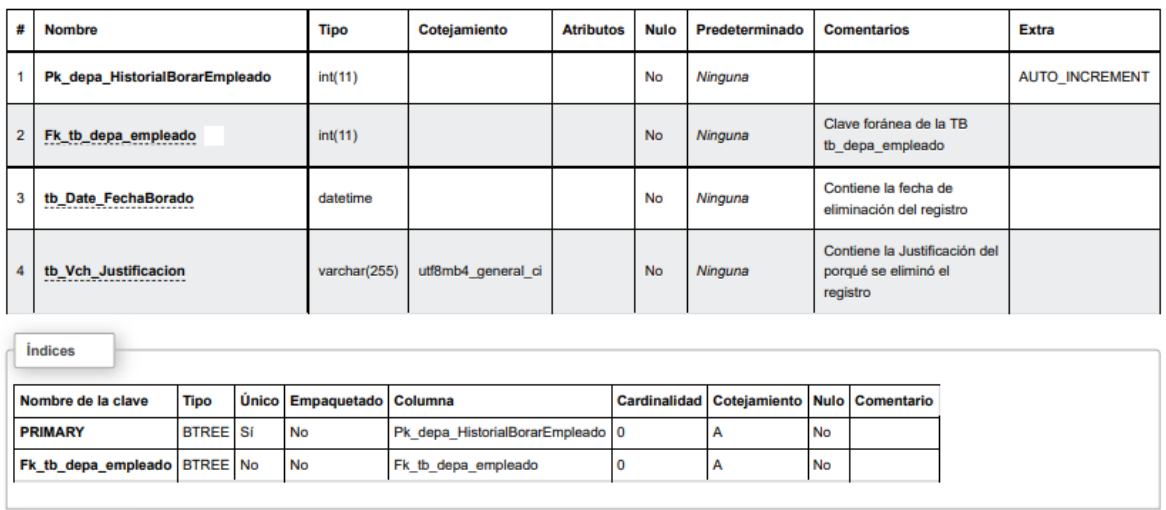

#### tb\_depa\_historialborarempleado

### **Tabla**: tb\_depa\_historialdepartamento

Tabla que guarda el historial de los departamentos que fueron de baja en el sistema.

#### tb\_depa\_historialdepartamento

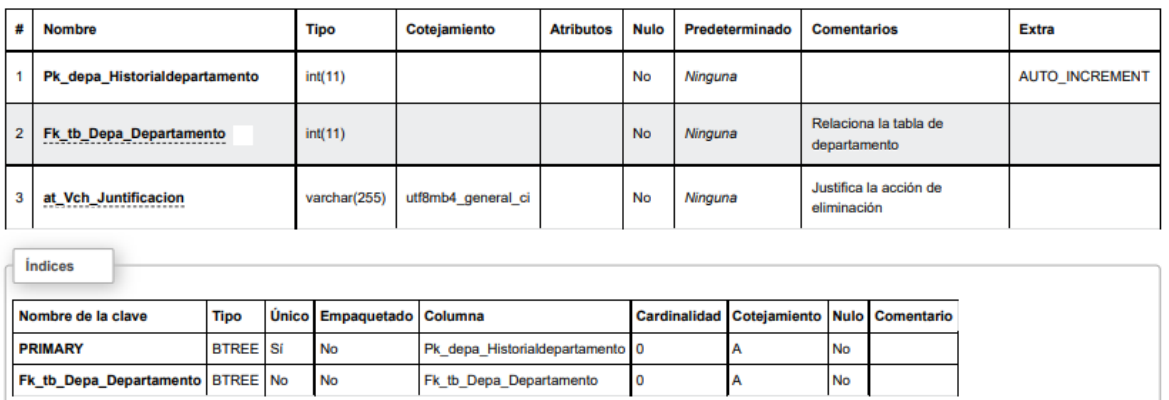

### **Tabla**: tb\_depa\_inicio\_seccion

Tabla que alamacena los ingresos de empleados cuando acceden al sistema.

#### tb\_depa\_inicio\_seccion

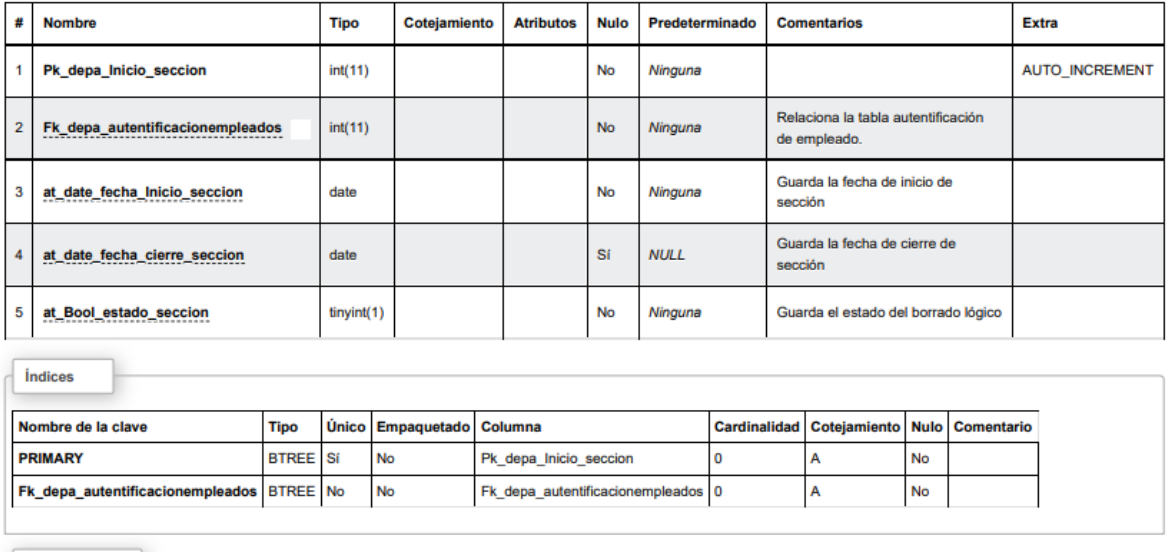

# **Tabla**: tb\_depa\_pasajerosVehiculo

Tabla que registra los pasajeros que participaran en una gira laboral.

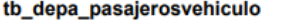

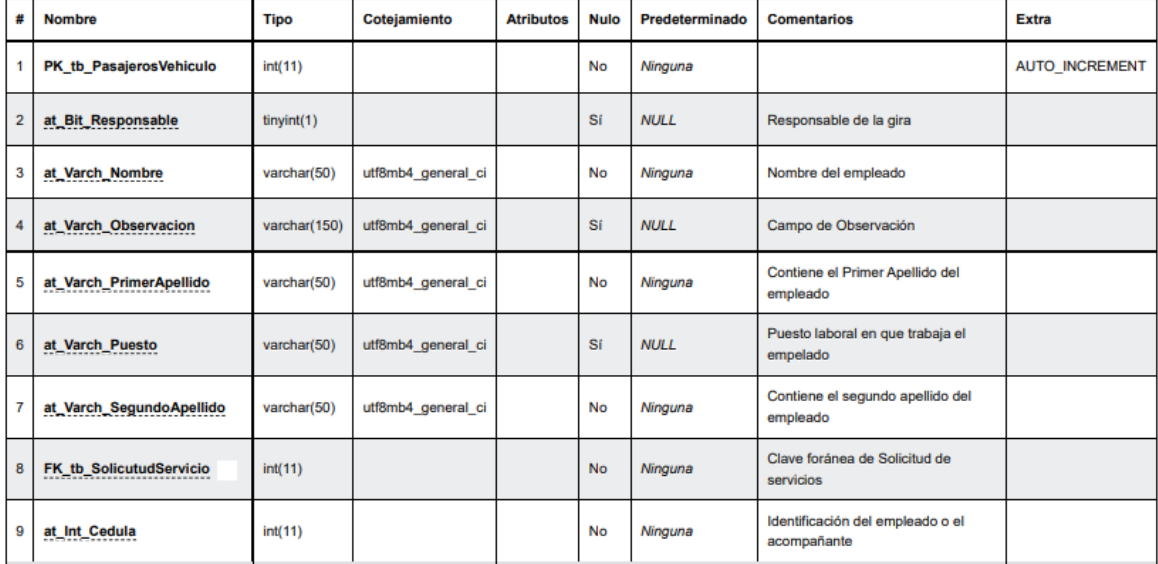

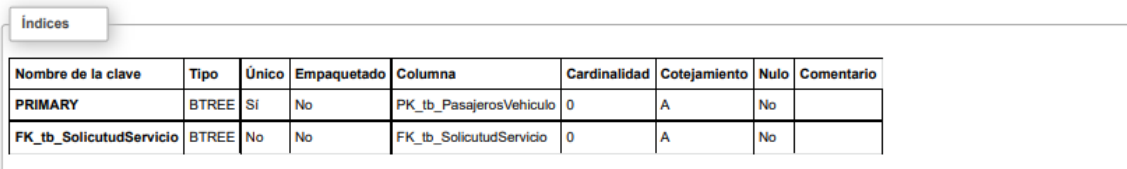

**Tabla**: tb\_depa\_restablecerContraseña

Entidad que registra la solicitud de un determinado empleado al solicitar un cambio de sus credenciales para ingresar al sistema.

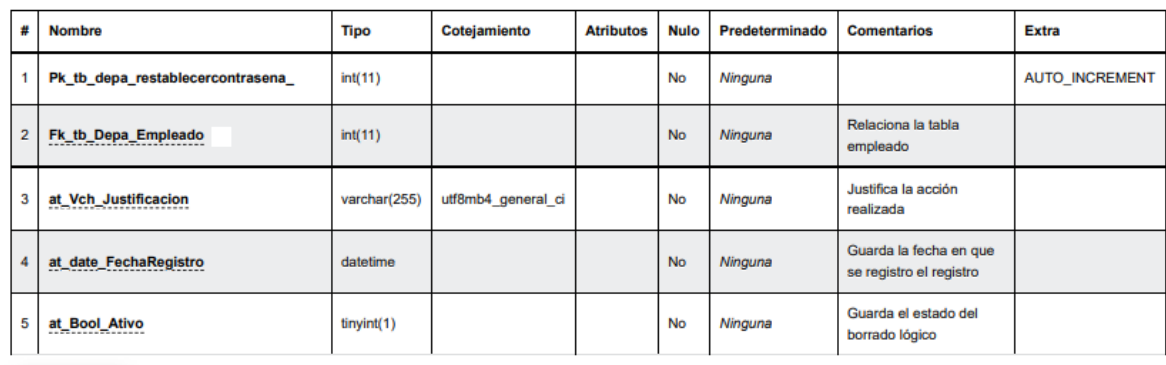

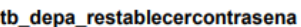

 $\sqrt{\frac{1}{2}}$ 

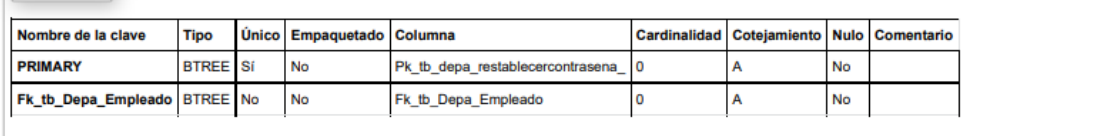

**Tabla**: tb\_depa\_solicitudservicio\_1

Entidad que permite registrar la solicitud de trasporte por parte de un empleado administrativo del Municipio.

#### tb\_depa\_solicitudservicio

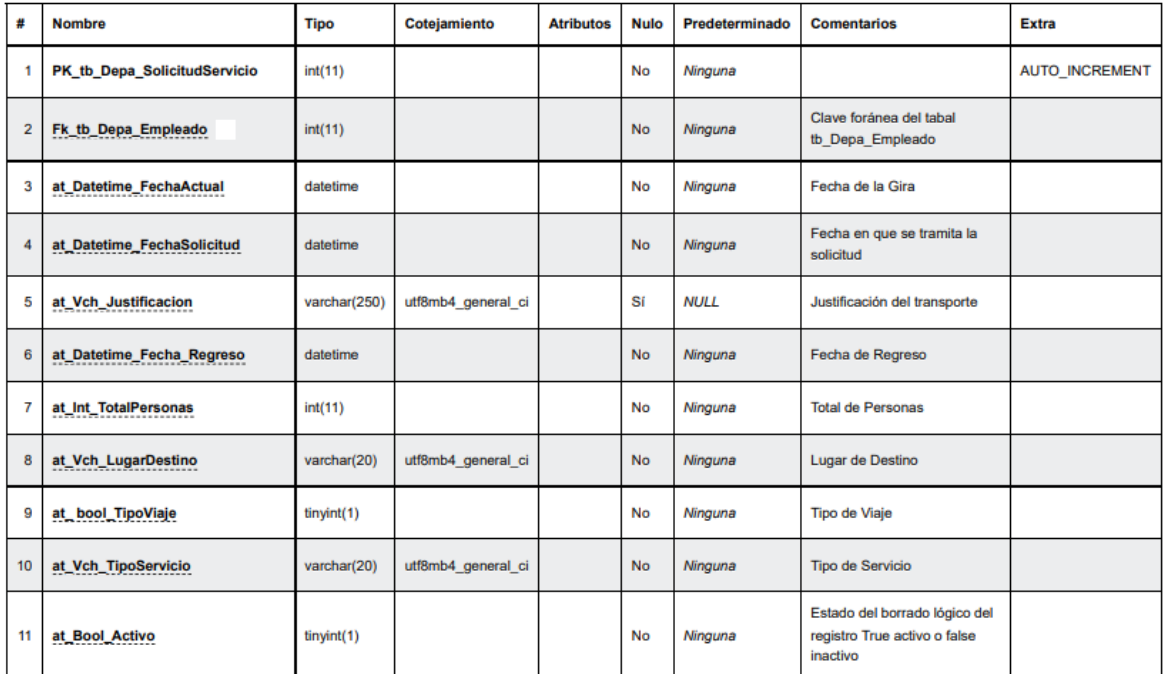

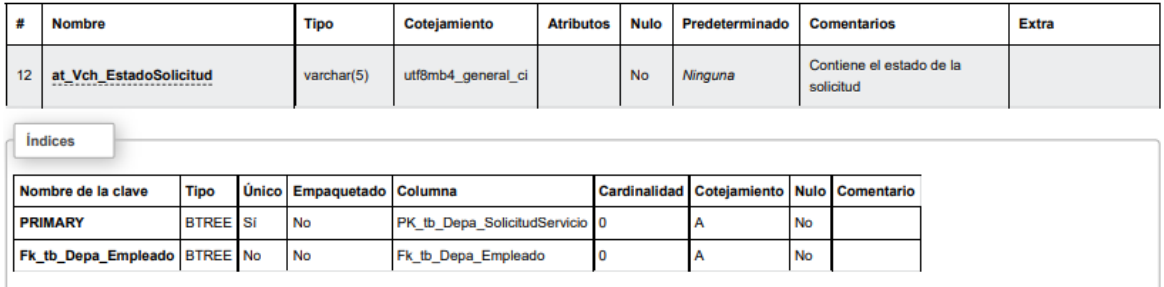

### **Tabla**: tb\_lim\_areasderecinto

Tabla que almacena el registro de los recintos Municipales.

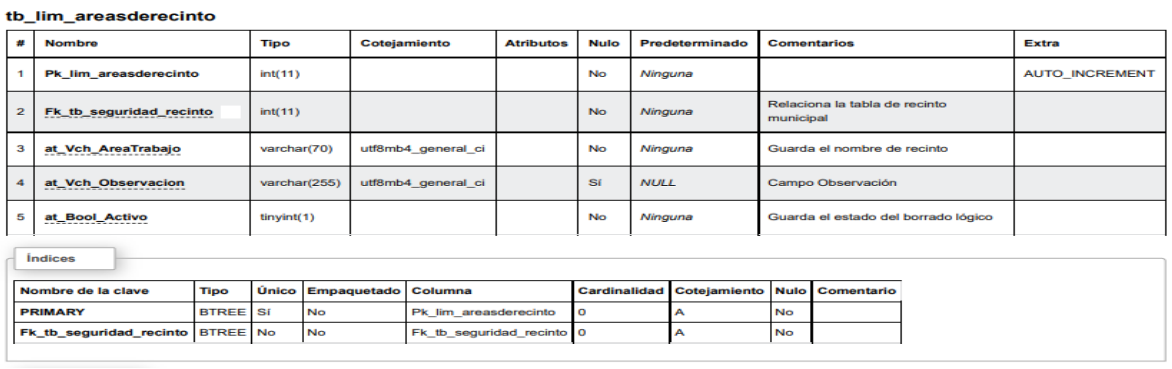

**Tabla**: tb\_lim\_asignacionproductolimpieza

Tabla que registra las asignaciones de productos de limpieza.

#### tb\_lim\_asignacionproductolimpieza

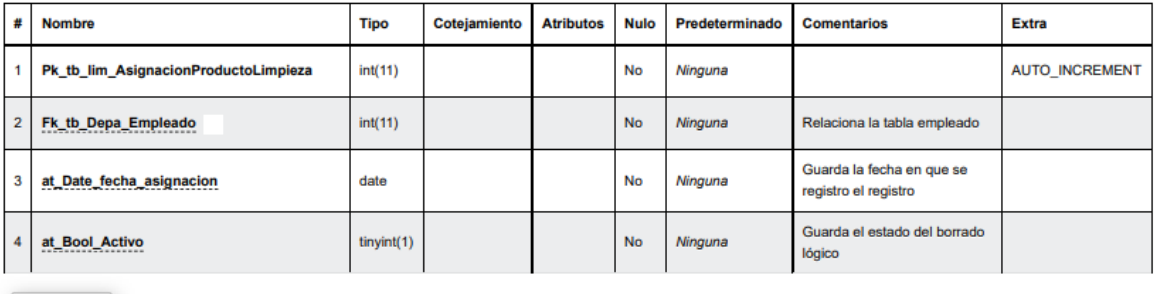

*indices* 

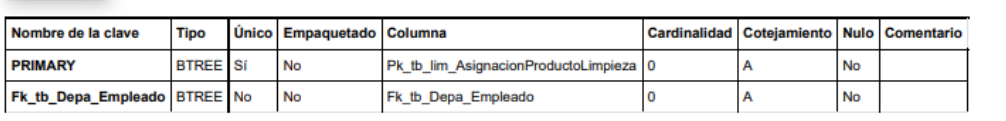

# **Tabla**: tb\_lim\_categoriaproducto

Tabla que registra las categorías de productos de limpieza.

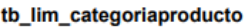

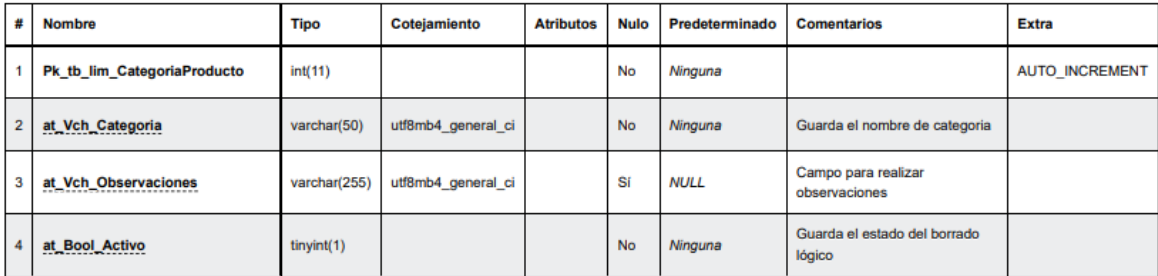

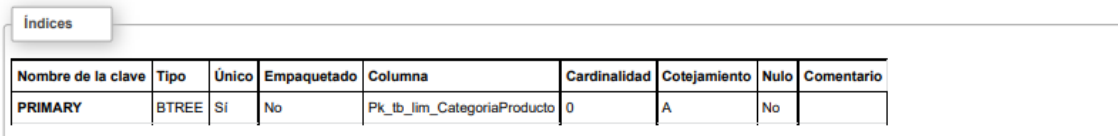

### **Tabla**: tb\_lim\_contactoproveedorproductolimpieza

Tabla que registra los contactos de los proveedores de los productos de limpieza.

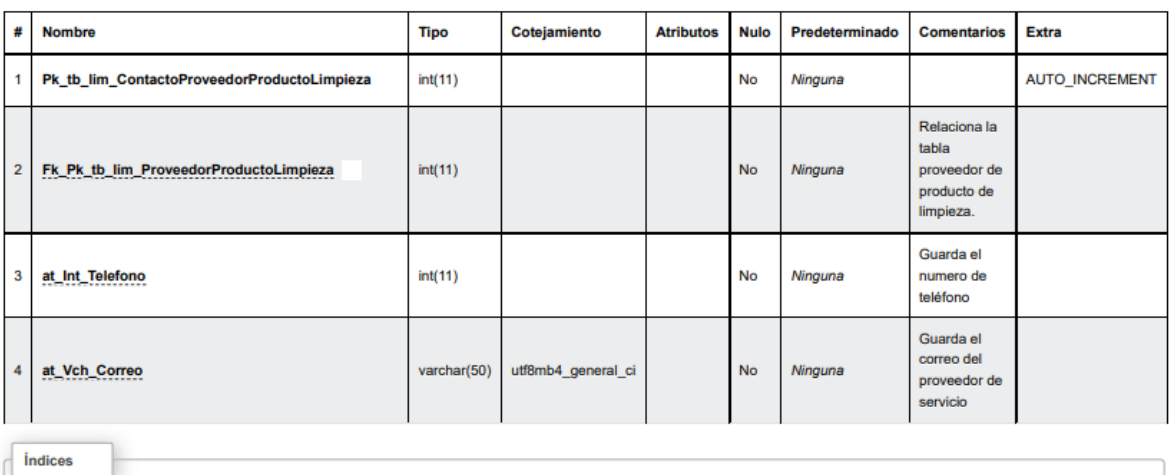

#### tb\_lim\_contactoproveedorproductolimpieza

÷.

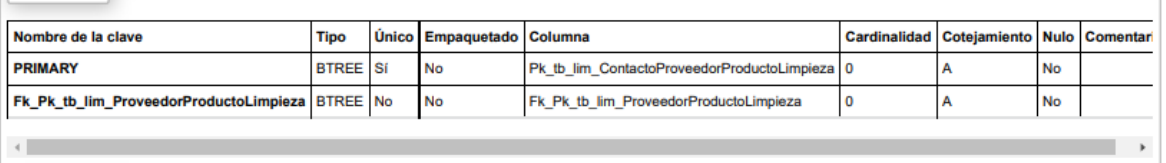

# **Tabla**: tb\_lim\_detalleasignacionproductolimpieza

Tabla que registra el detalle de la asignación de los productos de limpieza.

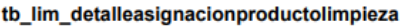

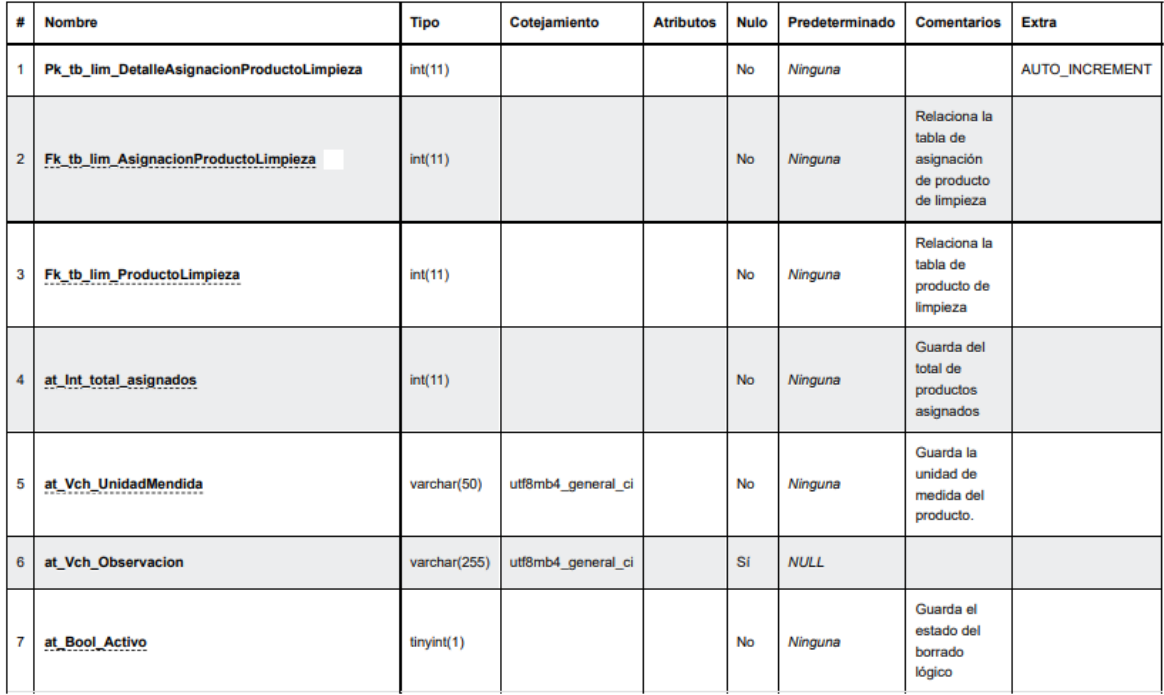

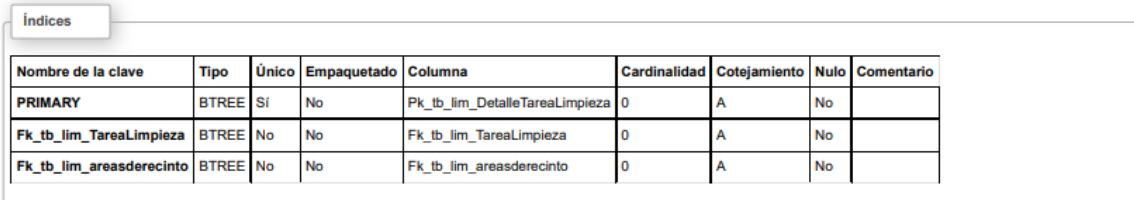

# **Tabla**: tb\_lim\_detalletarealimpieza

Tabla que registra el detalle de la tarea de limpieza que le fue asignado a un empleado determinado de esa área.

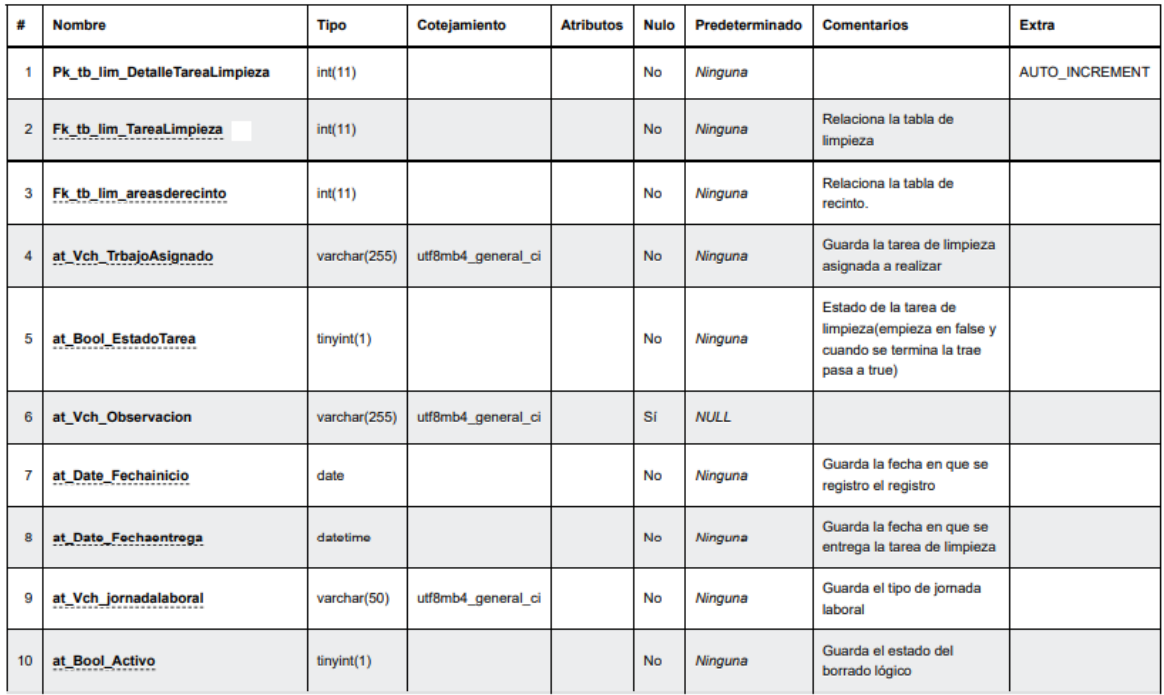

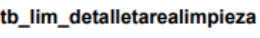

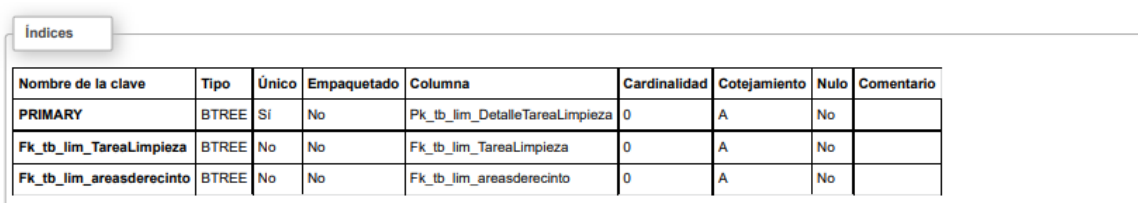

**Tabla**: tb\_lim\_finalizaciontareasasignadas

Tabla que regsitra las finalizacion de la tareas de limpieza que le fueron asignada a un empleado el area de limpieza determoiando.

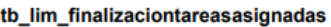

 $\sqrt{\frac{1}{2}}$ 

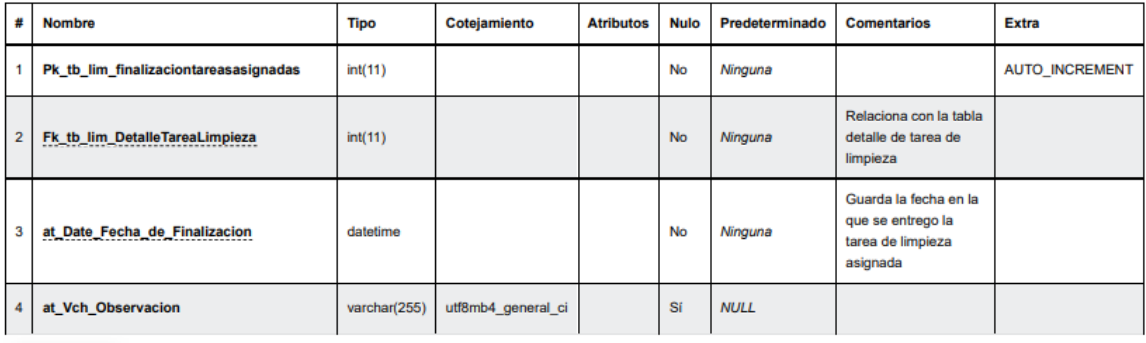

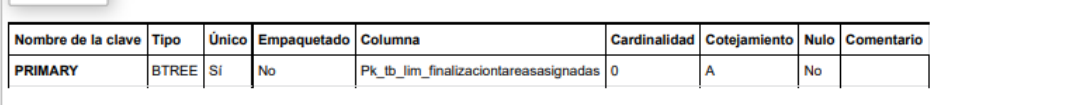

### **Tabla**: tb\_lim\_historialareastrabajo

Tabla que permite registrar el historial de las áreas de trabaja de limpieza que pertenece aun recinto Municipal determinado.

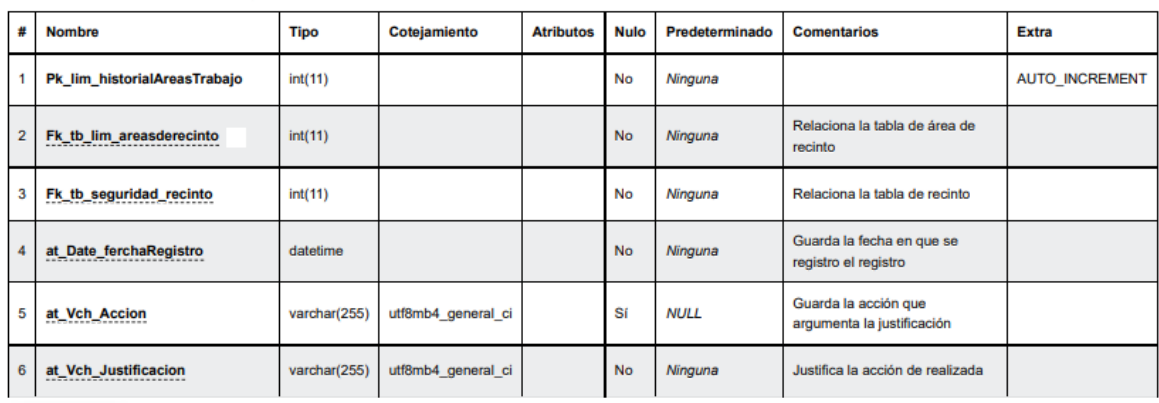

tb\_lim\_historialareastrabajo

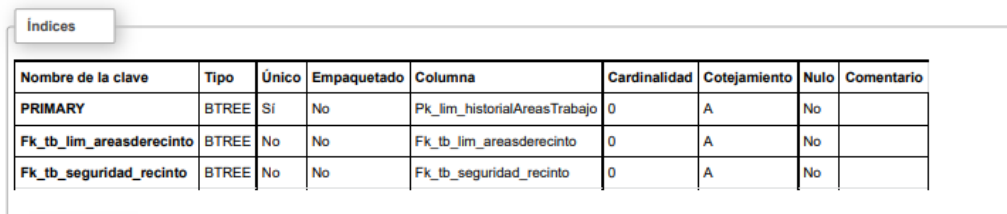

**Tabla**: tb\_lim\_historialasignacionprodcutos

Tabla que permite registrar el historial de las asignaciones de productos de limpieza.

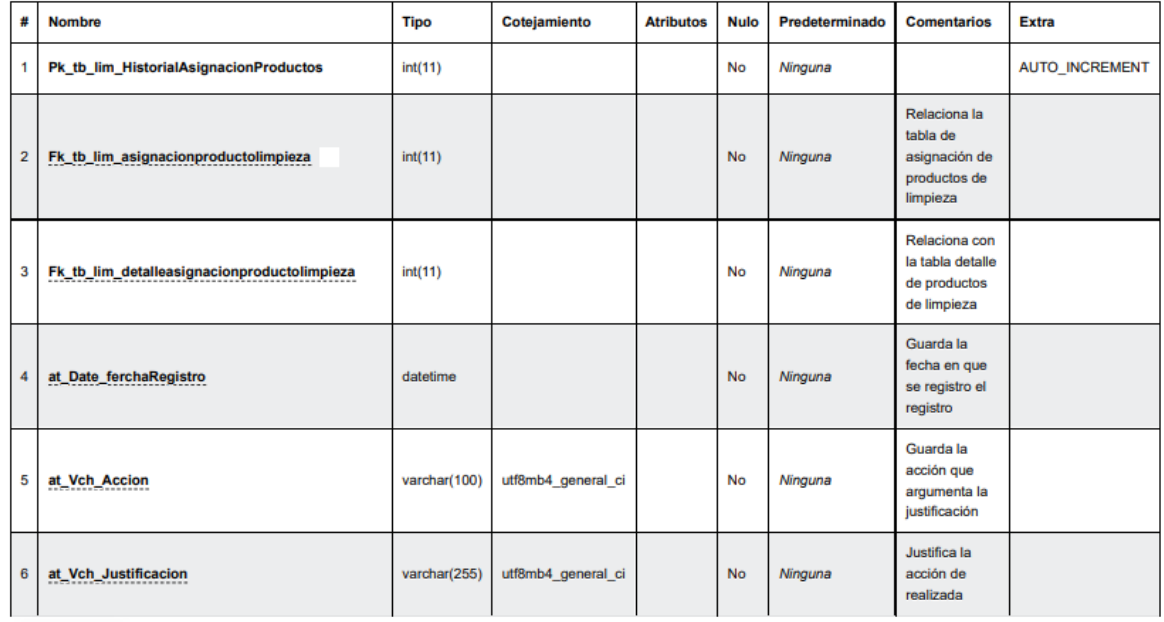

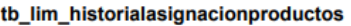

 $\overline{\phantom{a}}$ 

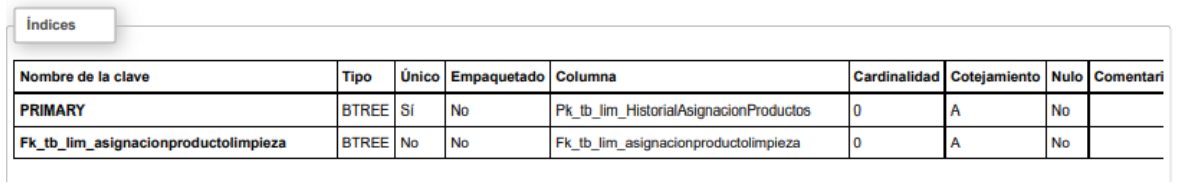

 $\sim 10^{-10}$ 

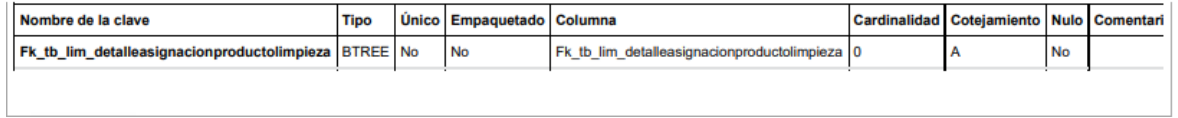

۰

**Tabla**: tb\_lim\_historialcategoriaproducto

Entidad que permite registra el historial de las categorías de productos de limpieza que

fueron de baja en el sistema.

#### tb\_lim\_historialcategoriaproducto

 $intices$ 

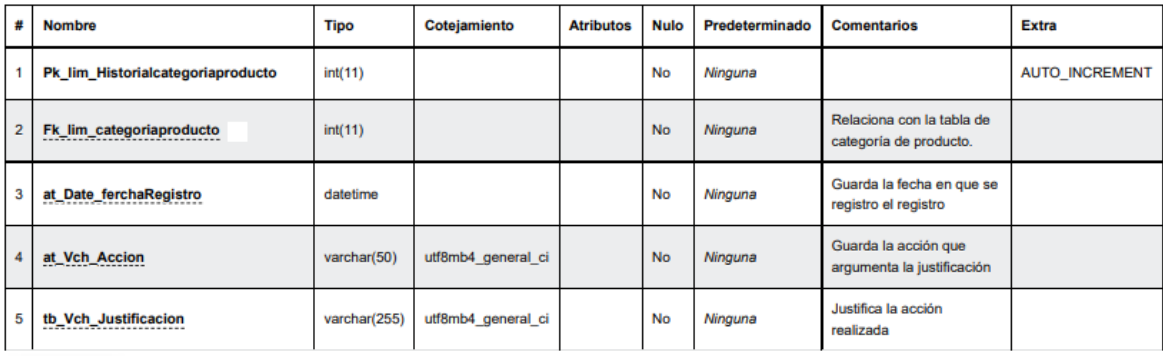

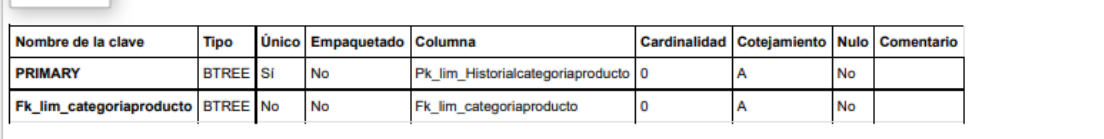

### **Tabla**: tb\_lim\_historialproductolimpieza

Tabla que permite registrar el historial de productos de limpieza que fueron dados de baja en el sistema.

#### tb\_lim\_historialproductolimpieza

 $\sqrt{\frac{1}{2}}$ 

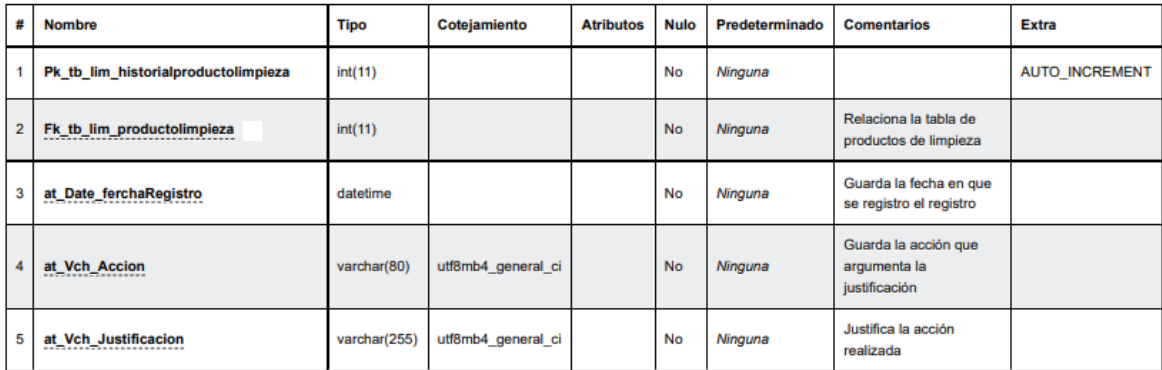

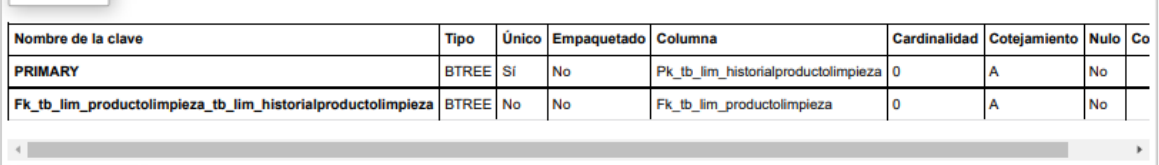

**Tabla**: tb\_lim\_historialproveedorproductolimpieza

Entidad que registra el historial de proveedores de limpieza que fueron de baja en el sistema.

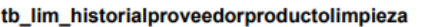

Fk\_tb\_lim\_proveedorproductolimpieza BTREE No

 $_{\rm No}$ 

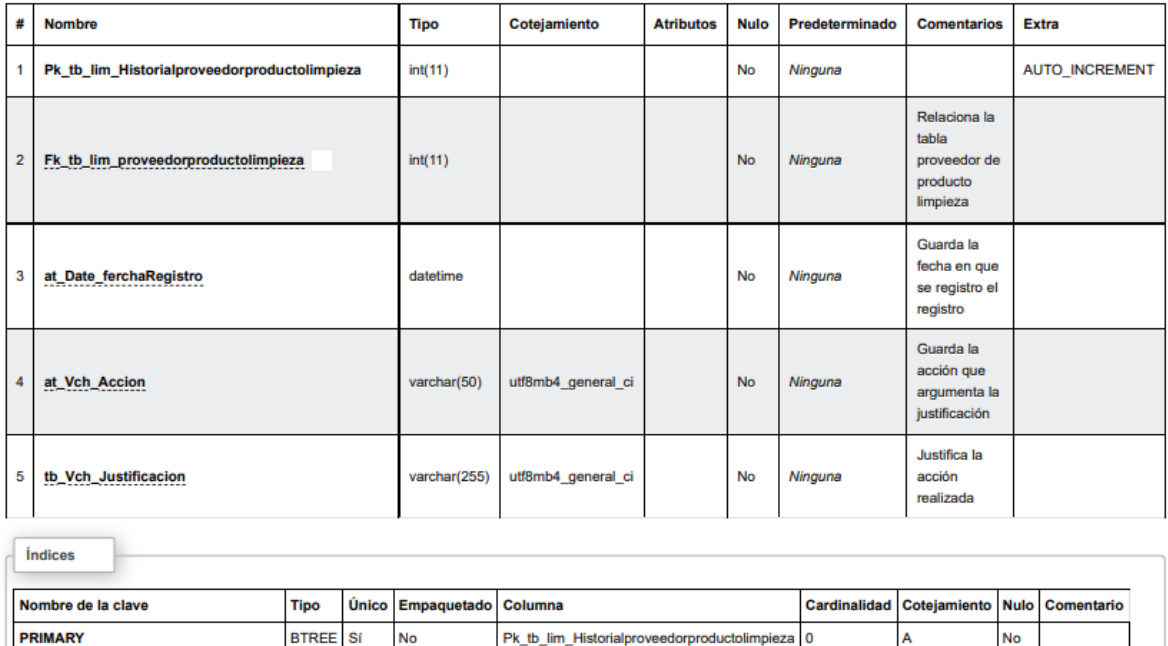

Fk\_tb\_lim\_proveedorproductolimpieza

 $No$ 

 $\overline{\mathsf{A}}$ 

 $\bullet$ 

# **Tabla**: tb\_lim\_historialtareasignadas

Entidad que registra el historial de las tareas de asignación de limpieza.

#### tb\_lim\_historialtareasasignadas

 $\sqrt{\frac{1}{2}}$ 

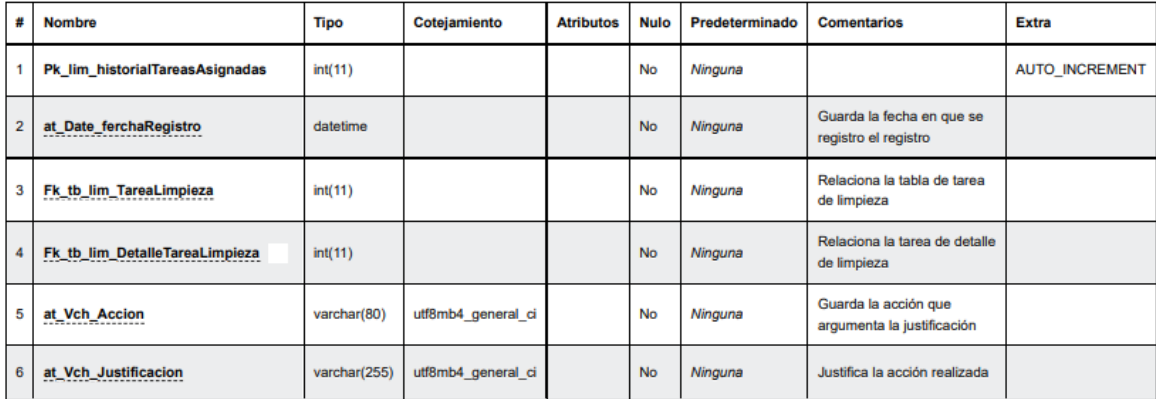

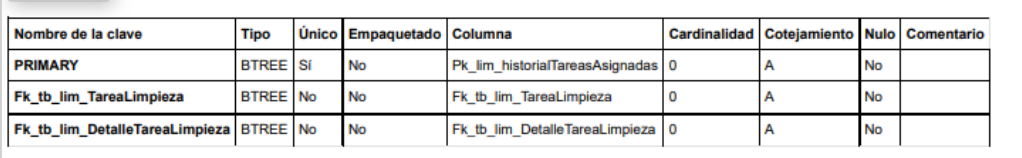

# **Tabla**: tb\_lim\_productolimpieza

# Entidad que registra los productos de limpieza

### tb\_lim\_productolimpieza

Ľ

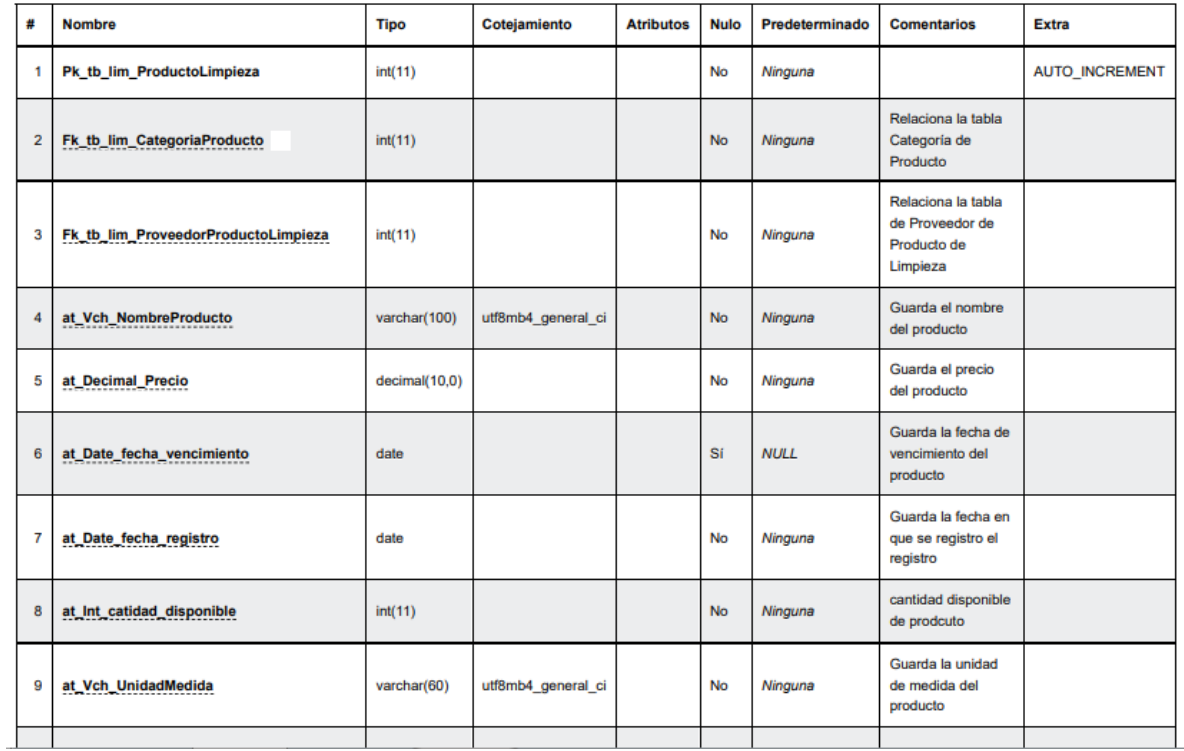

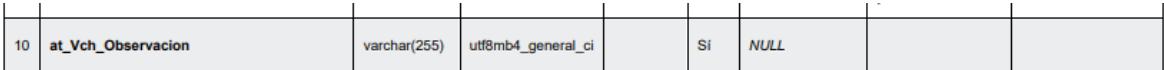

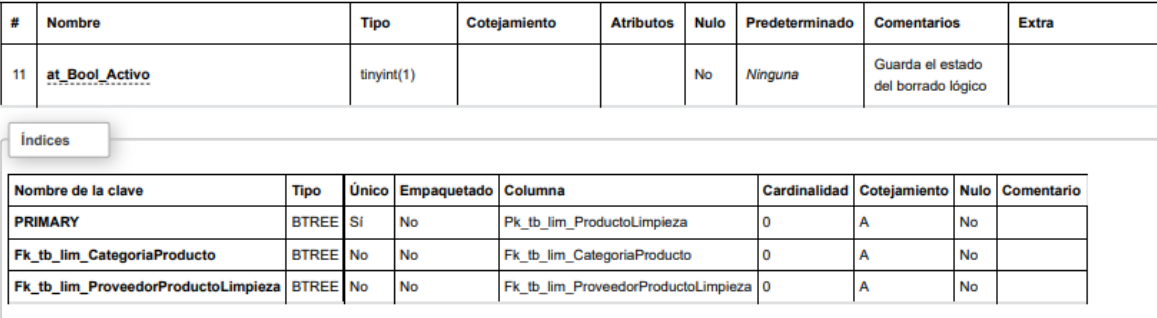

**Tabla**: tb\_lim\_proveedorprodcutolimpieza

Esta tabla contiene el registro de los proveedores de productos de limpieza.

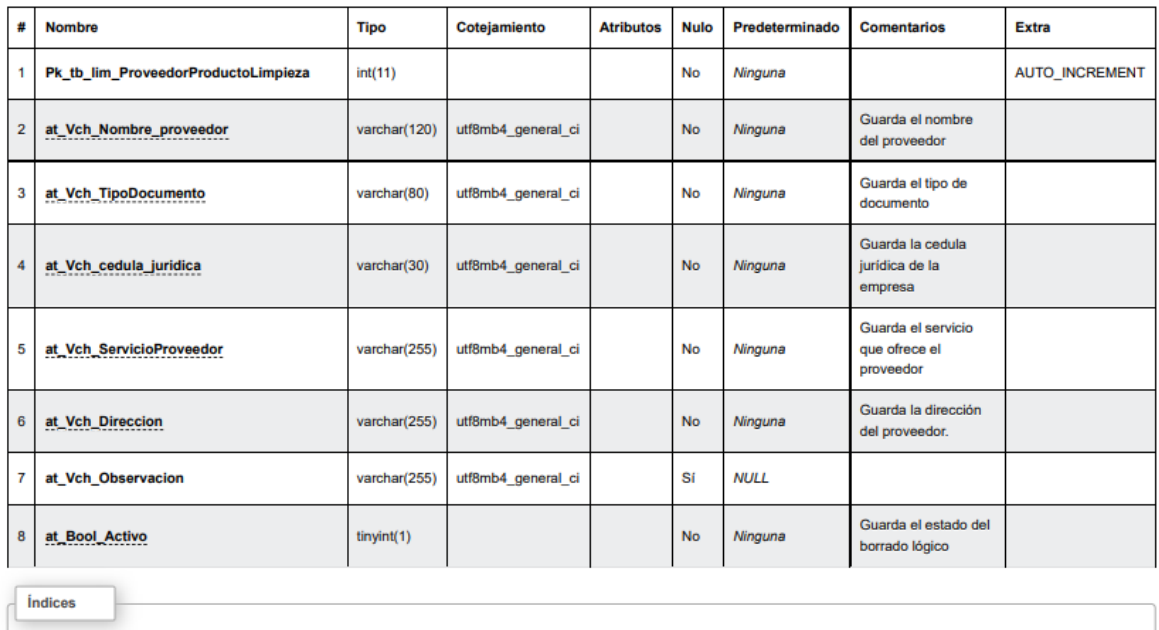

#### tb\_lim\_proveedorproductolimpieza

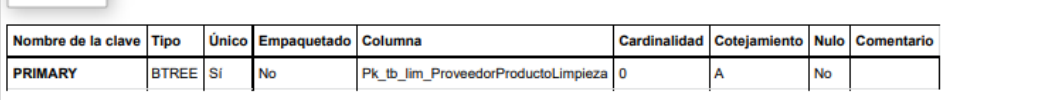

# **Tabla**: tb\_lim\_tarealimpieza

Esta tabla registra las tareas de limpieza que se el asigne al empleado de esa área de trabajo.

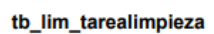

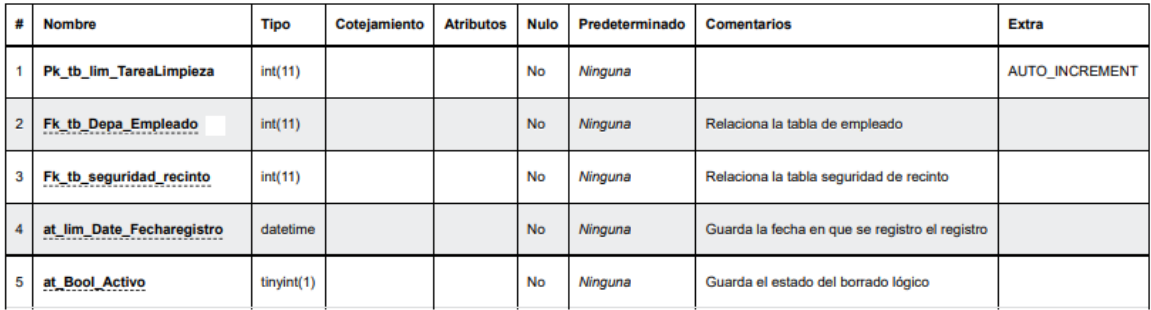

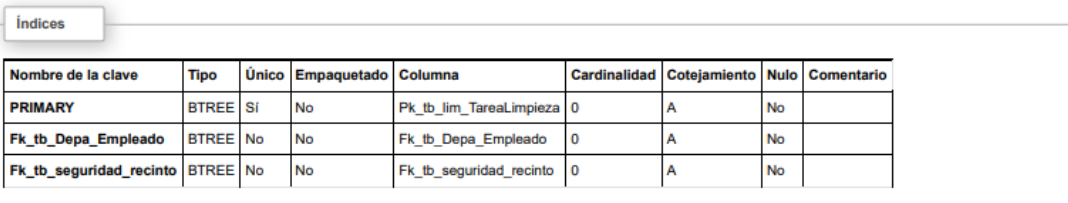
# **Tabla**: tb\_mane\_detallesolicitudmencanica

Esta tabla contiene la información del detalle de solitud mecánica que se tramita en el

sistema.

 $intices$ 

#### tb\_mane\_detallesolicitudmecanica

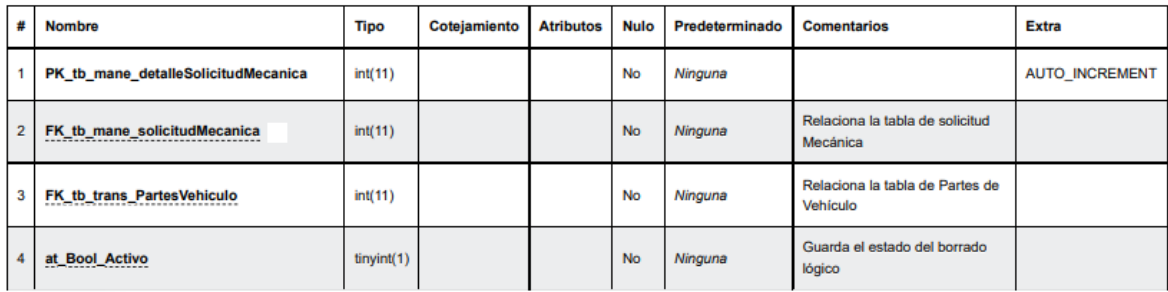

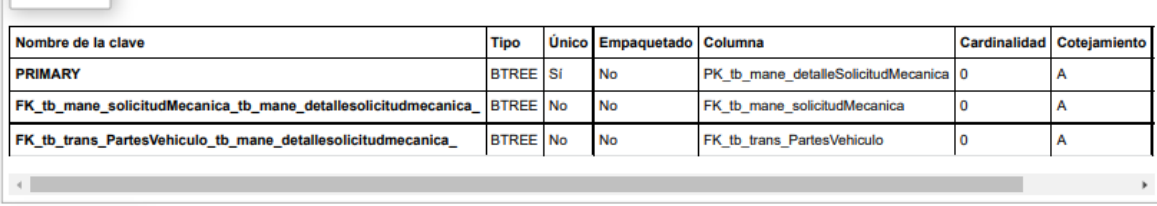

**Tabla**: tb\_mane\_historialsolicitudmecanica

Esta tabla registra el historial de todas las solicitudes mecánicas que se les efectúe el

borrado lógico en el sistema.

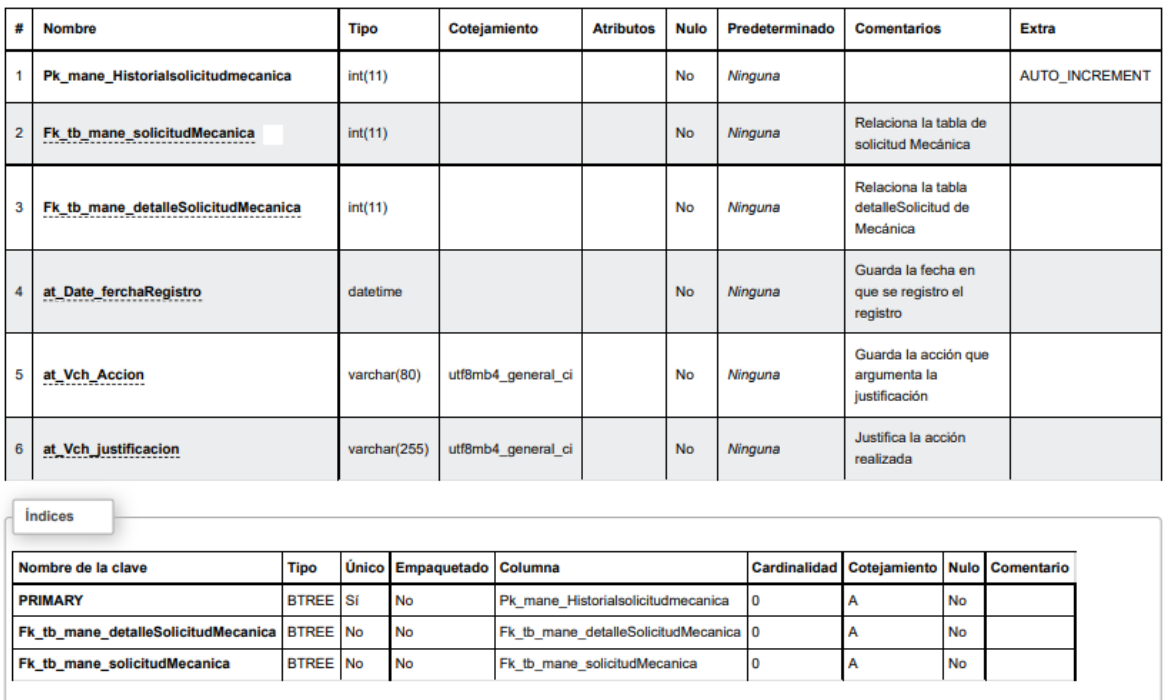

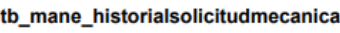

### **Tabla**: tb\_mane\_solicitudmecanica

Esta tabla registra la informaciòn del procesos inical de la solicitid mecanica que se

efectua en el ssitema.

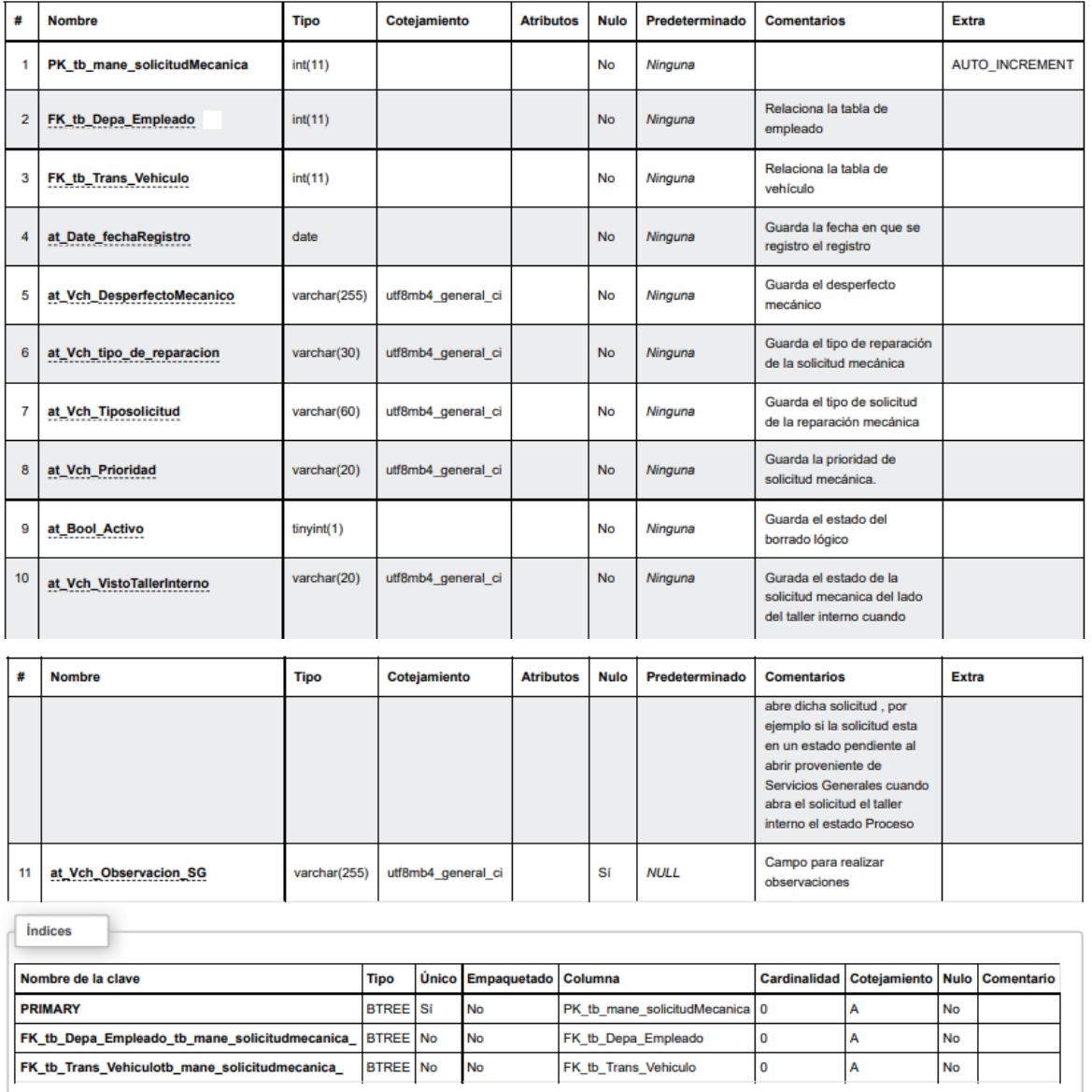

tb\_mane\_solicitudmecanica

**Tabla**: tb\_mante\_anulartallerexterno

Esta tabla es donde se registran las solicitudes de taller externo que fueron anuladas o

rechazadas por el personal administrativo a cargo.

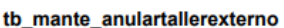

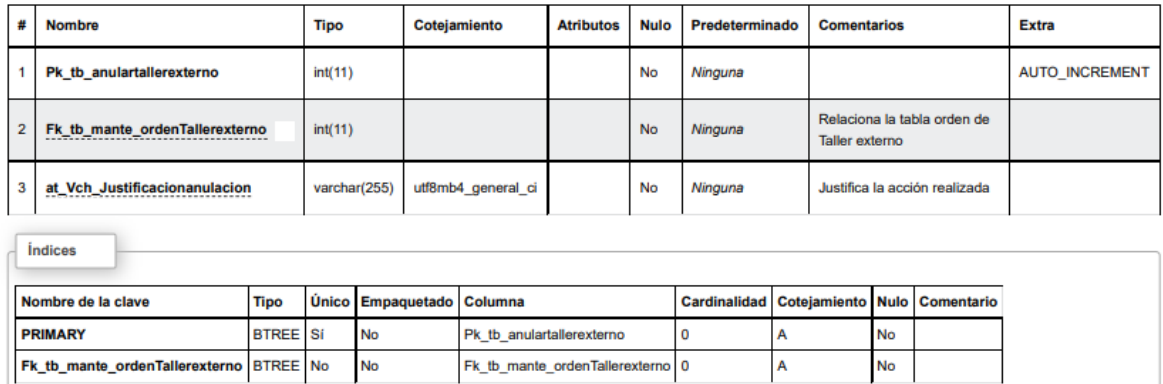

#### **Tabla**: tb\_mante\_historialregistrotallerexterno

Esta tabla guarda el historial del registro de las solicitudes de taller externo en la base

de datos.

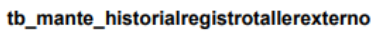

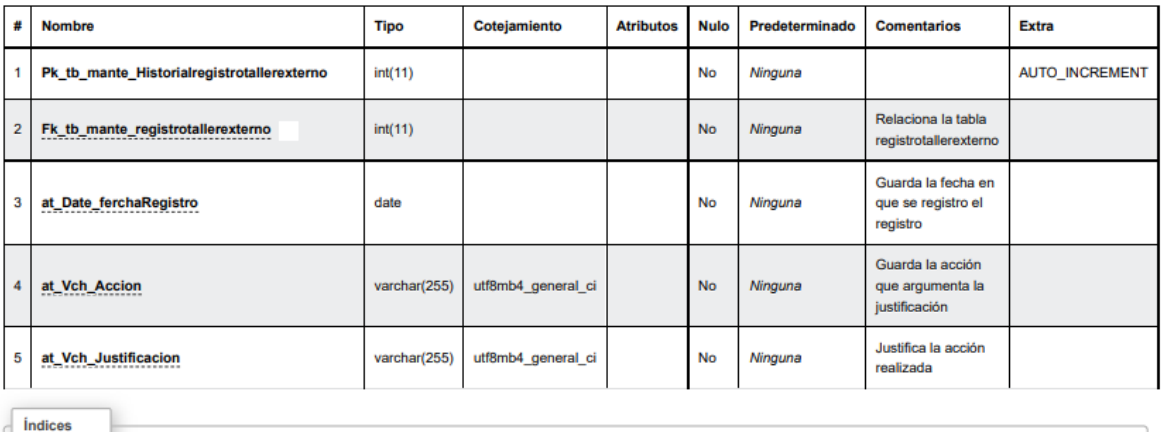

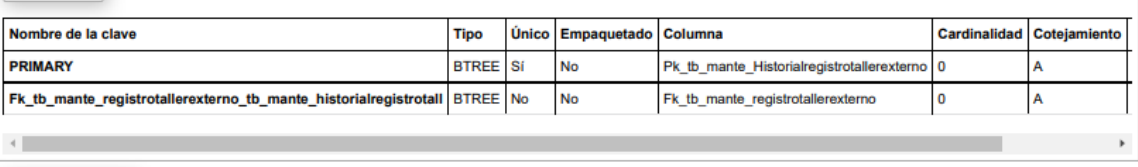

### **Tabla**: tb\_mante\_ordenesfinalizadas

Tabla que registra las ordenes finalizadas de las solicitudes mecánicas que se tramitan

en el sistema.

ı.

#### tb\_mante\_ordenesfinalizadas

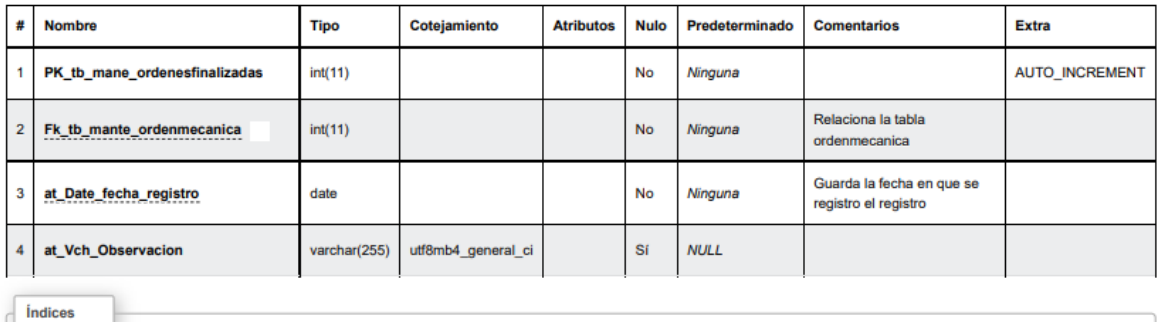

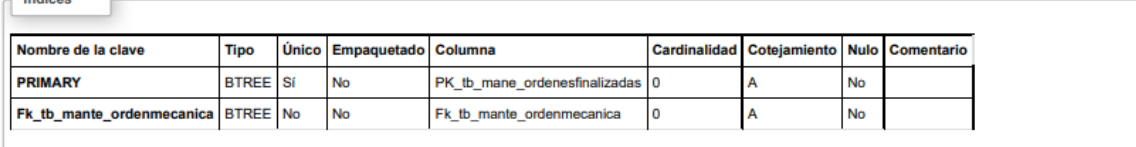

### **Tabla**: tb\_mante\_ordenmecanica

Tabla que contiene los registros de la orden mecánica que va relacionado con la tabla de solicitud mecánica y ambas tablas se utilizan para registrar los tramites de Mecánica en el sistema.

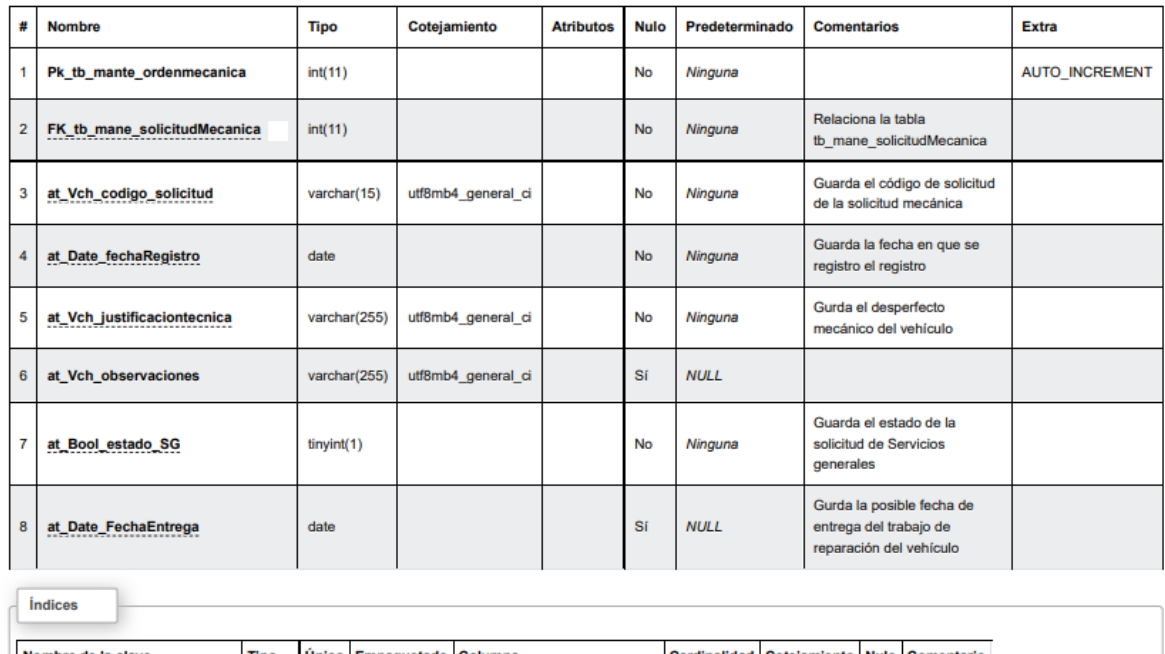

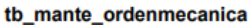

i,

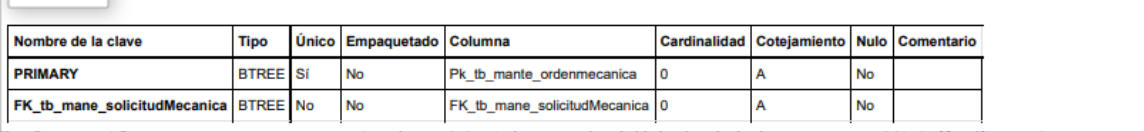

# **Tabla**: tb\_mante\_ordenrepuesto

Tabla que registra las solicitudes de las ordenes de repuesto que se tramitan en el sistema.

#### tb\_mante\_ordenrepuesto

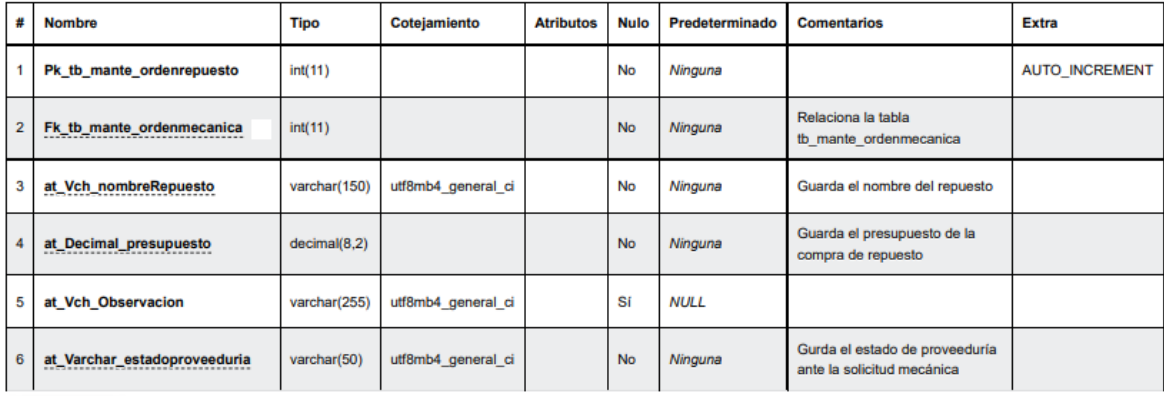

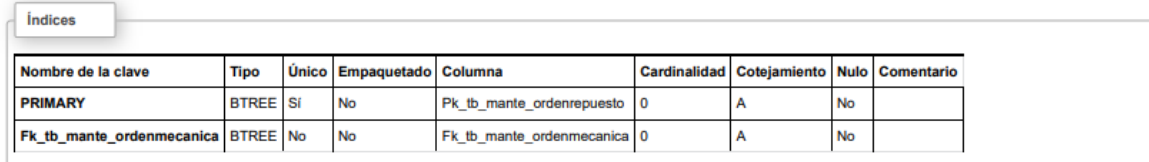

# **Tabla**: tb\_mante\_ordentallerexterno

Tabla que registra todas las solicitudes ordenes de taller externo que se tramitan en el sistema.

#### tb\_mante\_ordentallerexterno

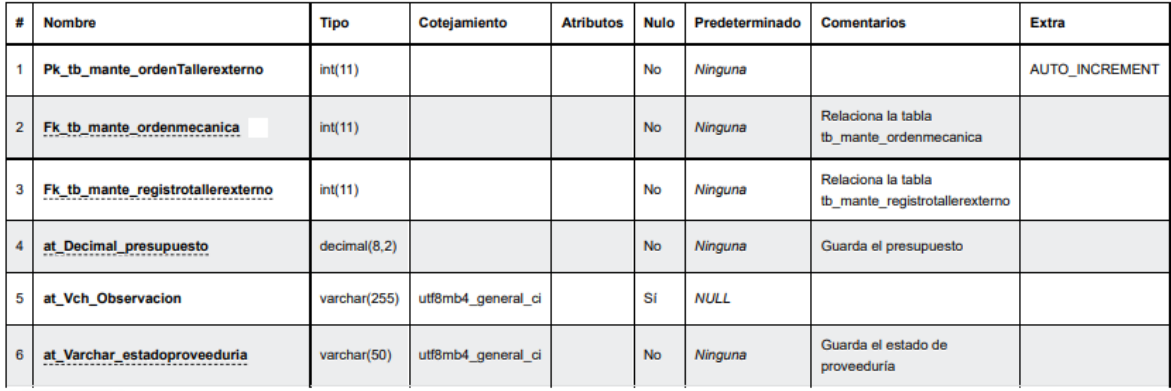

*<u>Indices</u>* 

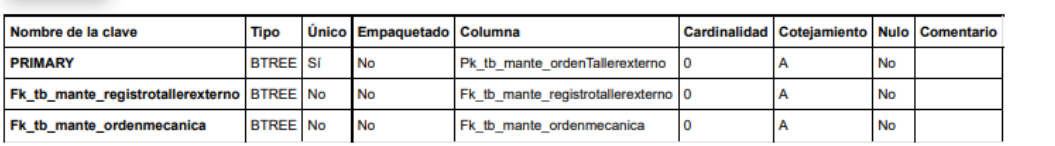

# **Tabla**: tb\_mante\_registrotallerexterno

Tabla que registra la información del taller externo que van a estar disponibles en el sistema.

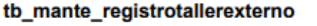

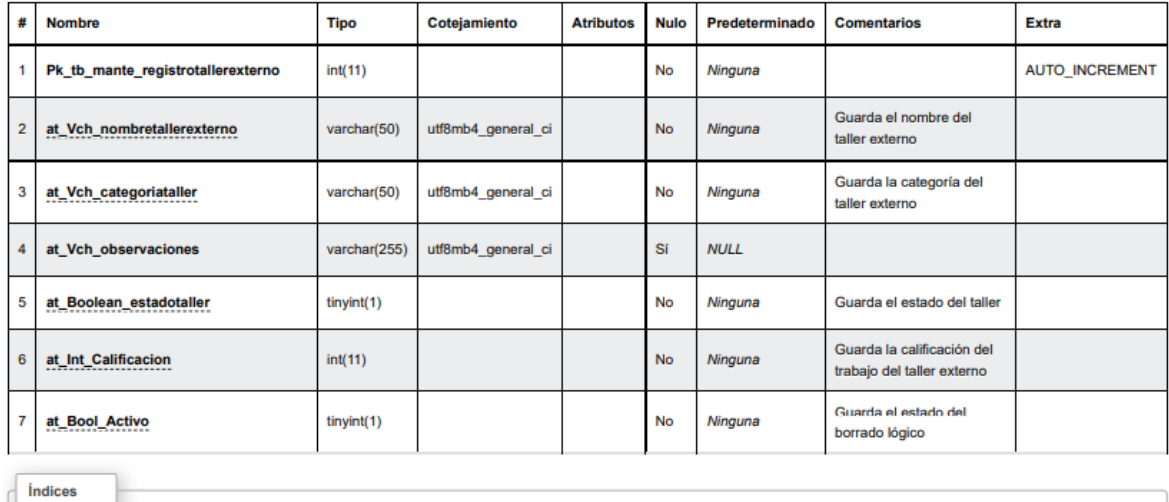

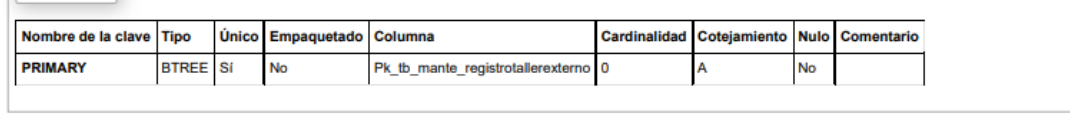

# **Tabla**: tb\_seguridad\_asignacioninstrumentos

Tabla que guarda el registro de asignación de instrumentos de seguridad.

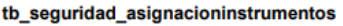

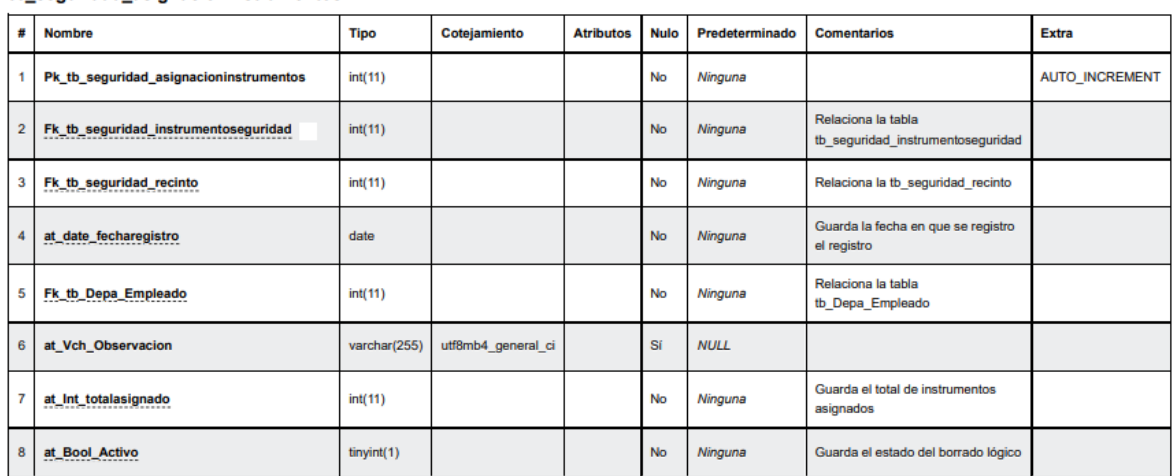

Índices

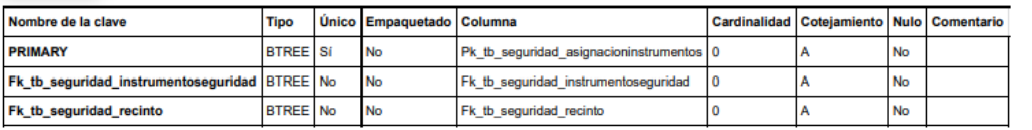

# **Tabla**: tb\_seguridad\_asignacionturno

Esta tabla registra los cronogramas de vigilancia de los guardas de seguridad que se

gestiona desde el sistema.

#### tb\_seguridad\_asignacionturno

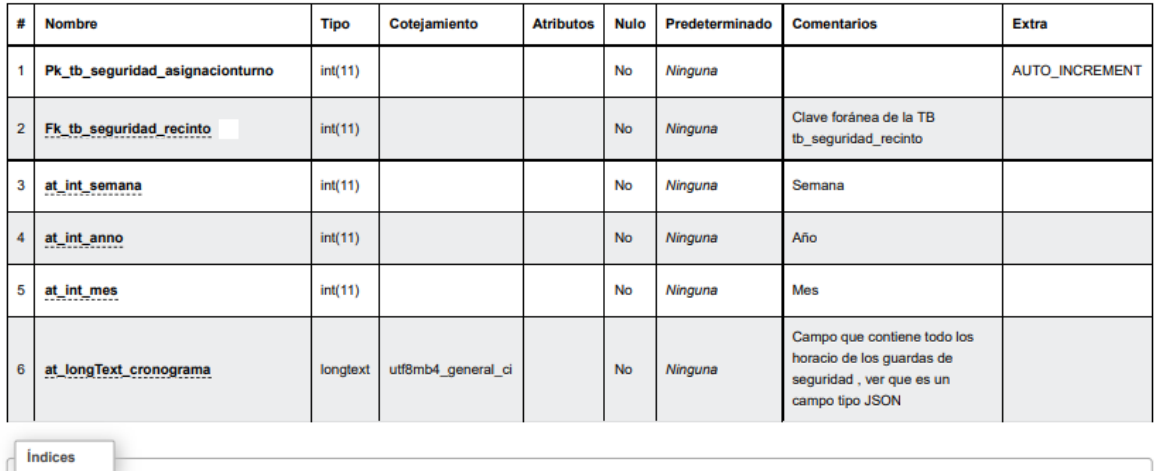

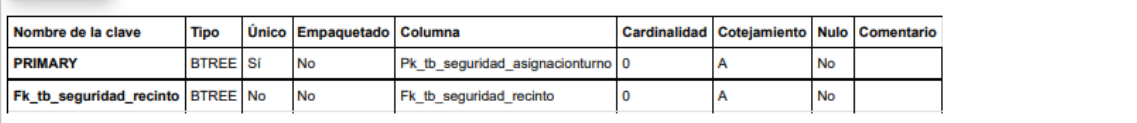

# **Tabla**: tb\_seguridad\_cambioturno

Tabla que almacenara las actualizaciones que se realicen aun determinado registro de cronograma de vigilancia en el sistema.

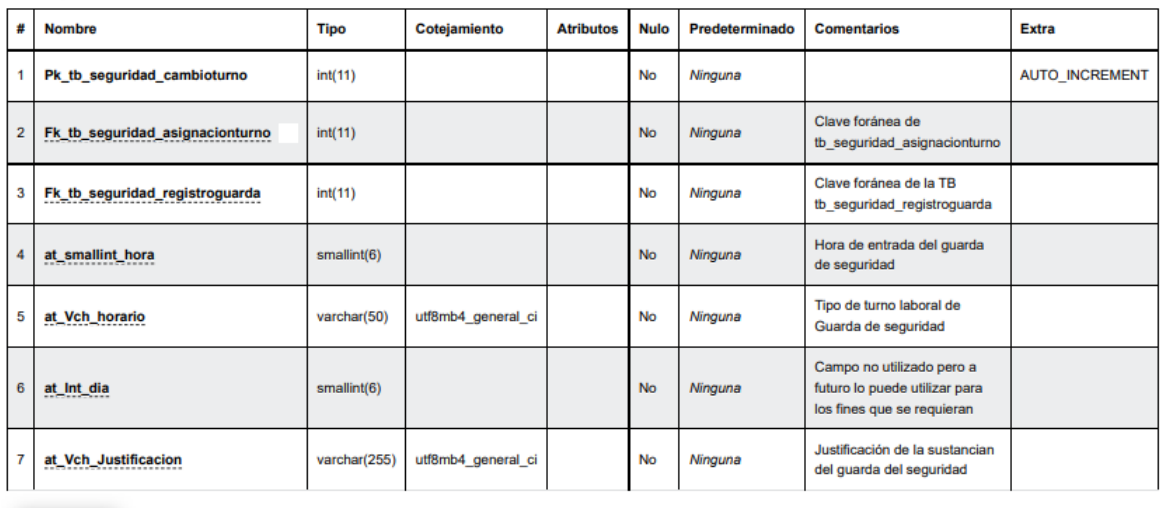

tb\_seguridad\_cambioturno

 $\overline{\phantom{a}}$  indices

ŀ

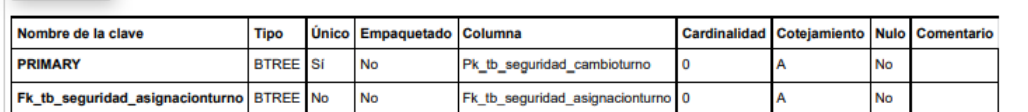

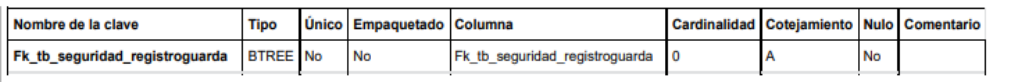

**Tabla**: tb\_seguridad\_historialasignacioninstrumetos

Esta tabla registra los historiales de la asignación de instrumentos de seguridad.

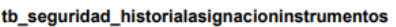

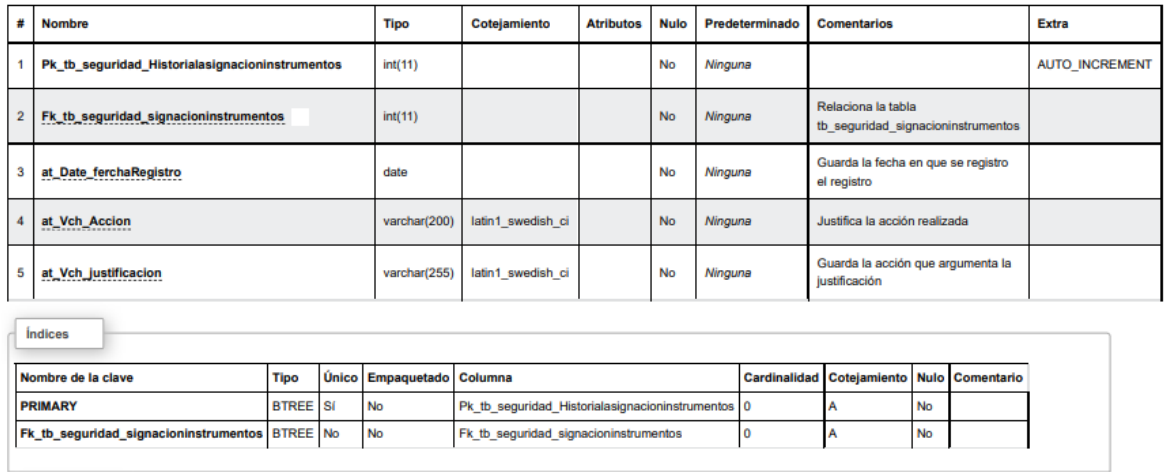

### **Tabla**: tb\_seguridad\_historialinstruentosseguridad

Tabla que permite guardar la información de los instrumentos de seguridad que fueron

eliminados en el sistema.

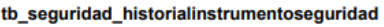

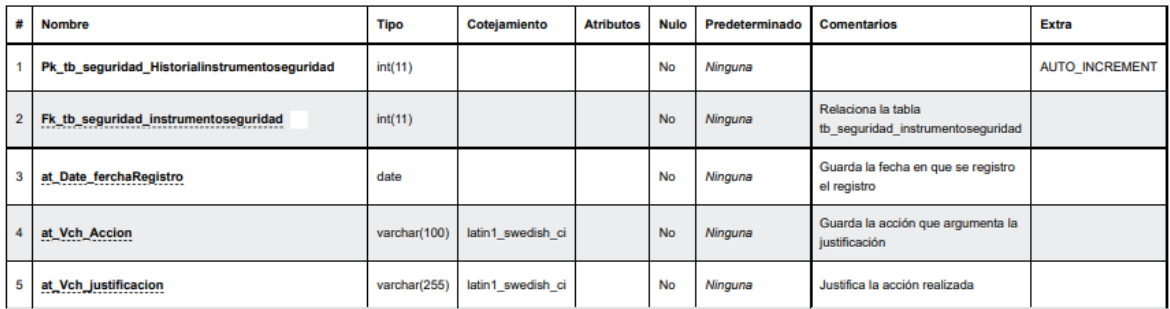

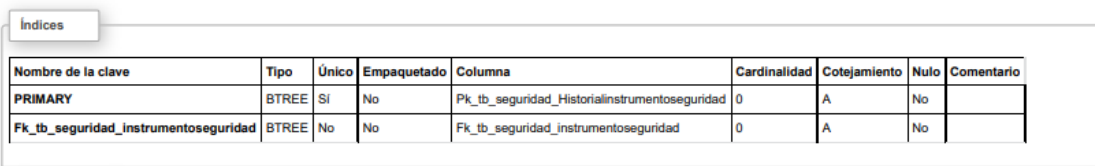

**Tabla**: tb\_seguridad\_historialregistroguarda

Tabla que almacena los registros de guarda de seguridad que fueron eliminado del sistema.

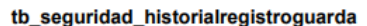

 $\sqrt{\frac{1}{2}}$ 

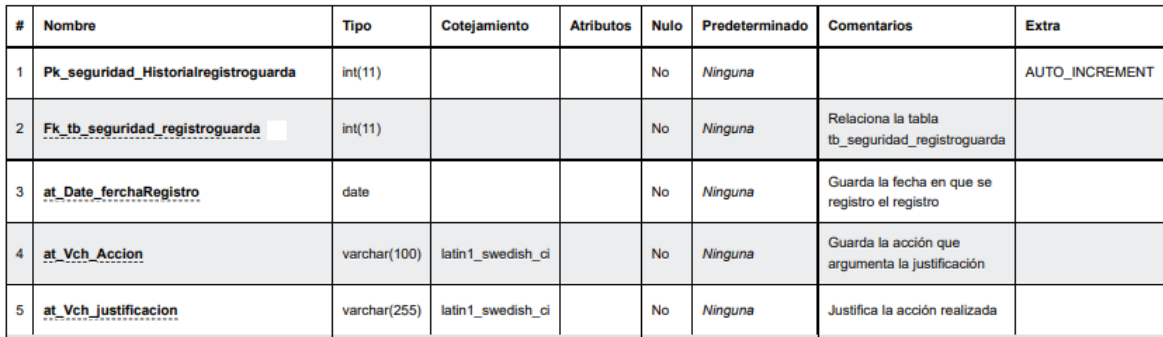

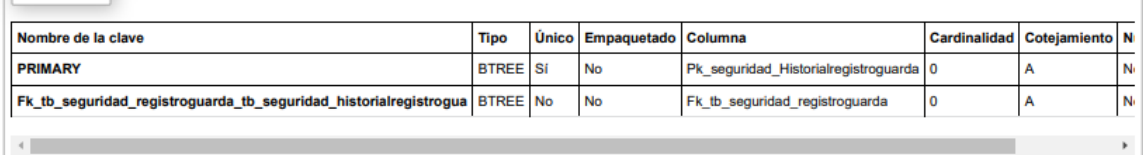

# **Tabla**: tb\_seguridad\_recinto

Tabla que registra los recintos Municipales a los cuales se le va asignar vigilancia.

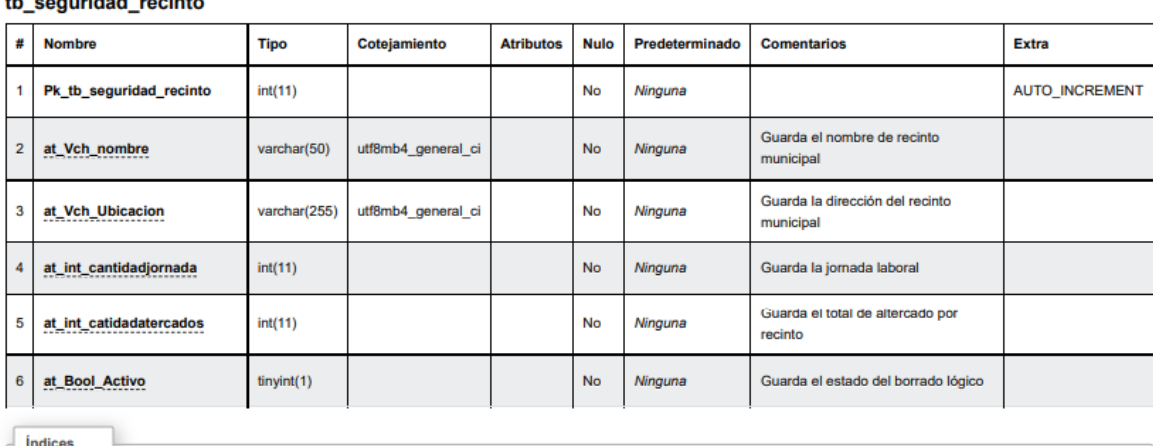

Cardinalidad Cotejamiento

A

Nulo Comentario

No

# th coquridad regints

Nombre de la clave Tipo

BTREE<sup>Si</sup>

**PRIMARY** 

Único Empaquetado Columna

Pk\_tb\_seguridad\_recinto 0

 ${\sf No}$ 

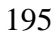

# **Tabla**: tb\_seguridad\_registroarmas

Tabla que almacena los registros de las armas que utilizaran los aguardas de seguridad.

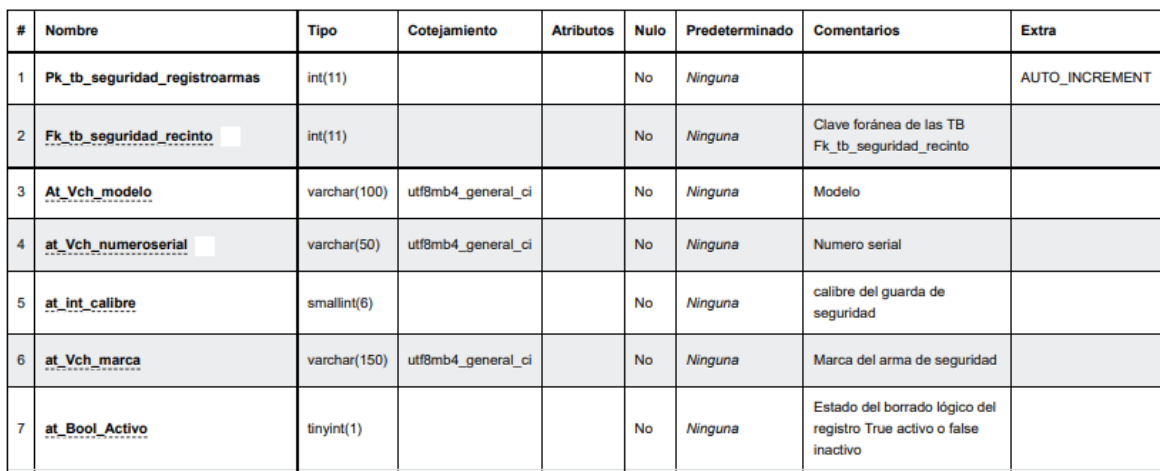

#### tb\_seguridad\_registroarmas

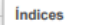

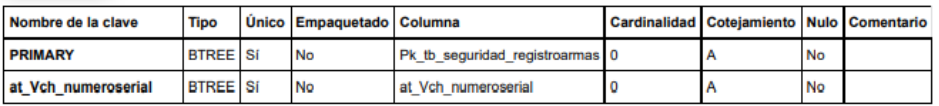

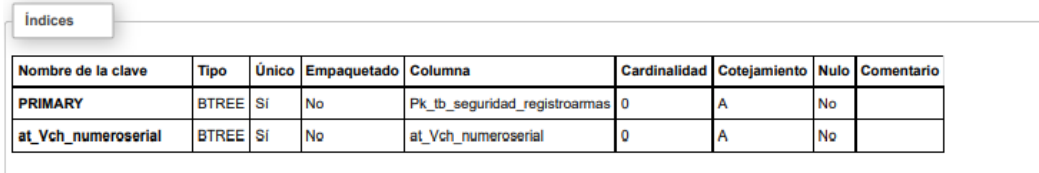

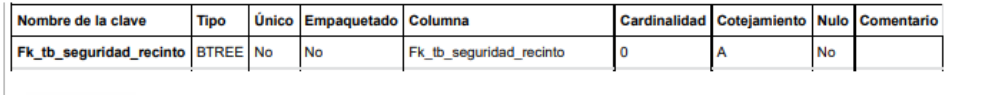

# **Tabla**: tb\_seguridad\_registroguarda

Tabla que almacena los registros de los guardas de seguridada.

#### tb\_seguridad\_registroguarda

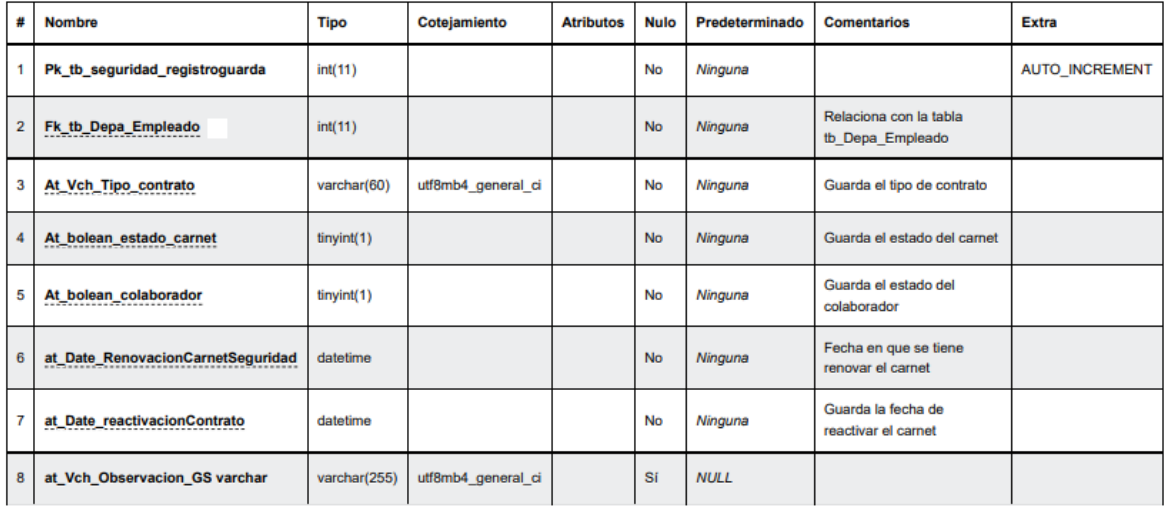

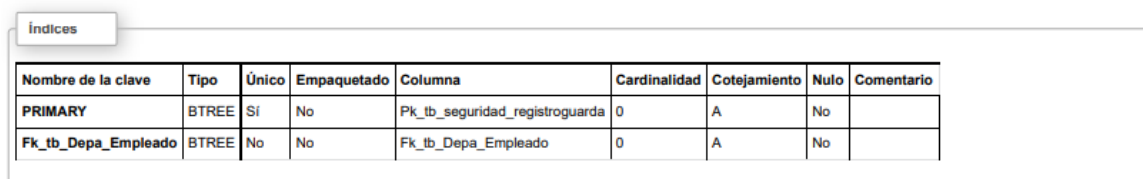

**Tabla**: tb\_trans\_adquisicionvehiculojuridico

Entidad que almacena la información de la procedencia de los vehículos Municipales.

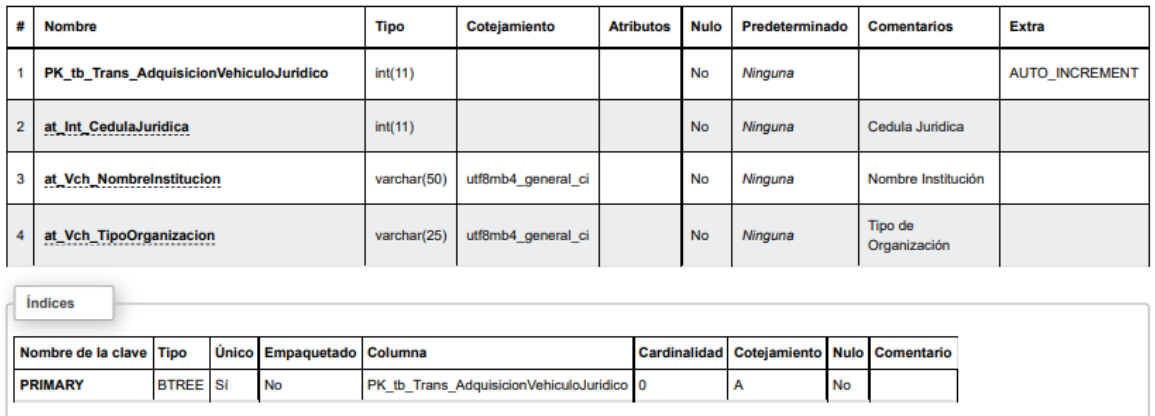

#### tb\_trans\_adquisicionvehiculojuridico

**Tabla**: tb\_trans\_aprobacionsolicitud

Tabla que registras las solicitudes de transporte que fueron aprobabas o rechazadas.

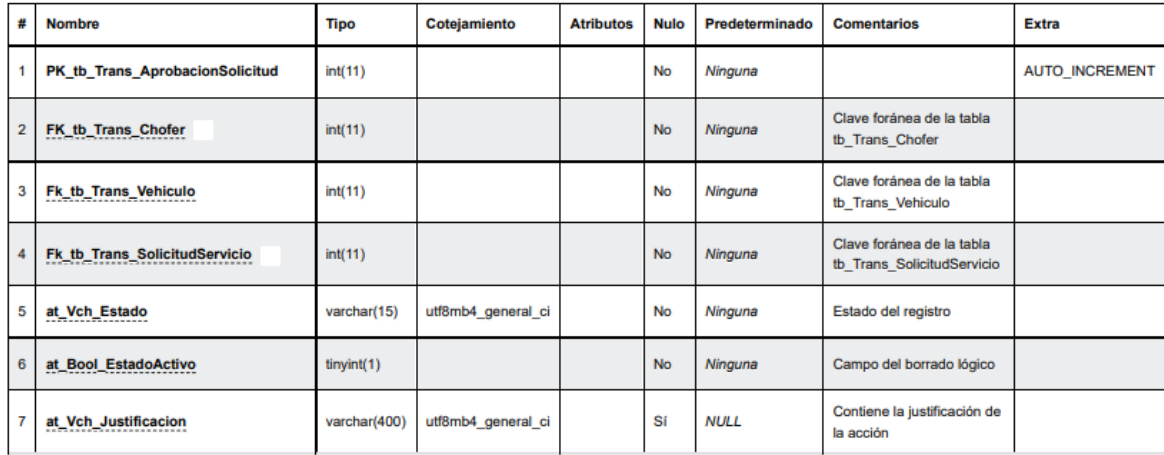

#### tb\_trans\_aprobacionsolicitud

 $\overline{\phantom{a}}$  indices

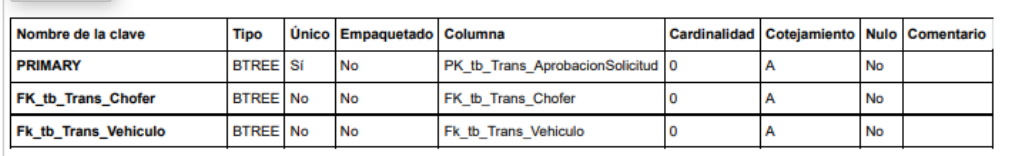

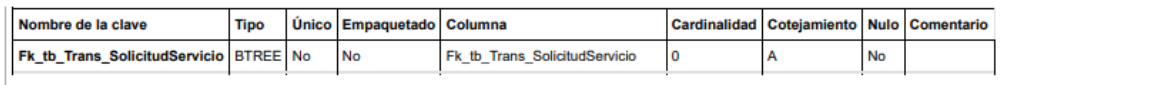

# **Tabla**: tb\_trans\_asignacionrecurso

Tabla que almacena los registros de la asignación de recursos que se tramitan en el sistema.

#### tb\_trans\_asignacionrecurso

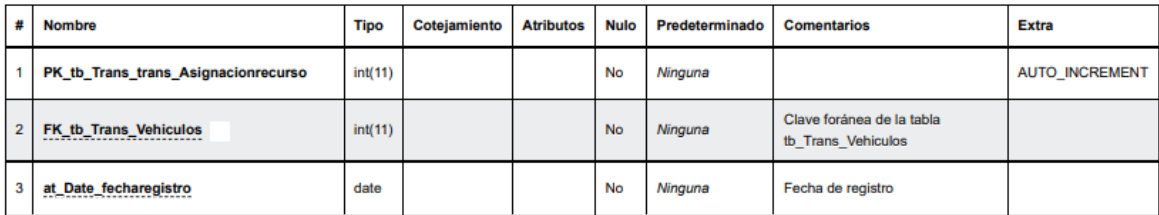

*<u>Indices</u>* 

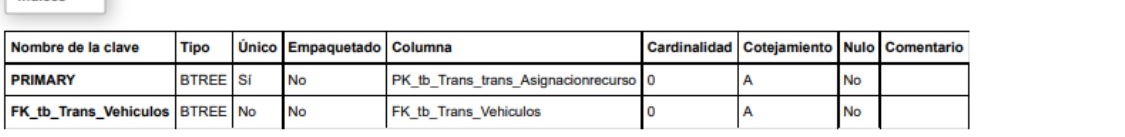

# **Tabla**: tb\_trans\_bitacoratransporte

Tabla que registra las solicitudes de transportes que tramita en chofer antes y después

de una asignación de transporte.

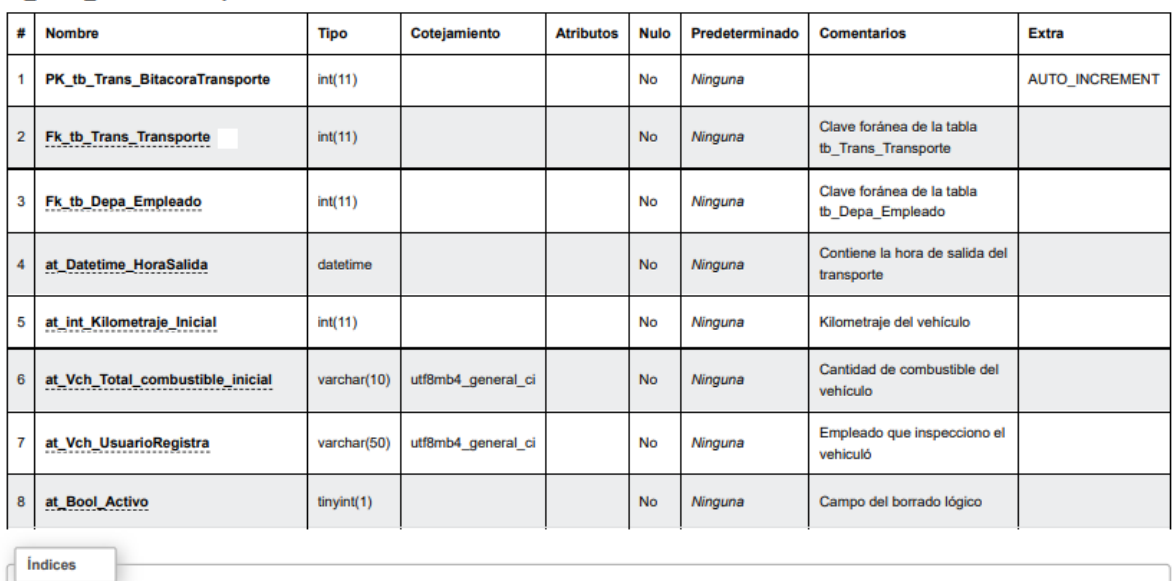

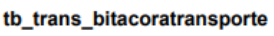

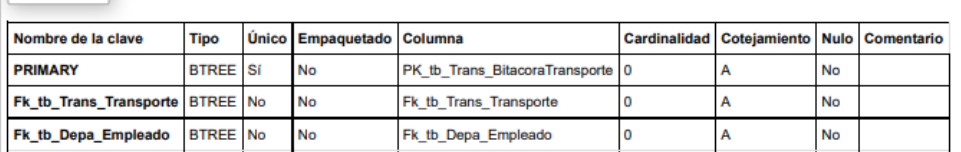

# **Tabla**: tb\_trans\_carnedconductor

Tabla que registra la información del carnet de conducir del chofer o empleados que se

le asigno permiso para conducir la unidad vehicular.

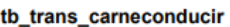

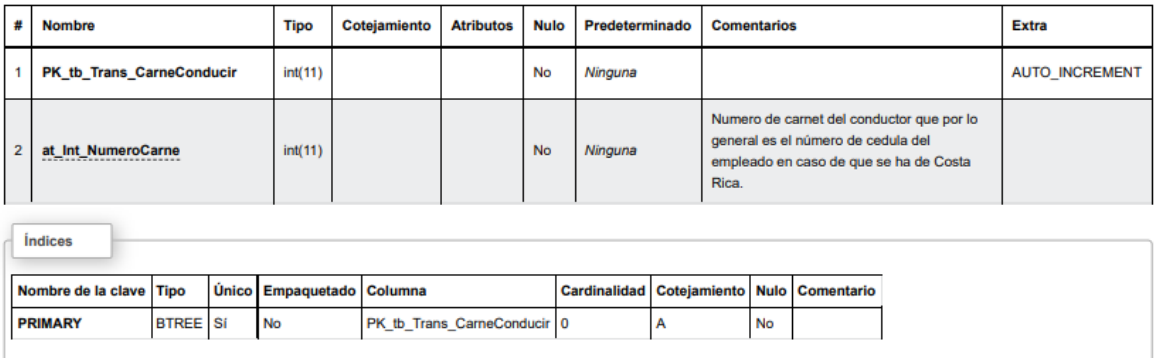

# **Tabla**: tb\_trans\_chofer

Tabla que registra los choferes y empleados que se le asigne el permiso de conducir las unidades vehiculares Municipales.

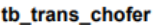

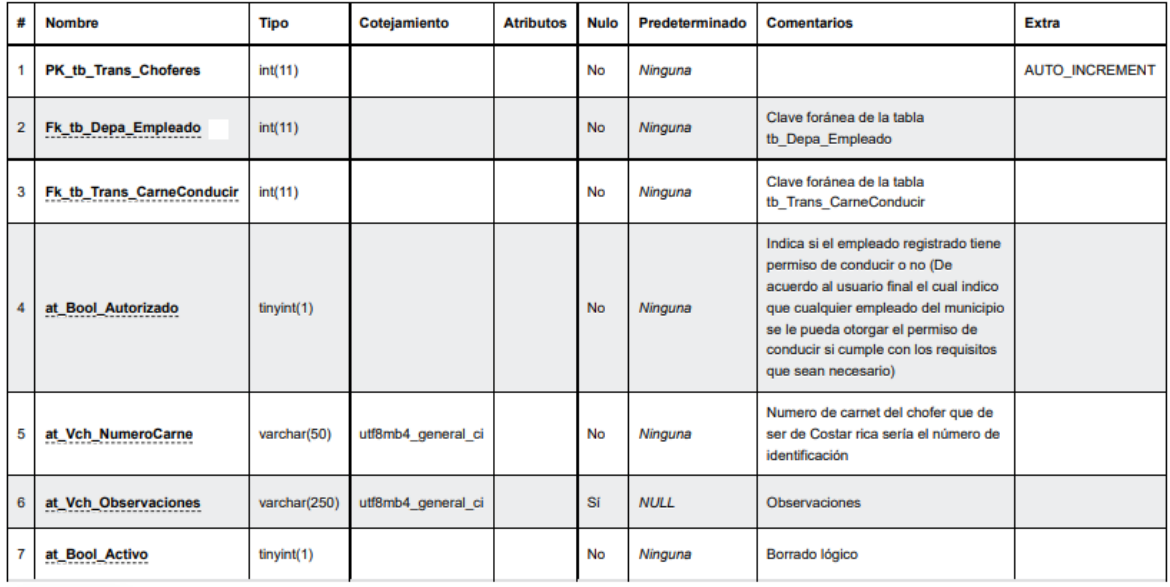

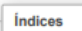

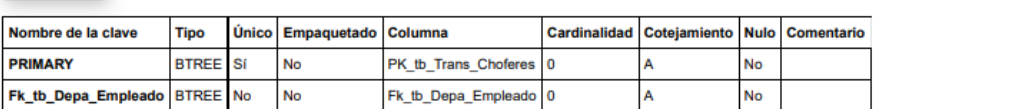

# **Tabla**: tb\_trans\_citariteve

Tabla que registra las citas de revisión técnica que se tramitan en el sistema.

### tb\_trans\_citariteve

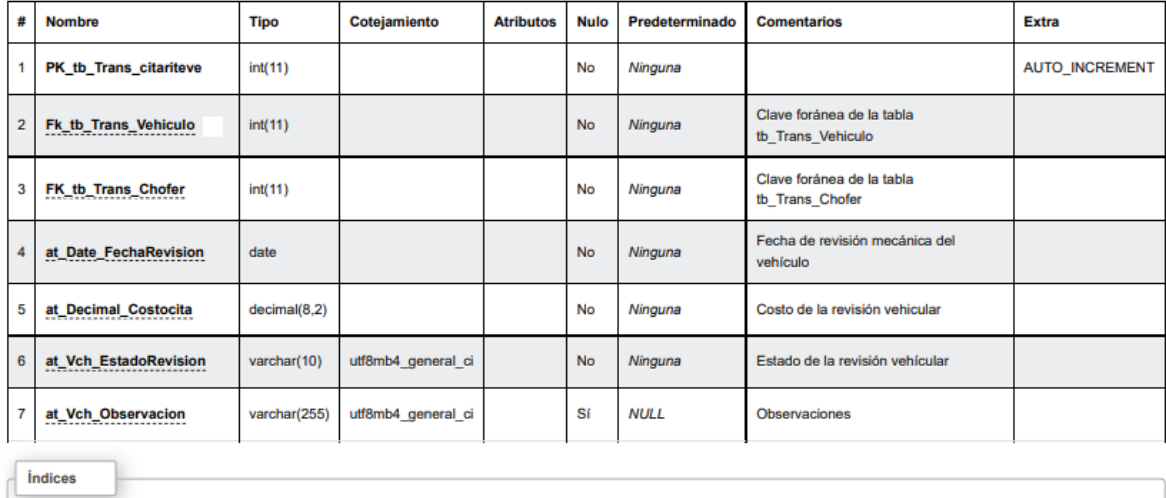

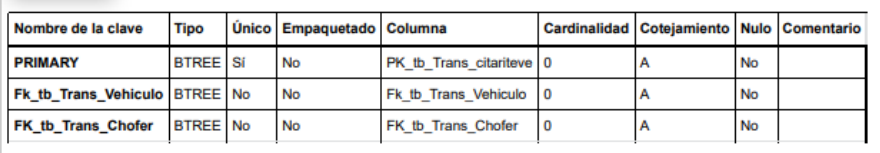

**Tabla**: tb\_trans\_coberturapoliza

Tabla que registra la cobertura de póliza que se les asignara a los vehículos Municipales.

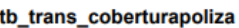

 $\sqrt{\frac{1}{2}}$ 

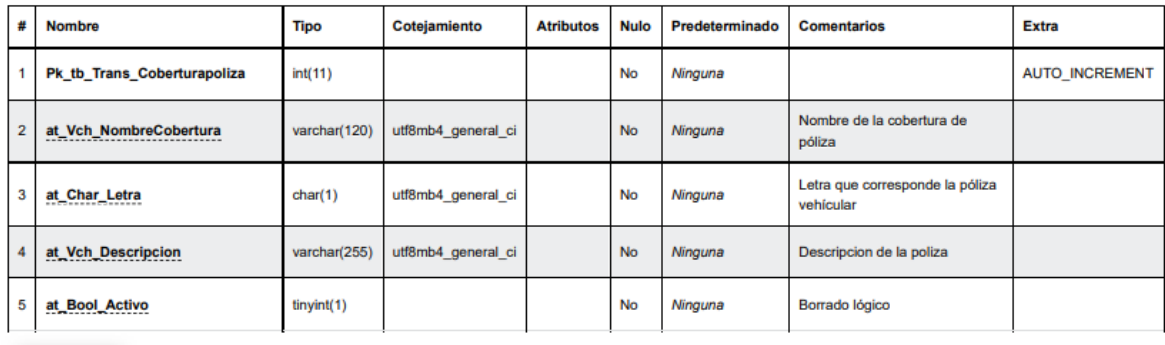

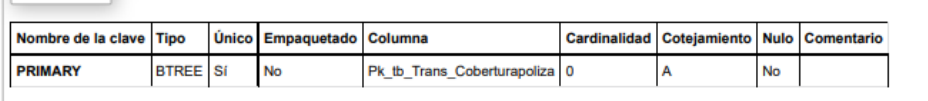

# **Tabla**: tb\_trans\_detalleasignacionextintores

Tabla que registra los detalles de la información de los extintores que se ingresen en el sistema.

#### tb\_trans\_detalleasignacionextintores

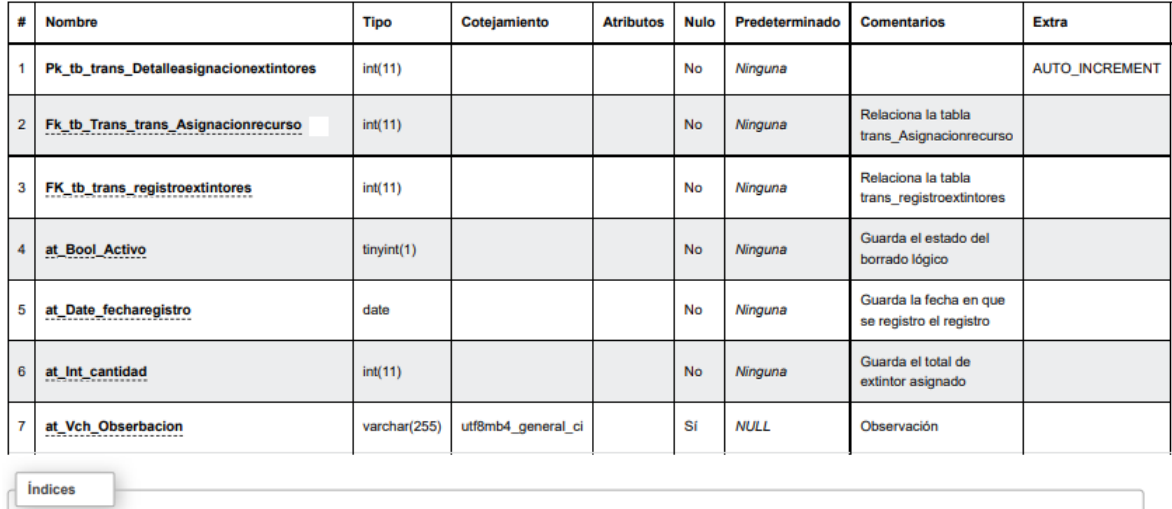

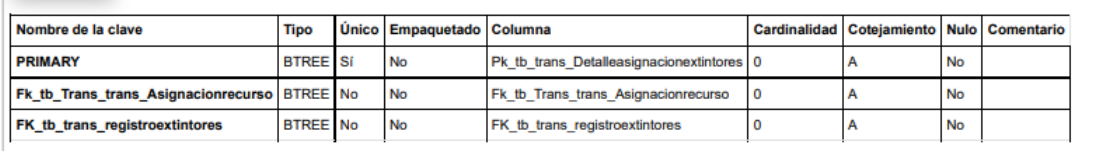

**Tabla**: tb\_trans\_detalleasignacionrecurso

Tabla que registra la información detallada de activos que se les asignaran a los vehículos Municipales por medio del sistema.

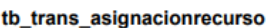

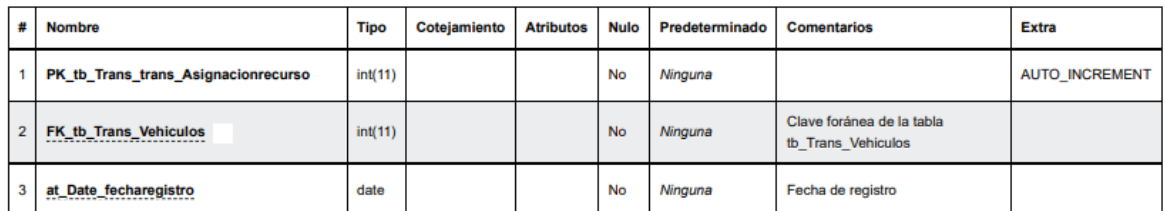

*indices* 

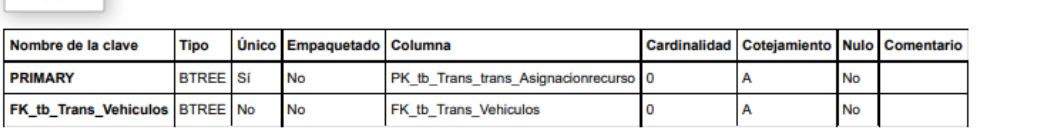

**Tabla**: tb\_trans\_detallebitacoratransporte

Esta entidad almacena el detalle de la bitácora de transporte que genero el chofer antes

y después de la revisión del vehículo cuando se realiza una gira Municipal.

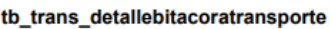

T.

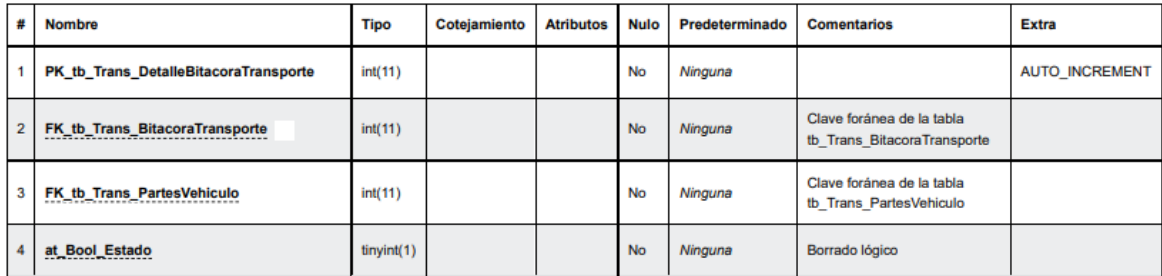

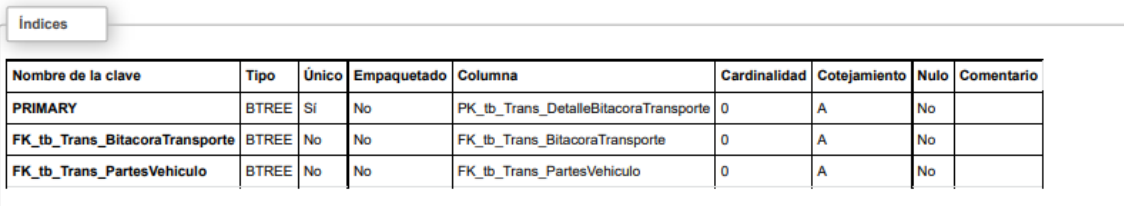

**Tabla**: tb\_trans\_detallepoliza

Tabla que registra del detalle del registro de la póliza vehicular que posteriormente su

registro se utilizara para asignarle a un vehículo Municipales determinado.

tb\_trans\_detallepoliza

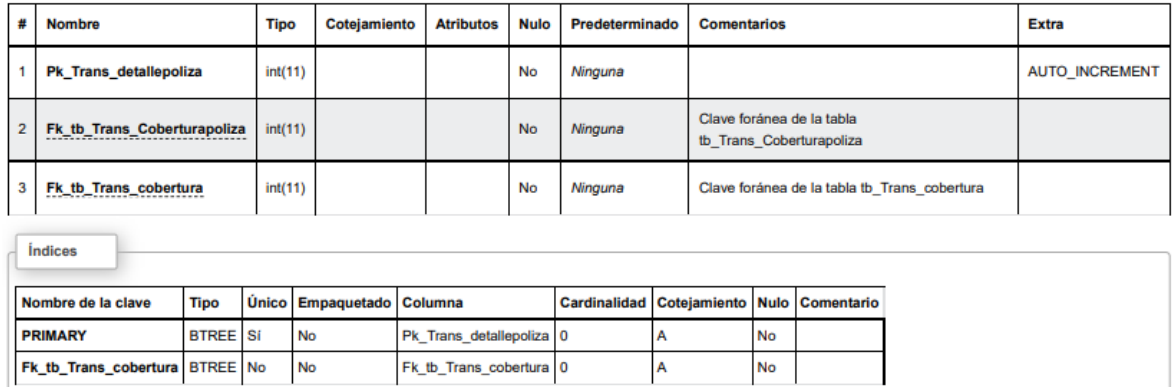

# **Tabla**: tb\_trans\_finalizaciontransporte

Tabla que regsitra la solictudes de transporte que fueron finalizadas.

#### tb\_trans\_finalizaciontransporte

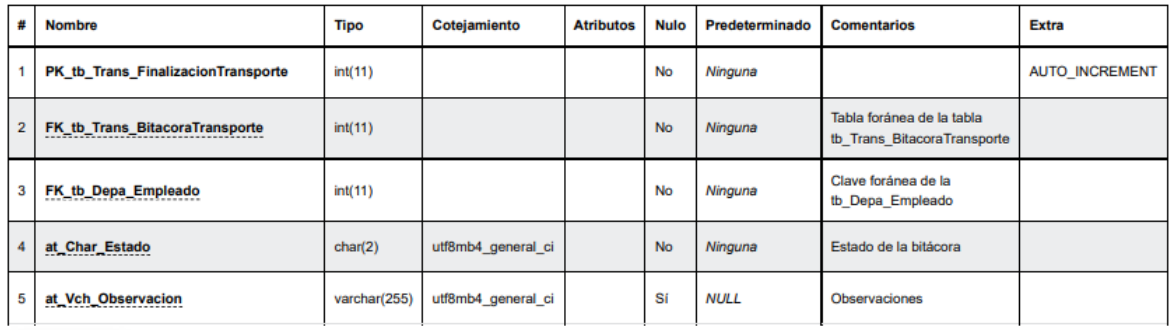

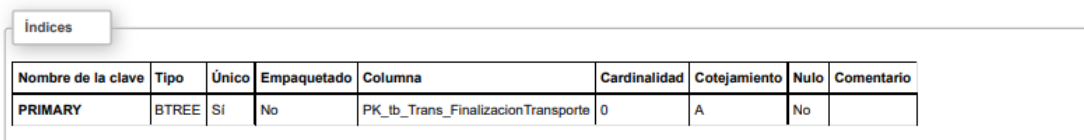

**Tabla**: tb\_trans\_historialasignacionrecurso

Tabla que registra las asignaciones de recursos que se le asigno aun determinado vehículo.

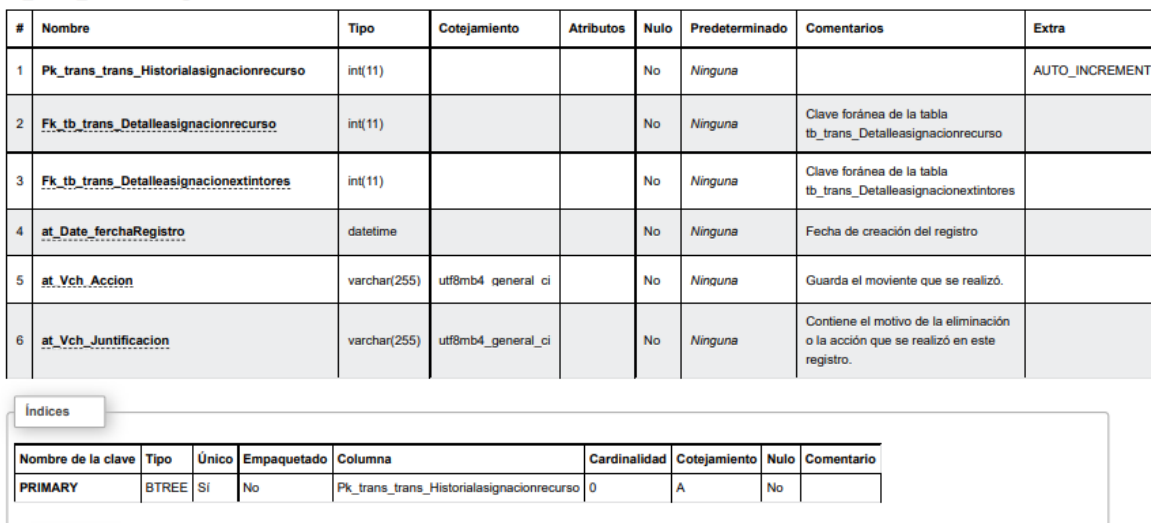

tb\_trans\_historialasignacionrecurso

#### **Tabla**: tb\_trans\_historialchofer

Tabla que almacena los registro de los choferes o empleados que se le asigno de extra ese mismo cargo el cual se le dio de baja en el sistema para cumplir la función de conducir una unidad vehicular Municipal.

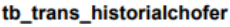

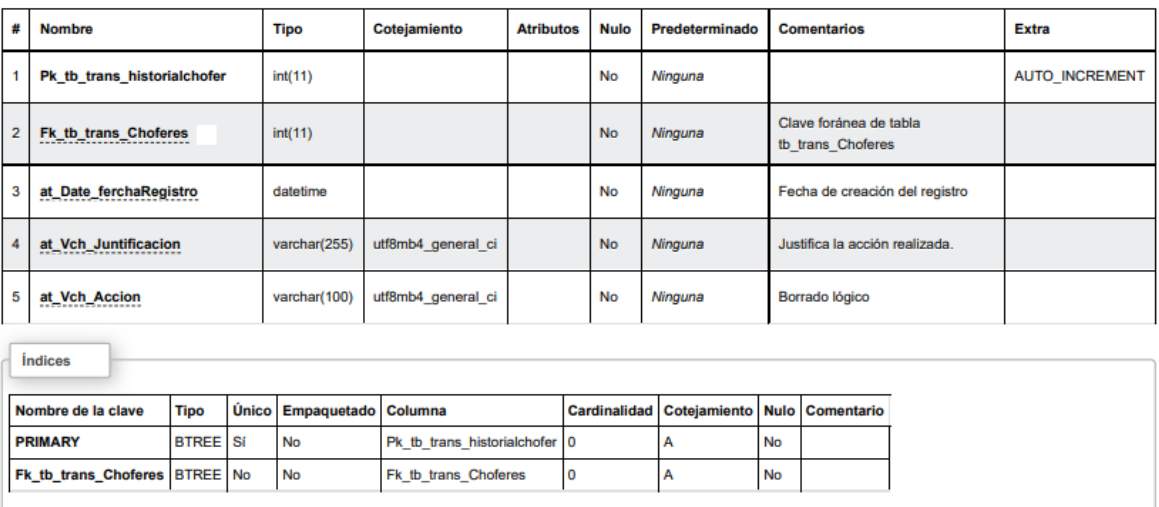

**Tabla**: tb\_trans\_historialregistroextintores

Tabla que almacena el historial de los registros de extintor que fueron dado de baja en

el sistema.

 $\sqrt{\frac{1}{2}}$ 

```
tb_trans_historiaregistroextintores
```
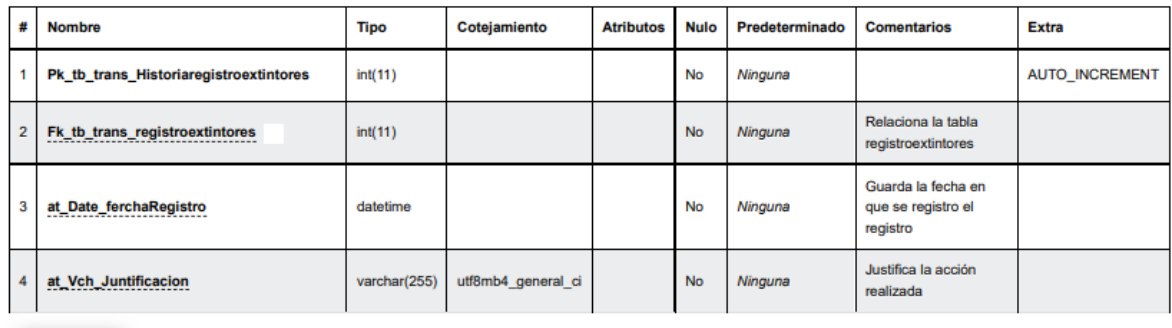

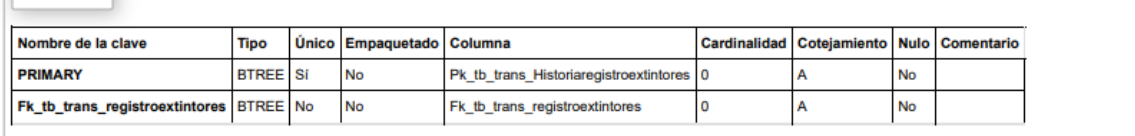

**Tabla**: tb\_trans\_historialregistrorecurso

Tabla que registra el historial de los recursos que fueron de baja en el sistema.

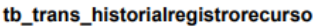

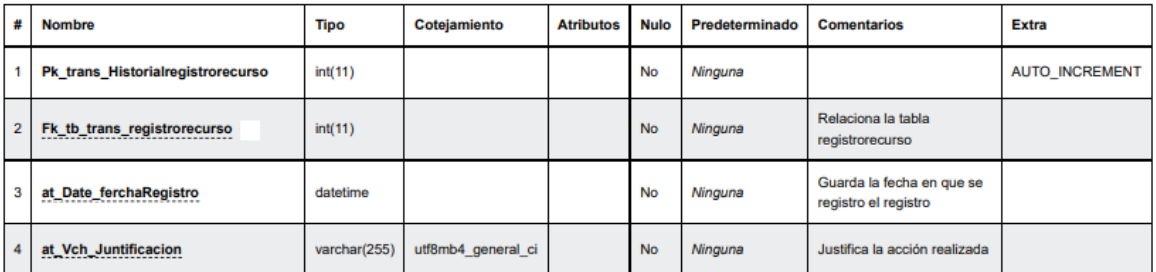

**Índices** 

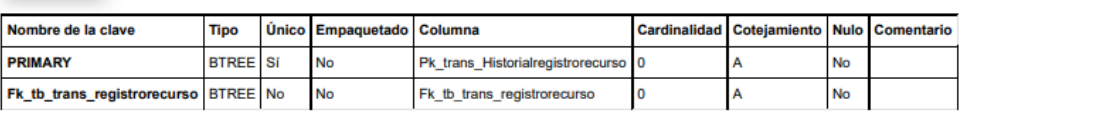

**Tabla**: tb\_trans\_historialtipartesvehiculo

Tabla que regsitra el historial de las partes de los vehiculos que fueron dado de baja en el sistema.

tb\_trans\_historialtipartesvehiculo

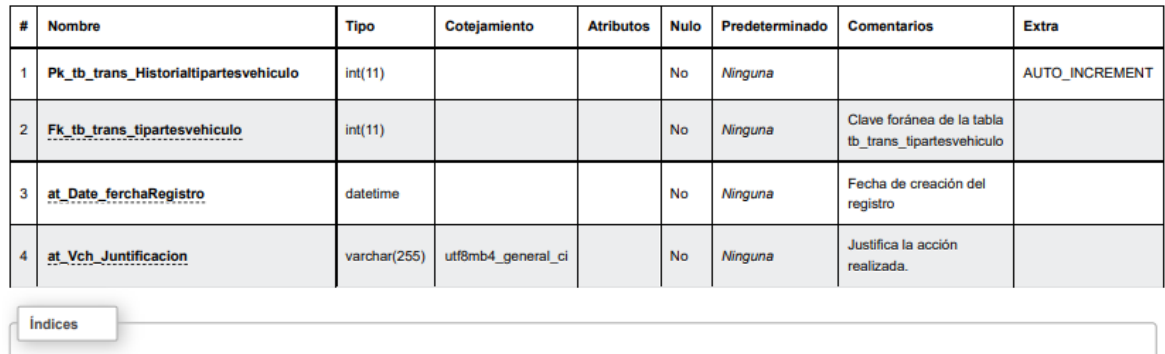

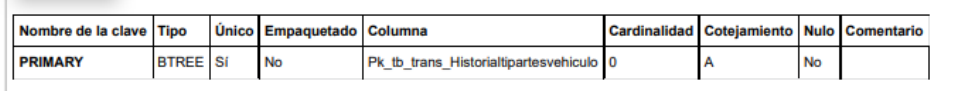

### **Tabla**: tb\_trans\_historialtiposervicio

Tabla que registra los tipos de servicios que son ingresados mediante el sistema web.

#### tb\_trans\_historialtiposervicio

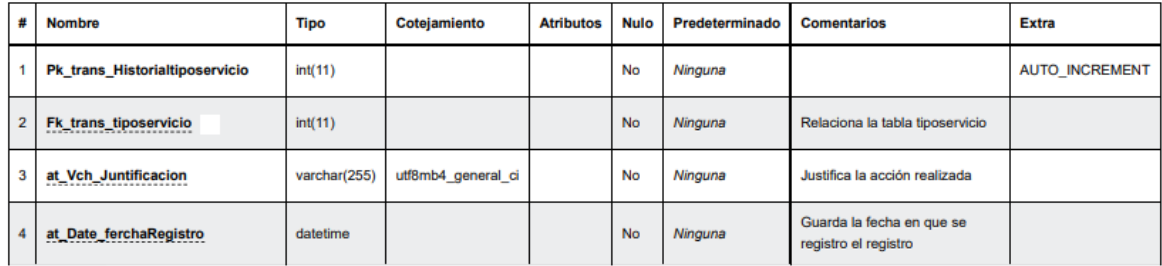

**Índices** 

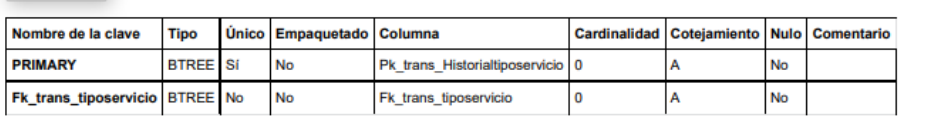

# Tabla: tb\_trans\_historialtipotransporte

Tabla que permite almacenar el registro del tipo de transporte que se ingresa por medio

del sistema.

#### tb\_trans\_historialtipotransporte

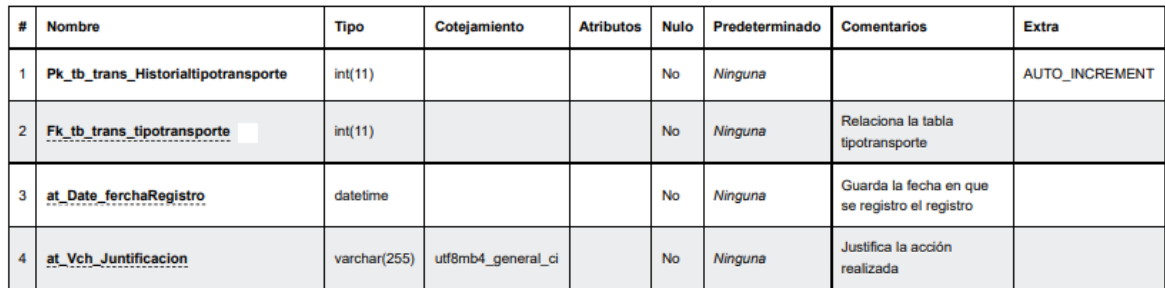

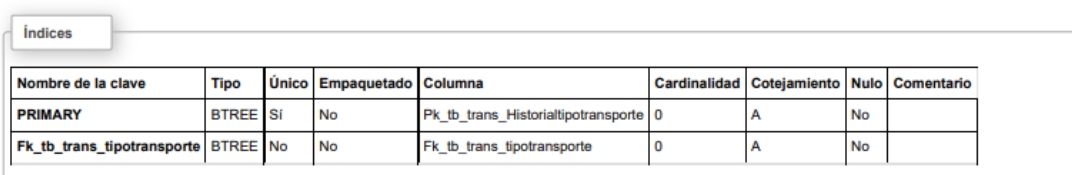

# **Tabla**: tb\_trans\_infreccionestransito

Tabla que permite almacenar las infracciones de transito que se tramitan por medio del sistema.

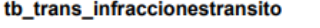

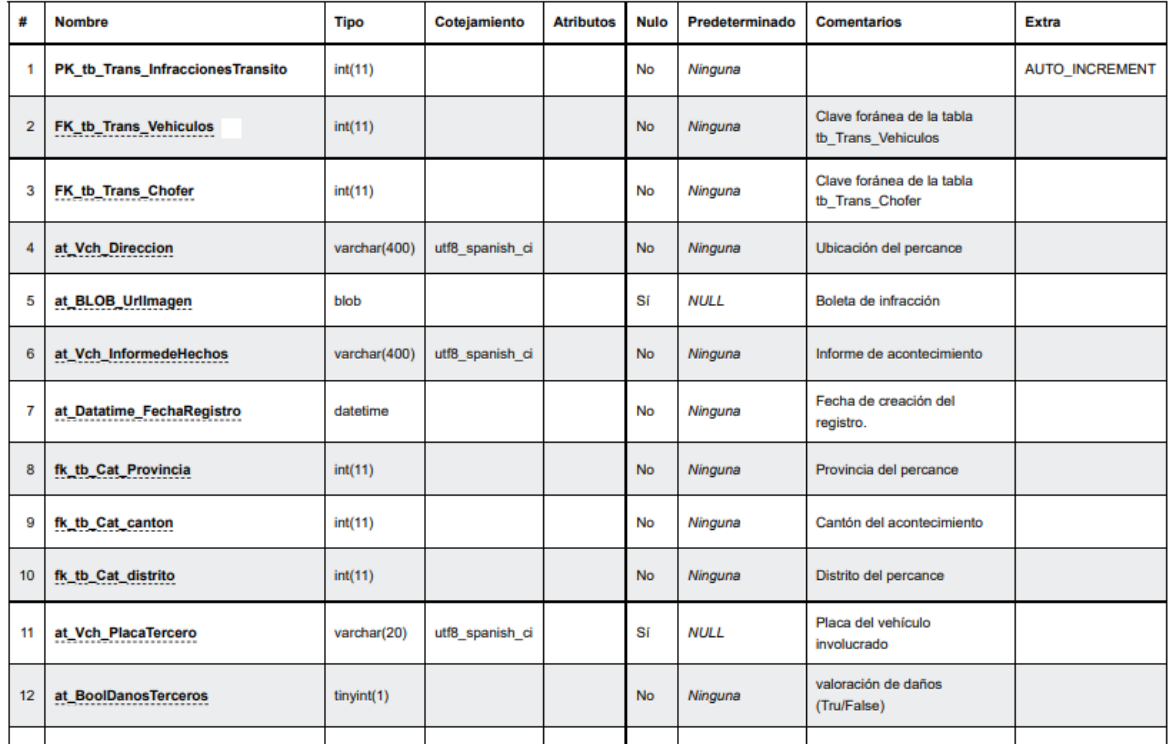

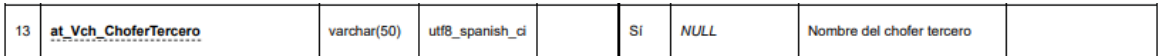

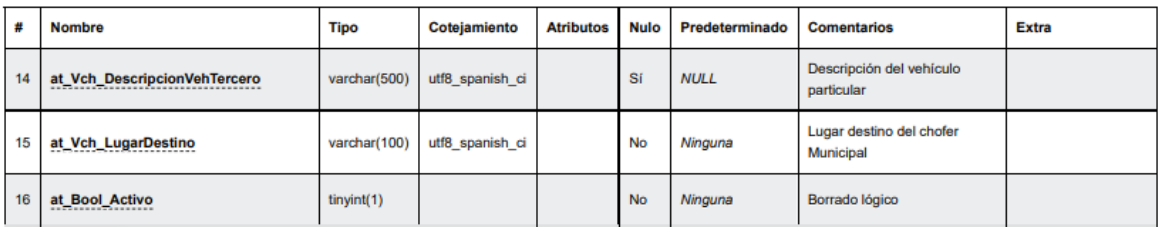

*<u>Índices</u>* 

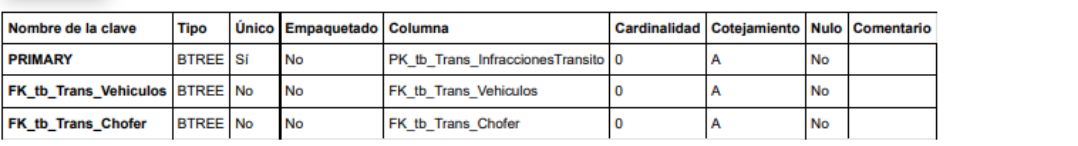

**Tabla**: tb\_trans\_justificacion\_sustitucionextintor

Tabla que registro el motivo de la sustitución de un extintor en un vehículo determinado.

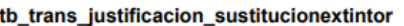

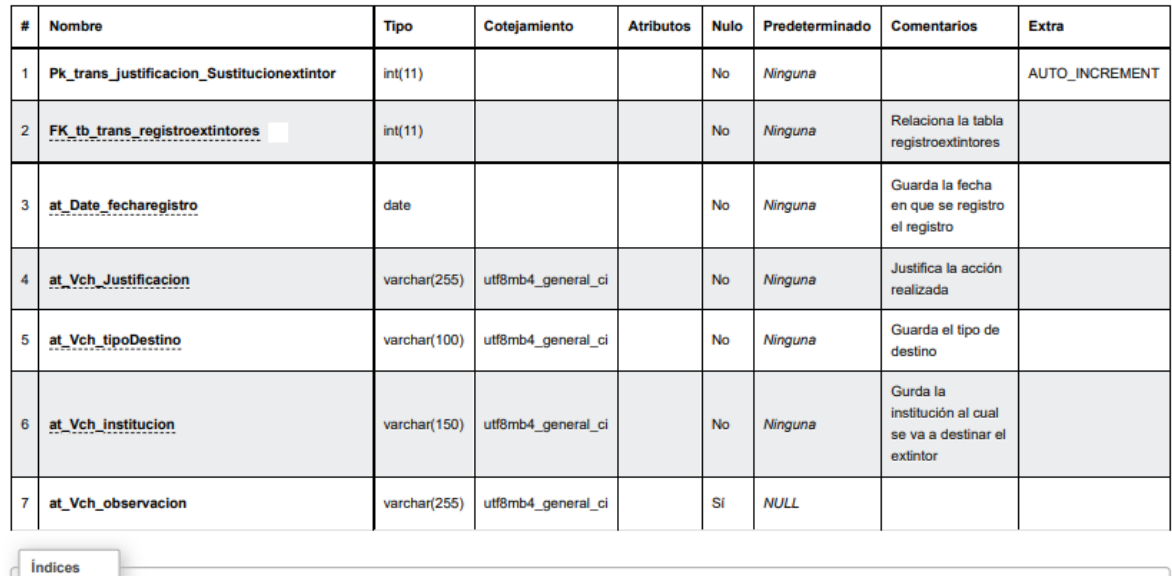

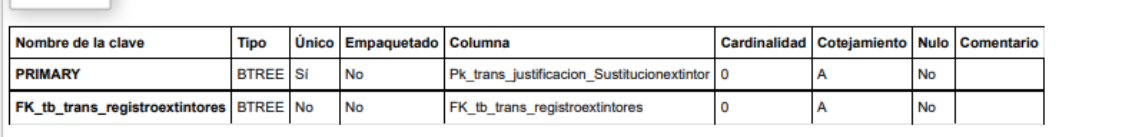

**Tabla**: tb\_trans\_justificacion\_sustitucionrecurso

Tabla que registro el motivo de la sustitución de un recuso en un vehículo determinado.

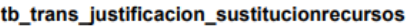

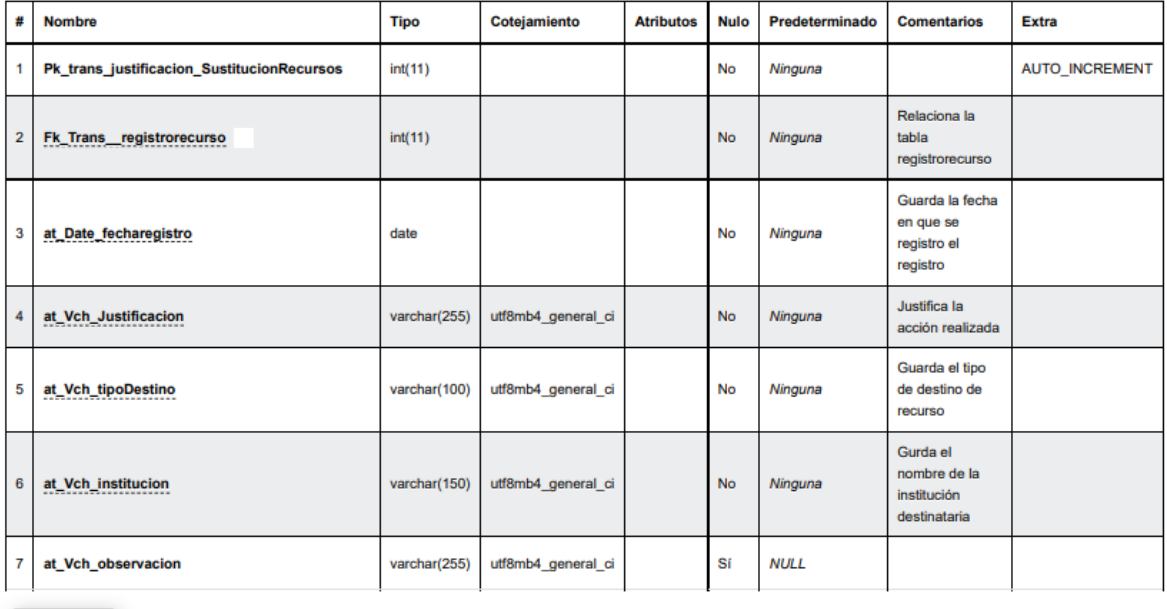

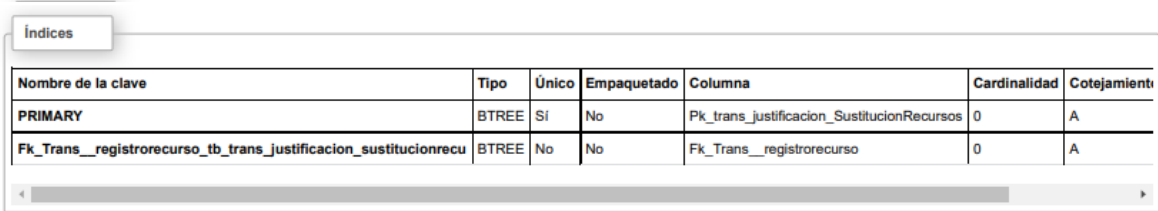

# **Tabla**: tb\_trans\_licenciaconducir

Tabla que permite registra la licencia de conducir de los choferes que fueron registrado

en el sistema.

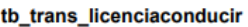

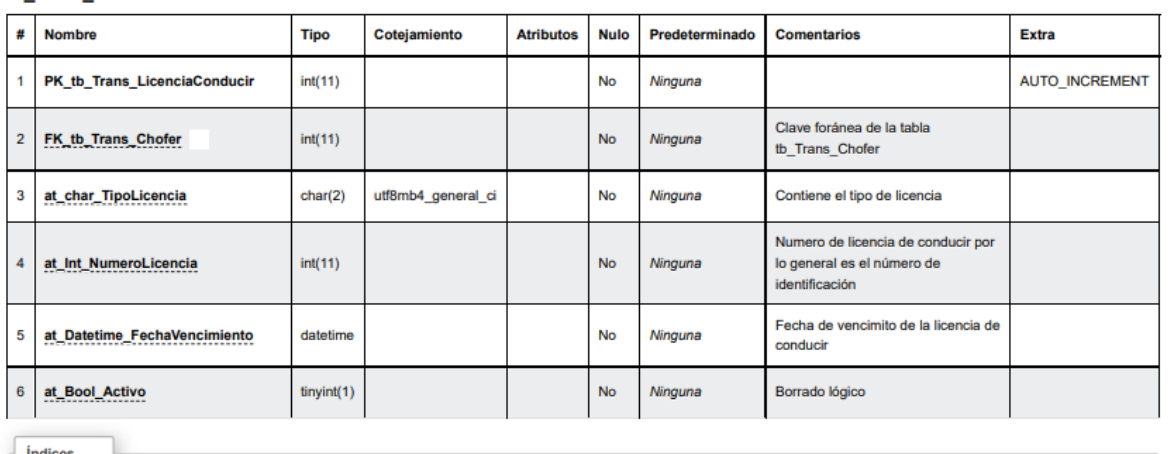

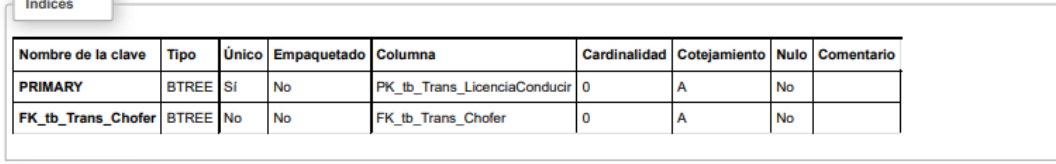

**Tabla**: tb\_trans\_mantenimientoextintores

Tabla que permite registra los mantenimientos de los extintores que se gestiona por medio del sistema.

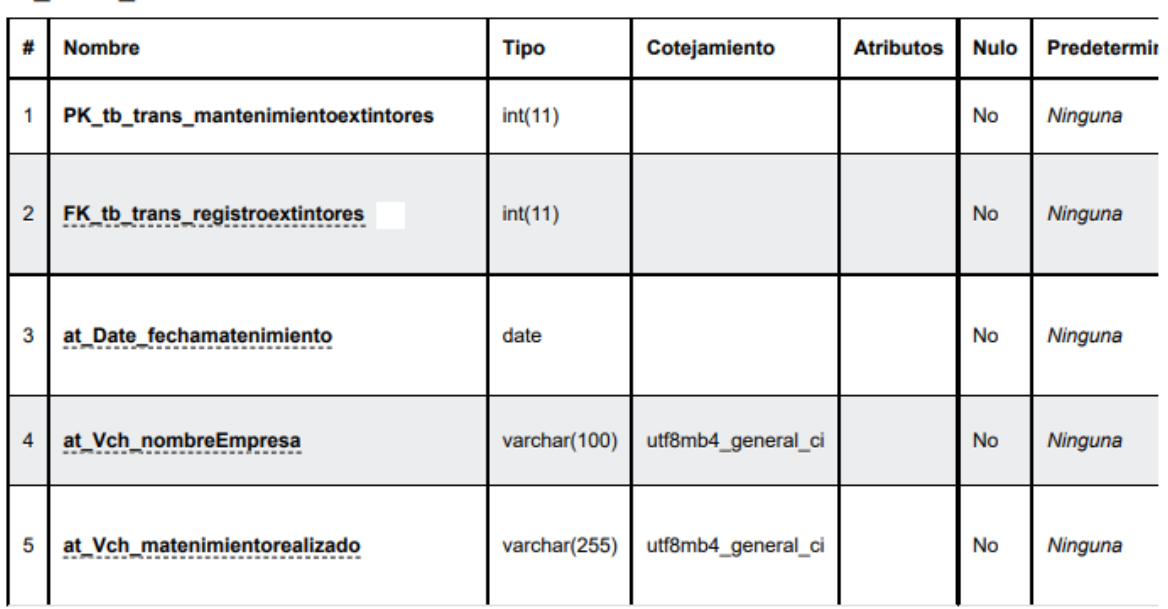

### tb\_trans\_mantenimientoextintores

 $\left\langle \cdot \right\rangle$ 

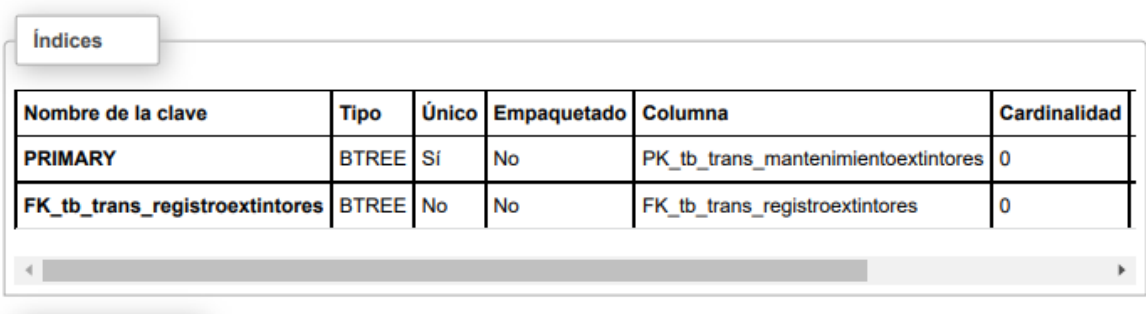

 $\blacktriangleright$
**Tabla**: tb\_trans\_partesvehiculo

Tabla que registra las partes de los vehículos en donde su clave primaria se invocara

en la entidad de detalle de solicitud mecánica.

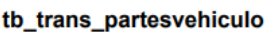

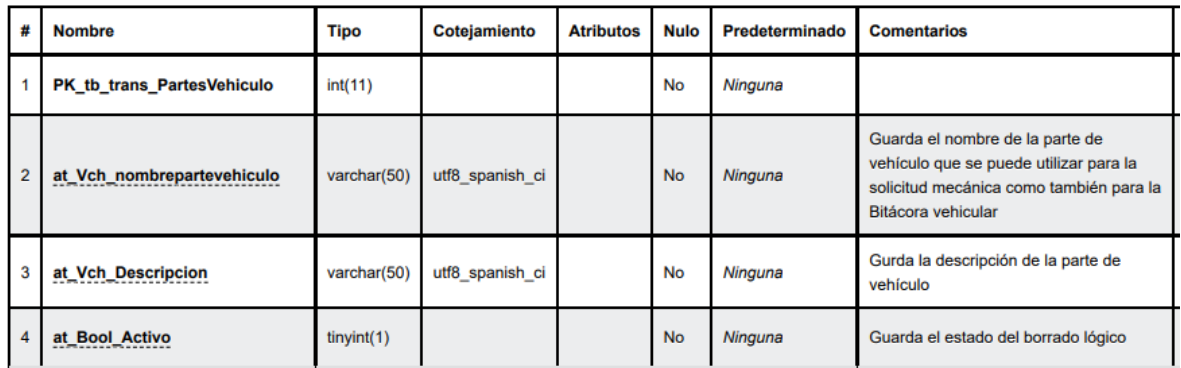

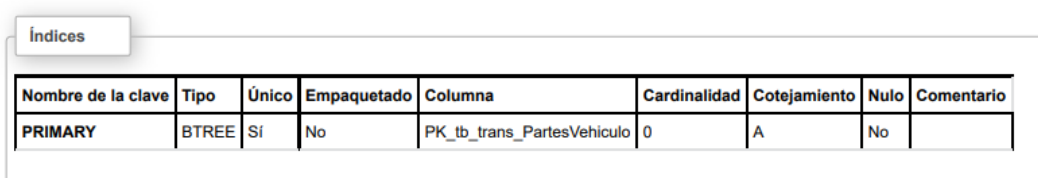

## **Tabla**: tb\_trans\_polizavehiculo

Tabla que registra la póliza de vehículo que se ingresa desde el sistema.

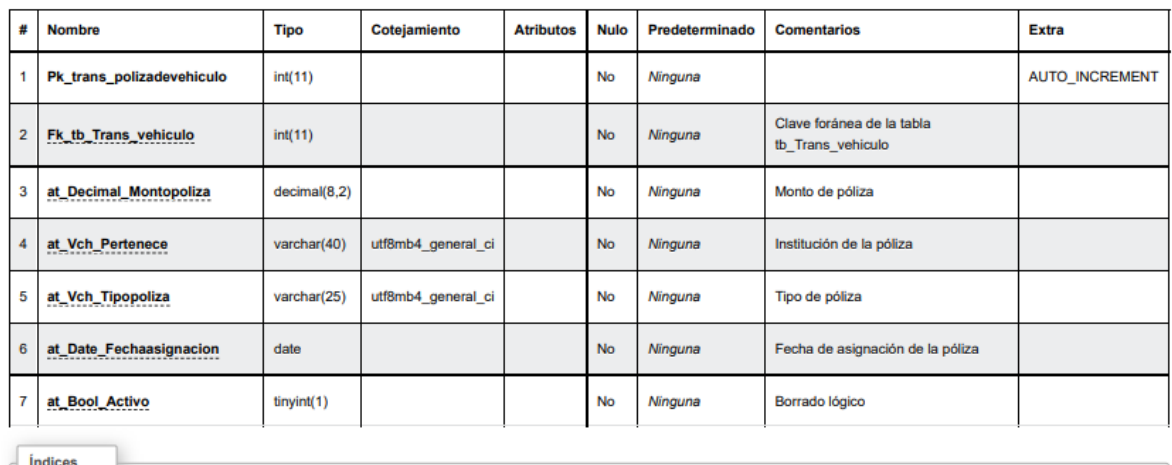

### tb\_trans\_polizadevehiculo

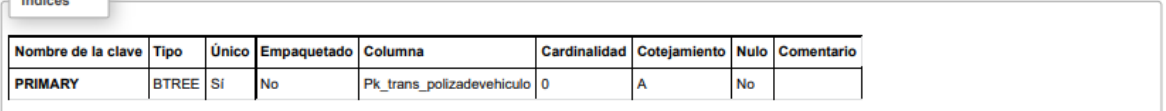

**Tabla**: tb\_trans\_procedenciavehiculo

Tabla que registra la procedencia de la adquisición de los vehículos Municipales.

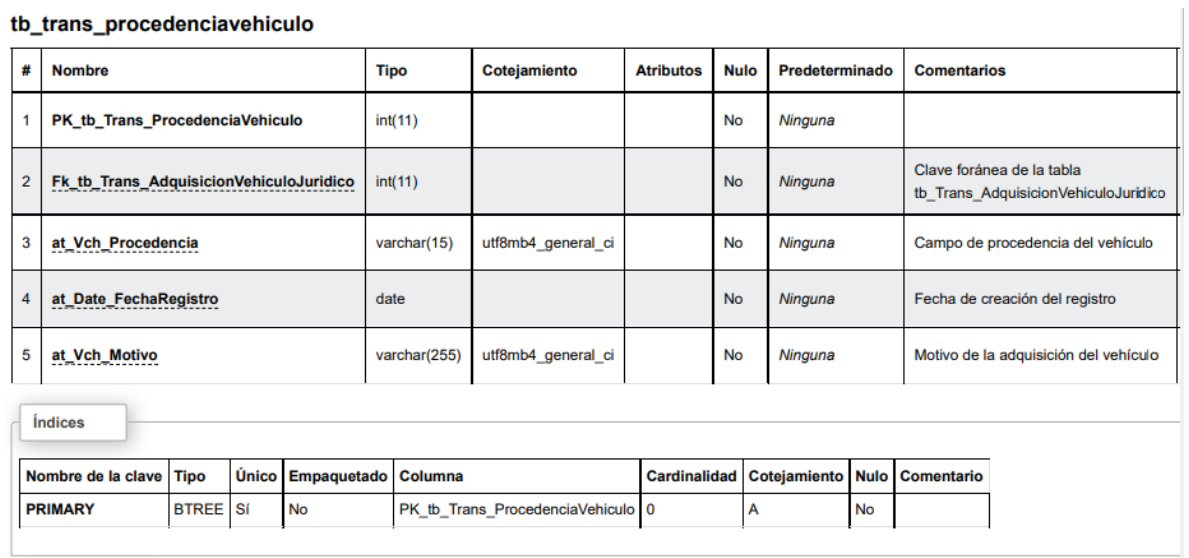

#### th trans procedenciavebiculo

### **Tabla**: tb\_trans\_reasignacionsolicitud

Tabla que registra el motivo por el cual se realzo una reacción de solicitud vehicular.

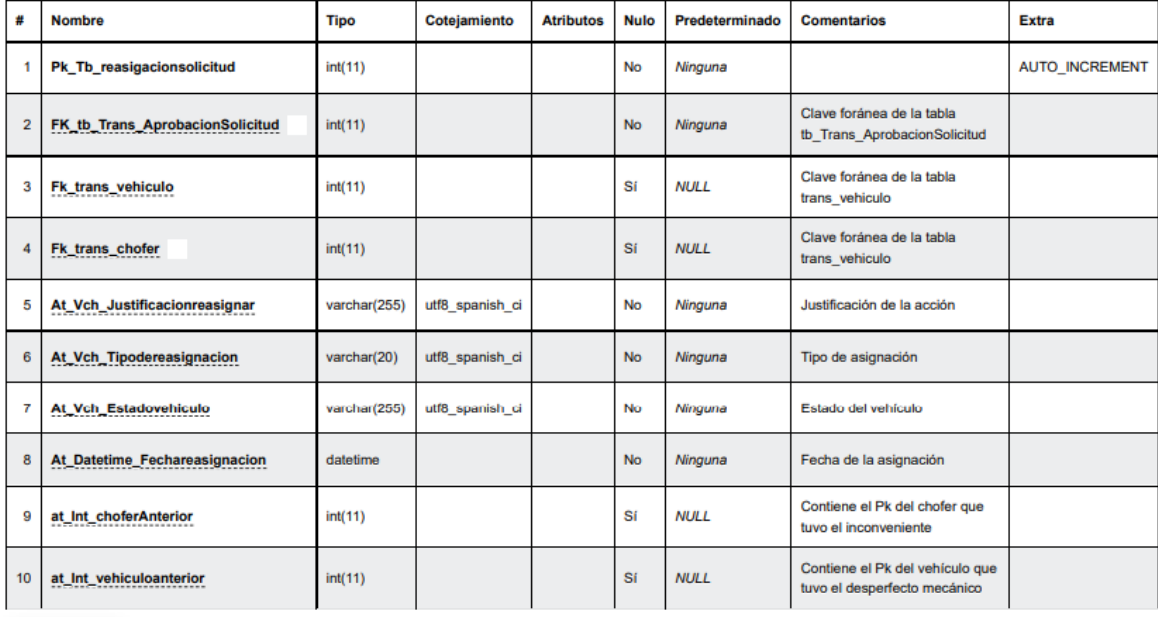

#### tb\_trans\_reasigacionsolicitud

*<u>Indices</u>* 

г

Ŀ

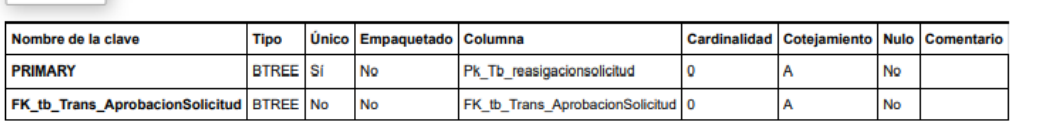

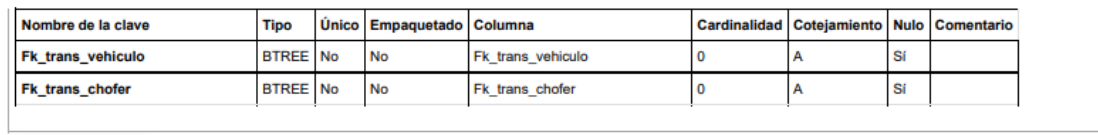

# **Tabla**: tb\_trans\_registroextintores

# Entidad que almacena el registro de los extintores.

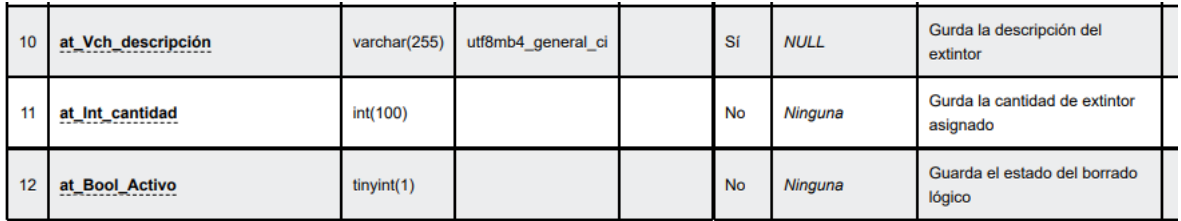

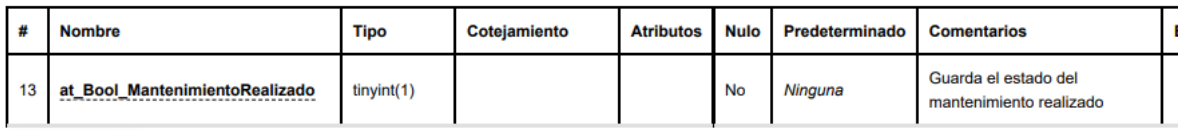

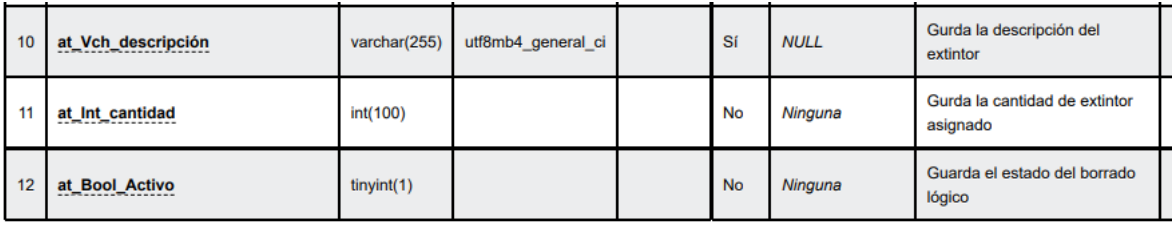

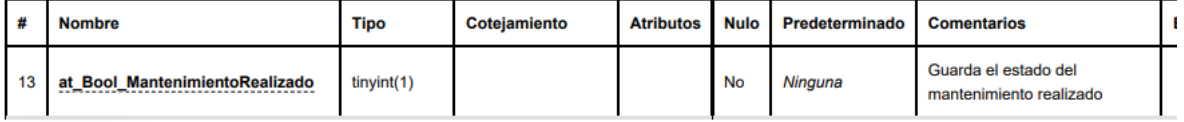

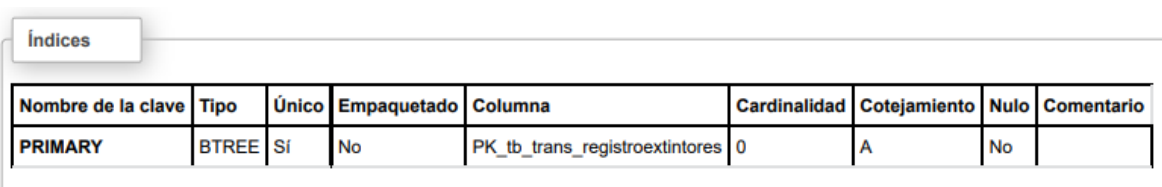

ı.

### **Tabla**: tb\_trans\_registrorecurso

Tabla que registra la información de los recursos o herramientas que se ingresar por el

sistema y que esta información es utilizable en la entidad de asignación de recursos.

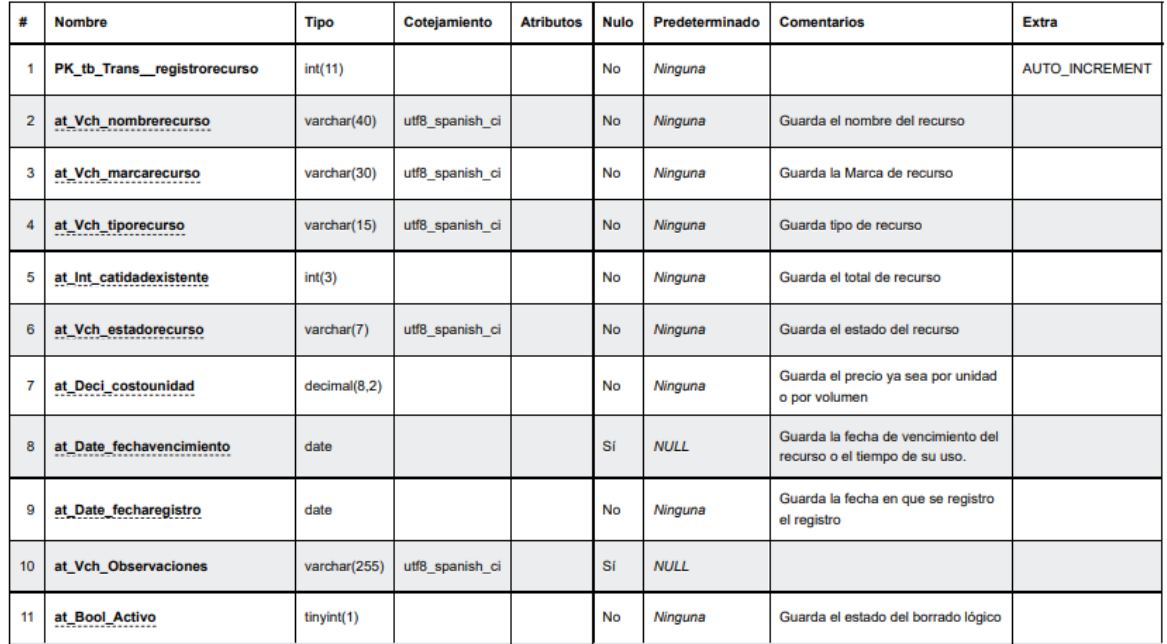

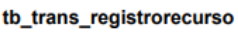

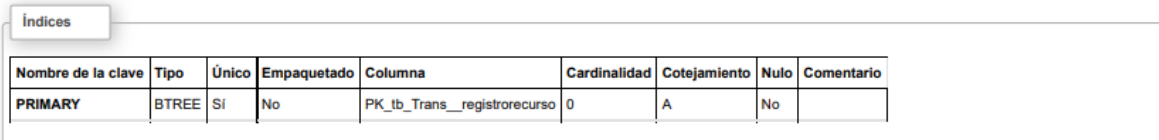

**Tabla**: tb\_trans\_reinspeccionriteve

Entidad que guarda la información de las solicitudes de revisión técnica que fueron rechazados por un determinado motivo.

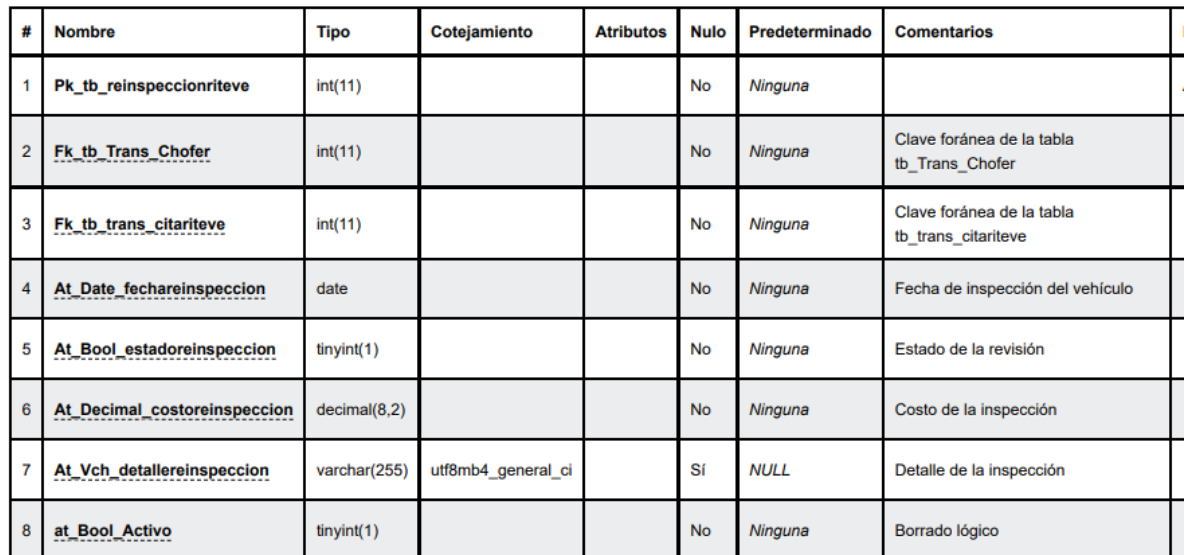

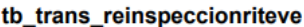

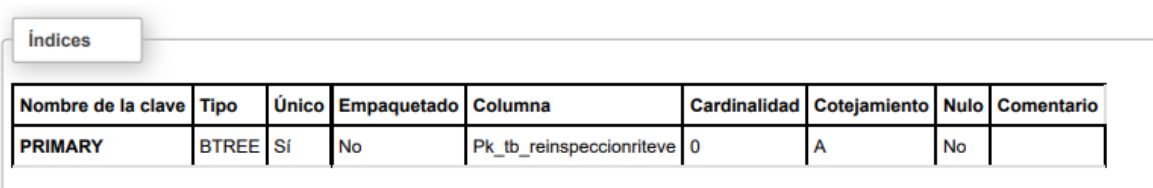

# **Tabla**: tb\_trans\_tiposervicio

Tabla que registra el tipo de servicio.

#### tb\_trans\_tiposervicio

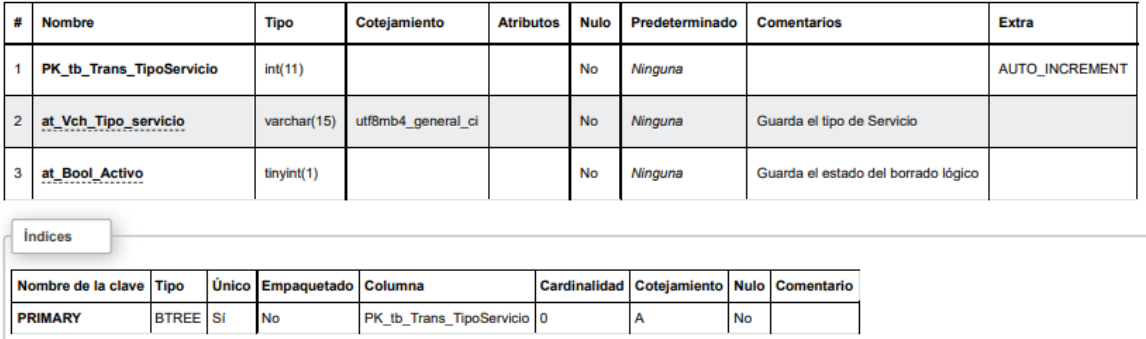

# **Tabla**: tb\_trans\_tipotransporte

Tabla que registra el tipo de transporte.

### tb\_trans\_tipotransporte

 $\sqrt{\int_0^{\frac{1}{2}} f(x) \, dx}$ 

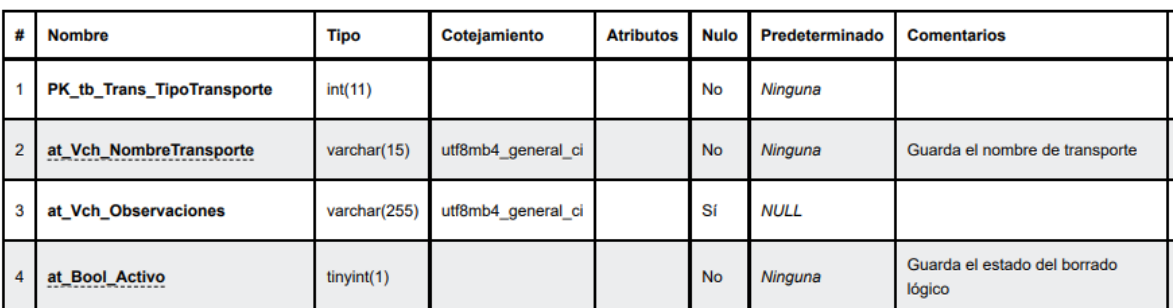

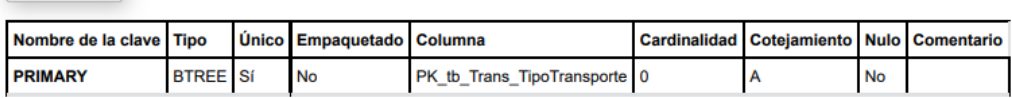

### **Tabla**: tb\_trans\_vehiculos

Tabla que registro la información de los vehículos que fueron adquiridos por la Municipalidad de Puntarenas.

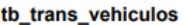

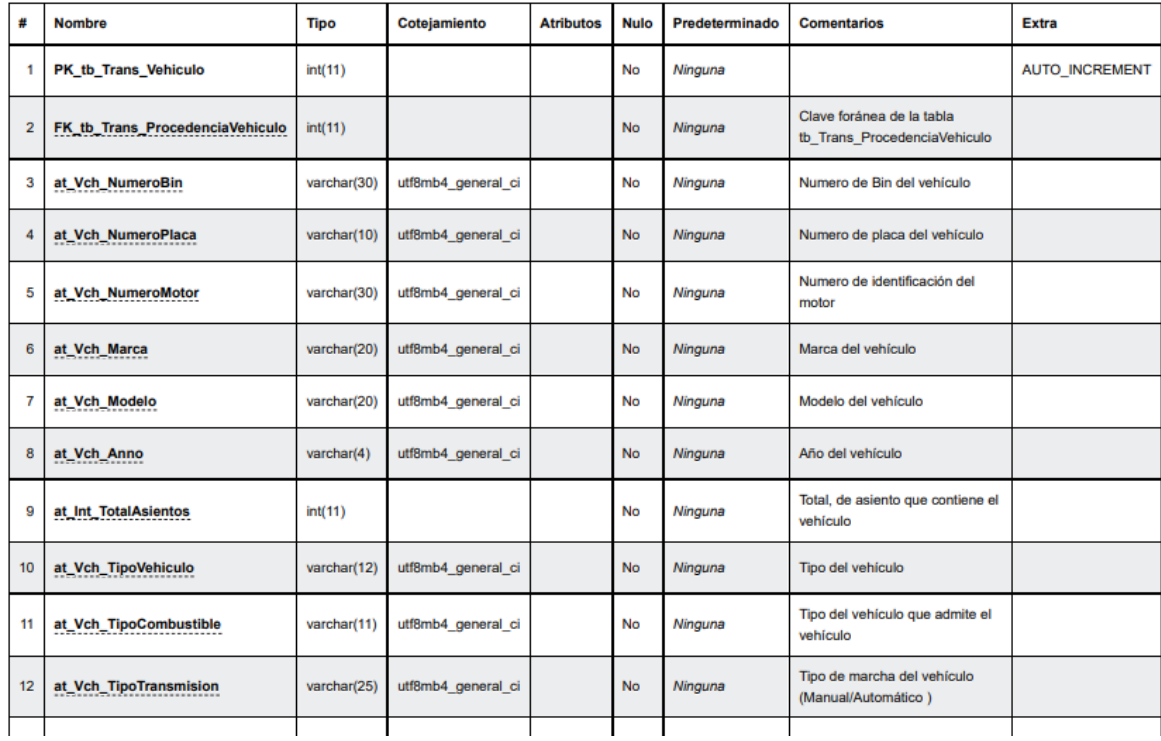

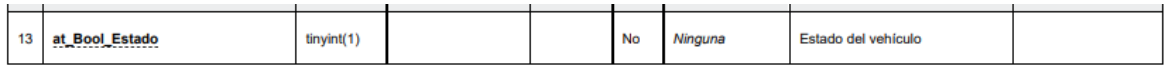

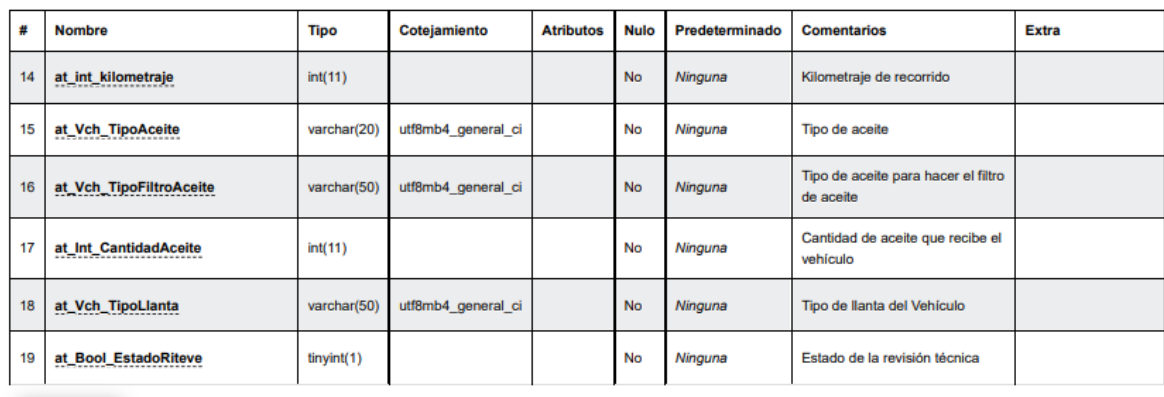

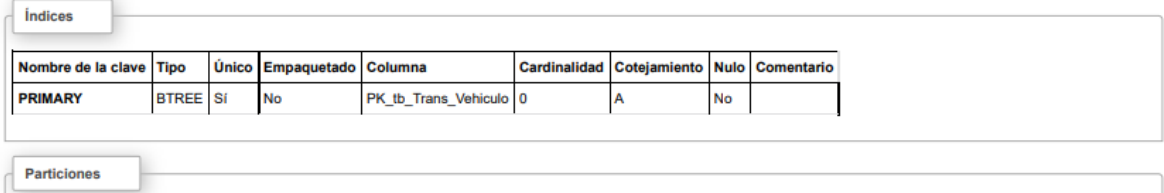

¡Ninguna partición definida!

**Contract Contract** 

## **Tabla**: td\_distrito

Entidad que almacena los distritos que representa cada cantón.

tb\_cat\_distrito

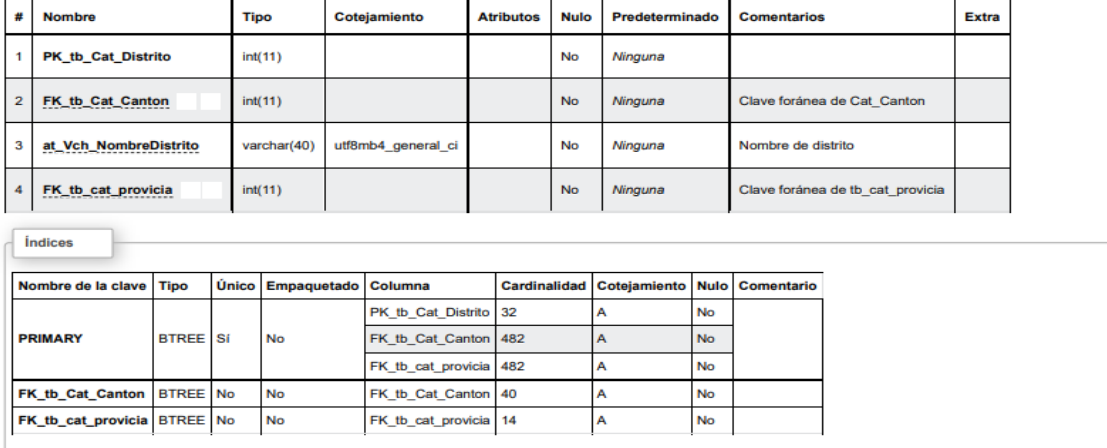

Fuente: Sitio web proyecto de graduación

#### **Anexo 87. Carta Aprobación Marta Román**

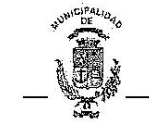

**MUNICIPALIDAD DE PUNTARENAS SERVICIOS GENERALES** 

#### Puntarenas, 6 de diciembre del 2022

#### A quien corresponda

Yo, Marta Román González, cédula 601860127, en calidad de Coordinadora a.i. de la Unidad de Servicios Generales de la Municipalidad de Puntarenas, hago constar que los estudiantes Averygalen Arrieta Matarrita, cédula 503920430, Jorhanny Bustos Pomares cédula 604190424 y Cristian Campos Torres, cédula 604460689, desarrollaron el proyecto final de graduación de la Universidad Técnica Nacional para la Municipalidad de Puntarenas durante el periodo 2021-2022.

Los cuales optan por el grado de Licenciatura en Tecnologías de Información, cuyo tema fue:

"Sistema web de automatización de procesos para el Departamento de Servicios Generales de la Municipalidad de Puntarenas en el año 2021"

El cual consta del sistema web de automatización de procesos para la Unidad de Servicios Generales de la Municipalidad de Puntarenas y con su correspondiente servidor virtual con la configuración del ambiente correspondiente para el sistema web.

MARTA CECILIA ROMAN GONZALEZ (FIRMA)<br>PERSONA FISICA, CPF-06-0186-0127.<br>Fecha declarada: 06/12/2022 10:19:42 AM Esta representación visual no es fuente

Firma

Martha Román González Coordinadora a.i. Servicios Generales

Tel: 2661-0250 / EXTENSIÓN: 102

 $\overline{\mathbf{1}}$ 

Fuente: Municipalidad de Puntarenas

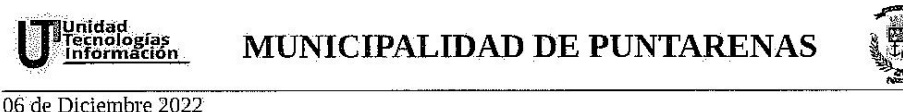

**MP-UTI-OF-120-2022** 

Señores. Tribunal Examinador de Trabajo Final de Graduación Universidad Técnica Nacional Sede Pacifico S.O.

Página 1 de 2

#### REFERENCIA: INFORMACIÓN DEL ESTADO ACTUAL DEL TRABAJO DE LOS ESTUDIANTES ENCARGADOS DEL PROYECTO "SISTEMA WEB DE AUTOMATIZACIÓN DE PROCESOS PARA EL DEPARTAMENTO DE SERVICIOS GENERALES DE LA MUNICIPALIDAD DE PUNTARENAS"

Estimados Miembros del Tribunal :

Por este medio les brindo oportuna información acerca del estado actual del proyecto en referencia, a cargo de los estudiantes Averygalen Arrieta Matarrita, cédula 503920430, Jorhanny Bustos Pomares cédula 604190424 y Cristian Campos Torres, cédula 604460689, todos de la Universidad Técnica Nacional, Sede del Pacífico.

Los estudiantes antes indicados desarrollaron el proyecto final de graduación de la Universidad Técnica Nacional, para la Unidad de Servicios Generales, de la Municipalidad de Puntarenas, entre el 2021-2022. Los estudiantes indicados optan por el grado de Licenciatura en Tecnologías de Información. El tema del proyeto fue "Sistema web de automatización de procesos para el Departamento de Servicios Generales de la Municipalidad de Puntarenas en el año 2021<sup>5</sup>, que consta de un sistema en ambiente WEB, con la automatización de una serie de procesos para la unidad administrativa antes indicada. Además del sistema construyeron el correspondiente servidor virtual con la configuración del ambiente correspondiente para el buen desempeño del sistema como tal.

Dada las revisiones que hemos aplicado, desde nuestra perspectiva técnica, consideramos que el trabajo desarrollado por los estudiantes ha sido lo esperado, según los requerimientos generales y específicos que obtuvieron, tanto de los usuarios expertos como de los técnicos informáticos municipales. Requerimientos propios de la fase de análisis y diseño de la solución.

Por lo antes expuesto es nuestro criterio técnico que el estado del sistema es darlo por aceptado, y queda ya en nuestros usuarios expertos su adecuado uso, a partir de este momento.

Municipalidad de Puntarenas / Unidad de Tecnologías de Información<br>150 metros sur de la Casa de la Cultura, Tel.: 2661-4660 Fax: 2661-2104 Apartado Postal 52-5400-Puntarenas, Costa Rica Correos electrónicos : gerardo.gomez@munipuntarenas.go.cr / informatica@munipuntarenas.go.cr / sitio web www.puntarenas.go.cr

Fuente: Municipalidad de Puntarenas

### **Anexo 89. Carta Aprobación Gerardo Gómez Parte 2**

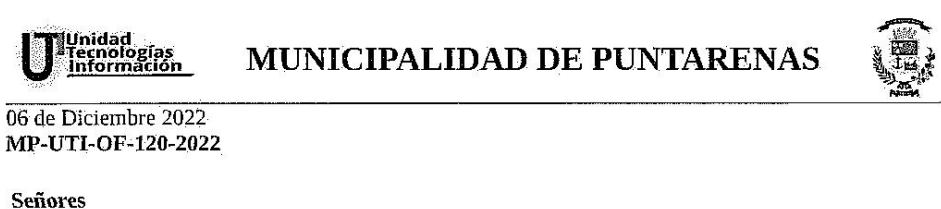

Tribunal Examinador de Trabajo Final de Graduación Universidad Técnica Nacional Sede Pacifico S.O.

Página 2 de 2

Agradecemos el valioso aporte de los estudiantes, tanto en el trabajo técnico de su parte, como en el cumplimiento de las medidas sanitarias por el tema COVID-19, al cual debieron someterse mientras fue necesario cumplir con las disposiciones del Ministerio de Salud.

Agradecemos a la UTN por habernos dado la oportunidad de poder coordinar con los estudiantes supracitados para este proyecto, especialmente por tratarse de jóvenes con un alto potencial técnico que debe ser aprovechado en el área que éstos se vayan a desenvolver en el mercado laboral.

GERARDO GÓMEZ CASTILLO (FIRMA)<br>PERSONA FISICA, CPF-04-0145-0696.<br>Fecha declarada: 06/12/2022-02:17:25 p. m.<br>Razón: Soy el creador del oficio<br>Lugar: UTI Municipalidad de Puntarenas. Contacto: gerardo.gomez@munipuntarenas.go Gerardo Gómez Castillo Coordinador

Archivo Institucional CC:

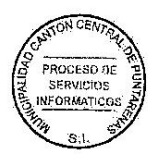

Municipalidad de Puntarenas// Unidad de Tecnologías de Información<br>150 metros sur de la Casa de la Cultura. Tel.: 2661-4660.<br>Correos electrónicos : gerardo gnax : 2661-2664 2054 la partado Postal SC-5460-Puntarenas, Costa

Fuente: Municipalidad de Puntarenas

### **Anexo 90. Carta de autorización para uso y manejo de trabajos finales de**

#### **graduación de la Universidad Técnica Nacional**

#### CARTA DE AUTORIZACIÓN PARA USO Y MANEJO DE LOS TRABAJOS FINALES DE **GRADUACIÓN** UNIVERSIDAD TÉCNICA NACIONAL

Ciudad y Fecha. Puntarenas, 06 de enero del 2023 Señores Vicerrectoría de Investigación Sistema Integrado de Bibliotecas y Recursos Digitales

Estimados señores:

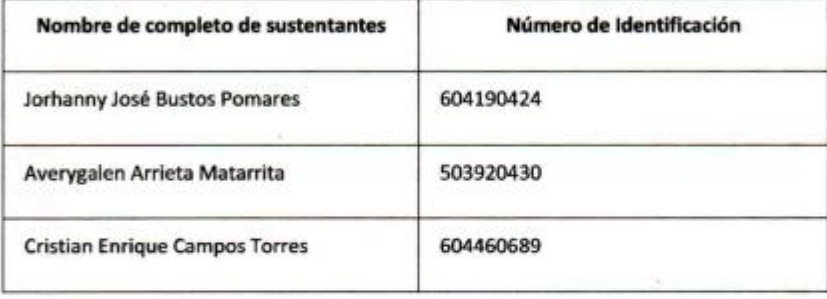

Nosotros en calidad de autores del trabajo de graduación titulado: Sistema web de automatización de procesos para el Departamento de Servicios Generales de la Municipalidad de Puntarenas en el año 2021.

El cual se presenta bajo la modalidad de, marque una opción:

Seminario de Graduación

X Proyecto de Graduación

Tesis de Graduación

Presentado en la fecha 13/12/2022, autorizamos a la Universidad Técnica Nacional, sede Pacífico, para que nuestro trabajo pueda ser manejado de la siguiente manera:

Fuente: Universidad Técnica Nacional

# **Anexo 91. Carta de autorización para uso y manejo de trabajos finales de**

# **graduación de la Universidad Técnica Nacional**

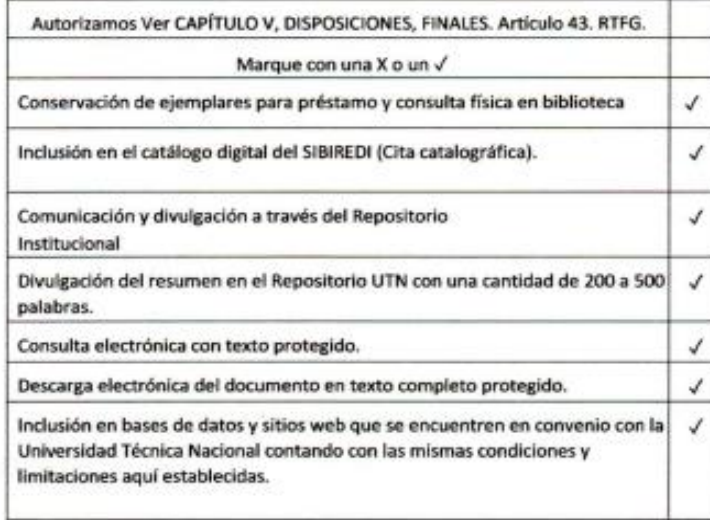

Por otra parte, declaramos que el trabajo que aquí presentamos es de plena autoría, es un esfuerzo realizado de forma conjunta, académica e intelectual con plenos elementos de originalidad y creatividad. Garantizamos que no contiene citas, ni transcripciones de forma indebida que puedan devenir en plagio, pues se ha utilizado la normativa vigente de la American Psychological Asociation (APA). Las citas y transcripciones utilizadas se realizan en el marco de respeto a las obras de terceros. La responsabilidad directa en el diseño y presentación son de competencia exclusiva, por tanto, eximo de toda responsabilidad a la Universidad Técnica Nacional.

Conscientes de que las autorizaciones no reprimen nuestros derechos patrimoniales como autores del trabajo. Confiamos en que la Universidad Técnica Nacional respete y haga respetar nuestros derechos de propiedad intelectual.

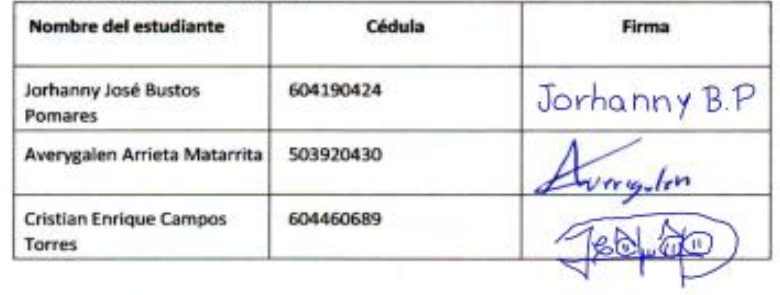

Día: 06 de enero del 2023

Fuente: Universidad Técnica Nacional